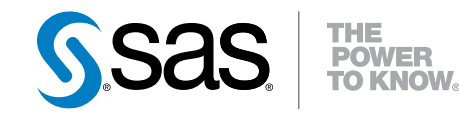

# SAS® Cloud Analytic Services 3.1: Language Reference

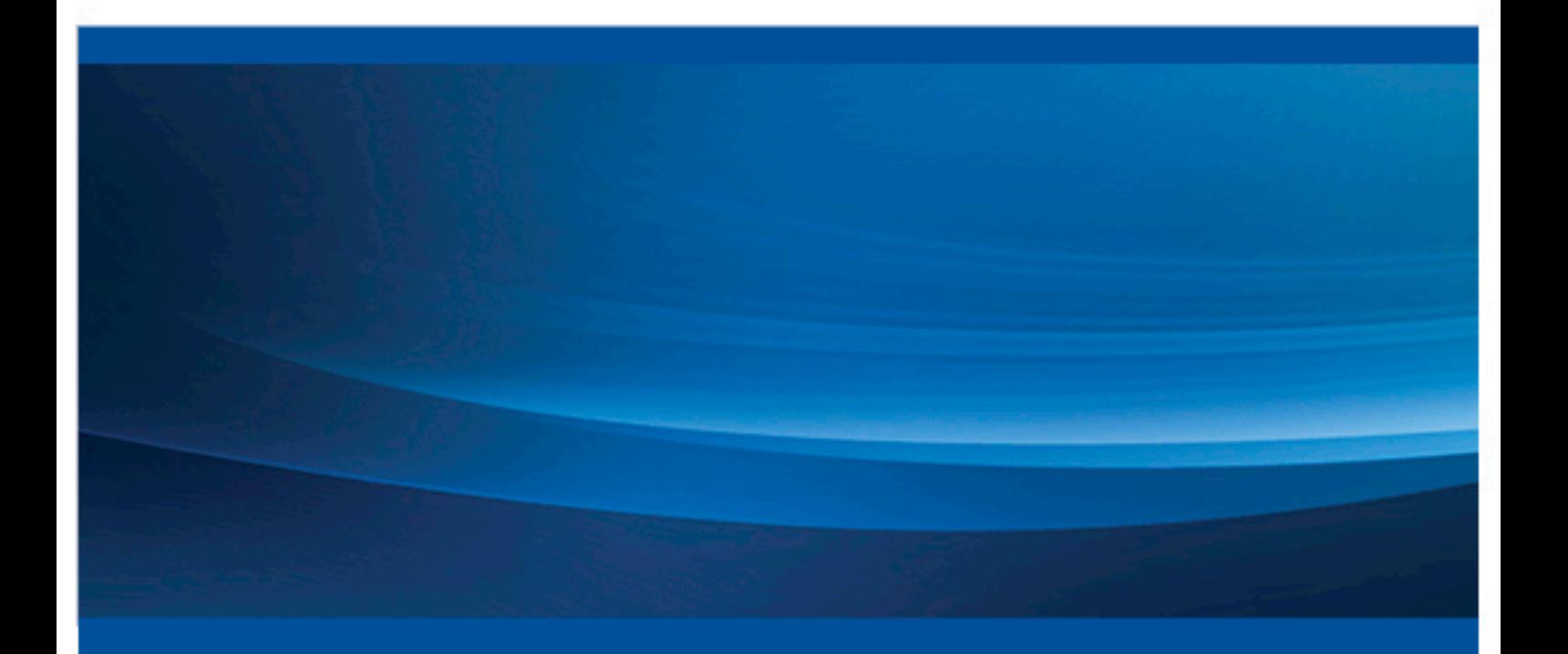

SAS® Documentation

The correct bibliographic citation for this manual is as follows: SAS Institute Inc. 2016. *SAS® Cloud Analytic Services 3.1: Language Reference*. Cary, NC: SAS Institute Inc.

#### **SAS® Cloud Analytic Services 3.1: Language Reference**

Copyright © 2016, SAS Institute Inc., Cary, NC, USA

All Rights Reserved. Produced in the United States of America.

For a hard copy book: No part of this publication may be reproduced, stored in a retrieval system, or transmitted, in any form or by any means, electronic, mechanical, photocopying, or otherwise, without the prior written permission of the publisher, SAS Institute Inc.

For a web download or e-book: Your use of this publication shall be governed by the terms established by the vendor at the time you acquire this publication.

The scanning, uploading, and distribution of this book via the Internet or any other means without the permission of the publisher is illegal and punishable by law. Please purchase only authorized electronic editions and do not participate in or encourage electronic piracy of copyrighted materials. Your support of others' rights is appreciated.

**U.S. Government License Rights; Restricted Rights:** The Software and its documentation is commercial computer software developed at private expense and is provided with RESTRICTED RIGHTS to the United States Government. Use, duplication, or disclosure of the Software by the United States Government is subject to the license terms of this Agreement pursuant to, as applicable, FAR 12.212, DFAR 227.7202-1(a), DFAR 227.7202-3(a), and DFAR 227.7202-4, and, to the extent required under U.S. federal law, the minimum restricted rights as set out in FAR 52.227-19 (DEC 2007). If FAR 52.227-19 is applicable, this provision serves as notice under clause (c) thereof and no other notice is required to be affixed to the Software or documentation. The Government's rights in Software and documentation shall be only those set forth in this Agreement.

SAS Institute Inc., SAS Campus Drive, Cary, NC 27513-2414

October 2016

SAS® and all other SAS Institute Inc. product or service names are registered trademarks or trademarks of SAS Institute Inc. in the USA and other countries. ® indicates USA registration.

Other brand and product names are trademarks of their respective companies.

3.1-P1:casref

## **Contents**

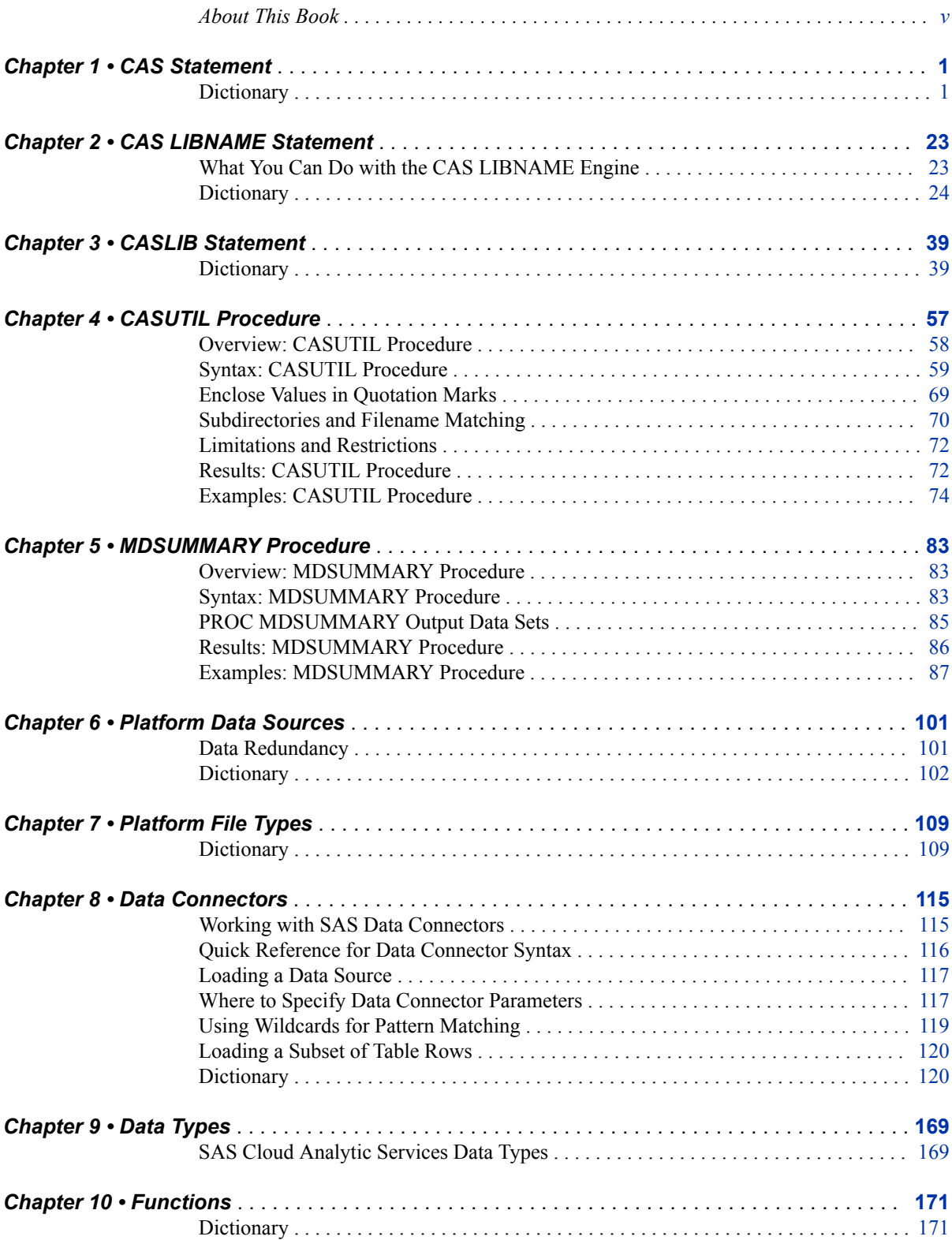

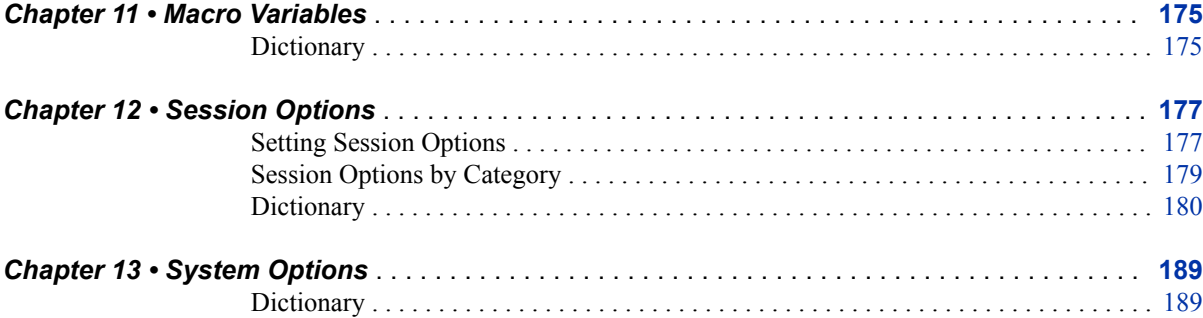

## <span id="page-4-0"></span>About This Book

## **Audience**

This book supports the use of SAS Cloud Analytic Services by participating SAS solutions. It explains key concepts and provides essential instructions. The emphasis is on server operation, data management, and security configuration.

**vi** *About This Book*

## <span id="page-6-0"></span>*Chapter 1* CAS Statement

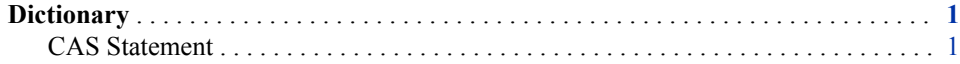

## **Dictionary**

## **CAS Statement**

Starts and manages your SAS Cloud Analytic Services session.

## **Syntax**

**CAS** *session-name*  $\leq$ *[option\(s\)](#page-8-0)* $\geq$ ;

## *Summary of Optional Arguments*

#### **Authentication option**

AUTHINFO="*[authentication-info-file](#page-9-0)*" specifies an authinfo or netrc file that includes authentication information.

#### **CAS server information options**

[LISTABOUT](#page-11-0)

lists information about SAS Cloud Analytic Services.

#### [LISTSERVERSTARTOPTS](#page-13-0)

lists the SAS Cloud Analytic Services server options and their current values.

#### **Connection options**

#### **[DISCONNECT](#page-9-0)**

disconnects SAS from the session.

#### HOST="*[host-name](#page-10-0)*"

specifies the machine name for the control node of the server.

#### [PORT=](#page-14-0)*number*

specifies the port on which the control node of the SAS Cloud Analytic Services server listens for client connections.

#### [RECONNECT](#page-14-0)

reconnects to a session using a session name.

#### **[TERMINATE](#page-15-0)**

terminates the SAS Cloud Analytic Services session.

#### [USER=](#page-15-0)*user-ID*

specifies the user ID to use for connecting to the SAS Cloud Analytic Services server.

#### UUID="*[session-uuid](#page-16-0)*"

specifies the UUID of an existing session to which you want to connect.

#### UUIDMAC=*[macro-variable-name](#page-16-0)*

specifies a SAS macro variable name into which the UUID of the session is stored.

#### **Session information options**

#### **[LIST](#page-11-0)**

lists information about a session in your SAS client.

#### [LISTHISTORY <](#page-13-0)*history\_count* | \_ALL\_>

prints to the SAS log the action history for the current session.

#### **[LISTSESSIONS](#page-13-0)**

lists information about all of the current user's sessions that are known to the SAS Cloud Analytic Services server.

#### **Session property options**

#### [LISTSESSOPTS](#page-14-0)

lists the session options.

#### SESSOPTS=(*[session-option\(s\)](#page-15-0)*)

specifies one or more session option settings to apply during or after session start up.

#### **User-defined format options**

[ADDFMTLIB FMTLIBNAME=](#page-8-0)*format-library-name* TABLE=*table-name*  <CASLIB=*caslib*[> <POSITION=APPEND | INSERT | REPLACE | NONE>](#page-8-0)  [<PROMOTE> <REPLACEFMTLIB>](#page-8-0) 

[ADDFMTLIB FMTLIBNAME=](#page-8-0)*format-library-name* PATH=*path*  [<POSITION=APPEND | INSERT | REPLACE | NONE> <PROMOTE>](#page-8-0)  [<REPLACEFMTLIB>](#page-8-0)

adds a session format library.

[DROPFMTLIB FMTLIBNAME=](#page-9-0)*format-library-name* <FMTSEARCHREMOVE> drops a session-scope or a global-scope format library.

FMTSEARCH=(*name1* <*name2*…*nameN*[> \) <POSITION=APPEND | INSERT |](#page-10-0) [REPLACE>](#page-10-0)

modifies the format library search order for the session.

#### [FMTSEARCH CLEAR](#page-10-0)

clears the format library search order for the session.

#### [LISTFMTRANGES FMTNAME=](#page-12-0)*format-name*

lists the ranges for a format.

#### [LISTFMTSEARCH](#page-12-0)

lists the format library search order for the session.

[LISTFORMATS <FMTLIBNAME=](#page-12-0)*format-library-name*> <SCOPE=BOTH | [SESSION | GLOBAL> <MEMBERS>](#page-12-0)

lists the user-defined format libraries that are known to SAS.

[PROMOTEFMTLIB FMTLIBNAME=](#page-14-0)*format-library-name* <REPLACE>

promotes a session-local format library to a global format library.

<span id="page-8-0"></span>[SAVEFMTLIB FMTLIBNAME=](#page-15-0)*format-library-name* TABLE=*table-name*  <CASLIB=*caslib*[> <REPLACETABLE>](#page-15-0)

[SAVEFMTLIB FMTLIBNAME=](#page-15-0)*format-library-name* PATH=*path*  saves a session format library to a CAS table or to a file.

## *Required Argument*

#### *session-name*

specifies a valid SAS name that is less than 256 characters.

**Notes** Do not enclose *session-name* in quotation marks.

If session *session-name* does not exist, the session is created, and macro variable SESSREF and SAS system option CASNAME (alias SESSREF) are set to *session-name*.

#### *Optional Arguments*

## **ADDFMTLIB FMTLIBNAME=***format-library-name* **TABLE=***table-name*  **<CASLIB=***caslib***> <POSITION=APPEND | INSERT | REPLACE | NONE> <PROMOTE> <REPLACEFMTLIB>**

#### **ADDFMTLIB FMTLIBNAME=***format-library-name* **PATH=***path*  **<POSITION=APPEND | INSERT | REPLACE | NONE> <PROMOTE> <REPLACEFMTLIB>**

adds a session format library. By default, the format library is appended to the format library search list.

**FMTLIBNAME=***format-library-name*

specifies the name of the format library to add.

**Default** \_FMTLIB*n*, where *n* starts at 1 and is incremented for each format library that is added.

#### **TABLE=***table-name*

specifies the name of the table where the format library was previously saved using SAVEFMTLIB.

**Note** Do not specify this option with PATH=.

#### **CASLIB=***caslib*

specifies the name of the caslib where the table is saved.

- **Default** the active caslib for the session
- Note Do not specify this option with PATH=.

#### **PATH=***path*

specifies the name of the file where the format information is saved.

**Requirement** The specified path must be readable from the control node of the server.

Note Do not specify this option with TABLE= or CASLIB=.

**POSITION=APPEND | INSERT | REPLACE | NONE**

specifies the position of this format library in the format-library search list.

<span id="page-9-0"></span>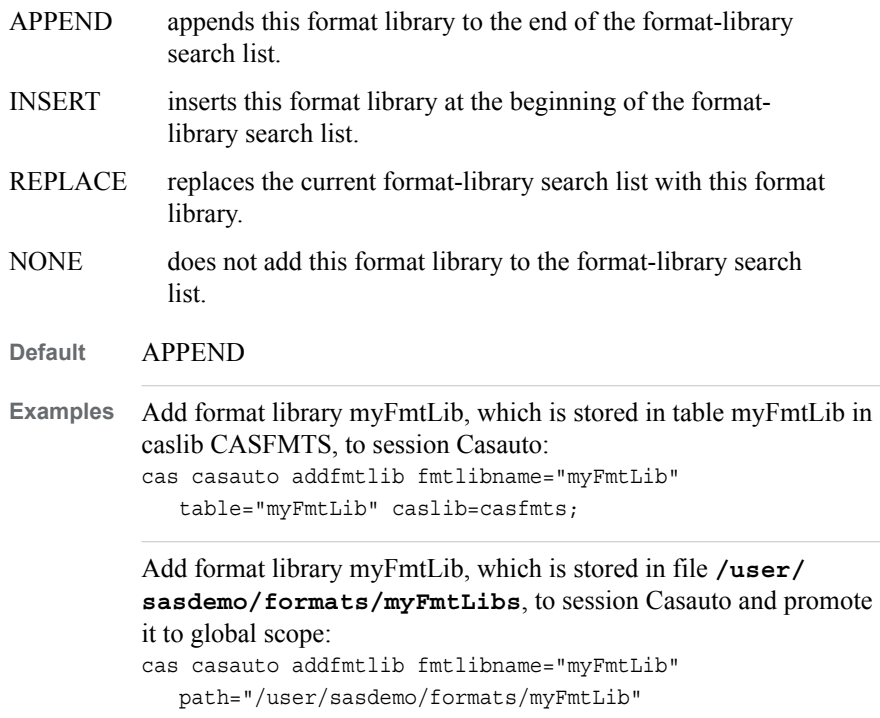

```
 promote;
```
#### **PROMOTE**

promotes the format library to global scope so that it is available to all sessions.

#### **REPLACEFMTLIB**

replaces the format library if it already exists.

#### **AUTHINFO="***authentication-info-file***"**

specifies an authinfo or netrc file that includes authentication information.

- **Default** File \$HOME/.authinfo on Linux hosts. **Note** An authinfo file is required only when running batch jobs.
- **See** *[SAS Viya Administration: Authentication](http://documentation.sas.com/#/?docsetId=calauthmdl&docsetVersion=3.1&docsetTarget=titlepage.htm&locale=en)*

#### **DISCONNECT**

disconnects SAS from the session.

- **Note** The session name is preserved for use with the RECONNECT option for the duration of the SAS session. If the SAS session is terminated after the session is disconnected, use the session's UUID to reconnect. See ["Example 7:](#page-25-0)  [Connect to an Existing Session" on page 20](#page-25-0).
- **Tip** The session time-out value determines the lifetime in seconds of a disconnected session. The session time-out starts when the number of connections becomes zero and no actions are executing. After the time-out expires, the session is terminated.
- **See** ["Example 6: Disconnect from a Session" on page 19](#page-24-0)

#### **DROPFMTLIB FMTLIBNAME=***format-library-name* **<FMTSEARCHREMOVE>**

drops a session-scope or a global-scope format library. If the format library has both session scope and global scope, the format library is dropped from session scope. To

<span id="page-10-0"></span>drop the format library from global scope in that case, execute the **CAS** *sessionname* **DROPFMTLIB** statement again.

#### **FMTLIBNAME=***format-library-name*

specifies the name of the format library to drop. This option is required.

#### **FMTSEARCHREMOVE**

removes the format library from the format search order.

**Tip** If a session-local and a global format library exist, the local format library is dropped first. To drop the global format library in that case, execute the drop command again.

#### **FMTSEARCH=(***name1* **<***name2***…***nameN***> ) <POSITION=APPEND | INSERT | REPLACE>**

modifies the format library search order for the session.

library search list.

**(***name1* **<***name2***…***nameN***> )**

specifies a list of one or more format-library names enclosed in parentheses. Each name is separated by a space.

#### **POSITION=APPEND | INSERT | REPLACE**

specifies the position of the format libraries in the format-library search list.

- APPEND appends the format libraries to the end of the format-library search list. INSERT inserts the format libraries at the beginning of the format-
- REPLACE replaces the current format-library search list with the specified format libraries.

#### **Default** APPEND

**Example** Add format libraries FMTLIB1 and FMTLIB2 to the beginning of the format library search order for session Casauto: cas casauto fmtsearch=(fmtlib1 fmtlib2) position=insert;

#### **FMTSEARCH CLEAR**

clears the format library search order for the session.

**Example** Clear the format search list for session Casauto: cas casauto fmtsearch clear;

#### **HOST="***host-name***"**

specifies the machine name for the control node of the server.

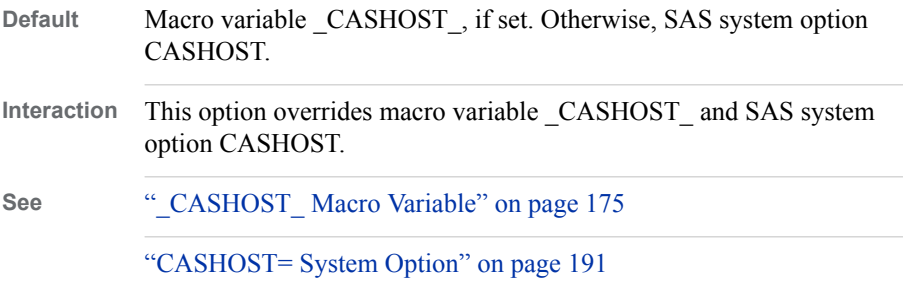

#### <span id="page-11-0"></span>**LIST**

lists information about a session in your SAS client. The information includes the session name, the session state, the host and port of the SAS Cloud Analytic Services server to which it is connected, and the session UUID.

**Note** The server is not accessed for the information.

**Tips** Use **\_ALL\_** instead of *session-name* to list information about all of the sessions in your SAS client.

To list information about all of the sessions in all of your SAS clients, use [LISTSESSIONS](#page-13-0).

**See** ["Example 2: List Information about the Sessions in Your SAS Client" on](#page-22-0)  [page 17](#page-22-0)

#### **LISTABOUT**

lists information about SAS Cloud Analytic Services. The information is written to the SAS log and is organized as shown in the following table.

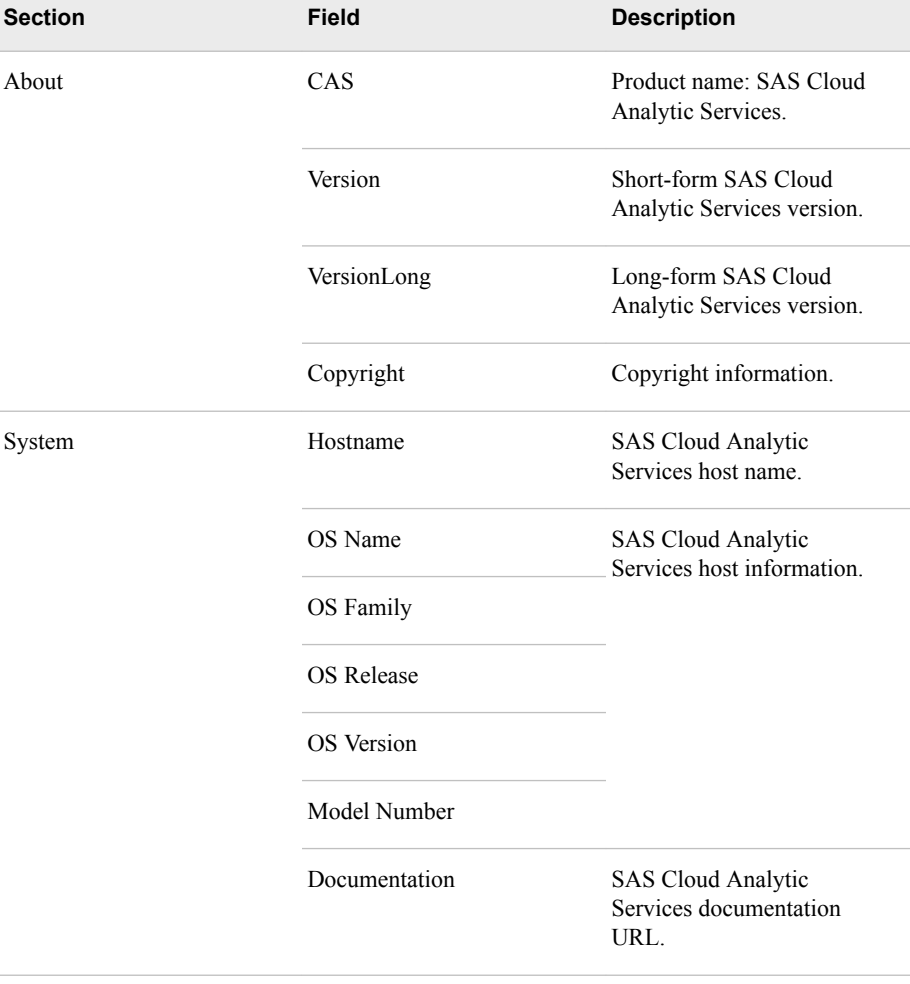

<span id="page-12-0"></span>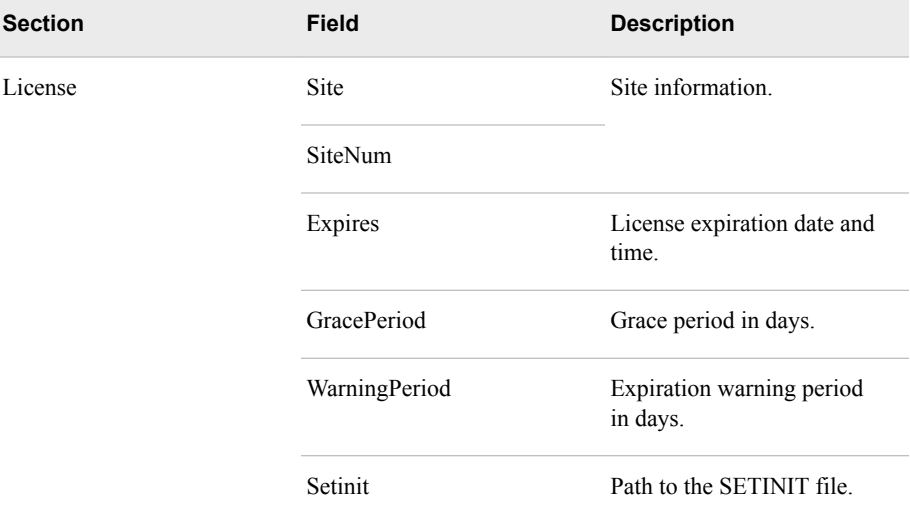

#### **LISTFMTRANGES FMTNAME=***format-name*

lists the ranges for a format.

**FMTNAME=***format-name*

specifies the name of the format to list. This option is required. The format libraries are searched in the format-library search order. The ranges are listed for the first instance of *format-name* that is found.

**Example** List the ranges in format MYFORMAT: cas casauto listfmtranges fmtname=myformat;

#### **LISTFMTSEARCH**

lists the format library search order for the session.

**Example** List the format library search order for session Casauto: cas casauto listfmtsearch;

#### **LISTFORMATS <FMTLIBNAME=***format-library-name***> <SCOPE=BOTH | SESSION | GLOBAL> <MEMBERS>**

lists the user-defined format libraries that are known to SAS.

**FMTLIBNAME=***format-library-name*

specifies the name of the format library. If FMTLIBNAME= is not specified, all of the format libraries that are known to SAS are listed.

- **SCOPE=BOTH | SESSION | GLOBAL** specifies the scope.
	- BOTH lists both SESSION and GLOBAL format libraries that are known to SAS.
	- SESSION lists the format libraries that are known to SAS.
	- GLOBAL lists the format libraries that are known globally to all SAS sessions.
	- **Default** SESSION

#### **MEMBERS**

lists the names of the members in each format library.

<span id="page-13-0"></span>**Example** List the global and session-local formats and their members for session Casauto: cas casauto listformats scope=both members;

#### **LISTHISTORY <***history\_count* **| \_ALL\_>**

prints to the SAS log the action history for the current session. For information about actions, see ["Programming with CAS Actions" in](http://documentation.sas.com/#/?docsetId=pgmdiff&docsetVersion=3.1&docsetTarget=p06ibhzb2bklaon1a86ili3wpil9.htm&locale=en) *An Introduction to SAS Viya [Programming for SAS 9 Programmers](http://documentation.sas.com/#/?docsetId=pgmdiff&docsetVersion=3.1&docsetTarget=p06ibhzb2bklaon1a86ili3wpil9.htm&locale=en)*.

*history\_count*

specifies the number of the most recent actions that are to be listed.

**Range** 0–1999999999

Note 0 is equivalent to ALL

**\_ALL\_**

lists all of the actions that have been executed in the current session.

**Default** Lists the last 10 actions that were executed in the current session.

Examples Print the last 10 actions that were executed in the current session: cas casauto listhistory;

> Print the last 5 actions that were executed in the current session: cas casauto listhistory 5;

> Print all of the actions that were executed in the current session: cas casauto listhistory \_all\_;

#### **LISTSERVERSTARTOPTS**

lists the SAS Cloud Analytic Services server options and their current values. For each option, a note containing information about the option is written to the SAS log. The information includes the option name, option value type, current option value, value range (when applicable), and value source, as shown in the following example.

```
NOTE: Name = errors
         Type = INT RANGE
          Value = 20
          Minimum = 0
          Maximum = 2147483647
          Source = default
Alias LISTSSO
```
**Restriction** You must have administration privileges to use this option.

#### **LISTSESSIONS**

lists information about all of the current user's sessions that are known to the SAS Cloud Analytic Services server. The information includes the session name, the session UUID, the session state, the method that was used for user authentication, and the user ID.

**Requirement** A connection to a session is required to use the LISTSESSIONS option.

<span id="page-14-0"></span>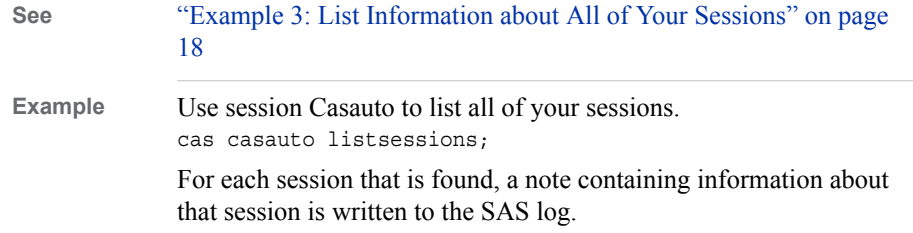

#### **LISTSESSOPTS**

lists the session options.

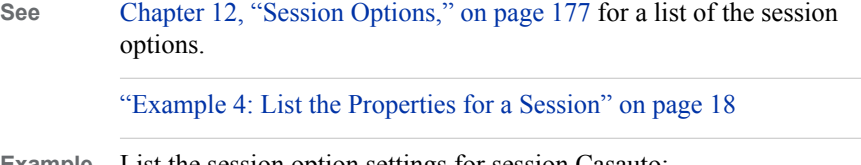

**Example** List the session option settings for session Casauto: cas casauto LISTSESSOPTS;

#### **PORT=***number*

specifies the port on which the control node of the SAS Cloud Analytic Services server listens for client connections.

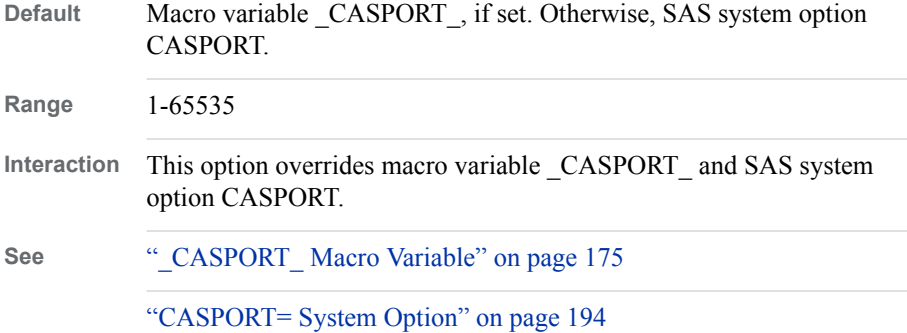

## **PROMOTEFMTLIB FMTLIBNAME=***format-library-name* **<REPLACE>**

promotes a session-local format library to a global format library.

#### **FMTLIBNAME=***format-library-name*

specifies the name of the format library. This option is required.

#### **REPLACE**

replaces the format library if it is already promoted.

**Example** Promote session-local format library MYFMTLIB in session Casauto: cas casauto promotefmtlib fmtlibname=myfmtlib;

#### **RECONNECT**

reconnects to a session using a session name.

- **Tip** If the session is not known to SAS, connect using the session UUID. Do not specify the RECONNECT keyword in that case. See "UUID="*[session-uuid](#page-16-0)*"" [on page 11.](#page-16-0)
- **See** ["Example 7: Connect to an Existing Session" on page 20](#page-25-0)

#### <span id="page-15-0"></span>**SAVEFMTLIB FMTLIBNAME=***format-library-name* **TABLE=***table-name*  **<CASLIB=***caslib***> <REPLACETABLE>**

## **SAVEFMTLIB FMTLIBNAME=***format-library-name* **PATH=***path*

saves a session format library to a CAS table or to a file.

#### **FMTLIBNAME=***format-library-name*

specifies the name of the format library to save. This option is required.

#### **TABLE=***table-name*

specifies the name of the table in which the format library is saved.

**Note** Do not specify this option with PATH=.

#### **CASLIB=***caslib*

specifies the caslib in which the table is stored.

**Note** Do not specify this option with PATH=.

#### **REPLACETABLE**

replaces the table if it already exists.

**Alias** REPLACE

**Note** This option is ignored when PATH= is specified.

#### **PATH=***path*

specifies the name of the file to which the format library is to be saved.

**Note** Do not specify this option with TABLE= or CASLIB=.

#### **SESSOPTS=(***session-option(s)***)**

specifies one or more session option settings to apply during or after session start up.

**See** [Chapter 12, "Session Options," on page 177](#page-182-0) for a list of the options that you can specify for *session-option(s)*.

["Example 5: Change a Property for a Session" on page 19](#page-24-0)

["Program: Create a Session with Custom Properties" on page 16](#page-21-0)

#### **TERMINATE**

terminates the SAS Cloud Analytic Services session.

**Alias** CLEAR

- **Note** When you terminate the last session that was created, SAS system option CASNAME (alias SESSREF) and macro variable \_SESSREF\_ are not updated. They continue to reference the terminated session until a new session is created or they are manually set. See ["CASNAME= System](#page-197-0) [Option" on page 192.](#page-197-0)
- **Tip** Use **\_ALL\_** instead of *session-name* to terminate all of the sessions in your SAS client.
- **See** ["Example 8: Terminate a Session" on page 21](#page-26-0)

#### **USER=***user-ID*

specifies the user ID to use for connecting to the SAS Cloud Analytic Services server.

<span id="page-16-0"></span>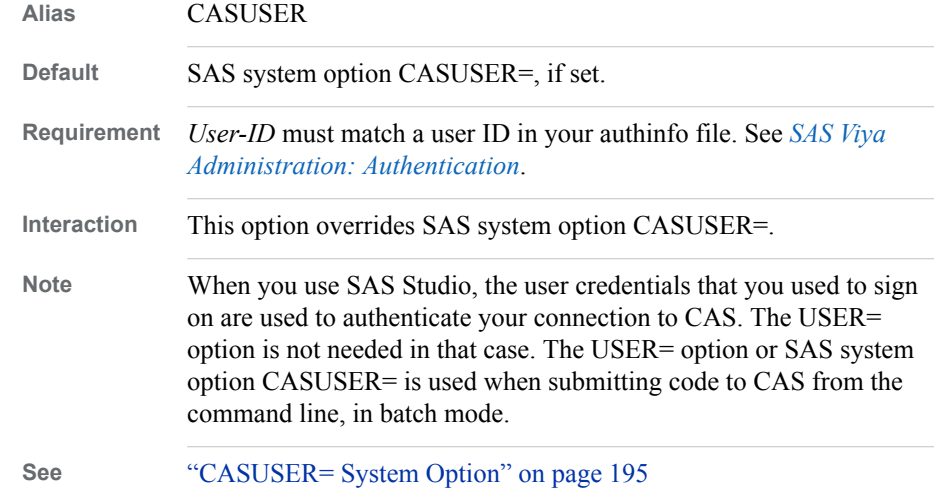

#### **UUID="***session-uuid***"**

specifies the UUID of an existing session to which you want to connect.

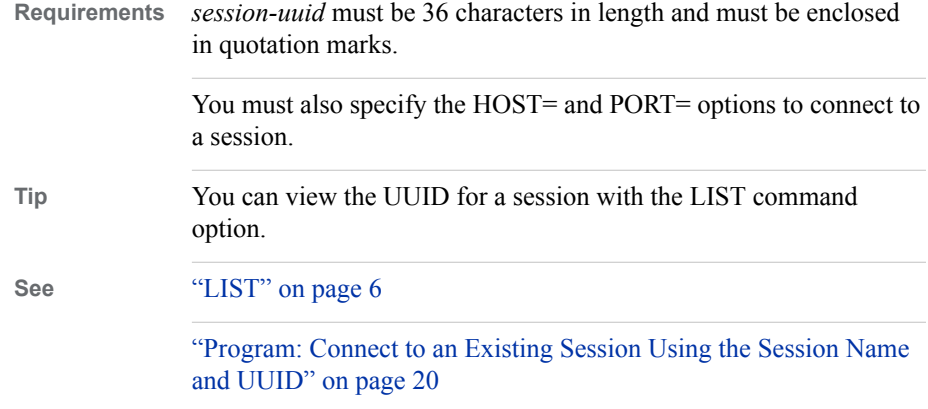

#### **UUIDMAC=***macro-variable-name*

specifies a SAS macro variable name into which the UUID of the session is stored.

- **Tip** The UUIDMAC= option is useful if you want subsequent SAS steps to connect to the session by specifying the UUID.
- **See** ["Program: Create a Session and Store the UUID in a Macro Variable" on page](#page-21-0) [16](#page-21-0)

## **Details**

#### *What Can I Do with the CAS Statement?*

You can do the following tasks with the CAS statement:

- list information about a specific SAS Cloud Analytic Services session or all of your sessions
- list the properties of a session
- manage format libraries in a session
- change one or more session properties
- disconnect a session
- connect to an existing session
- create a session
- terminate a session

## *Creating Your Initial Session*

After you sign in to SAS Studio, you must create a session in order to connect to the SAS Cloud Analytic Services server. After you create your session, you can use it to complete your tasks. Code snippet **New Session** in SAS Studio provides the SAS code that is needed to create a session. Alternatively, you can submit your own CAS statement to create a customized session. See ["Example 1: Create a Session" on page 16](#page-21-0) for examples. Use the CAS statement to perform management tasks on your session, such as listing or changing properties, managing format libraries, and so on.

## *CAS Statement Status*

When you execute a CAS statement for the first time in your SAS session, global macro variable CASSTMTERR is created. It is set to 0 if the CAS statement was successful or to 2 if an error occurred. The CASSTMTERR macro variable is updated each time you execute a CAS statement. You can use the CASSTMTERR macro variable in your SAS program to test the status of your last CAS statement and proceed accordingly. For an example, see ["Example 6: Disconnect from a Session" on page 19.](#page-24-0)

## *Managing Sessions with the CAS Server Monitor*

You can also use the CAS Server Monitor to manage your sessions. Using the Server Monitor, you can perform the following session tasks:

- list information about your sessions
- cancel the action that is currently running in a session
- cancel a session
- terminate a session

*Note:* Some tasks in the CAS Server Monitor might require administration privileges.

Use the GETCASURL function to get the CAS Server Monitor URL. See ["GETCASURL Function" on page 171](#page-176-0).

For information about the CAS Server Monitor, see *[SAS Viya Administration: Using](http://documentation.sas.com/#/?docsetId=calcsm&docsetVersion=3.1&docsetTarget=titlepage.htm&locale=en) [CAS Server Monitor](http://documentation.sas.com/#/?docsetId=calcsm&docsetVersion=3.1&docsetTarget=titlepage.htm&locale=en)*.

## *Troubleshooting Session Errors*

#### **What Session-Related Errors Does This Section Cover?**

This section covers the following CAS session-related errors:

- [A Connection to a Cloud Analytic Services Session Could Not Be Made](#page-18-0)
- [Could Not Find Netrc or Authinfo File](#page-18-0)
- [Missing Session Information](#page-18-0)
- [Request to Connect Failed for UUID](#page-19-0)
- **Session Cannot Be Resolved**
- Session Is Not Recognized
- [Session Connection for a Session Is Not Active](#page-20-0)

<span id="page-18-0"></span>• [Unable to Connect to Cloud Analytic Services](#page-20-0) 

## **A Connection to a Cloud Analytic Services Session Could Not Be Made**

WARNING: Session session-name is disconnected. ERROR: A connection to the Cloud Analytic Services session session-name could not be made. Make sure that the session name is correctly specified and that it is an active session.

*Note:* The warning message might not appear.

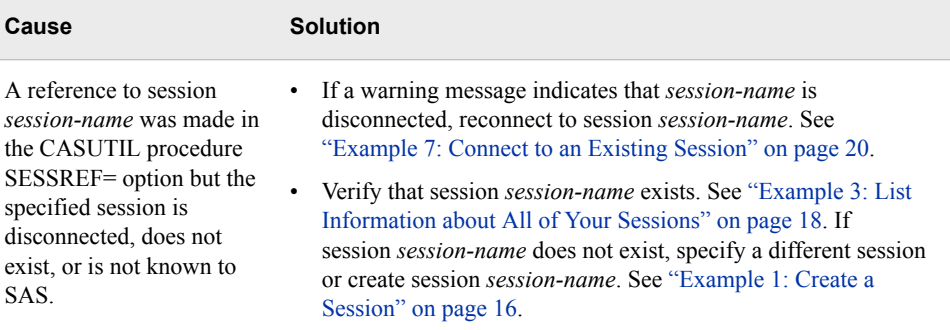

## **Could Not Find Netrc or Authinfo File**

ERROR: Could not find netrc or authinfo file.

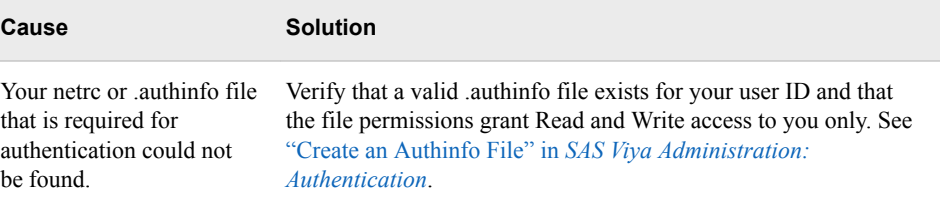

#### **Missing Session Information**

WARNING: Session session-name is disconnected. ERROR: Missing session information.

*Note:* The warning message might not appear.

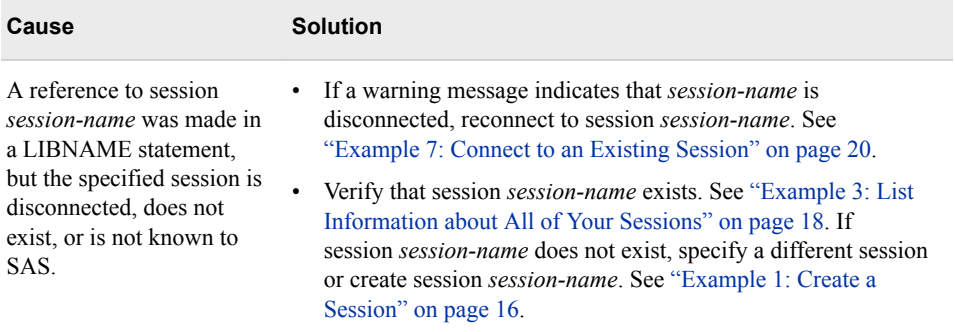

#### <span id="page-19-0"></span>**Request to Connect Failed for UUID**

ERROR: Request to CONNECT failed for UUID session-uuid. Failure occurs when a disconnected CAS session exceeds the timeout value and terminates, when the specified UUID is not correct or designates a session that is already connected, or when authentication fails. ERROR: Connection failed. Server returned: Authentication failed: Access denied.

*Note:* The authentication error message might not appear.

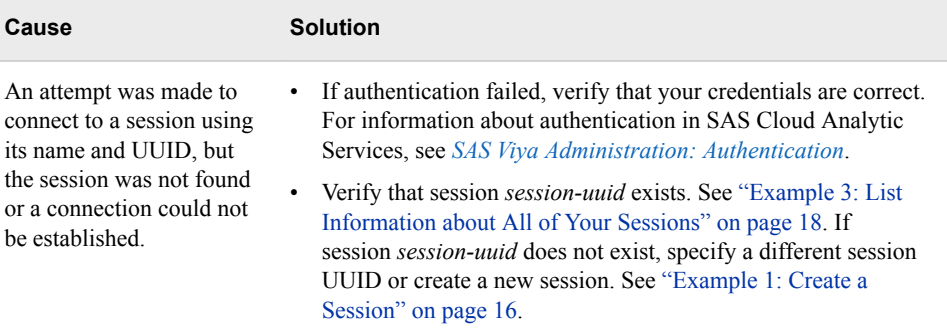

#### **Session Cannot Be Resolved**

WARNING: Session session-name is disconnected. ERROR: Session reference 'session-name' cannot be resolved

*Note:* The warning message might not appear.

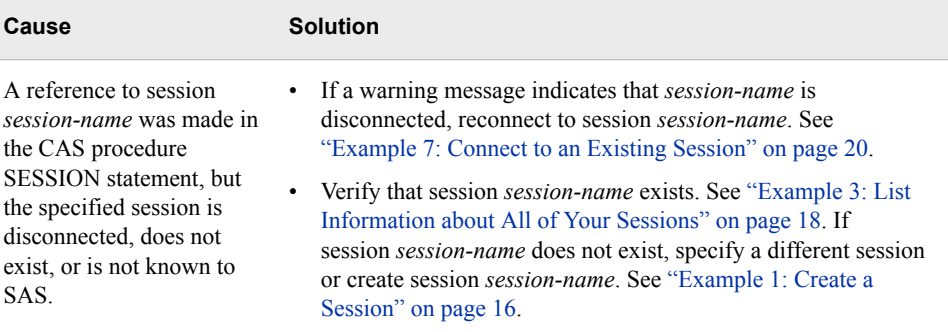

#### **Session Is Not Recognized**

```
WARNING: Session session-name is disconnected.
ERROR: Request failed. Session session-name not recognized.
```
*Note:* The warning message might not appear.

<span id="page-20-0"></span>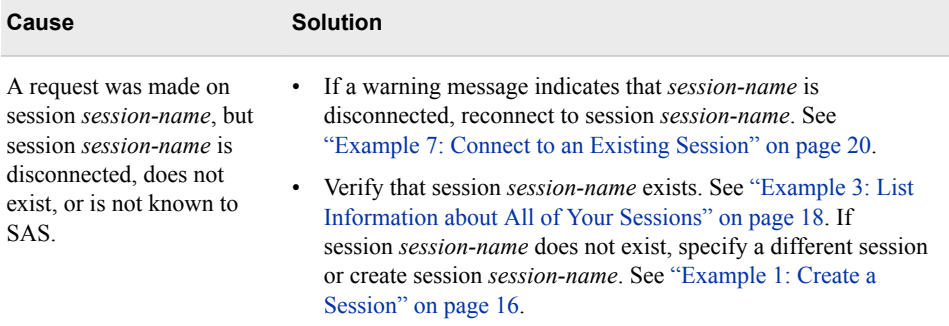

## **Session Connection for a Session Is Not Active**

An error message similar to the following appears:

ERROR: Request to LISTSESSOPTS failed. The session connection for session-name is not active.

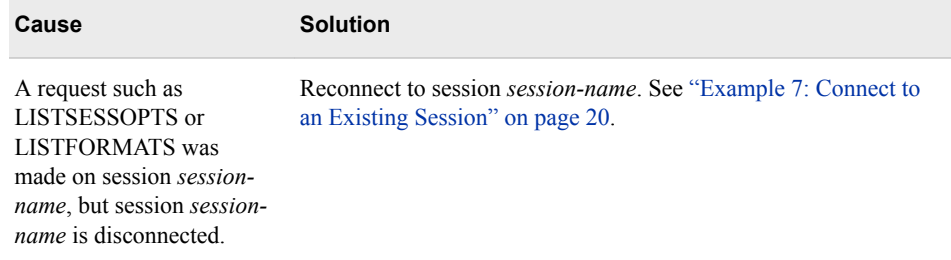

#### **Unable to Connect to Cloud Analytic Services**

One of the following error messages appears:

```
ERROR: Unable to connect to Cloud Analytic Services host-name
on port host-port Verify connection parameters and retry.
ERROR: Connection failed. Server returned: Authentication
failed: Access denied.
```
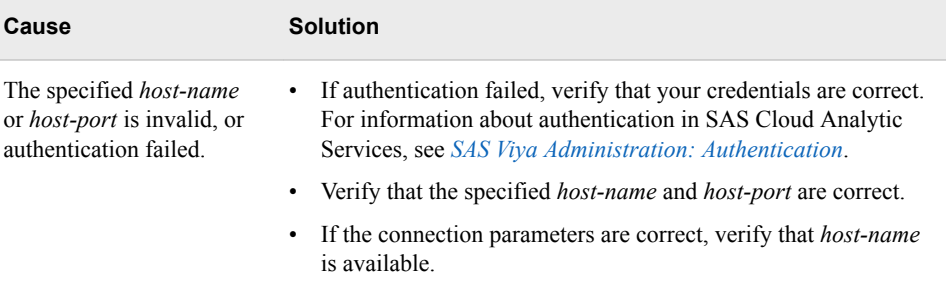

## <span id="page-21-0"></span>**Examples**

## *Example 1: Create a Session* **Program: Create a Session with Default Properties**

This example creates session Casauto with default session properties. If necessary, set system options CASHOST= and CASPORT= to a host and port that are valid for your site.

```
/* options cashost="cloud.example.com" casport=5570; */
cas casauto;
```
## **SAS Log**

Notes similar to the following are written to the SAS log:

```
NOTE: The session CASAUTO connected successfully to Cloud Analytic Services
      cloud.example.com using port 5570. The UUID is session-UUID.
      The user is sasdemo and the default CASLIB is
      CASUSERHDFS(sasdemo).
NOTE: The SAS option SESSREF was updated with the value CASAUTO.
NOTE: The SAS macro _SESSREF_ was updated with the value CASAUTO.
NOTE: The session is using nnn workers.
```
#### **Program: Create a Session with Custom Properties**

This example creates session Casauto with caslib CASUSER and with metrics enabled:

```
/* options cashost="cloud.example.com" casport=5570; */
cas casauto sessopts=(caslib=casuser metrics=True);
```
#### **SAS Log**

Notes similar to the following are written to the SAS log:

```
NOTE: The session CASAUTO connected successfully to Cloud Analytic Services
      cloud.example.com using port 5570. The UUID is session-UUID.
      The user is sasdemo and the default CASLIB is
       CASUSER(sasdemo).
NOTE: The SAS option SESSREF was updated with the value CASAUTO.
NOTE: The SAS macro _SESSREF_ was updated with the value CASAUTO.
NOTE: The session is using nnn workers.
NOTE: 'CASUSER(sasdemo)' is now the active caslib.
NOTE: Action 'setsessopt' used (Total process time):
NOTE: real time 0.181410 seconds<br>NOTE: cpu time 0.446927 seconds
NOTE: cpu time 0.446927 seconds (246.36%)<br>NOTE: total nodes 142 (4536 cores)
NOTE: total nodes 142 (4536 cores)
NOTE: total memory 35.47T
NOTE: memory 13.09M (0.00%)
NOTE: The CAS server request to update one or more session options
     for session CASAUTO completed.
```
## **Program: Create a Session and Store the UUID in a Macro Variable**

This example creates session Casauto and stores the session UUID in macro variable CASAUTO\_UUID for later use:

```
/* options cashost="cloud.example.com" casport=5570; */
cas casauto uuidmac=casauto_uuid;
%put Session casauto UUID: &casauto_uuid;
```
#### <span id="page-22-0"></span>**SAS Log**

The %PUT statements writes the session UUID to the SAS log. Here is an example.

Session casauto UUID: 55c7425b-e383-794a-830a-055731b4e211

#### **Additional Information**

Here are some best practices to follow when creating your own session:

- Always specify the name of your session in CAS statements that provide a SESSREF= option such as the CASLIB and LIBNAME statements. See ["CASLIB](#page-44-0)  [Statement" on page 39](#page-44-0) and ["CAS LIBNAME Statement" on page 24](#page-29-0).
- If you need to disconnect from your session, be sure to set the TIMEOUT property for the session to an appropriate value before you disconnect. If no other client connections exist, your session is automatically terminated if a connection is not established within the time-out period. See [TIMEOUT= on page 187.](#page-192-0)
- Always terminate your session when you are finished with it.

## *Example 2: List Information about the Sessions in Your SAS Client* **Program: List a Specific Session in Your SAS Client**

This example lists information about SAS client session Casauto:

cas casauto list;

#### **SAS Log**

A note similar to the following is written to the SAS log:

```
NOTE: Session CASAUTO is ACTIVE using port 5570 and host
cloud.example.com for user sasdemo. The session UUID is
session-UUID.
```
#### **Program: List All of the Sessions in Your SAS Client**

This example lists information about all of the sessions that are in a SAS client, which are Casauto, Mysess1, and Mysess2, in this example:

```
cas _all_ list;
```
#### **SAS Log**

A note is written to the SAS log for each of the three sessions as shown in the following example:

```
NOTE: Session CASAUTO is ACTIVE using port 5570 and host
cloud.example.com for user sasdemo. The session UUID is
session-UUID.
NOTE: Session MYSESS1 is ACTIVE using port 5570 and host
cloud.example.com for user sasdemo. The session UUID is
session-UUID.
NOTE: Session MYSESS2 is ACTIVE using port 5570 and host
cloud.example.com for user sasdemo. The session UUID is
session-UUID.
```
## <span id="page-23-0"></span>*Example 3: List Information about All of Your Sessions*

This example uses existing session Casauto to list information about all of the current user's sessions that are known to the SAS Cloud Analytic Services server. You must be connected to an existing session in order to use the LISTSESSIONS option.

```
cas casauto listsessions;
```
#### **SAS Log**

For each of the current user's sessions, a note is written to the SAS log that contains information about that session. Here is an example that shows information for sessions Casauto, Mysess1, and Mysess2.

```
NOTE: SessionName = CASAUTO:Mon Feb 8 12:49:00 2016
         UUID= session-UUID
         State = Connected
         Authentication = Active Directory
         Userid = sasdemo
NOTE: SessionName = MYSESS1:Mon Feb 8 12:49:03 2016
         UUID= session-UUID
         State = Connected
         Authentication = Active Directory
         Userid = sasdemo
NOTE: SessionName = MYSESS2:Mon Feb 8 12:49:05 2016
         UUID= session-UUID
          State = Connected
          Authentication = Active Directory
          Userid = sasdemo
NOTE: Request to LISTSESSIONS completed for session CASAUTO.
```
## *Example 4: List the Properties for a Session* **Program**

This example lists the properties for session Casauto:

cas casauto listsessopts;

## <span id="page-24-0"></span>**SAS Log**

A note containing property information is written to the SAS log for each session property. Here is a partial example.

```
NOTE: Name = appTag 
         UsageType = Session 
         Type = String 
         Value = 
         Default Value = 
         Group = Action 
        Min = 0Max = 0 Description = specifies the string to prefix to log messages.
NOTE: Name = caslib 
         UsageType = Session 
         Type = String 
          Value = CASUSER(sasdemo) 
          Default Value = 
          Group = Caslib 
         Min = 0Max = 0 Description = specifies the caslib name to set as the active caslib.
...
```
#### **Additional Information**

For information about the session properties, see [Chapter 12, "Session Options," on page](#page-182-0) [177](#page-182-0). The GETSESSOPT function enables you to get the value of a single property. See ["GETSESSOPT Function" on page 171](#page-176-0).

## *Example 5: Change a Property for a Session* **Program**

Change the time-out to 60 minutes for session Casauto:

```
cas casauto sessopts=(timeout=3600);
```
#### **Additional Information**

For information about the session properties that you can change, see [Chapter 12,](#page-182-0) ["Session Options," on page 177](#page-182-0). To change one or more properties for all of your generated SAS Cloud Analytic Services sessions, specify the property settings in an OPTIONS statement. See ["CAS Statement" on page 1](#page-6-0).

## *Example 6: Disconnect from a Session* **Before You Disconnect from Your Session**

If no other client connection exists when you disconnect, you must reconnect to the session before the connection time-out expires (60 seconds by default). Otherwise, the session is automatically terminated. Before you disconnect from a session, be sure to set session option TIMEOUT= for that session to an appropriate value. Use the RECONNECT option to reconnect to the session. See ["Example 7: Connect to an](#page-25-0) [Existing Session" on page 20](#page-25-0).

#### <span id="page-25-0"></span>**Program**

This example sets the time-out for session Casauto to 90 minutes, and then, if the timeout was successfully set, disconnects from session Casauto:

```
cas casauto sessopts=(timeout=5400);
%if &CASSTMTERR eq 0 %then %do;
   cas casauto disconnect;
%end;
```
#### **SAS Log**

The following notes are written to the SAS log:

```
NOTE: The CAS server request to update one or more session
       options for session CASAUTO completed.
NOTE: Request to DISCONNECT completed for session CASAUTO.
```
## *Example 7: Connect to an Existing Session* **Program: Reconnect to an Existing Session Using the Session Name**

If you want to reconnect to a session that you created or connected to previously in your current SAS session, you must specify the session name to reconnect. This example reconnects to session Casauto, which was created previously in the current SAS session:

cas casauto reconnect;

#### **SAS Log**

The following note is written to the SAS log:

NOTE: Request to RECONNECT completed for session CASAUTO.

#### **Program: Connect to an Existing Session Using the Session Name and UUID**

If you want to connect to a session that you created in a different SAS session, you must specify the session name and UUID to connect. If you do not know the UUID of the session, use the LISTSESSIONS= option as described in ["Example 3: List Information](#page-23-0) [about All of Your Sessions" on page 18](#page-23-0). This example uses session name Mysess and the UUID option to connect to session Mysess, which was created in a different SAS session.

```
cas mysess uuid="ca683ddf-fe18-3c48-a04e-45718220976d";
```
#### **SAS Log**

The following notes are written to the SAS log.

```
NOTE: The session MYSESS connected successfully to Cloud Analytic
      Services cloud.example.com using port 5570. The UUID is
      ca683ddf-fe18-3c48-a04e-45718220976d. The user is sasdemo and the
      default CASLIB is CASUSER(sasdemo).
NOTE: The session is using nnn workers.
```
## <span id="page-26-0"></span>*Example 8: Terminate a Session* **Program**

Terminate session Casauto:

cas casauto terminate;

## **SAS Log**

The following notes are written to the SAS log:

NOTE: Deletion of the session CASAUTO was successful. NOTE: Request to TERMINATE completed for session CASAUTO.

## *Chapter 1 • CAS Statement*

## <span id="page-28-0"></span>*Chapter 2* CAS LIBNAME Statement

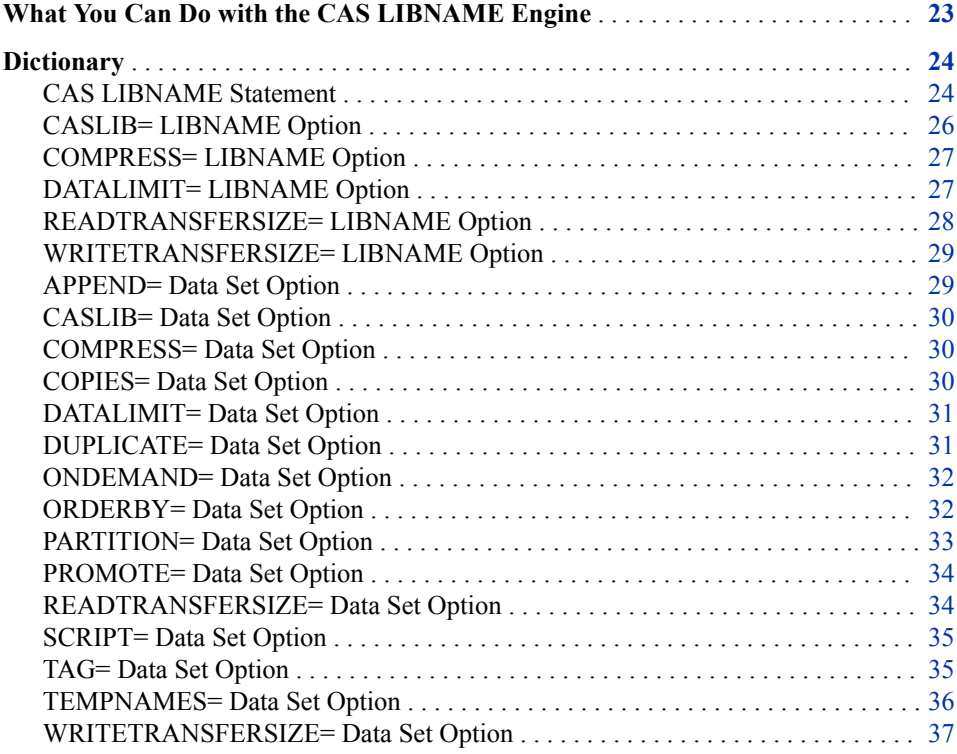

## **What You Can Do with the CAS LIBNAME Engine**

You can use the CAS LIBNAME engine to work with SAS Cloud Analytic Services sessions, create a new session, connect to an existing session, or reference SAS Cloud Analytic Services libraries.

You can also use it to work with SAS Cloud Analytic Services tables—to add, delete, replace, or append to them—or you can run SAS procedures on them.

When you use this engine with a library in SAS Cloud Analytic Services, the active caslib is used unless you specify another caslib using the CASLIB= LIBNAME option. You can override both the active caslib and the CASLIB= LIBNAME option with the CASLIB= data set option.

You can also specify options on the SAS Cloud Analytic Services LIBNAME statement or in a DATA step. Specify a data set option in parentheses after the table name. When

you specify a value for a data set option that has a corresponding CAS LIBNAME statement option (such as PROMOTE=), the data set option value takes precedence over the value for the CAS LIBNAME statement option.

## <span id="page-29-0"></span>**Dictionary**

## **CAS LIBNAME Statement**

Associates a SAS libref with tables on the SAS Cloud Analytic Services server.

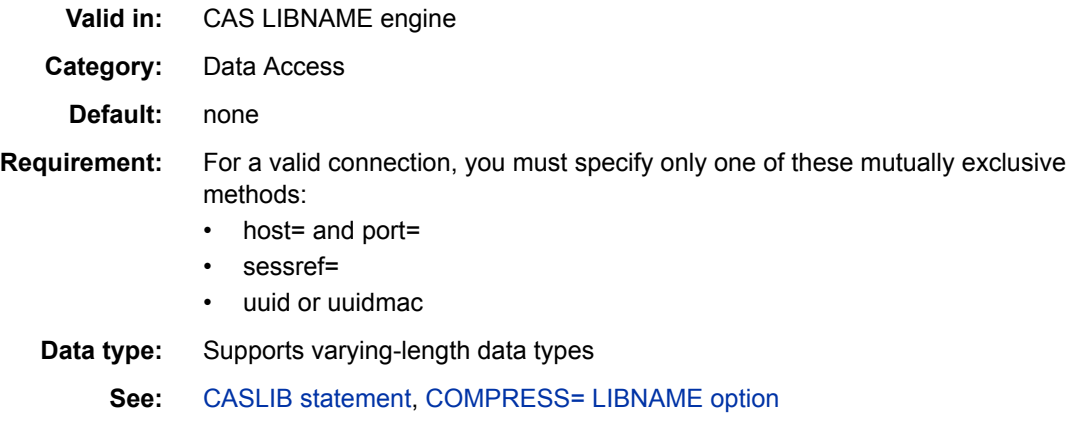

## **Syntax**

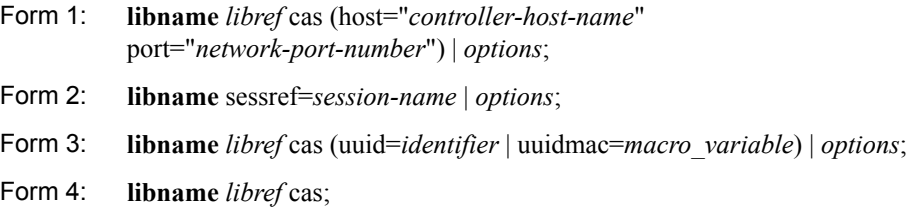

## *Required Arguments*

#### *libref*

specifies a valid SAS name that serves as a shortcut name to associate with the tables on the SAS Cloud Analytic Services server. The name must conform with SAS naming conventions. It can be up to eight bytes long and is the handle to the SAS Cloud Analytic Services library or session.

#### **cas**

specifies the CAS LIBNAME engine.

#### **host**

specifies the machine for the SAS Cloud Analytic Services server control node. It is recommended that you specify a host. Otherwise, the engine checks for a value in the CASHOST= system option and then in the CASHOST macro variable. If neither of these contain a value, it uses the server on the local machine (**host="localhost"**).

**Alias** server=

#### **port=***network-port-number*

specifies an integer for the port where the SAS Cloud Analytic Services control node listens for client connections. It is recommended that you specify a port. Otherwise, the engine checks for a value in the CASHOST= system option and then in the CASHOST macro variable.

#### *Optional Arguments*

#### **caslib=***caslib*

specifies the name of a caslib to bind to the libref. By default, engine operations with the libref use the active caslib from your session. The active caslib can change as a result of adding or dropping caslibs. Use this option to specify an alternative caslib. When you specify this option, an engine operation using the libref uses the caslib that you specify, regardless of the active caslib for the session. You can override this option with the CASLIB= data set option.

#### **sessref=***session-name*

specifies the name of the SAS Cloud Analytic Services session to which you want to connect. Using this option is a preferred alternative to HOST= and PORT=.

#### **uuid=***identifier*

specifies a universally unique identifier (UUID) as a name or a quoted string. If you specify this option, the engine connects to the SAS Cloud Analytic Services session as identified in the UUID.

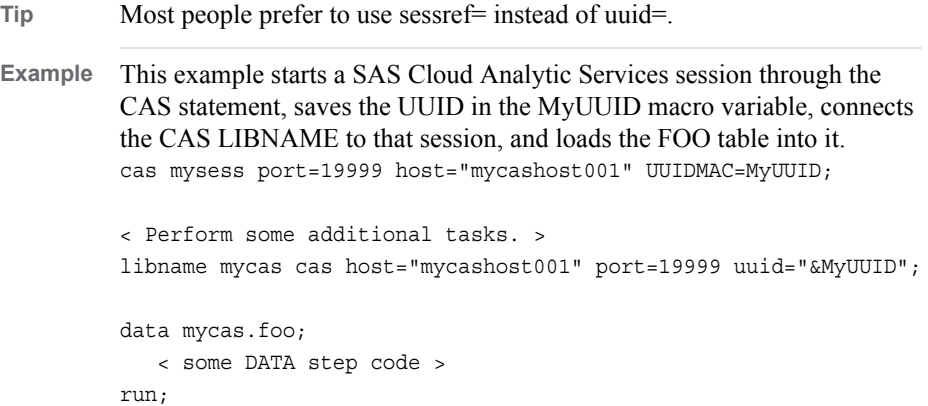

#### **uuidmac=***macro-variable*

specifies a SAS macro variable as a name or as a quoted string. If you specify this option, the engine saves the UUID of the last SAS Cloud Analytic Services session that it created. This option is useful if you want a subsequent SAS step to connect to a session that the CAS LIBNAME engine created or modified. If you do not specify this option, the UUID is stored in the \_IOCASUUID\_macro variable.

## **Details**

#### *Use of WHERE with the CAS LIBNAME Engine*

If you use the WHERE clause or statement with the CAS LIBNAME engine, it is resolved on the SAS Cloud Analytic Services server if it is able to handle it. Otherwise, records are pulled back to the SAS client. In this case, a note is written to the log only if SAS Cloud Analytic Services processed the WHERE clause or statement and you specified MSGLEVEL=i. For more information about WHERE processing, see *SAS System Options: Reference*.

## <span id="page-31-0"></span>*Connect to a Session or a Library*

The CAS LIBNAME engine can connect you to an existing SAS Cloud Analytic Services session through the session name or the session UUID. The LIBNAME then becomes your handle to communicate from MVA SAS with the specific session.

You can also point the engine at a SAS Cloud Analytic Services library that contains data more globally visible to users who are authorized to use that library. In this case, the engine creates separate sessions for actions on the global tables and terminates the sessions once actions complete.

## **Example: Execute a DATA step**

Once you have established the LIBNAME, you can run a DATA step as you would for any other data source. It is important to understand that this DATA step does not execute *in* the server. It executes on the SAS client, and the rows that the DATA step generates are sent to the server to create a new table there.

This example loads SASHELP.CARS into the server, as identified by libref mycas.

libname mycas cas host=mycashost port=*myport*;

```
 data mycas.foo;
   set sashelp.cars;
 run;
 /* Show tables known to the CAS Server */
/* Table name: MYCAS.FOO */
 Proc Cas;
   session mysession;
 tableinfo result=r;
 print r;run;
 libname mycas2 cas tag=tagForMycas2;
 data mycas2.foo2;
    set sashelp.cars;
 run;
 /* Show tables using names known to the CAS server */
/* Table name: MYCAS.FOO */
 /* Table name: TAGFORMYCAS2.FOO2 */
 Proc Cas;
   session mysession;
 tableinfo result=r / table="mycas.foo"; run; ;
 print r; run;
 tableinfo result=r / table="tagForMycas2.foo2"; run; ;
 print r; run;
```
## **CASLIB= LIBNAME Option**

Specifies the name of the caslib to use for engine operations on the LIBNAME statement.

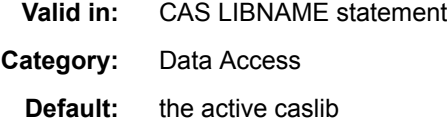

<span id="page-32-0"></span>**Tips:** If you specify both the CASLIB= LIBNAME and data set option, the data set option has precedence.

To override the active caslib or the CASLIB= LIBNAME option, use the CASLIB= data set option.

**See:** [CASLIB= statement,](#page-44-0) [CASLIB= data set option](#page-35-0), [CASLIB= system option](#page-197-0)

## **Syntax**

**CASLIB=***caslib*

## **COMPRESS= LIBNAME Option**

Requests that the table to be created in SAS Cloud Analytic Services is compressed.

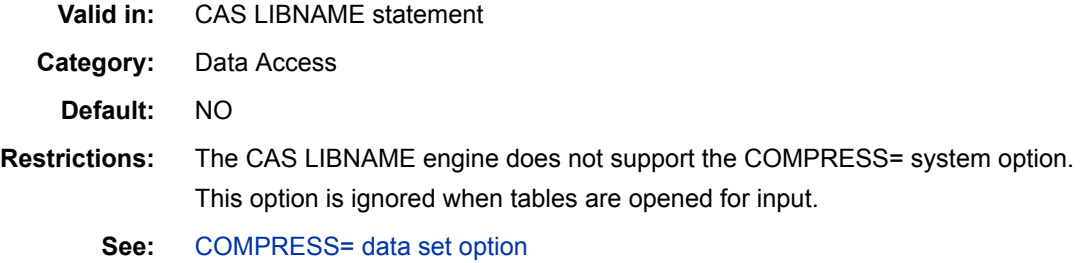

**Syntax**

**COMPRESS=**<YES | NO>

## **DATALIMIT= LIBNAME Option**

Specifies the maximum total amount of bytes that can be read from a file.

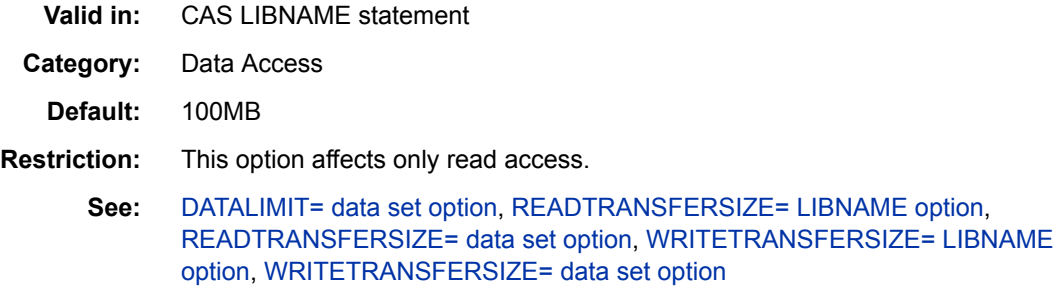

## **Syntax**

**DATALIMIT=**<(*integer* ) | K | M | G | "ALL">

## *Optional Arguments*

#### *integer*

specifies the total number of bytes to read.

<span id="page-33-0"></span>**K**

specifies the total number of kilobytes to read.

**M**

specifies the total number of megabytes to read.

**G**

specifies the total number of gigabytes to read.

#### **"ALL"**

specifies that the entire file can be read, no matter how large it is.

## **READTRANSFERSIZE= LIBNAME Option**

Specifies the maximum data transfer size in bytes that can be used when reading a table from SAS Cloud Analytic Services.

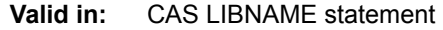

- **Category:** Data Access
	- **Alias:** RTS
- **Default:** 500MB
- **Restriction:** This option affects only read access.
- **Interaction:** READTRANSFERSIZE= is the maximum amount of data that is transferred with each read request that is made to SAS Cloud Analytic Services. If the entire result of the read request is smaller than the value of the READTRANSFERSIZE= option, only the necessary number of bytes are transferred. This situation can occur if either the table size or the value of the DATALIMIT= option is smaller than the value of the READTRANSFER= option.
	- **See:** [DATALIMIT= LIBNAME option,](#page-32-0) [DATALIMIT= data set option,](#page-36-0) [READTRANSFERSIZE= data set option](#page-39-0), [WRITETRANSFERSIZE= LIBNAME](#page-34-0) [option,](#page-34-0) [WRITETRANSFERSIZE= data set option](#page-42-0)
- **Examples:** Table size=45MB, DATALIMIT=100MB, READTRANSFERSIZE=500MB. The entire table is handled in a single read request because the table size is less than or equal to DATALIMIT= and READTRANSFERSIZE=.

Table size=110MB, DATALIMIT=100MB, READTRANSFERSIZE=500MB. Only 100MB of the table is read and handled in a single read request. Because DATALIMIT= is smaller than the table size but larger than READTRANSFERSIZE=, this error results:

ERROR: The maximum allowed bytes of data have been fetched from SAS Cloud Analytic Services.

Table size=2GB, DATALIMIT="ALL", READTRANSFERSIZE=500MB. The entire table is handled in two read requests because the table size is equal to DATALIMIT= and greater than READTRANSFERSIZE=.

## **Syntax**

**READTRANSFERSIZE=**<(*integer* ) | K | M | G>

## <span id="page-34-0"></span>*Optional Arguments*

#### *integer*

specifies the total number of bytes to read.

**K**

specifies the total number of kilobytes to read.

**M**

specifies the total number of megabytes to read.

**G**

specifies the total number of gigabytes to read.

## **WRITETRANSFERSIZE= LIBNAME Option**

Specifies the maximum data transfer size in bytes that can be used when writing to a table in SAS Cloud Analytic Services.

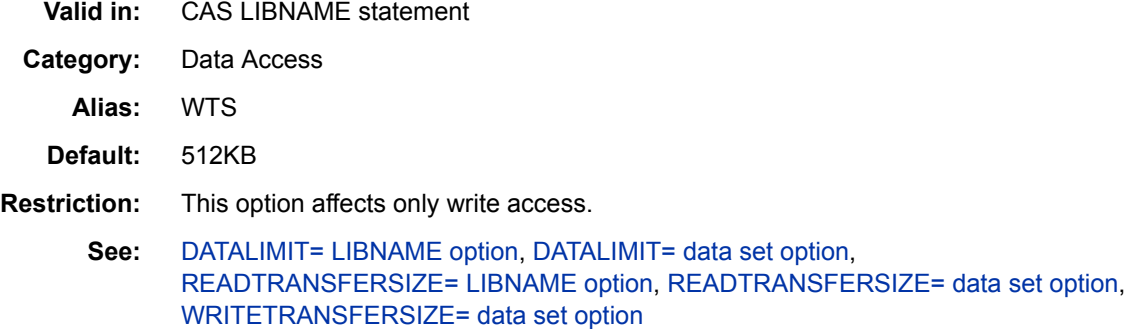

## **Syntax**

**WRITETRANSFERSIZE=**<(*integer* ) | K | M | G>

## *Optional Arguments*

#### *integer*

specifies the total number of bytes to write.

**K**

specifies the total number of kilobytes to write.

**M**

specifies the total number of megabytes to write.

**G**

specifies the total number of gigabytes to write.

## **APPEND= Data Set Option**

Specifies whether to append rows to the SAS Cloud Analytic Services table from the DATA step.

**Valid in:** DATA and PROC steps

**Category:** Data Access

<span id="page-35-0"></span>**Default:** NO

## **Syntax**

**APPEND=**<YES | NO>

## **CASLIB= Data Set Option**

Specifies the name of the caslib to use for engine operations for the table.

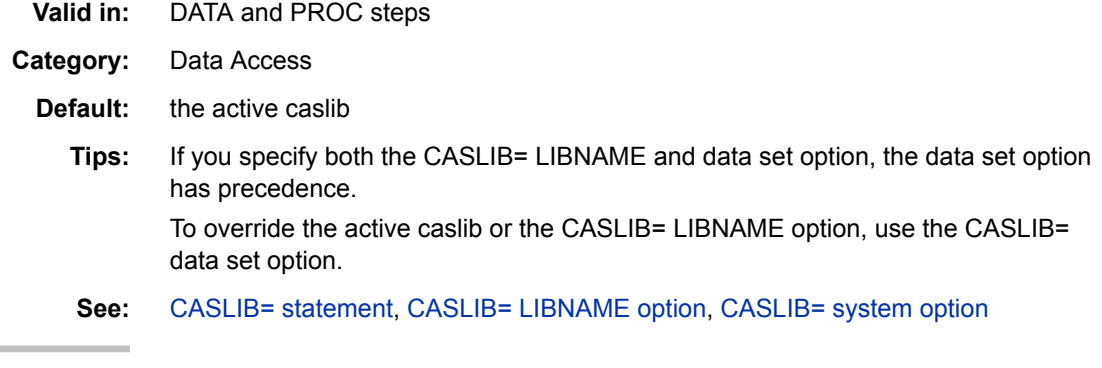

## **Syntax**

**CASLIB=***caslib*

## **COMPRESS= Data Set Option**

Requests that the table to be created in SAS Cloud Analytic Services is compressed.

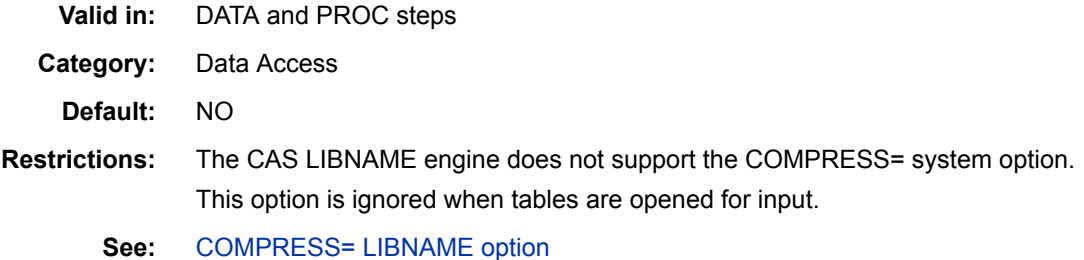

## **Syntax**

**COMPRESS=**<YES | NO>

## **COPIES= Data Set Option**

Specifies the number of replicate copies for a replicated table.

**Valid in:** DATA and PROC steps **Category:** Data Access **Default:** NO
**COPIES=***number*

# <span id="page-36-0"></span>**DATALIMIT= Data Set Option**

Specifies the maximum total amount of bytes that can be read from a file.

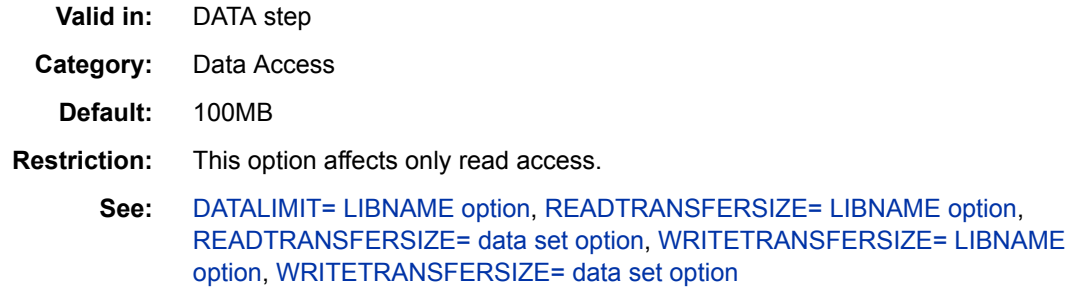

### **Syntax**

**DATALIMIT=**<(*integer* ) | K | M | G | "ALL">

### *Optional Arguments*

### *integer*

specifies the total number of bytes to read.

# **K**

specifies the total number of kilobytes to read.

### **M**

specifies the total number of megabytes to read.

### **G**

specifies the total number of gigabytes to read.

### **"ALL"**

specifies that the entire file can be read, no matter how large it is.

# **DUPLICATE= Data Set Option**

Specifies whether the output table in the SAS Cloud Analytic Services is duplicated on all nodes.

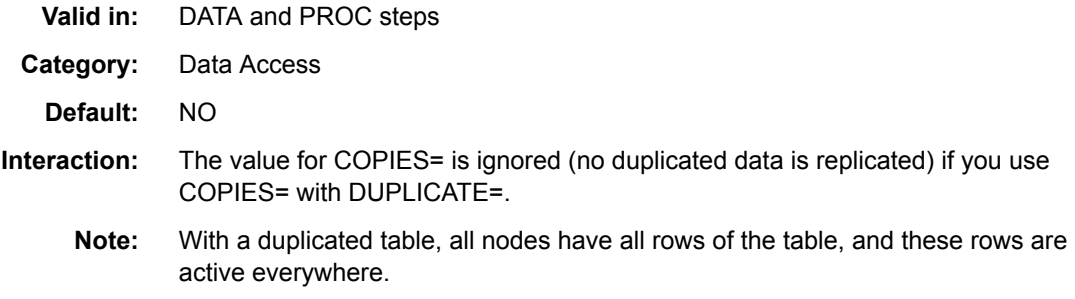

**DUPLICATE=**<YES | NO>

# **ONDEMAND= Data Set Option**

Specifies how to evaluate temporary computed columns.

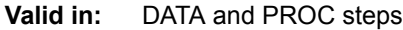

- **Category:** Data Access
	- **Default:** NO
		- **Tip:** On-demand execution is recommended when you fetch data from SAS Cloud Analytic Services to the SAS session, such as when the SAS Cloud Analytic Services table is the input data of a DATA step or a procedure.

### **Syntax**

**ONDEMAND=**<YES | NO>

### *Syntax Description*

### **YES**

specifies that temporary computed columns are evaluated one row at a time.

**NO**

specifies that temporary computed columns are evaluated collectively at the outset.

# **ORDERBY= Data Set Option**

Specifies the variables by which to order the data within a partition.

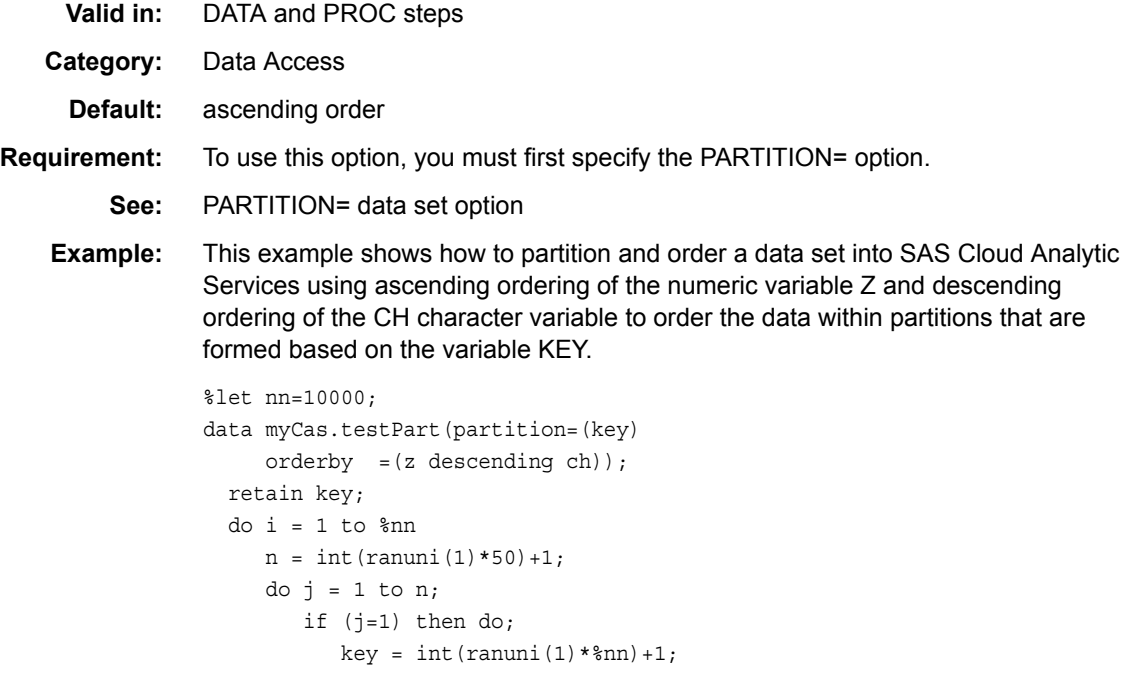

```
end; else if (j > n/2) then do;
        key = int(rannu(1)*(nn/100))+1; end;
     x = 1;y = round(rannor(1),0.25);z = x + y;ch = put(abs(j),best4.); output;
   end;
 end;
```
run;

**ORDERBY=**<ascending | descending><*variable-list*>

### *Syntax Description*

#### *variable-list*

specifies a list of variables for ordering data within a partition. To specify descending order, include the DESCENDING keyword before the variable name in *variable-list*.

### **Details**

Ordering is hierarchical. For example, **ORDERBY=(A B)** indicates that the values of variable B are ordered within the ordered values of variable A. One or more specified variables must exist and cannot be partitioning variables. Order is determined based on the raw value of the variables and uses locale-sensitive collation for character variables.

# **PARTITION= Data Set Option**

Specifies the list of partitioning variables for the output table.

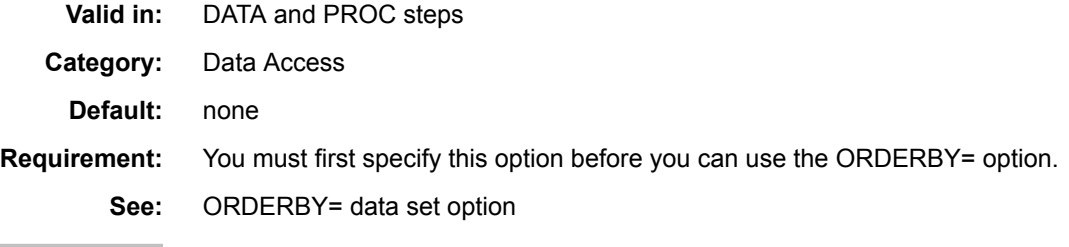

### **Syntax**

**PARTITION=**(*variable-list*)

### **Details**

- Partitioning information is ignored when tables are opened for input.
- Errors result from partitioning by a variable that does not exist on output or that is in the ORDERBY= option.
- Partition keys are derived based on formatted values as to how variable names are ordered in the variable list. Key construction is not hierarchical, so PARTITION=(A

B) indicates that any unique combination of formatted values for A and B variables forms a partition of the data.

- Observations that share the same partition key are arranged together on the same worker node in SAS Cloud Analytic Services.
- Partitioning is also available for tables in SMP CAS servers.

# <span id="page-39-0"></span>**PROMOTE= Data Set Option**

Requests that the table to be created in SAS Cloud Analytic Services is added with global scope.

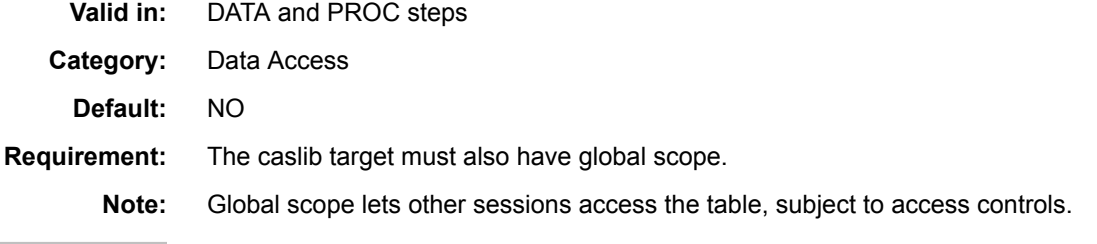

# **Syntax**

**PROMOTE=**<YES | NO>

# **READTRANSFERSIZE= Data Set Option**

Specifies the maximum data transfer size in bytes that can be used when reading a table from SAS Cloud Analytic Services.

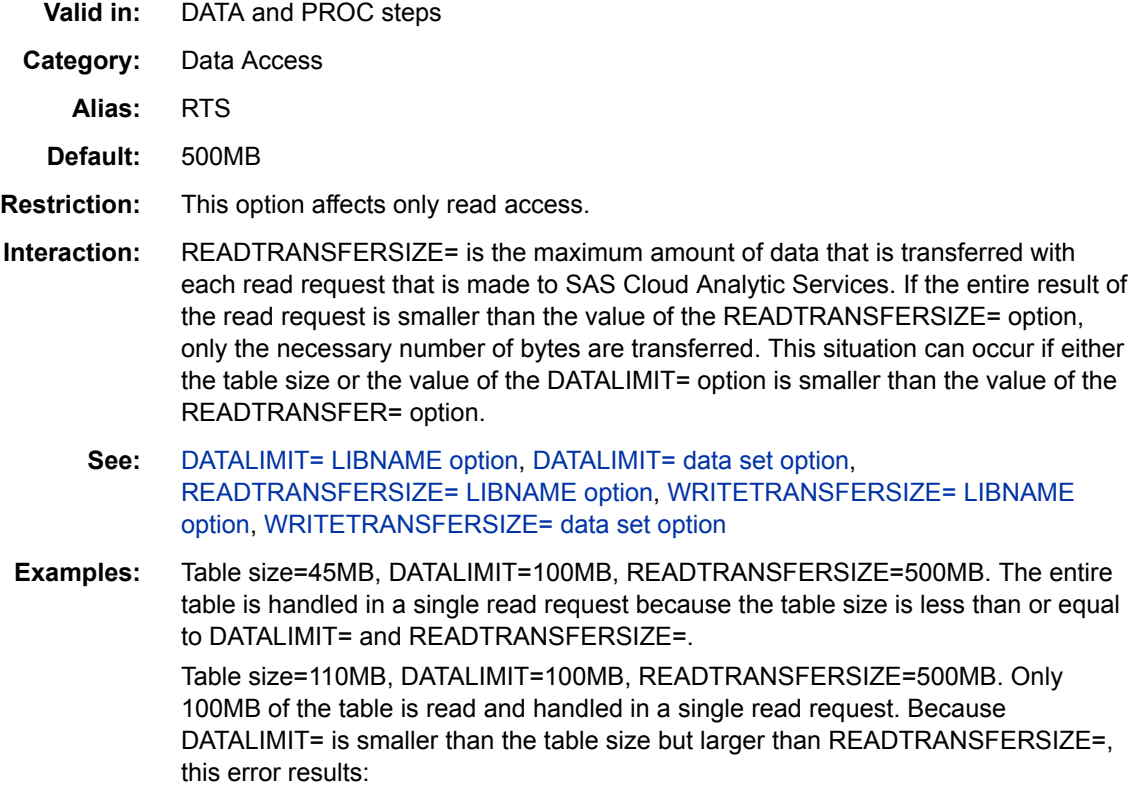

ERROR: The maximum allowed bytes of data have been fetched from SAS Cloud Analytic Services.

Table size=2GB, DATALIMIT="ALL", READTRANSFERSIZE=500MB. The entire table is handled in two read requests because the table size is equal to DATALIMIT= and greater than READTRANSFERSIZE=.

### **Syntax**

**READTRANSFERSIZE=**<(*integer* ) | K | M | G>

### *Optional Arguments*

### *integer*

specifies the total number of bytes to read.

### **K**

specifies the total number of kilobytes to read.

### **M**

specifies the total number of megabytes to read.

**G**

specifies the total number of gigabytes to read.

# **SCRIPT= Data Set Option**

Specifies the file reference for the SAS script that defines the temporary computed columns.

**Valid in:** DATA and PROC steps **Category:** Data Access **Alias:** TEMPEXPRESS= **Default:** none

### **Syntax**

**SCRIPT=***fileref*

# **TAG= Data Set Option**

Specifies the tag from which to construct table names in SAS Cloud Analytic Services.

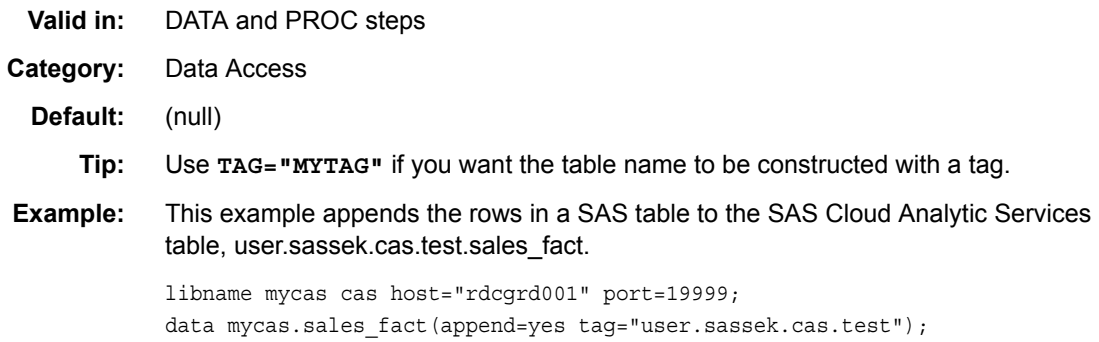

```
 set local_sales;
run;
```
SAS syntax continues to use a two-level name (mycas.sales\_fact). In communicating with SAS Cloud Analytic Services, the uppercased tagName replaces mycas.

### **Syntax**

**TAG=***tagName*

### **Details**

A SAS table is identified by its libref and member name—for example, work.foo. Table names in SAS Cloud Analytic Services can have more than two levels. For example, you must be able to map the libref.member syntax to be able to work with the five-level name for the SAS Cloud Analytic Services user.sassek.cas.test.sales\_fact table. The CAS LIBNAME engine constructs the table name in SAS Cloud Analytic Services as upper(tagName).member, so the tagName replaces the libref.

# **TEMPNAMES= Data Set Option**

Lists the names of the temporary computed columns that are added to the input table.

```
Valid in: DATA and PROC steps
 Category: Data Access
    Length: Temporary columns can be character or numeric (8-byte doubles).
   Default: none
Restriction: Temporary computed columns are supported only for tables that are opened for 
               input.
  Example: This SAS code defines three variables in a simple script and captures it in the 
               newcols file reference. The names of the variables that you can add to the 
               mycars.cars table are then listed in the TEMPNAMES= data set option. It appears 
               that there is some duplication of information, because t1 through t3 are defined in the 
               SAS script and are listed in the TEMPNAMES= option. However, this is only 
               because it is a very simple example. Scripts can be very complicated, using 
               hundreds of variables in assignments and expressions. Only the variables listed in 
               the TEMPNAMES= option are added to the input table, which conserves resources 
               in the server. If you want to add a temporary character column to the input table, you 
               must follow the name of the variable in the TEMPNAMES= option with a $ sign and 
               the variable length in bytes. For example, t2 in the subsequent code is a character 
               variable of length 10, while t1 and t3 are numeric variables.
               data null;
                   file "./mypgm.sas";
                   put "t1 = round(mpg_highway/mpg_city,0.5);";
                   put "t2 = round(cylinders/enginesize,0.2);";
                   put "t3 = msrp / invoice;";
               ;
               filename newcols "./mypgm.sas";
               proc ccor data=mycas.cars(tempnames=(t1 t2 t3)
                                            tempexpress=newcols);
```

```
 var mpg_city mpg_highway t1 t3 weight;
    by t2;
    where type ne 'Hybrid';
run;
/* Add a temporary character column to the input table. */
filename newcols "./myOtherpgm.sas";
proc ccor data=mycas.cars(tempnames=(t1 t2 $ 10 t3)
    tempexpress=newcols);
```
**TEMPNAMES=**

# **WRITETRANSFERSIZE= Data Set Option**

Specifies the maximum data transfer size in bytes that can be used when writing to a table in SAS Cloud Analytic Services.

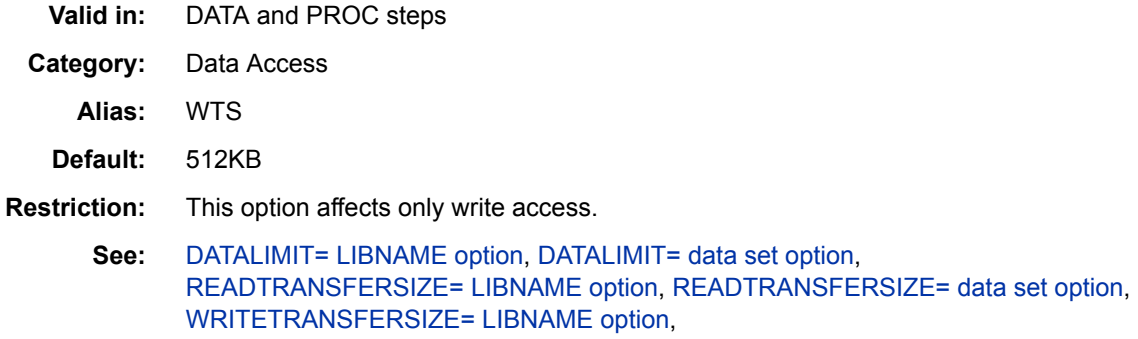

# **Syntax**

**WRITETRANSFERSIZE=**<(*integer* ) | K | M | G>

### *Optional Arguments*

### *integer*

specifies the total number of bytes to write.

**K**

specifies the total number of kilobytes to write.

**M**

specifies the total number of megabytes to write.

**G**

specifies the total number of gigabytes to write.

# *Chapter 3* CASLIB Statement

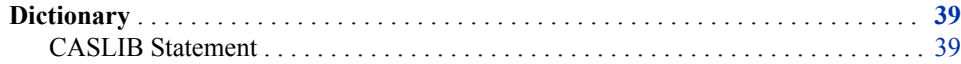

# **Dictionary**

### **CASLIB Statement**

Adds and manages caslibs in a SAS Cloud Analytic Services session.

- **Restriction:** You can add caslibs only if you are authorized to do so. See ["Adjust Caslib](http://documentation.sas.com/#/?docsetId=calserverscas&docsetVersion=3.1&docsetTarget=n03000viyaservers000000admin.htm&docsetTargetAnchor=n03029viyaservers000000admin&locale=en)  Management Privileges" in *[SAS Viya Administration: SAS Cloud Analytic Services](http://documentation.sas.com/#/?docsetId=calserverscas&docsetVersion=3.1&docsetTarget=n03000viyaservers000000admin.htm&docsetTargetAnchor=n03029viyaservers000000admin&locale=en)*.
	- **See:** For more examples of accessing data, see *[SAS Cloud Analytic Services: Accessing](http://documentation.sas.com/#/?docsetId=casdataam&docsetVersion=3.1&docsetTarget=titlepage.htm&locale=en)  [and Manipulating Data](http://documentation.sas.com/#/?docsetId=casdataam&docsetVersion=3.1&docsetTarget=titlepage.htm&locale=en)*.

For conceptual information about caslibs, see "Caslibs" in *[SAS Cloud Analytic](http://documentation.sas.com/#/?docsetId=casfun&docsetVersion=3.1&docsetTarget=n1i11h5hggxv65n1m5i4nw9s5cli.htm&locale=en) [Services: Fundamentals](http://documentation.sas.com/#/?docsetId=casfun&docsetVersion=3.1&docsetTarget=n1i11h5hggxv65n1m5i4nw9s5cli.htm&locale=en)*.

### **Syntax**

- Form 1: **CASLIB** *caslib-reference-name* <SESSREF=*[session-reference](#page-47-0)*> [DATASOURCE=\(SRCTYPE="](#page-45-0)*type*" <*data-source-options*> ) <PATH=*[directory-path](#page-47-0)*><*[option\(s\)](#page-46-0)*>;
- Form 2: **CASLIB** *caslib-reference-name* [LIST](#page-47-0) | [DROP](#page-46-0)<SESSREF=*[session-reference](#page-47-0)*>;
- Form 3: **CASLIB** \_ALL\_ ASSIGN [| \\_ALL\\_ LIST | \\_ALL\\_ DROP](#page-46-0)

### *Required Arguments*

#### *caslib-reference-name*

specifies the name of the caslib. Names of session caslibs must be unique within the session. Names of global caslibs must be unique across all sessions within a server.

**Range** 1 to 256 characters

**Interaction** You can use name literals (n-literals) in caslib names. However, the CAS LIBNAME engine statement does not support caslib names with name literals in them.

<span id="page-45-0"></span>

**Tips** Caslib names are case insensitive. If a session-scope caslib and a global-scope caslib have the same name, the session caslib is searched first.

ALL is a valid name with the LIST or DROP options.

For naming rules see [Names in the SAS Language](http://support.sas.com/documentation/cdl/en/lrcon/68089/HTML/default/viewer.htm#p18cdcs4v5wd2dn1q0x296d3qek6.htm#n1dafb5hifrccen17nzww9ull5zn).

### **DATASOURCE= (SRCTYPE="***type***", <***data-source-options***> , <ENCRYPTIONPASSWORD="***string***"> )**

specifies data source options to use when connecting to a data source. The SRCTYPE="*type*" option specifies the data source type. Data sources can be either databases or path-based. The *data-source-options* syntax depends on the data source.

```
ENCRYPTIONPASSWORD="string"
```
specifies a password for encrypting or decrypting stored data.

**Restriction** The ENCRYPTIONPASSWORD= option can be specified only with the DATASOURCE= option.

The following table shows the syntax, supported file types (if applicable), and an example for path-based data sources. For the data source options syntax for databases such as Hadoop and Oracle, see [Chapter 8, "Data Connectors," on page](#page-120-0)  [115.](#page-120-0)

*Table 3.1 Path-Based Data Source Types and Options*

| <b>SRCTYPE=</b><br><b>Type</b> | <b>Option Syntax</b>                                                                                                    | <b>Example</b>                                                                                       | <b>Supported</b><br><b>File Types</b>                 |
|--------------------------------|----------------------------------------------------------------------------------------------------|----------------------------------------------------------------------------------------------------|-------------------------------------------------------|
| <b>PATH</b>                    | DATASOURCE=(SRCTYPE<br>$=$ PATH,<br><encryptionpasswor<br><math>D="password&gt;)</math><br/><math>PATH="file-path"</math>;</encryptionpasswor<br> | caslib mycsvs path="/data/Myxlsxfiles/"<br>datasource=(srctype="path",<br>encryptpassword=password); | <b>SASHDAT</b><br>SAS7BDAT<br><b>CSV</b><br>XLS, XLSX |
| <b>DNFS</b>                    | DATASOURCE=(SRCTYPE<br>$=$ DNFS.<br><encryptionpasswor<br><math>D="password&gt;)</math><br/><math>PATH="file-path"</math>;</encryptionpasswor<br> | caslib mycsvs datasource= (srctype="dnfs")<br>path="/data/Mycsvfiles/";                              | <b>SASHDAT</b><br><b>CSV</b>                          |
| <b>HDFS</b>                    | DATASOURCE=(SRCTYPE<br>$=$ HDFS.<br><encryptionpasswor<br><math>D="password"</math><br/>PATH="file-path";</encryptionpasswor<br>                  | caslib mycsvs path="/data/Mycsvfiles/"<br>datasource=(srctype="hdfs",<br>encryptpassword=password);  | <b>SASHDAT</b><br><b>CSV</b>                          |
|                                |                                                                                                    |                                                                                                    |                                                       |

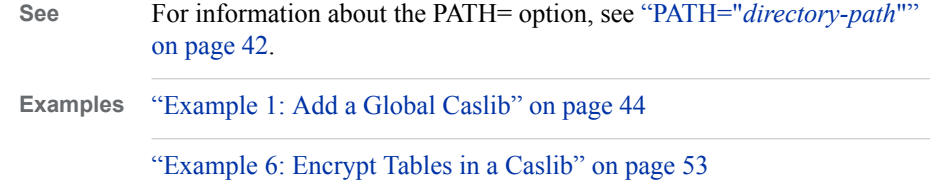

### <span id="page-46-0"></span>*Optional Arguments*

### **ASSIGN**

used with the ALL option to create SAS librefs for existing caslibs so that they are visible in the SAS Studio Libraries tree.

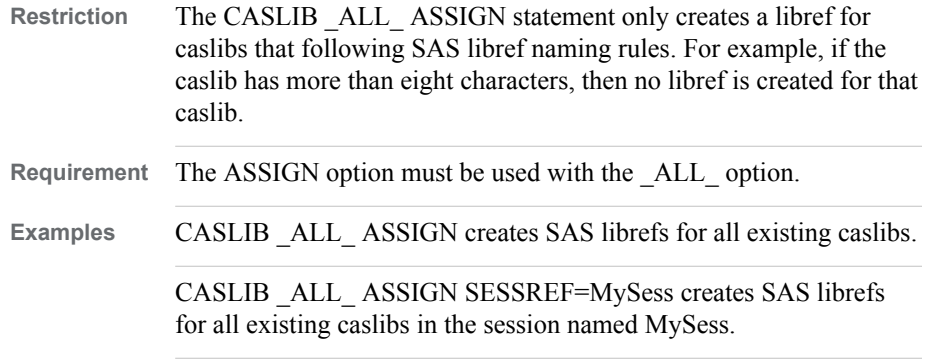

### **\_ALL\_**

specifies that the ASSIGN, DROP, or LIST argument applies to all currently added caslibs.

**Example** ["Program 2: List All Caslibs" on page 47](#page-52-0)

### **CREATEDIRECTORY=TRUE | FALSE**

when set to TRUE, creates a caslib directory.

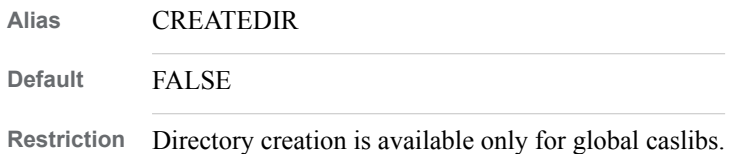

#### **DESCRIPTION="***description***"**

specifies a description of the data source.

**Alias** DESC=

#### **DROP**

removes a caslib. The caslib is removed from all sessions that had access to it. If the removed caslib is the active caslib for a session, then the active caslib returns to the initially active caslib.

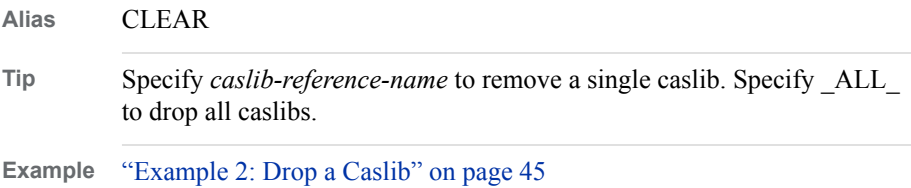

### **GLOBAL**

adds the caslib so that it has global scope. A global-scope caslib can have access controls set so that it is accessible from all sessions and can be a way to share data. Other connections to the server that get their own sessions have access to the caslib, subject to access controls. If you do not specify GLOBAL, the caslib is created with session scope. You must also grant access to the caslib in the CAS Server Monitor. See ["Adjust Caslib Management Privileges" in](http://documentation.sas.com/#/?docsetId=calserverscas&docsetVersion=3.1&docsetTarget=n03000viyaservers000000admin.htm&docsetTargetAnchor=n03029viyaservers000000admin&locale=en) *SAS Viya Administration: SAS Cloud [Analytic Services](http://documentation.sas.com/#/?docsetId=calserverscas&docsetVersion=3.1&docsetTarget=n03000viyaservers000000admin.htm&docsetTargetAnchor=n03029viyaservers000000admin&locale=en)*.

**See** For information about caslibs scope, see ["Caslibs Scope" in](http://documentation.sas.com/#/?docsetId=casfun&docsetVersion=3.1&docsetTarget=n1i11h5hggxv65n1m5i4nw9s5cli.htm&docsetTargetAnchor=p1mw73hx3z72vzn15ybvkr5sefrx&locale=en) *SAS Cloud [Analytic Services: Fundamentals](http://documentation.sas.com/#/?docsetId=casfun&docsetVersion=3.1&docsetTarget=n1i11h5hggxv65n1m5i4nw9s5cli.htm&docsetTargetAnchor=p1mw73hx3z72vzn15ybvkr5sefrx&locale=en)*.

#### <span id="page-47-0"></span>**LIBREF=**

creates a libref and associates it with a caslib. The libref can then be used to access data in SAS Cloud Analytic Services.

**Example** The following CASLIB statement creates the caslib Casdata and binds it to the libref Mycas. caslib casdata path='/cas/mycasdata/' libref=mycas;

### **LIST**

displays caslib names and their specifications. To display all caslibs, specify \_ALL\_ for the *caslib-reference-name*.

**Tip** Specify *caslib-reference-name* to list the settings for a single caslib. Specify ALL to list all caslibs and their caslib settings.

**Examples** ["Example 2: Drop a Caslib" on page 45](#page-50-0)

["Example 3: List Caslib Settings" on page 46](#page-51-0)

### **NOTACTIVE**

specifies that the caslib being added does not become the active caslib for the session.

### **PATH="***directory-path***"**

specifies the fully qualified path to a directory to use as a data source.

**Example** The following CASLIB statement adds a caslib that accesses a path-based directory: caslib mylib path="/local/data" description="Local data" ;

#### **SESSION**

adds the caslib so that it is session-scope. Other connections to the server that get their own sessions do not have access to the caslib. The lifetime of the caslib is the lifetime of the session. When you add caslibs, SESSION is the default.

**Alias** LOCAL

**See** ["Caslibs Scope" on page 43](#page-48-0)

#### **SESSREF=***session-reference*

specifies the name of the session to associate the caslib with. By default, the most recently started session is used.

#### **SUBDIRS**

specifies that subdirectories of the specified PATH= directory can be accessed with the caslib.

**Tip** You do not need to use the SUBDIRS option if the full path to the subdirectory is specified.

# <span id="page-48-0"></span>**Details**

### *What are Caslibs?*

Caslibs are the mechanism for accessing data with SAS Cloud Analytic Services (CAS). They provide a volatile, in-memory space to hold tables, access controls, and data source information. Caslibs provide a way to organize in-memory tables and an associated data source. They also provide a way to apply access controls to data. A table within a caslib is a temporary, in-memory copy of the original data. All operations in SAS Cloud Analytic Services that use data are performed on tables within a caslib. Use the SAVE statement in the CASUTIL procedure to permanently save tables to a data source. For more information about the CASUTIL procedure, see [Chapter 4, "CASUTIL](#page-62-0)  [Procedure," on page 57.](#page-62-0)

### *What Can I Do with the CASLIB Statement*

You can do the following tasks with the CASLIB statement:

- add a caslib with access to files from the data source and access to in-memory tables that are read from the data source.
- specify the options to use when connecting to a data source.
- drop caslibs.
- list the caslibs that are available to your session.
- view the caslib settings for one or more caslibs.

For conceptual information about caslibs, see "Caslibs" in *[SAS Cloud Analytic Services:](http://documentation.sas.com/#/?docsetId=casfun&docsetVersion=3.1&docsetTarget=n1i11h5hggxv65n1m5i4nw9s5cli.htm&locale=en) [Fundamentals](http://documentation.sas.com/#/?docsetId=casfun&docsetVersion=3.1&docsetTarget=n1i11h5hggxv65n1m5i4nw9s5cli.htm&locale=en)*.

### *Caslibs Scope*

A caslib can have session scope or global scope. Session-scope caslibs make data available to the session that added the caslib. By default, when you add a caslib with the CASLIB statement, the caslib is session scope. You cannot change the scope of a caslib once it has been added.

Global-scope caslibs make data available to all sessions. By default, your personal caslib is global scope, but restricted to the sessions that user starts. You can promote tables to global-scope caslibs only. Global-scope caslibs are useful for data sources that all programmers need to access or in cases when you want to share data with other users. An administrator might restrict your ability to add a global-scope caslib. Use the [GLOBAL](#page-46-0) CASLIB statement option to add a global-scope caslib. For caslib authorization information, see ["Adjust Caslib Management Privileges" in](http://documentation.sas.com/#/?docsetId=calserverscas&docsetVersion=3.1&docsetTarget=n03000viyaservers000000admin.htm&docsetTargetAnchor=n03029viyaservers000000admin&locale=en) *SAS Viya [Administration: SAS Cloud Analytic Services](http://documentation.sas.com/#/?docsetId=calserverscas&docsetVersion=3.1&docsetTarget=n03000viyaservers000000admin.htm&docsetTargetAnchor=n03029viyaservers000000admin&locale=en)*.

Session-scope caslibs are useful for ad hoc data analysis and in cases where you do not want to share data with other users.

For more information about caslib's scope, see "Caslibs Scope" in *[SAS Cloud Analytic](http://documentation.sas.com/#/?docsetId=casfun&docsetVersion=3.1&docsetTarget=n1i11h5hggxv65n1m5i4nw9s5cli.htm&docsetTargetAnchor=p1mw73hx3z72vzn15ybvkr5sefrx&locale=en) [Services: Fundamentals](http://documentation.sas.com/#/?docsetId=casfun&docsetVersion=3.1&docsetTarget=n1i11h5hggxv65n1m5i4nw9s5cli.htm&docsetTargetAnchor=p1mw73hx3z72vzn15ybvkr5sefrx&locale=en)*.

### *The Active Caslib*

When you start a session, your personal caslib is added by default. Initially, it is the active caslib if your server is configured with personal caslibs. If not then the first defined global caslib is the active caslib. When you use the CASLIB statement to add a caslib, that caslib becomes the active caslib. The active caslib is used as the default data source if you do not override it. You can override the active caslib in the CASUTIL procedure or as a data set option for a CAS engine libref. Because the active caslib is

<span id="page-49-0"></span>used as a default data source, only one caslib can be active at a time. If you use another CASLIB statement to add a caslib, the previous caslib becomes inactive, and the new caslib becomes active. To add a caslib without making it the active caslib, use the [NOTACTIVE C](#page-47-0)ASLIB statement option. You can also set the active caslib with the CASLIB= session option. For information about the CASLIB= session option, see ["CASLIB= Session Option" on page 180.](#page-185-0)

### **Examples**

### *Example 1: Add a Global Caslib* **Program**

The following example adds the caslibs Myvapublic and Hadooplib. They each contain connection information to the data sources. After running this program, Hadooplib is the active caslib.

```
/*If not already done, create session Casauto.*/ 
/*Specify a host and port that are valid for your site.*/ 
/*options cashost="cloud.example.com" casport=5570;*/
/*cas casauto;*/ 
caslib Myvapublic path="/vapublic" 
                         datasource=(srctype="hdfs") global ; /* 1 */
caslib Hadooplib desc="Hadoop Caslib" 
              datasource=(srctype="hadoop", \frac{1}{2} */
               dataTransferMode="parallel",
               hadoopjarpath="Hadoo-jar-file-path",
               hadoopconfigdir="Hadoop-config-files-path",
               username="user-id",
               server="Hadoop-server-hostname",
               schema="schema-name") global;
```
- **1** The first CASLIB statement adds a global-scope caslib named Myvapublic. The [DATASOURCE=](#page-45-0) option and the [PATH=](#page-47-0) option provide connection information to the Vapublic directory. The [GLOBAL](#page-46-0) option enables you to promote tables to the caslib. You must also set the caslib to Global in CAS Server Monitor. Myvapublic is now the active caslib.
- **2** The second CASLIB statement adds a global-scope caslib named Hadooplib, which provides access to a Hadoop database. Th[e DATASOURCE=](#page-45-0) option specifies the option to use when connecting to the database. The [GLOBAL](#page-46-0) option enables you to promote tables to the caslib. Hadooplib is now the active caslib.

### **SAS Log**

The notes in the SAS log verify that the caslibs Vapublic and Hadooplib were added. Note that Hadooplib is the active caslib, because it was added last.

```
 56 caslib vapublicCL path="/vapublic" datasource=(srctype="hdfs") 
global;
 NOTE: 'VAPUBLIC' is now the active caslib.
 NOTE: Cloud Analytic Services added the caslib 'VAPUBLICCL'.
 NOTE: Action to ADD caslib VAPUBLICCL completed for session STUDIO.
                  caslib Hadooplib desc="Hadoop Caslib" 
                        datasource=(srctype="hadoop", /*2*/
                        dataTransferMode="parallel",
                        hadoopjarpath="Hadoo-jar-file-path",
                        hadoopconfigdir="Hadoop-config-files-path",
                        username="user-id",
                        server="Hadoop-server-hostname",
                        schema="schema-name") global;
 NOTE: 'Hadooplib' is now the active caslib.
 NOTE: Cloud Analytic Services added the caslib 'Hadooplib'.
 NOTE: Action to ADD caslib Hadooplib completed for session CASAUTO.
```
#### **Additional Information**

- For information about specifying Hadoop data source options, see ["SAS Data](#page-125-0)  [Connector to Hadoop and SAS Data Connect Accelerator for Hadoop" on page 120](#page-125-0).
- You can add global caslibs only if you are authorized to do so, and the caslib must also be set to global in the CAS Server Monitor. See ["Adjust Caslib Management](http://documentation.sas.com/#/?docsetId=calserverscas&docsetVersion=3.1&docsetTarget=n03000viyaservers000000admin.htm&docsetTargetAnchor=n03029viyaservers000000admin&locale=en)  Privileges" in *[SAS Viya Administration: SAS Cloud Analytic Services](http://documentation.sas.com/#/?docsetId=calserverscas&docsetVersion=3.1&docsetTarget=n03000viyaservers000000admin.htm&docsetTargetAnchor=n03029viyaservers000000admin&locale=en)*.

### *Example 2: Drop a Caslib* **Program: Drop a Caslib**

The following CASLIB statement drops the caslib Hadooplib. You can use a second CASLIB LIST statement to verify that the Hadooplib caslib has been removed.

caslib Hadooplib drop; caslib \_all\_ list;

### **SAS Log**

The notes in the SAS log verify that the caslib Hadooplib was dropped.

```
 NOTE: Cloud Analytic Services removed the caslib 'HadoopLIB'.
 NOTE: Session = STUDIO Name = CASUSER(casdemo) 
          Type = PATH 
          Description = Personal File System Caslib 
          Path = /u/casdemo/ 
          Definition = 
          Subdirs = Yes
          Local = No
          Active = Yes
          Personal = Yes
 NOTE: Session = STUDIO Name = CASUSERHDFS(casdemo) 
          Type = HDFS 
          Description = Personal HDFS Caslib 
          Path = /user/casdemo/ 
          Definition = 
          Subdirs = Yes
          Local = No
          Active = No
          Personal = Yes
 NOTE: Session = STUDIO Name = MYVAPUBLIC 
          Type = HDFS 
          Description = 
          Path = /vapublic/ 
          Definition = 
          Subdirs = No
          Local = No
          Active = No
          Personal = No
 NOTE: Session = STUDIO Name = Formats 
          Type = PATH 
          Description = Format Caslib 
          Path = /casdemo/formats/ 
          Definition = 
          Subdirs = Yes
          Local = No
          Active = No
          Personal = No
 NOTE: Session = STUDIO Name = HPS 
          Type = HDFS 
          Description = HDAT files on /hps 
          Path = /hps/ 
          Definition = 
          Subdirs = Yes
          Local = No
          Active = No
          Personal = No
```
### **Additional Information**

- If you drop the active caslib from a session, the first active caslib becomes active again.
- You can also use the CASUTIL procedure to drop caslibs and view information about caslibs. For documentation about the CASUTIL procedure, see [Chapter 4,](#page-62-0) ["CASUTIL Procedure," on page 57](#page-62-0).

### *Example 3: List Caslib Settings*

You can list the caslib properties for one or more caslibs with the LIST statement.

### <span id="page-52-0"></span>**Program 1: List the Settings for a Specific Caslib**

The CASLIB statement with th[e LIST option a](#page-47-0)nd a caslib name displays the caslib settings for a specific caslib.

```
caslib CASUSER list;
caslib HPS list;
```
### **SAS Log**

```
 NOTE: Session = STUDIO Name = CASUSER(casdemo) 
          Type = PATH 
          Description = Personal File System Caslib 
          Path = /u/casdemo/ 
          Definition = 
          Subdirs = Yes
          Local = No
          Active = No
          Personal = Yes
 NOTE: Session = STUDIO Name = HPS 
          Type = HDFS 
          Description = HDAT files on /hps 
          Path = /hps/ 
          Definition = 
          Subdirs = Yes
          Local = No
          Active = Yes
          Personal = No
```
### **Program 2: List All Caslibs**

The CASLIB statement with th[e LIST option a](#page-47-0)nd the [\\_ALL\\_ option](#page-46-0) displays all of the caslibs that are available and the caslib settings for each one.

```
caslib _all_ list;
```
### **SAS Log**

Caslibs 1 and 2 are the personal caslibs that were automatically created when the session started. Caslibs 3 and 4 were added explicitly in the code above. Caslibs 5 and 6 were created by another session, but have global scope, so they are available to all sessions.

```
 NOTE: Session = STUDIO Name = CASUSER(casdemo) 1 
         Type = PATH 
         Description = Personal File System Caslib 
         Path = /u/casdemo/ 
         Definition = 
         Subdirs = Yes
         Local = No
         Active = No
         Personal = Yes
 NOTE: Session = STUDIO Name = CASUSERHDFS(casdemo) 2
         Type = HDFS 
         Description = Personal HDFS Caslib 
         Path = /user/casdemo/ 
         Definition = 
         Subdirs = Yes
         Local = No
         Active = No
         Personal = Yes
 NOTE: Session = STUDIO Name = HADOOPLIB 3 
         Type = hadoop 
         Description = 'Hadoop Caslib' 
         Path = 
         Definition = ui 
         Subdirs = No
         Local = No
         Active = No
         Personal = No
 NOTE: Session = STUDIO Name = MYVAPUBLIC 4 
         Type = HDFS 
         Description = 
         Path = /vapublic/ 
         Definition = 
         Subdirs = No
         Local = No
         Active = No
         Personal = No
 NOTE: Session = STUDIO Name = Formats 5 
         Type = PATH 
         Description = Format Caslib 
        Path = /casdemo/formats/ 
         Definition = 
         Subdirs = Yes
         Local = No
         Active = No
         Personal = No
 NOTE: Session = STUDIO Name = HPS 6 
         Type = HDFS 
         Description = HDAT files on /hps 
        Path = /hps/ Definition = 
         Subdirs = Yes
         Local = No
         Active = Yes
         Personal = No
```
### **Additional Information**

When you list caslibs, the following caslib setting information is displayed:

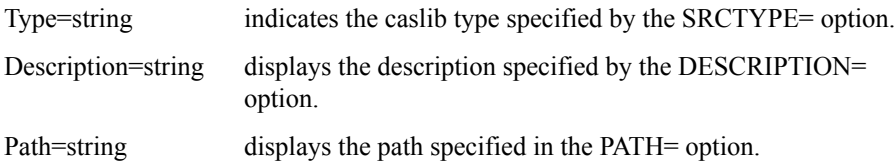

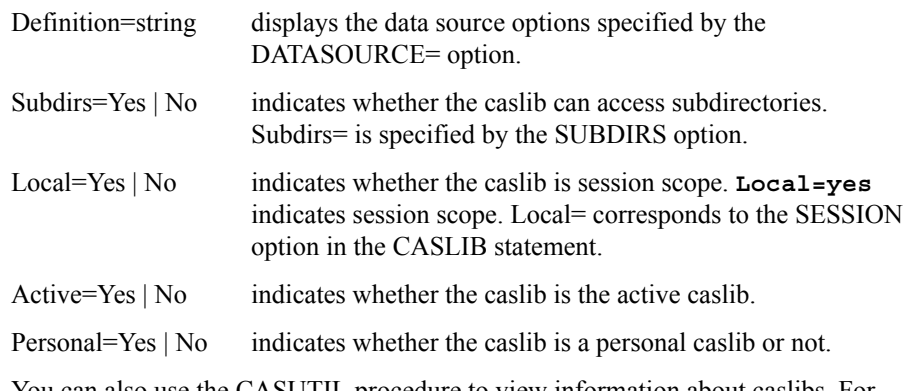

- You can also use the CASUTIL procedure to view information about caslibs. For documentation about the CASUTIL procedure, see [Chapter 4, "CASUTIL](#page-62-0) [Procedure," on page 57.](#page-62-0)
- For the Hadoop connect string syntax, see ["SAS Data Connector to Hadoop and SAS](#page-125-0) [Data Connect Accelerator for Hadoop" on page 120.](#page-125-0)

### *Example 4: Load and Save a Table* **Program**

The following program adds the caslib Myvapublic, which provides a place to copy an in-memory version of the Cars data set. The in-memory table, named carsWght, is then saved to the HDFS data source.

```
caslib Myvapublic path="/vapublic" 
                  datasource=(srctype="hdfs"); /* 1 */
libname mycas cas; /* 2 */
data mycas.carsWght; /* 3 */
   set sashelp.cars;
   if weight<5500 then delete;
   keep make model type weight MPG_City;
run;
proc casutil incaslib="Myvapublic" outcaslib="Myvapublic"; /* 4 */
   list tables incaslib="Myvapublic"; 
   save casdata="CarsWght";
run;
```
- **1** The first CASLIB statement adds a global-scope caslib named Myvapublic. The [DATASOURCE=](#page-45-0) option and the [PATH=](#page-47-0) option provide connection information to the Vapublic directory. Myvapublic is now the active caslib.
- **2** The [LIBNAME](#page-29-0) statement creates the libref Mycas. To run a DATA step in CAS, you must specify the CAS engine LIBNAME statement and use the CAS engine libref with both the input and output table names.
- **3** This DATA step creates an in-memory table named Mycas.CarsWght in the Myvapublic caslib. There is no on-disk representation and it does not persist in the Vapublic directory unless you save it.
- **4** The [CASUTIL](#page-62-0) procedure saves the table to Vapublic. The INCASLIB= option specifies the caslib that contains the file, and the OUTCASLIB= option specifies the

caslib that the file is being made available to. Use the PROC CASUTIL LIST statement to make sure that the table exists in the Myvapublic caslib.

### **SAS Log**

The note in the SAS log shows that the table was saved.

```
 60 save casdata="CarsWght";
 NOTE: Cloud Analytic Services saved the file CarsWght.sashdat to HDFS in caslib 
MYVAPUBLIC.
```
### **Results**

The following results of the PROC CASUTIL LIST TABLES statement show the tables that are in the Myvapublic caslib.

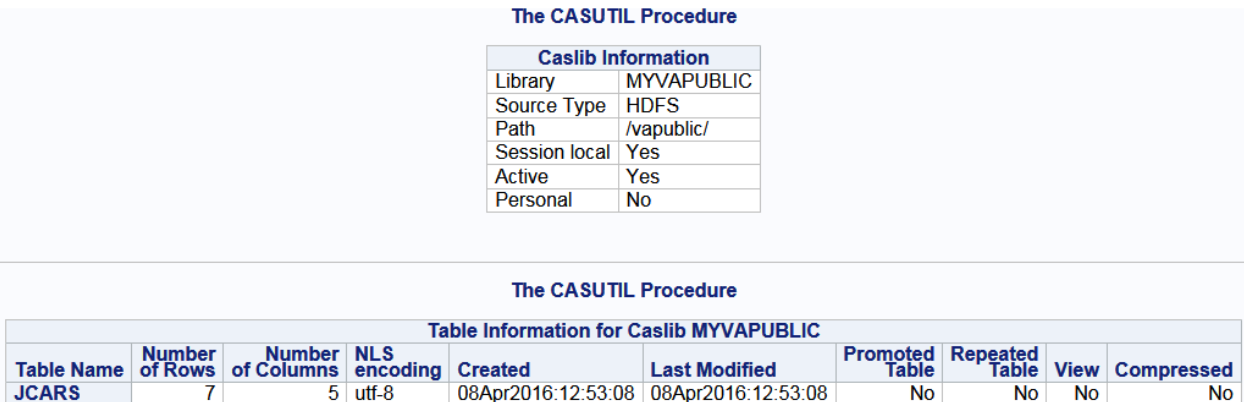

### **Additional Information**

- Caslibs that use SRCTYPE="HDFS" are for distributed servers only. They use a Hadoop instance that is co-located with SAS Cloud Analytic Services.
- Caslibs provide a way to organize in-memory tables and an associated data source. They also provide a way to apply access controls to data. Once the caslib is dropped, the in-memory tables are dropped, too. Files in the caslib's data source are not removed or modified. To add tables to a data source permanently, use the SAVE statement in PROC CASUTIL.
- Tables that are saved from a caslib are saved in SASHDAT format by default.
- For information about using the DATA step in CAS, see ["DATA Step Programming"](http://documentation.sas.com/#/?docsetId=casdataam&docsetVersion=3.1&docsetTarget=p0zg03kih6ep8jn1k6kgc8155mdp.htm&locale=en) in *[SAS Cloud Analytic Services: Accessing and Manipulating Data](http://documentation.sas.com/#/?docsetId=casdataam&docsetVersion=3.1&docsetTarget=p0zg03kih6ep8jn1k6kgc8155mdp.htm&locale=en)*.
- For documentation about the CASUTIL procedure syntax, see [Chapter 4,](#page-62-0)  ["CASUTIL Procedure," on page 57](#page-62-0).
- For more examples of using the CASUTIL procedure to access and save data, see "Accessing Data" in *[SAS Cloud Analytic Services: Accessing and Manipulating](http://documentation.sas.com/#/?docsetId=casdataam&docsetVersion=3.1&docsetTarget=p0om95zwv9qq78n1teezb9tjl29a.htm&locale=en) [Data](http://documentation.sas.com/#/?docsetId=casdataam&docsetVersion=3.1&docsetTarget=p0om95zwv9qq78n1teezb9tjl29a.htm&locale=en)*.

### *Example 5: Copy Data from One Data Source to Another*

caslib ldbeta datasource=(srctype="path") path="*path-to-directory*" description="imported files";

```
proc casutil incaslib="LDbeta" outcaslib="hps";
  contents casdata="donations.csv";
  load casdata="donations.csv" casout="donations";
  list tables incaslib="hps";
   save casdata="donations" incaslib="hps";
run;
```
- **1** The first CASLIB statement adds a session-scope caslib named Ldbeta. The [DATASOURCE=](#page-45-0) option provides connection information to a path-based directory.
- **2** The [CASUTIL](#page-62-0) procedure loads and saves the table to the data source. The INCASLIB= option specifies the caslib that contains the file, and the OUTCASLIB= option specifies the caslib that the file is being made available to.
- **3** The CONTENTS statement reads the on-disk file, Donations.csv and displays the table metadata. This enables you to learn if the file has column names in the first row and the data types.
- **4** The LOAD CASDATA= statement reads the CSV file into memory and explicitly names the table Donations. The table is now available for analytics.
- **5** The LIST TABLES statement confirms that the in-memory table named Donations is available in the HPS caslib.
- **6** The SAVE statement saves the table as a SASHDAT file so that it can be loaded from the HPS caslib in the future rather than imported from the CSV file.

### **Results**

The following results show table metadata displayed by the PROC CASUTIL CONTENTS statement.

### *Output 3.1 Table Metadata*

# **Summary of Presentation and Taste Scores**

### **The CASUTIL Procedure**

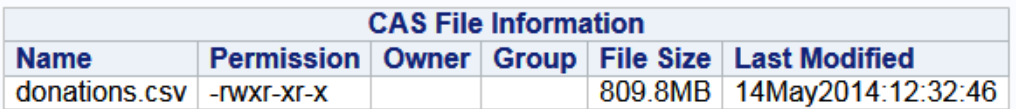

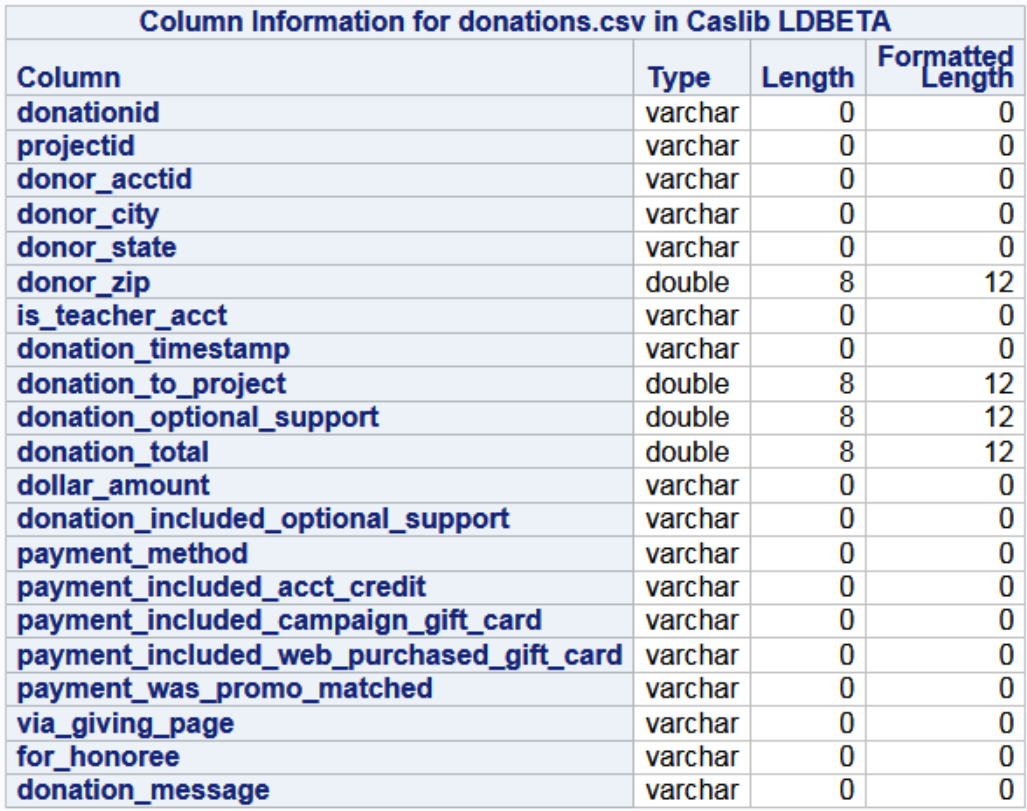

The following results show the files available in the HPS caslib, displayed by the PROC CASUTIL LIST statement.

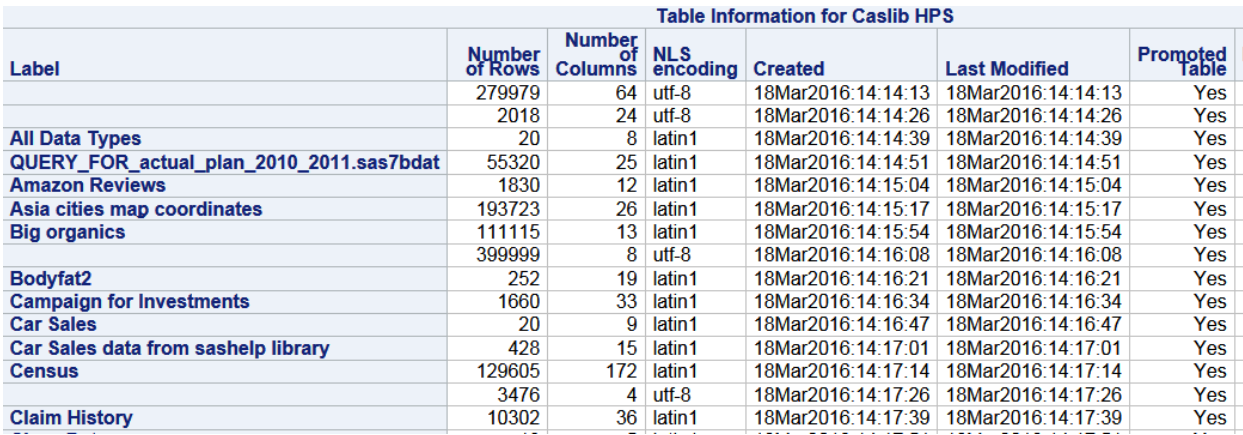

#### <span id="page-58-0"></span>*Output 3.2 Partial Display of Files Available in the HPS Caslib*

### **Additional Information**

- Caslibs provide a way to organize in-memory tables and an associated data source. They also provide a way to apply access controls to data. After a caslib is dropped, the in-memory tables are dropped, too. Files in the caslib's data source are not removed or modified in any way. To add tables to a data source permanently, use the SAVE statement in PROC CASUTIL.
- Tables that are saved from a caslib are saved in SASHDAT format by default.
- For information about using the DATA step in CAS, see ["DATA Step Programming"](http://documentation.sas.com/#/?docsetId=casdataam&docsetVersion=3.1&docsetTarget=p0zg03kih6ep8jn1k6kgc8155mdp.htm&locale=en) in *[SAS Cloud Analytic Services: Accessing and Manipulating Data](http://documentation.sas.com/#/?docsetId=casdataam&docsetVersion=3.1&docsetTarget=p0zg03kih6ep8jn1k6kgc8155mdp.htm&locale=en)*.
- For documentation about the CASUTIL procedure syntax, see Chapter 4, ["CASUTIL Procedure," on page 57](#page-62-0).
- For more examples of using the CASUTIL procedure to access and save data, see "Accessing Data" in *[SAS Cloud Analytic Services: Accessing and Manipulating](http://documentation.sas.com/#/?docsetId=casdataam&docsetVersion=3.1&docsetTarget=p0om95zwv9qq78n1teezb9tjl29a.htm&locale=en) [Data](http://documentation.sas.com/#/?docsetId=casdataam&docsetVersion=3.1&docsetTarget=p0om95zwv9qq78n1teezb9tjl29a.htm&locale=en)*.

### *Example 6: Encrypt Tables in a Caslib*

```
caslib Encr datasource=(srctype="path", encryptionPassword="your-password")
                                        path="your-file-path"; /* 1 */
```
run;

```
libname mycas cas;
```

```
proc casutil; 
  load data=sashelp.cars groupby=("make") outcaslib="Encr";
  contents casdata="cars";
  list files incaslib="encr";
proc mdsummary data=mycas.cars;
```

```
 var msrp invoice;
 output out=mycas.mdsumstatEncr;
 groupby make;
```

```
run;
```

```
options obs=15;
proc print data=mycas.mdsumstatEncr;
  var Make _Column_ _NObs_ _Mean_ _Max_ _Min_ _Std_;
   title "Summary of MSRP and Invoice, Grouped by Make";
run;
proc casutil incaslib="Encr" outcaslib="Encr";
   save casdata="mdsumstatEncr";
  list files incaslib="encr";
run;
```
- **1** The ENCRYPTIONPASSWORD= option in the CASLIB statement specifies a password for encrypting or decrypting tables.
- **2** Create a CAS engine libref with the [LIBNAME](#page-29-0) statement. To run PROC MDSUMMARY and PROC PRINT in CAS, you must specify the CAS engine LIBNAME statement and use the CAS engine libref with both the input and output table names.
- **3** The LOAD CASDATA= statement reads the file into memory. The table is now available for analytics.
- **4** The CONTENTS statement reads the on-disk file, Cars, and displays the table metadata. This enables you to determine if the file has column names in the first row and the data types.
- **5** The LIST TABLES statement confirms that the in-memory table named Cars is available in the Encr caslib.
- **6** The [MDSUMMARY p](#page-88-0)rocedure computes the descriptive statistics and groups them by Make.
- **7** The PRINT procedure prints the output.
- **8** The [CASUTIL](#page-62-0) procedure saves the table to the data source. The INCASLIB= option specifies the caslib that contains the file, and the OUTCASLIB= option specifies the caslib that the file is being made available to.
- **9** The SAVE statement stored the data as UTF-8 when it created the SASHDAT file.
- **10** The LIST FILES statement confirms that the in-memory table named MdsumstatEncr is saved in the data source that the Encr caslib is associated with.

### **Results: LIST Statement**

The following partial results of the PROC CASUTIL LIST statement show that the caslib is encrypted and a password is specified.

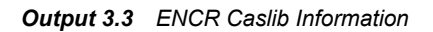

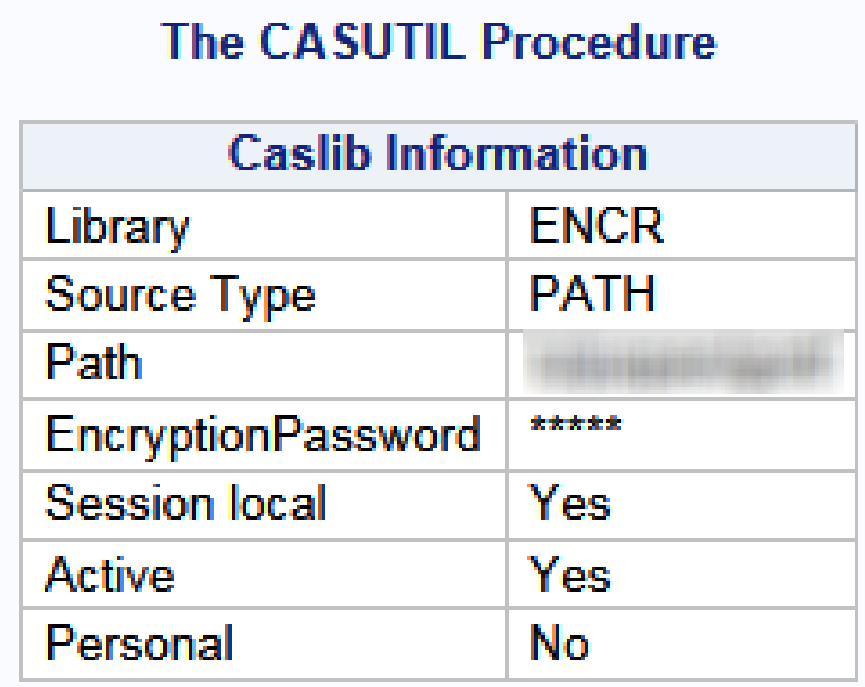

### **Results: CONTENTS Statement**

*Output 3.4 Column Information for the Cars Data Set*

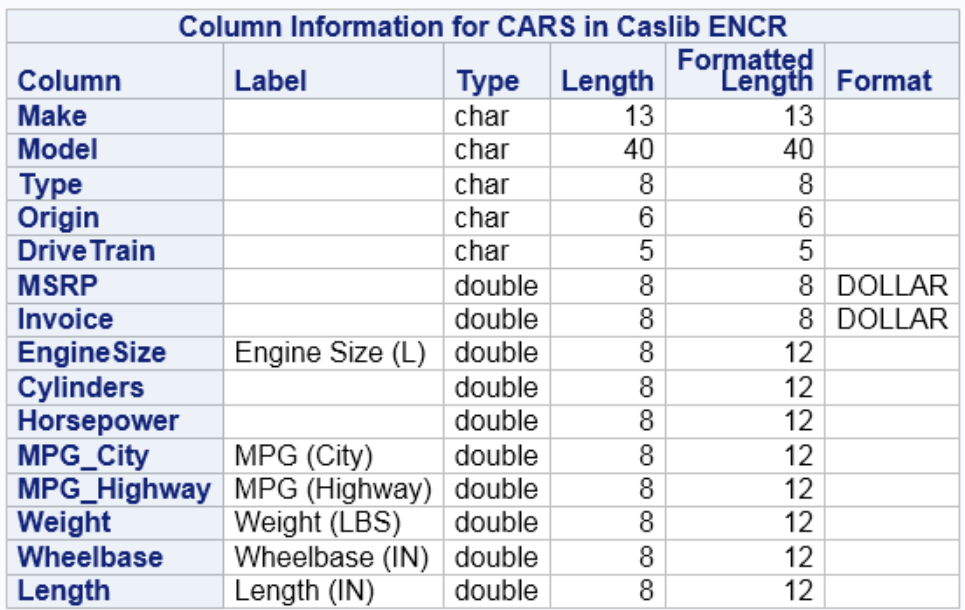

### **Results: LIST Statement Information for the Data Source**

*Output 3.5 List of Files in the Data Source*

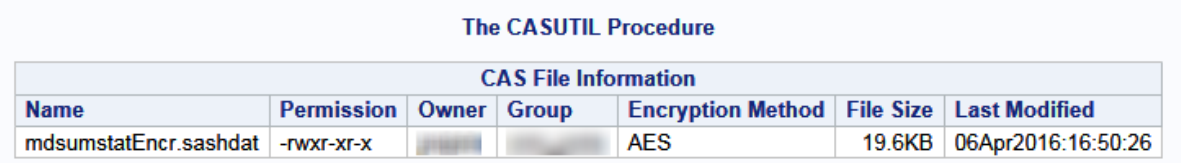

### **Additional Information**

- Caslibs provide a way to organize in-memory tables and an associated data source. They also provide a way to apply access controls to data. After a caslib is dropped, the in-memory tables are dropped too. Files in the caslib's data source are not removed or modified in any way. To add tables to a data source permanently, use the SAVE statement in PROC CASUTIL.
- Tables that are saved from a caslib are saved in SASHDAT format by default.
- For information about using the DATA step in CAS, see ["DATA Step Programming"](http://documentation.sas.com/#/?docsetId=casdataam&docsetVersion=3.1&docsetTarget=p0zg03kih6ep8jn1k6kgc8155mdp.htm&locale=en) in *[SAS Cloud Analytic Services: Accessing and Manipulating Data](http://documentation.sas.com/#/?docsetId=casdataam&docsetVersion=3.1&docsetTarget=p0zg03kih6ep8jn1k6kgc8155mdp.htm&locale=en)*.
- For documentation about the CASUTIL procedure syntax, see [Chapter 4,](#page-62-0)  ["CASUTIL Procedure," on page 57](#page-62-0).
- For more examples of using the CASUTIL procedure to access and save data, see "Accessing Data" in *[SAS Cloud Analytic Services: Accessing and Manipulating](http://documentation.sas.com/#/?docsetId=casdataam&docsetVersion=3.1&docsetTarget=p0om95zwv9qq78n1teezb9tjl29a.htm&locale=en) [Data](http://documentation.sas.com/#/?docsetId=casdataam&docsetVersion=3.1&docsetTarget=p0om95zwv9qq78n1teezb9tjl29a.htm&locale=en)*.
- For documentation about the MDSUMMARY procedure, see [Chapter 5,](#page-88-0) ["MDSUMMARY Procedure," on page 83](#page-88-0).

# <span id="page-62-0"></span>*Chapter 4* CASUTIL Procedure

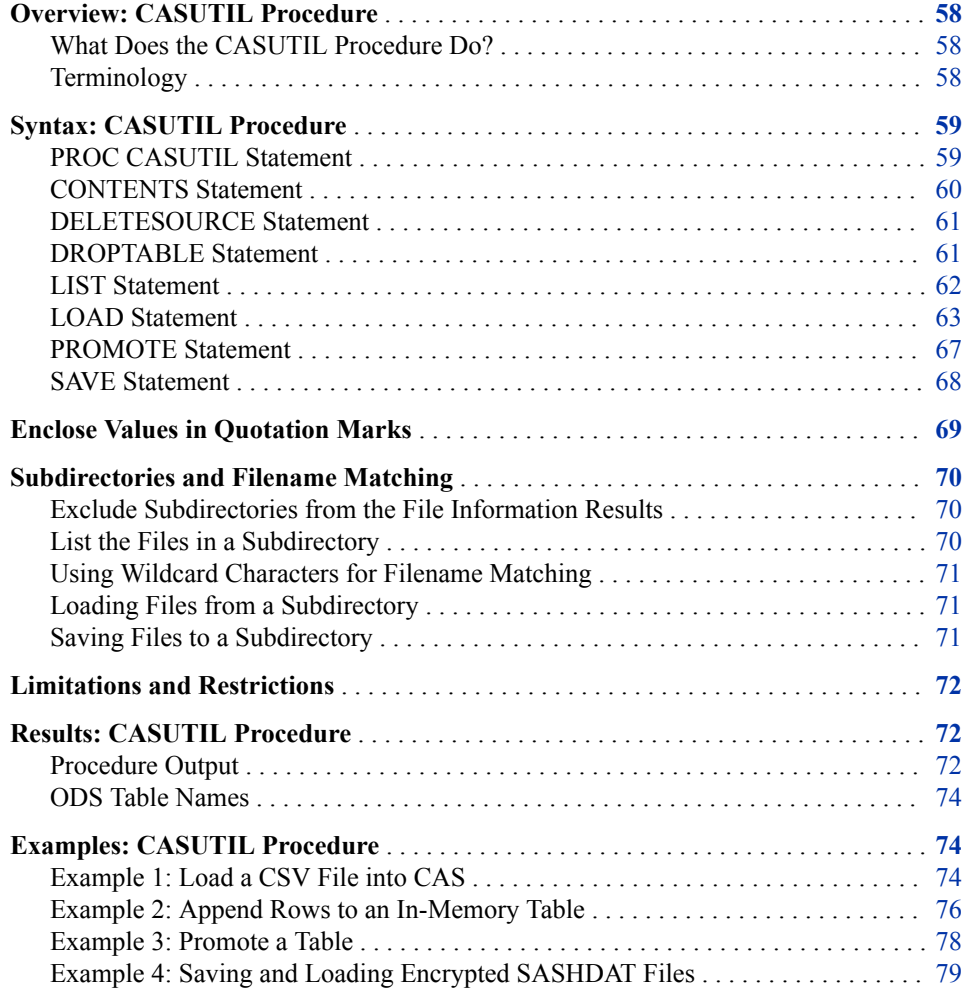

# <span id="page-63-0"></span>**Overview: CASUTIL Procedure**

### *What Does the CASUTIL Procedure Do?*

The CASUTIL procedure works with tables in SAS Cloud Analytic Services, SAS data sets in SAS libraries, and external files. The procedure has three functional areas:

- data transfer
- table and file information
- drops tables and deletes files

In the area of data transfer, you can perform the following operations:

- load a data set from a SAS library into a memory on SAS Cloud Analytic Services.
- save in-memory tables in a caslib to the data source that is associated with the caslib.
- load files from the data source that is associated with a caslib into memory on SAS Cloud Analytic Services.

For file and table information, you can perform the following operations:

- view column names, data types, and other column information.
- list the in-memory tables in a caslib.
- list the files in a caslib's data source.

In the area of table and file management, the procedure enables you to drop in-memory tables. Dropping a table frees resources in the server but leaves the file in the data source that is associated with the caslib untouched. The procedure also enables you to delete files from the data source that is associated with the caslib.

The CASUTIL procedure executes without using the RUN statement. After you submit the PROC CASUTIL statement, you can submit additional procedure statements without submitting the PROC statement again. Use the QUIT statement to terminate the procedure.

### *Terminology*

The following terms are used throughout the CASUTIL procedure documentation:

file

is used to refer to the source data that is in a caslib's data source. For a caslib that uses a path-based data source, this is natural. For a caslib that uses a database as a data source, the tables in the database are referred to as files.

#### table

is used to refer to in-memory data. After a file (using the preceding definition) is loaded into the server, it is referred to as a table.

# <span id="page-64-0"></span>**Syntax: CASUTIL Procedure**

**PROC CASUTIL** <*option(s)*>; **[CONTENTS](#page-65-0)** [CASDATA="](#page-65-0)*table-name*" [<INCASLIB="](#page-65-0)*caslib*"> <*[option\(s\)](#page-65-0)*>; **[DELETESOURCE](#page-66-0)** [CASDATA="](#page-66-0)*file-name*" [<INCASLIB="](#page-66-0)*caslib*"> [<QUIET>;](#page-66-0) **[DROPTABLE](#page-66-0)** [CASDATA="](#page-66-0)*table-name*" [<INCASLIB="](#page-66-0)*caslib*"> [<QUIET>](#page-66-0); **[LIST](#page-67-0)** <[FILES | TABLES>](#page-67-0) <*[options\(s\)](#page-67-0)*>; **[LOAD](#page-68-0)** [CASDATA="](#page-68-0)*file-name*" | DATA=*[SAS-data-set](#page-69-0)* [| FILE="](#page-69-0)*SAS-file*" <*[option\(s\)](#page-69-0)*>; **[PROMOTE](#page-72-0)** CASDATA="*table-name*[" <INCASLIB="](#page-72-0)*caslib*"> [<CASOUT="](#page-72-0)*table-name*"> [<OUTCASLIB="](#page-73-0)*caslib*"> <[DROP](#page-72-0) [| KEEP](#page-73-0)>; **[SAVE](#page-73-0)** CASDATA="*table-name* [" <INCASLIB="](#page-73-0)*caslib*"> <CASOUT="*file-name*[" <OUTCASLIB="](#page-73-0)*caslib*">> <*[option\(s\)](#page-74-0)*>; QUIT;

### **PROC CASUTIL Statement**

Manages tables and files in SAS Cloud Analytic Services.

**See:** For examples of the CASUTIL procedure in real-life scenarios, see *[SAS Cloud](http://documentation.sas.com/#/?docsetId=casdataam&docsetVersion=3.1&docsetTarget=titlepage.htm&locale=en)  [Analytic Services: Accessing and Manipulating Data](http://documentation.sas.com/#/?docsetId=casdataam&docsetVersion=3.1&docsetTarget=titlepage.htm&locale=en)*.

### **Syntax**

**PROC CASUTIL** <*option(s)*>;

### *Optional Arguments*

#### **INCASLIB=***caslib*

specifies the input caslib for the procedure. This option does not change the active caslib for your session. If you do not specify this option here or in a statement, such as LOAD, then the active caslib is used.

Specifying the caslib to use is a best practice until you develop experience working with the active caslib with this procedure, the CAS LIBNAME engine, and other procedures.

### **OUTCASLIB=***caslib*

specifies the output caslib for the procedure. This option does not change the active caslib for your session. If you do not specify this option here or in a statement, such as LOAD, then the active caslib is used.

#### **SESSREF=***session-name*

specifies the session to use with the procedure. If you omit SESSREF=, then procedure uses the session that specified in the  $&$  SESSREF macro variable.

**Alias** SESSION=

# <span id="page-65-0"></span>**CONTENTS Statement**

The CONTENTS statement displays table metadata such as column names and data types for files or inmemory tables.

**Examples:** ["Example 3: Promote a Table" on page 78](#page-83-0)

["Example 4: Saving and Loading Encrypted SASHDAT Files" on page 79](#page-84-0)

### **Syntax**

**CONTENTS** CASDATA="*table-name*" <INCASLIB="*caslib*"> <*option(s)*>;

### *Required Argument*

#### **CASDATA="***table-name***"**

specifies the name of the file or table.

### *Optional Arguments*

#### **IMPORTOPTIONS=(FILETYPE="***file-type***" <***file-type-options***> )**

specifies the file format and options. Specify this option only if you specify a filename in the CASDATA= option. If you want to display metadata for an inmemory table (the result of a LOAD statement), then do not specify this option.

For information about *file-type* and *file-type-options*, see ["IMPORTOPTIONS=\(FILETYPE="](#page-69-0)*file-type*" *file-type-options*)" on page 64.

#### **INCASLIB=***caslib*

specifies the caslib that is associated with the file or table. If specified, this option overrides the INCASLIB= value in the procedure statement or the active caslib.

#### **DATASOURCEOPTIONS=(***data-source-options***)**

specifies overrides for the DATASOURCE= options for the caslib. For more information, see [Chapter 6, "Platform Data Sources," on page 101](#page-106-0) and [Chapter 8,](#page-120-0) ["Data Connectors," on page 115](#page-120-0).

**Alias** OPTIONS=

### **ROWCOUNT**

specifies to include the number of rows in the results. The data source for the input caslib must be HDFS and you must include the filename suffix in the CASDATA= option.

#### **VARS=((***casinvardesc-1***) < (***casinvardesc-2***) …> )**

specifies the variables to include. If you do not include this option, all variables are included.

The value for *casinvardesc* is described in "VARS=((*[casinvardesc-1](#page-70-0)*) (*casinvardesc-2*[\) …\)" on page 65](#page-70-0).

**Alias** VARLIST=

### **Example: Viewing Column Names from a CSV File**

contents casdata="somefile.csv" importoptions=(filetype="csv");

# <span id="page-66-0"></span>**DELETESOURCE Statement**

The DELETESOURCE statement removes a file from the data source that is associated with a caslib. You do not need to drop an in-memory table with the same name before using this statement.

> **Note:** You can delete files from path-based caslibs. These are caslibs with a data source type of DNFS, HDFS, or PATH.

### **Syntax**

**DELETESOURCE** CASDATA="*file-name*" <INCASLIB="*caslib*"> <QUIET>;

### *Required Argument*

#### **CASDATA="***file-name***"**

specifies the name of the file to remove.

### *Optional Arguments*

#### **INCASLIB="***caslib***"**

specifies the caslib that is associated with the file to remove. If specified, this option overrides the INCASLIB= value in the procedure statement or the active caslib.

#### **QUIET**

suppresses error messages and avoids setting the SYSERR automatic macro variable when the specified table or file is not found.

### **DROPTABLE Statement**

The DROPTABLE statement removes a table from memory on SAS Cloud Analytic Services.

**Example:** ["Example 4: Saving and Loading Encrypted SASHDAT Files" on page 79](#page-84-0)

### **Syntax**

**DROPTABLE** CASDATA="*table-name*" <INCASLIB="*caslib*"> <QUIET>;

### *Required Argument*

### **CASDATA="***table-name***"**

specifies the name of the table to remove from memory.

### *Optional Arguments*

#### **INCASLIB="***caslib***"**

specifies the caslib that is associated with the table to remove. If specified, this option overrides the INCASLIB= value in the procedure statement or the active caslib.

### **QUIET**

suppresses error messages and avoids setting the SYSERR automatic macro variable when the specified table is not found.

# <span id="page-67-0"></span>**LIST Statement**

The LIST statement lists files from a caslib's data source or in-memory tables in a caslib.

**Example:** ["Example 1: Load a CSV File into CAS" on page 74](#page-79-0)

### **Syntax**

**LIST** <FILES | TABLES> <*option(s)*>;

### *Required Argument*

### **FILES | TABLES**

specifies whether to list the files from a caslib's data source or in-memory tables.

**FILES**

lists the files that are available in the caslib's data source.

**TABLES**

lists the in-memory tables in a caslib.

**Default** TABLES

### *Optional Arguments*

#### **INCASLIB="***caslib***"**

specifies the caslib that is associated with the tables or files to list. If specified, this option overrides the INCASLIB= value in the procedure statement or the active caslib.

### **NOSUBDIRS**

specifies to exclude subdirectories from the results.

**Applies to** LIST FILES and path-based caslibs

#### **DATASOURCEOPTIONS=(***data-source-options***)**

specifies overrides for the DATASOURCE= options for the caslib. For more information, see [Chapter 6, "Platform Data Sources," on page 101](#page-106-0) and [Chapter 8,](#page-120-0) ["Data Connectors," on page 115](#page-120-0).

**Alias** OPTIONS=

**Applies to** LIST FILES

### **ROWCOUNT**

specifies to include the number of rows in the results. The data source for the input caslib must be HDFS.

**Applies to** LIST FILES

### **SUBDIR="***path***"**

specifies to list the files in the specified subdirectory.

**Applies to** LIST FILES and path-based caslibs

# <span id="page-68-0"></span>**LOAD Statement**

The LOAD statement reads data from a file in a caslib's data source, a libref, or a client-side file and loads it into memory on SAS Cloud Analytic Services.

# **Syntax**

Form 1: **LOAD** CASDATA="*file-name*" [<INCASLIB="](#page-70-0)*caslib*"> CASOUT="*table-name*" [<OUTCASLIB="](#page-70-0)*caslib*"> [<IMPORTOPTIONS=\(FILETYPE="](#page-69-0)*file-type*" <*file-type-options*>)> <GROUPBY=(*[group-by-variable-1](#page-69-0)* <*group-by-variable-2* …>) [<ORDERBY=\(](#page-69-0)*variable-1* <*[variable-2](#page-69-0)* …>)>> <LABEL="*[table-description](#page-70-0)*"> [<DATASOURCEOPTIONS=\(](#page-69-0)*data-source-options*)> <[PROMOTE | REPLACE>](#page-70-0) [<COPIES=](#page-69-0)*integer*> <VARS=((*casinvardesc-1*) <, (*[casinvardesc-2](#page-70-0)*), …>)> <WHERE="*where-expression-1* <*logical-operator [where-expression-2](#page-71-0)*>">; Form 2: **LOAD** DATA=*SAS-data-set*<(*[data-set-options](#page-69-0)*)> <CASOUT="*table-name*"> [<OUTCASLIB="](#page-70-0)*caslib*"> <[APPEND | COMPRESS>](#page-69-0) <GROUPBY=(*group-by-variable-1* <*[group-by-variable-2](#page-69-0)* …>) [<ORDERBY=\(](#page-69-0)*variable-1* <*[variable-2](#page-69-0)* …>)>> <LABEL="*[table-description](#page-70-0)*"> [<DATASOURCEOPTIONS=\(](#page-69-0)*data-source-options*)> <[PROMOTE | REPLACE>](#page-70-0)  $<$ REPEAT $>$ [<COPIES=](#page-69-0)*integer*>; Form 3: **LOAD** FILE="*[SAS-file](#page-69-0)*" CASOUT="*table-name*" [<OUTCASLIB="](#page-70-0)*caslib*"> [<COMPRESS>](#page-69-0) [<IMPORTOPTIONS=\(FILETYPE=](#page-69-0)*file-type* <*file-type-options*>)>

<LABEL="*[table-description](#page-70-0)*">

[<COPIES=](#page-69-0)*integer*>;

### *Required Arguments*

### **CASDATA="***file-name***"**

specifies the name of the file to load from the server-side data source that is associated with the INCASLIB= option or the active caslib.

**Requirement** You must specify CASOUT=.

### **CASOUT="***table-name***"**

specifies the name to use for the in-memory table.

**Interaction** This argument is required when you use the LOAD CASDATA= or LOAD FILE= forms.

- <span id="page-69-0"></span>**Note** This argument does not follow or enforce SAS naming rules such as the name literal syntax.
- **Tip** Some data sources support table names that exceed 32 bytes. Use this option to limit table names to 32 bytes so that you can access the table with the CAS LIBNAME engine.

#### **DATA=***SAS-data-set*

specifies the libref and data set name to use.

#### **FILE="***SAS-file***"**

specifies an external file that is accessible to the SAS client host. Use this option to upload a file to the server and import the data. Do not use this option to import a SAS data set, use the DATA= option.

**Requirement** You must specify CASOUT=.

### *Optional Arguments*

#### **APPEND**

adds the rows from the SAS data set in the DATA= argument to the end of an inmemory table. This option is supported with the DATA= argument only.

#### **COMPRESS**

specifies to compress the output table. This option is supported with the DATA= argument only.

### **COPIES=***integer*

specifies the number of replicate copies of the rows to make for fault tolerance. Larger values use more memory and can result in slower performance, but provide high availability for data in the event of a node failure.

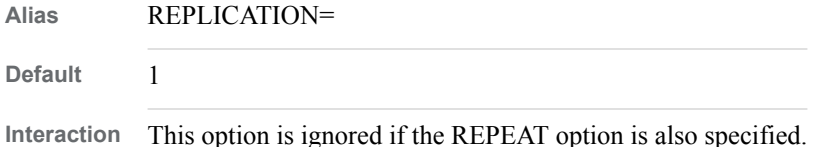

#### **DATASOURCEOPTIONS=(***data-source-options***)**

specifies overrides for the DATASOURCE= options for the input caslib. For more information, see [Chapter 6, "Platform Data Sources," on page 101](#page-106-0) and [Chapter 8,](#page-120-0) ["Data Connectors," on page 115](#page-120-0).

**Alias** OPTIONS=

#### **GROUPBY=(***group-by-variable-1* **<***group-by-variable-2***…> )**

specifies the names of the variables to use for grouping results.

**Alias** PARTITIONBY=

### **IMPORTOPTIONS=(FILETYPE="***file-type***" <***file-type-options***> )**

specifies the file format and options.

**FILETYPE="AUTO" | "BASESAS" | "CSV" | "DTA" | "EXCEL" | "HDAT" | "LASR" | "XLS"**

specifies the file format. AUTO attempts to determine the file type based on the filename suffix, such as .sashdat, .csv, and so on. Files with a .txt suffix are imported as a CSV file.

**Default** AUTO

#### <span id="page-70-0"></span>*file-type-options*

specifies options for importing the data. For more information, see [Chapter 7,](#page-114-0) ["Platform File Types," on page 109](#page-114-0) and [Chapter 8, "Data Connectors," on page](#page-120-0)  [115.](#page-120-0)

#### **INCASLIB="***caslib***"**

specifies the caslib that is associated with the file to load. If specified, this option overrides the INCASLIB= value in the procedure statement or the active caslib.

#### **LABEL="***string***"**

specifies a descriptive label for the table. The label can be up to 256 characters. If the label text contains single quotation marks, enclose the label in double quotation marks. To remove a label from a table, assign a blank space that is enclosed in quotation marks.

#### **ORDERBY=(***variable-1* **<***variable-2***…> )**

specifies the variables to use for ordering observations within partitions. This parameter applies to partitioned tables.

### **OUTCASLIB="***caslib***"**

specifies an alternative caslib to use for the in-memory table. If specified, this option overrides the OUTCASLIB= value in the procedure statement or the active caslib.

#### **PROMOTE**

specifies to load the table with global scope. This makes the table available to all sessions that use the caslib, subject to access controls. The caslib must also have global scope.

#### **REPEAT**

specifies to duplicate the rows for the table on every machine of a distributed server. Making duplicate copies of tables can be useful in cases like a dimension table that is used in a join. This option is supported with the DATA= argument only and cannot be combined with the GROUPBY= option.

#### **REPLACE**

specifies that an in-memory table with a given name replaces an existing in-memory table with the same name.

### **VARS=((***casinvardesc-1***) < (***casinvardesc-2***) …> )**

specifies the variables to load into the table. If you do not specify this option, then all variables are loaded into the table.

The value can be one or more of the following:

```
FORMAT="string"
```
specifies the format to apply to the variable.

```
FORMATTEDLENGTH=integer
```
specifies the format field length plus the format precision length.

#### **LABEL="***string***"**

specifies the descriptive label for the variable.

#### **NAME="***string***"**

specifies the name for the variable.

### **NFD=***integer*

specifies the format precision length.

**NFL=***integer*

specifies the format field length.

**Alias** VARLIST=

<span id="page-71-0"></span>**WHERE="***where-expression-1* **<***logical-operatorwhere-expression-2***> "** specifies conditions for selecting observations from the data.

*where-expression*

is an arithmetic or logical expression that consists of a sequence of operators, operands, and SAS functions. An operand is a variable, a SAS function, or a constant. An operator is a symbol that requests a comparison, logical operation, or arithmetic calculation. The expression must be enclosed in single or double quotation marks.

*logical-operator*

can be AND, AND NOT, OR, or OR NOT.

# **Details**

### *Summary of Options*

*Table 4.1 Summary of LOAD Statement Options*

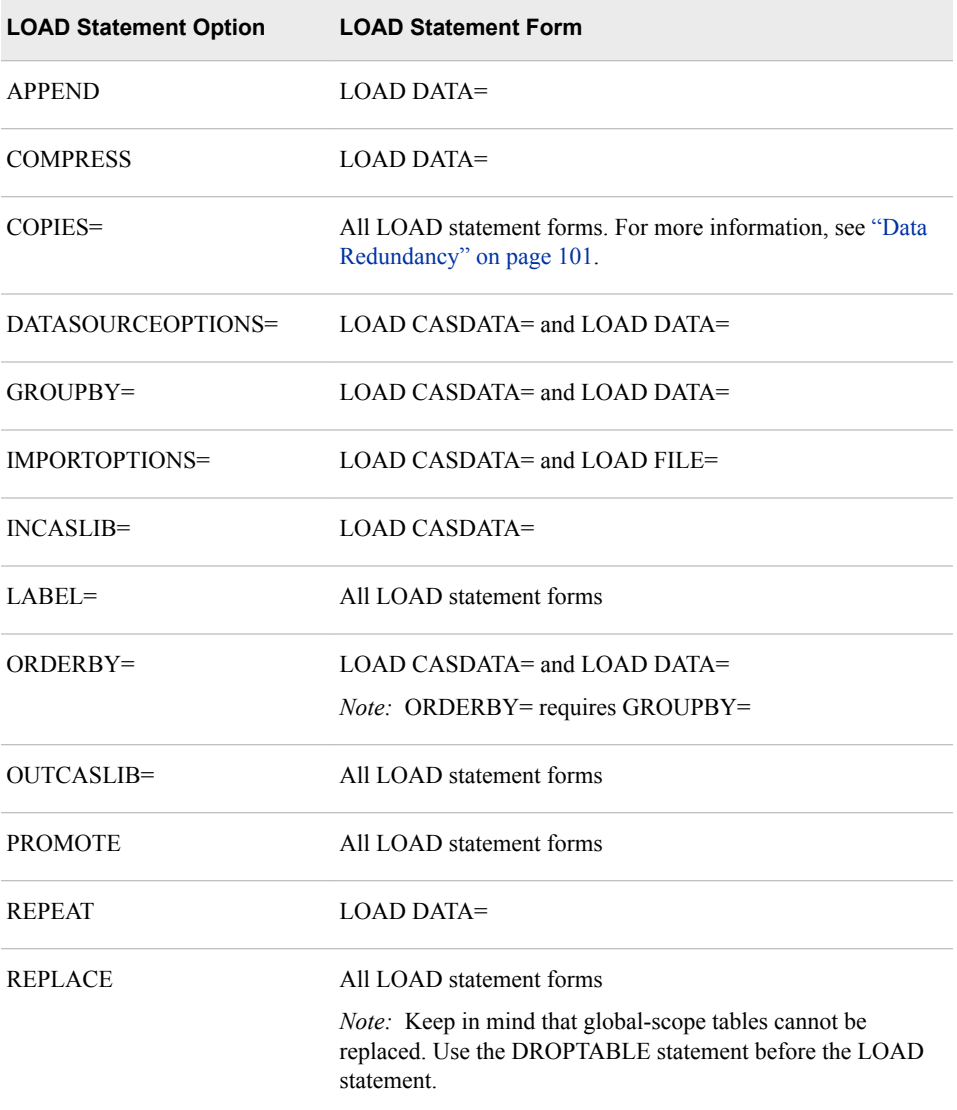
<span id="page-72-0"></span>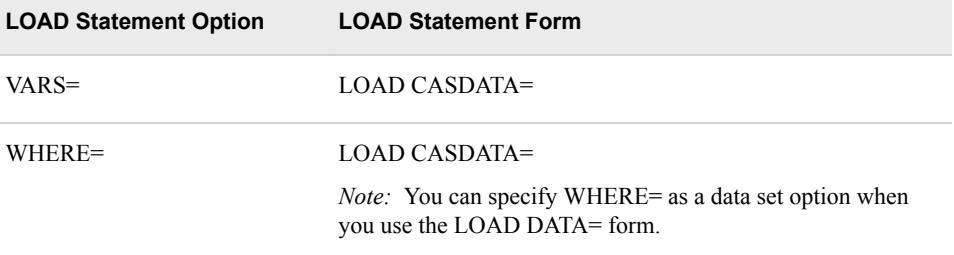

## **PROMOTE Statement**

The PROMOTE statement copies a session-scope table to global scope.

**Note:** The PROMOTE statement does not include a REPLACE option. The server does not support promoting a session-scope table and replacing a global-scope table in one operation. You must drop the global-scope table first.

**Example:** ["Example 3: Promote a Table" on page 78](#page-83-0)

## **Syntax**

**PROMOTE** CASDATA="*table-name*" <INCASLIB="*caslib*">

```
<CASOUT="table-name " >
 <OUTCASLIB="caslib">
 <DROP | KEEP>;
```
### *Required Argument*

### **CASDATA="***table-name***"**

specifies the name of the in-memory table to promote.

### *Optional Arguments*

### **CASOUT="***table-name***"**

specifies the name to use for the promoted table.

- **Note** This argument does not follow or enforce SAS naming rules such as the name literal syntax.
- **Tip** Some data sources support table names that exceed 32 bytes. Use this option to limit table names to 32 bytes so that you can access the table with the CAS LIBNAME engine.

### **DROP**

specifies to drop the session-scope table after promoting it to global scope, which is the default behavior and a best practice.

### **INCASLIB="***caslib***"**

specifies the caslib with the in-memory table to promote. If specified, this option overrides the INCASLIB= value in the procedure statement or the active caslib.

### <span id="page-73-0"></span>**KEEP**

specifies to keep the session-scope table after promoting it to global scope. This workflow is uncommon. The table precedence rules are that the session-local table is accessed before a global-scope table is accessed.

### **OUTCASLIB="***caslib***"**

specifies an alternative caslib to use for the promoted table. If specified, this option overrides the OUTCASLIB= value in the procedure statement or the active caslib.

## **SAVE Statement**

The SAVE statement creates a permanent copy of an in-memory table. The in-memory table is saved to the data source that is associated with the caslib.

> **Note:** You can save an in-memory table to a file with path-based caslibs. These are caslibs with a data source type of DNFS, HDFS, or PATH.

**Example:** ["Example 4: Saving and Loading Encrypted SASHDAT Files" on page 79](#page-84-0)

### **Syntax**

**SAVE** CASDATA="*file-name*" <INCASLIB="*caslib*">

<CASOUT="*table-name*" <OUTCASLIB="*caslib*">> <*[option\(s\)](#page-74-0)*>;

### *Required Argument*

### **CASDATA="***table-name***"**

specifies the name of the in-memory table to save.

### *Optional Arguments*

### **CASOUT="***file-name***"**

specifies an alternative name for the file. A file is created in the data source that is associated with the caslib from the OUTCASLIB= option. By default, a .sashdat file suffix is added. If you specify a .csv suffix, a CSV file is saved.

- **Note** This argument does not follow or enforce SAS naming rules such as the name literal syntax.
- **Tip** Some data sources support table names that exceed 32 bytes. Use this option to limit table names to 32 bytes so that you can access the table with the CAS LIBNAME engine when you load it again.

### **INCASLIB="***caslib***"**

specifies the caslib with the in-memory table to save. If specified, this option overrides the INCASLIB= value in the procedure statement or the active caslib.

### **OUTCASLIB="***caslib***"**

specifies an alternative caslib to use for the saved table. If specified, this option overrides the OUTCASLIB= value in the procedure statement or the active caslib.

### <span id="page-74-0"></span>*SAVE Statement Options*

### **COMPRESS**

specifies to compress the data in the saved file.

### **COPIES=***integer*

specifies the number of replicate copies of the rows to make for fault tolerance. This value is ignored unless the output caslib data source is HDFS and you save to the SASHDAT file format.

**Alias** REPLICATION=

**Default** 1

### **GROUPBY=(***group-by-variable-1* **<***group-by-variable-2***…> )**

specifies the names of the variables to use for partitioning the SASHDAT file.

**Alias** PARTITIONBY=

### **IMPORTOPTIONS=(FILETYPE="***file-type***" <***file-type-options***> )**

specifies the input file format and options. Specify this option only if you want to read a file from the input caslib's data source and save it without loading it to memory. For more information, see [IMPORTOPTIONS= on page 64](#page-69-0) for the LOAD statement.

### **DATASOURCEOPTIONS=(***data-source-options***)**

specifies overrides for the DATASOURCE= options for the caslib. For more information, see [Chapter 6, "Platform Data Sources," on page 101](#page-106-0) and [Chapter 8,](#page-120-0) ["Data Connectors," on page 115](#page-120-0).

**Alias** OPTIONS=

### **ORDERBY=(***variable-1* **<***variable-2***…> )**

specifies the variables to use for ordering observations within partitions. This parameter applies to partitioned tables.

### **REPLACE**

specifies that a new file with a given name replaces an existing file with the same name.

### **WHERE="***where-expression-1* **<***logical-operatorwhere-expression-2***> "**

The specification for this option is described in [WHERE= on page 66](#page-71-0) for the LOAD statement.

## **Enclose Values in Quotation Marks**

When you specify a value for one of the following items, you can enclose the value in quotation marks:

- INCASLIB="*caslib*"
- OUTCASLIB="*caslib*"
- CASDATA="*table-name*"
- CASOUT="*table-name*"

For caslibs that use a case-sensitive file system or database as a data source, you control the case that is used.

If you do not enclose the INCASLIB= and OUTCASLIB= values in quotation marks, then SAS naming rules apply.

## **Subdirectories and Filename Matching**

### *Exclude Subdirectories from the File Information Results*

If a path-based caslib has many subdirectories, the results of the LIST FILES statement can be long and can obscure the list of files that can be loaded as data. The NOSUBDIRS option is available to exclude the subdirectories from the results.

```
cas casauto setsessopt=(caslib='casuser');
proc casutil;
   list files nosubdirs;
quit;
```
### *List the Files in a Subdirectory*

This topic is the opposite of the preceding topic. You might have files in a subdirectory of a caslib's data source root that you want to use as data. For example, if your CASUSER personal caslib is assigned to **/home/sasdemo** and you have data in **/ user/sasdemo/mydata**, you cannot assign a caslib to the **/home/sasdemo/ mydata** path.

To list the files in **/home/sasdemo/mydata**, you can use the SUBDIR= option in the LIST FILES statement.

```
cas casauto setsessopt=(caslib='casuser');
```
proc casutil; list files subdir='mydata'; quit;

### **The CASUTIL Procedure**

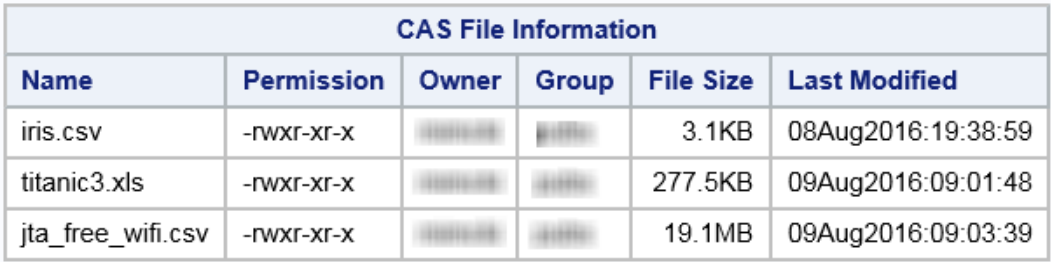

### *Using Wildcard Characters for Filename Matching*

Just as the NOSUBDIRS option can help limit the results of the LIST FILES statement, you can use wildcard characters to limit results. The following example lists the files with a CSV suffix.

```
cas casauto setsessopt=(caslib='casuser');
proc casutil;
   list files subdir='mydata/%.csv';
quit;
```
*TIP* When you specify a wildcard pattern, the results include the matches and any subdirectories (matching or otherwise). To exclude subdirectories, you can specify the NOSUBDIRS option.

- Filename matching is case sensitive. The **%.csv** pattern does not match files with an uppercase or mixed case suffix.
- **%** matches any number of characters or numbers.
- matches a single character or number. You can include more than one underscore in a pattern.
- **\** escapes a wildcard character so that it is treated as a literal character instead of a wildcard in a pattern.

The SAS Macro language also uses the '%' character to indicate macro names to resolve during program compilation. When you use the '%' character for pattern matching, include the value in single quotations marks. If you enclose a value in double quotation marks, the SAS Macro parser tries to resolve a macro name. For example, the code **SUBDIR="mydata/%s.csv"** results in an attempt to resolve the %S macro name, with the message WARNING: Apparent invocation of macro S not resolved. Instead, specify the code as **SUBDIR='mydata/%s.csv'**.

### *Loading Files from a Subdirectory*

After you list the files in a caslib's subdirectory, you can load the file into the server with the LOAD CASDATA= statement.

```
cas casauto setsessopt=(caslib="casuser");
proc casutil;
   load casdata="mydata/iris.csv" casout="iris";
quit;
```
### *Saving Files to a Subdirectory*

By default, when you use the SAVE statement, a file is created in the directory that is associated with your active caslib, or the OUTCASLIB= option. To save a file in a subdirectory, include the path in the CASOUT= option.

```
cas casauto setsessopt=(caslib="casuser");
proc casutil;
   load casdata="mydata/iris.csv" casout="iris";
   save casdata="iris"
         where="species eq 'Setosa'"
```
 casout="mydata/setosa.csv" replace; list files subdir="mydata";

quit;

### **The CASUTIL Procedure**

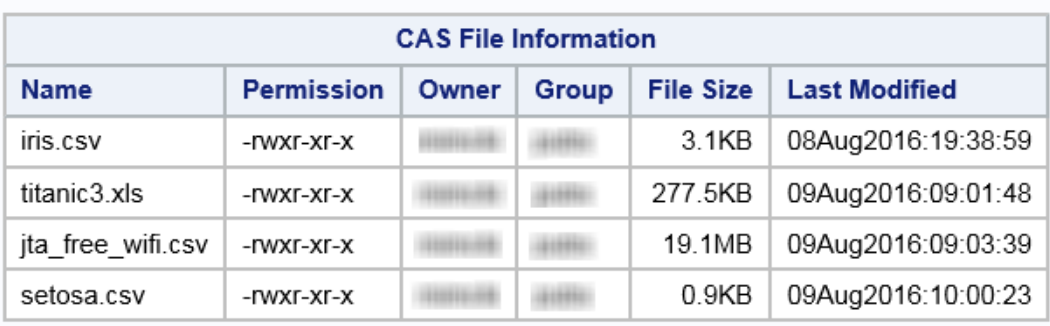

## **Limitations and Restrictions**

When working with a SAS library, the engine for the library is restricted to the Base engine. This enables you to work with SAS data sets, but using any other engine, such as a SAS/ACCESS engine, is not supported.

When working with a caslib, the SAVE statement is restricted to caslibs with a data source that supports saving tables as SASHDAT files. These caslib data source types are as follows:

- PATH
- HDFS
- DNFS

## **Results: CASUTIL Procedure**

### *Procedure Output*

The CONTENTS statement provides detailed information for an in-memory table. The following program generated the results with a distributed server with seven worker nodes.

```
proc casutil;
   load data=sashelp.iris;
    contents casdata="iris";
quit;
```
#### The CASUTIL Procedure

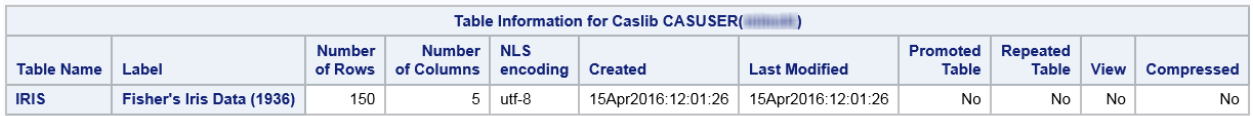

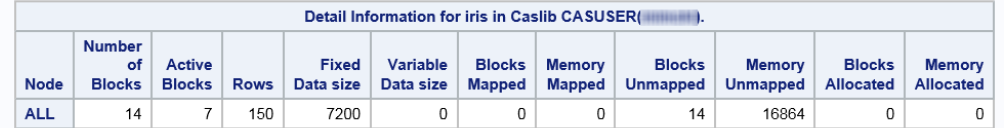

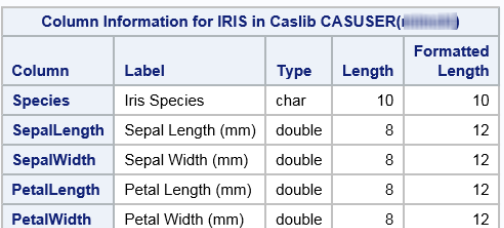

The Promoted Table field indicates when a table has global scope. Yes indicates that the table is a global-scope table. No indicates that the table is a session-scope table. For information about scope and repeated tables, see ["More About Tables" in](http://documentation.sas.com/#/?docsetId=casfun&docsetVersion=3.1&docsetTarget=n09ssmi0ko8uyfn1022ezo2hv0pm.htm&docsetTargetAnchor=n0dttoklpr4s22n1qy24yosbgqhp&locale=en) *SAS Cloud [Analytic Services: Fundamentals](http://documentation.sas.com/#/?docsetId=casfun&docsetVersion=3.1&docsetTarget=n09ssmi0ko8uyfn1022ezo2hv0pm.htm&docsetTargetAnchor=n0dttoklpr4s22n1qy24yosbgqhp&locale=en)*. If you load a table with the LOAD CASDATA= form, then the Source Name field indicates the original filename and the Source Caslib field indicates the original caslib.

For the table details information, see these definitions:

### Node

This field always reports ALL. This procedure provides a summary of the table information for all machines in a distributed server.

### Number of Blocks

The server organizes rows in blocks. For distributed servers, this column shows the sum of the active blocks and any copies of blocks that provide redundancy.

### Active Blocks

The server reads rows from active blocks.

### Fixed Data size

This field shows the number of bytes that are used for numeric columns and fixedwidth character columns.

### Variable Data size

This field shows the number of bytes that are used for variable-width character columns.

### Blocks Mapped

This field shows the number of blocks are currently mapped into memory.

### Memory Mapped

This field shows the number of bytes for the blocks that are mapped.

### Blocks Unmapped

This field shows the number of blocks that the server can map into memory. The blocks are mapped into memory when the server handles a request for data from the table. For distributed servers, the redundant blocks that enable fault tolerance are included in this value.

### Memory Unmapped

This field shows the number of bytes for the blocks that the server can map into memory.

### Blocks Allocated

This field shows the number of blocks that do not have an on-disk representation. The blocks can become cached under the following conditions:

- when you promote a session-scope table to global-scope.
- you set the MAXTABLEMEM= CAS session option to a lower value. If you append rows and cross the value, the server caches the blocks.

### Memory Allocated

This field shows the number of bytes for the blocks.

There are two ways for the server to have on-disk blocks that correspond to the Blocks Mapped and Blocks Unmapped values:

- The server can create blocks in a directory that is used for caching. The directory is specified at deployment time by an administrator and corresponds to the CAS DISK CACHE environment variable.
- For distributed servers that are co-located with HDFS or use a DNFS caslib, the blocks correspond to the blocks of a SASHDAT file.

### *ODS Table Names*

PROC CASUTIL assigns a name to each table that it creates.

| <b>ODS Table</b> | <b>Description</b>         | <b>Statement Used</b>                           |  |
|------------------|----------------------------|-------------------------------------------------|--|
| CaslibInfo       | Caslib information         | <b>LIST</b>                                     |  |
| ColumnInfo       | Column information         | <b>CONTENTS</b>                                 |  |
| FileInfo         | CAS file information       | LIST with the FILES option                      |  |
| TableDetails     | Detailed table information | <b>CONTENTS</b>                                 |  |
| TableInfo        | CAS table information      | LIST with the TABLES option.<br><b>CONTENTS</b> |  |

*Table 4.2 ODS Tables Produced by the CASUTIL Procedure*

## **Examples: CASUTIL Procedure**

## **Example 1: Load a CSV File into CAS**

### **Program**

caslib csvfiles task=add type=dnfs /\* **1** \*/ path="/data/csv/" desc="Spreadsheets and CSV source data.";

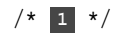

```
proc casutil;
   list files;
   load casdata="County_Population.csv" /* 2 */
        importoptions=(filetype="csv" getnames="true")
        casout="county_population";
   list tables;
quit;
```
- **1** The TYPE=DNFS option to the CASLIB statement specifies a distributed NFS caslib type. This type requires every machine that is used for the server to have network access to the specified path. The CASLIB statement also sets the active caslib.
- **2** The [IMPORTOPTIONS=](#page-69-0) option is used to specify the file type and options for reading the data into the server.

### **Results: LIST FILES Statement for the CSVFILES Caslib**

The following display shows the results of the LIST FILES statement. It is a listing of the files that the server can access from the **/data/csv** directory.

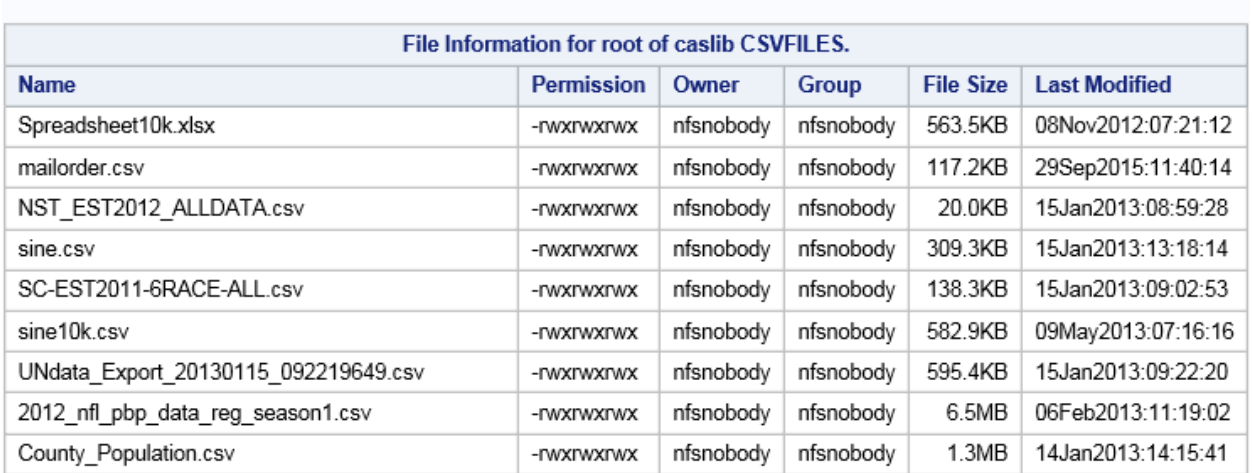

### **The CASUTIL Procedure**

### **Results: LIST TABLES Statement for the CSVFILES Caslib**

The following display shows the results of the LIST TABLES statement. It shows that the County Population table is the only in-memory table in the caslib.

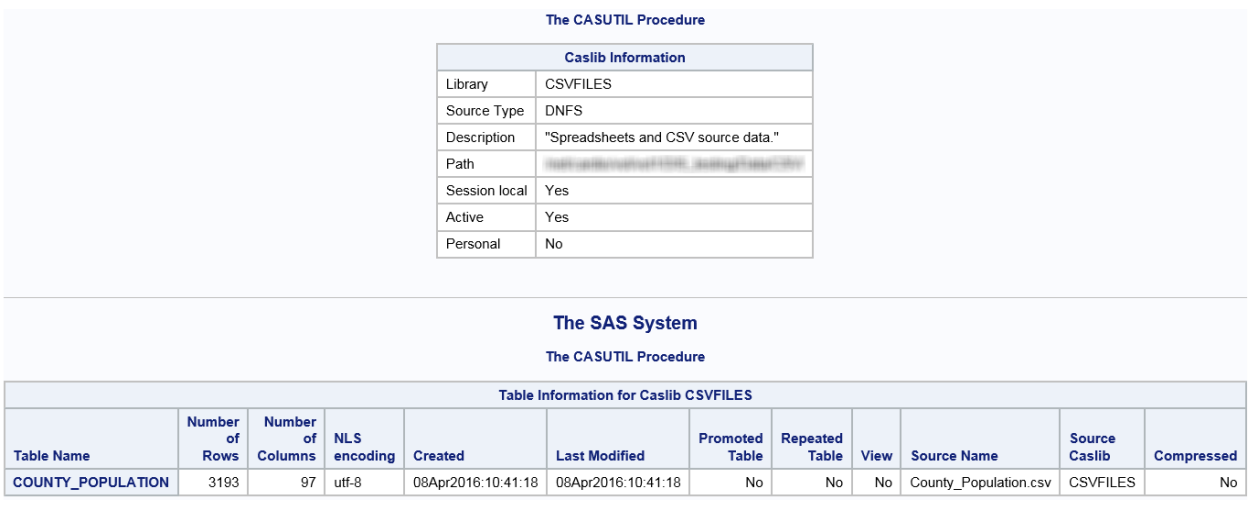

## **Example 2: Append Rows to an In-Memory Table**

### **Program**

```
proc casutil; 
   load data=sashelp.cars(where=(make="Buick")) /* 1 */
       casout="some_cars"
        label="Some makes from the Sashelp.Cars sample data." 
        promote;
  /* add rows for a few more makes */ load data=sashelp.cars(where=(make in ("Ford", "Chrysler")))
        casout="some_cars"
        append; /* 2 */
   list tables;
quit; 
libname mycas cas;
proc cardinality data=mycas.some_cars outcard=mycas.cars_cardinality;
   vars enginesize mpg_highway mpg_city; /* 3 */
run;
proc casutil;
  contents casdata="cars_cardinality"; /* 4 */
run;
proc print data=mycas.cars cardinality;
 var _varname_ _cardinality_ _nobs_ _nmiss_ _min_-- kurtosis_;
run;
```
- **1** The first LOAD DATA= statement subsets the Sashelp.Cars data set based on the Make variable. The CASOUT= option specifies the name for the output table, Some\_cars. The PROMOTE option sets the output table as a global-scope table.
- **2** The second LOAD statement uses the APPEND option to append more rows from the Sashelp.Cars data set.
- **3** The CARDINALITY procedure is used to calculate summary statistics for three variables. The OUTCARD= option specifies an in-memory table to use for storing the summary data.
- **4** The CONTENTS statement is used to display the table information and column information for the Cars\_cardinality table. Notice that the libref is not included with the CASDATA= option. The results of the statement include the column names. Some of the column names are specified in the PRINT procedure.

### **Results: LIST TABLES Statement for the CASUSER Caslib**

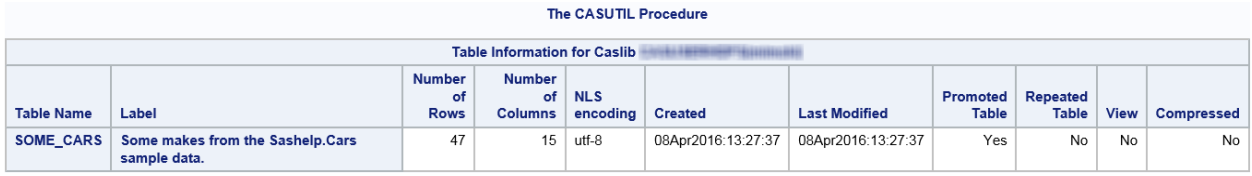

### **Results: CONTENTS Statement for the Cars\_Cardinality Table**

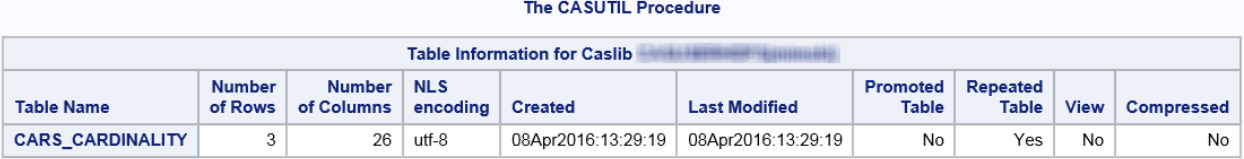

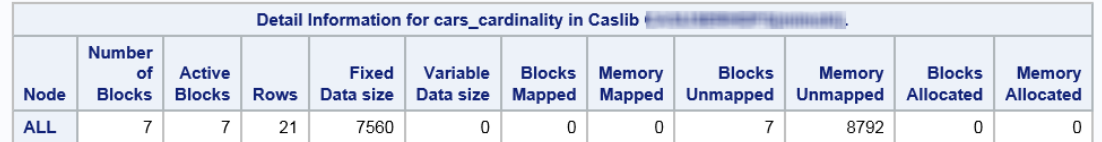

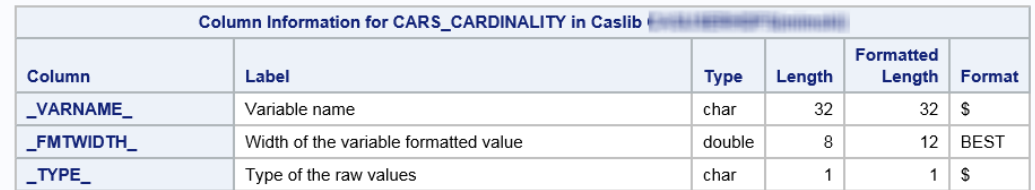

### **Results: Select Columns from the Cars\_Cardinality Table**

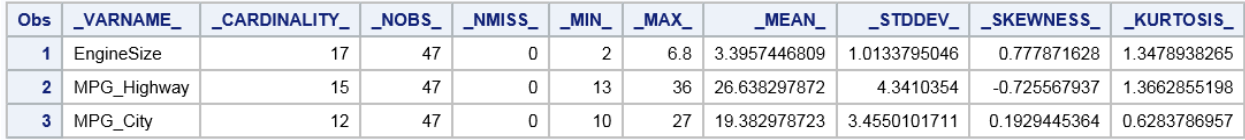

## <span id="page-83-0"></span>**Example 3: Promote a Table**

### **Program**

```
caslib hps datasource=(srctype="path") path="/hps" global;
cas casauto sessopts=(caslib="casuser");
libname mycas cas;
proc casutil;
   load data=sashelp.iris casout="irisraw";
quit;
data mycas.irisout; /* 1 */
   set mycas.irisraw;
   sepalratio = sepalwidth / sepallength;
   petalratio = petalwidth / petallength;
run;
/*
  * The purpose for outcaslib= is to show how to 
  * work with more than one caslib.
  */
proc casutil outcaslib="hps"; /* 2 */
   promote casdata="irisout";
quit;
proc casutil incaslib="hps";
   contents casdata="irisout";
quit;
```
- **1** The DATA step creates an output table that is named Irisout from an input table named Irisraw. Two columns are added to the table.
- **2** The OUTCASLIB= option is used to demonstrate how to work with more than one caslib. If you specify OUTCASLIB= when you promote or load a table, then you need to use INCASLIB= with the same name to access the table again.Notice that in the CASDATA= option in the [PROMOTE statement on page 67](#page-72-0) that follows, the table name is specified without the libref.

### **Results: CONTENTS Statement for the Irisout Table**

The following graphic shows the results of the CONTENTS statement. The Table Information results show that the caslib is HPS and that the table is promoted to global scope. The Column Information results show the two columns that were added with the DATA step.

<span id="page-84-0"></span>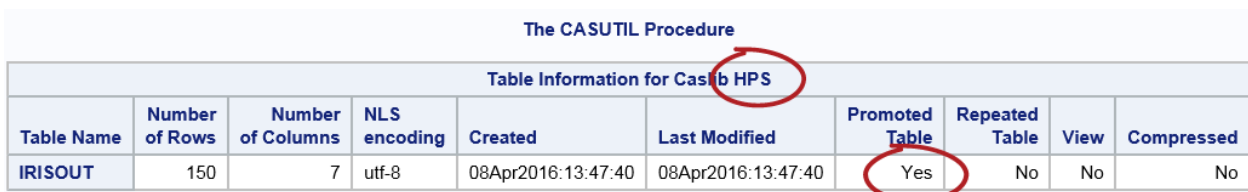

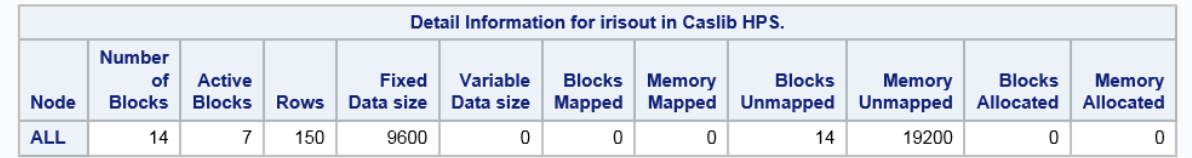

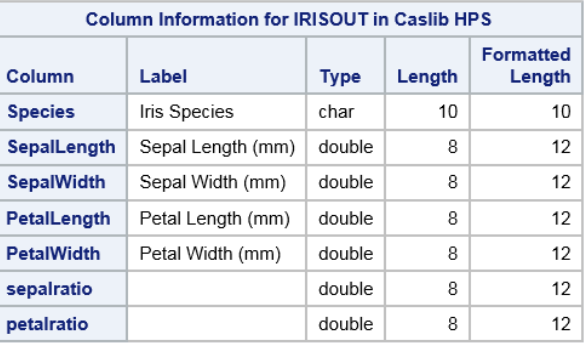

## **Example 4: Saving and Loading Encrypted SASHDAT Files**

### **Program**

The CSV file that is used in this example was downloaded on 10FEB2016 from [https://](https://www.hokoukukan.go.jp/download/jta_free_wifi.csv) [www.hokoukukan.go.jp/download/jta\\_free\\_wifi.csv](https://www.hokoukukan.go.jp/download/jta_free_wifi.csv). Your results for the count of WiFi access points by category could be different.

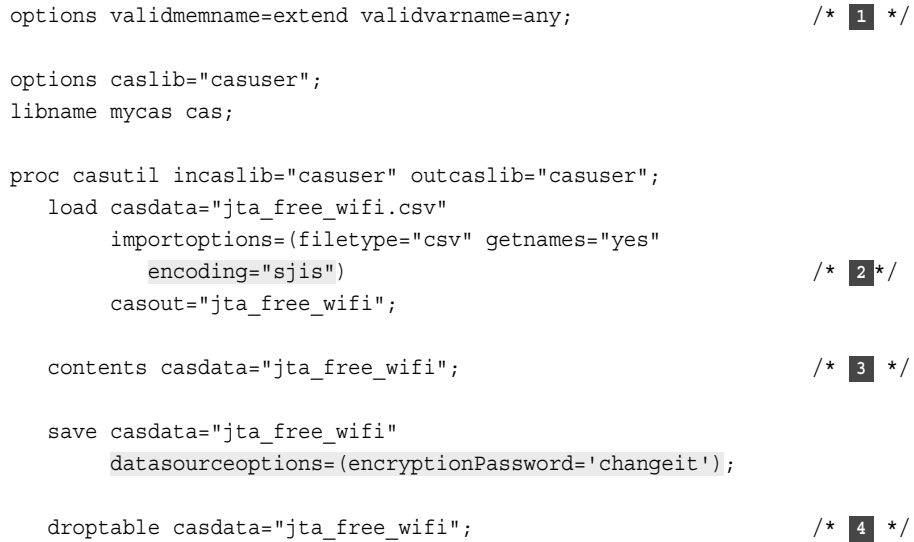

```
 load casdata="jta_free_wifi.sashdat" /* 5 */
       importoptions=(filetype="hdat" encryptionPassword='changeit');
quit;
proc mdsummary data=mycas.jta_free_wifi; /* 6 */
  var スポット ID;
  groupby カテゴリー / out=mycas.category; 
run;
proc print data=mycas.category; /* 7 */
  var カテゴリー _nobs_;
run;
```
- **1** This example uses data with column names that do not follow SAS naming conventions. These options provide greater flexibility with table names and column names.
- **2** The CSV file uses the Shift JIS encoding. If a file does not use UTF-8 or 7-bit ASCII, then specify the encoding.
- **3** The [CONTENTS statement on page 60](#page-65-0) displays the table information, table details, and column information. It is included in the example as a reminder that you should confirm that the column names from the file are imported as you expect them to be imported. See ["Results: CONTENTS Statement for the Jta\\_free\\_wifi Table" on page](#page-86-0)  [81](#page-86-0).
- **4** The DROPTABLE statement is not necessary in most programs. It is included in this example so that the subsequent LOAD CASDATA= statement succeeds without the REPLACE option.
- **5** The LOAD CASDATA= statement includes the encryption password. Notice also that you do not need to specify an ENCODING= option. The SAVE statement stored the data as UTF-8 when it created the SASHDAT file.
- **6** The MDSUMMARY procedure is included to show that after the table is loaded into memory, then you can use a CAS engine libref to access the in-memory table. The goal for this example is to identify the different categories of hotspots and the counts. Only one variable is summarized, the WiFi hotspot identifier, and the variable is grouped by values of the hotspot category. The summary is output to an in-memory table on the server that is named Category.
- **7** The PRINT procedure is used to read the summarized results from the in-memory table on the server. The VAR statement limits the display to the different hotspot categories and the count for each category. See [Output 4.1 on page 81](#page-86-0).

<span id="page-86-0"></span>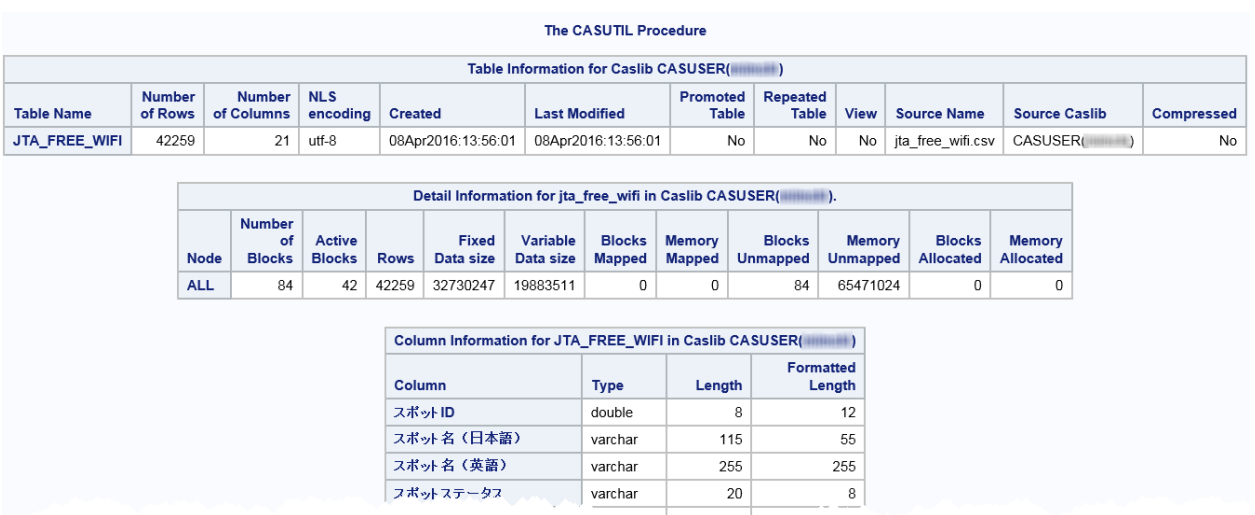

## **Results: CONTENTS Statement for the Jta\_free\_wifi Table**

## **Results: WiFi Hotspot Categories and Counts**

*Output 4.1 WiFi Hotspot Categories and Counts*

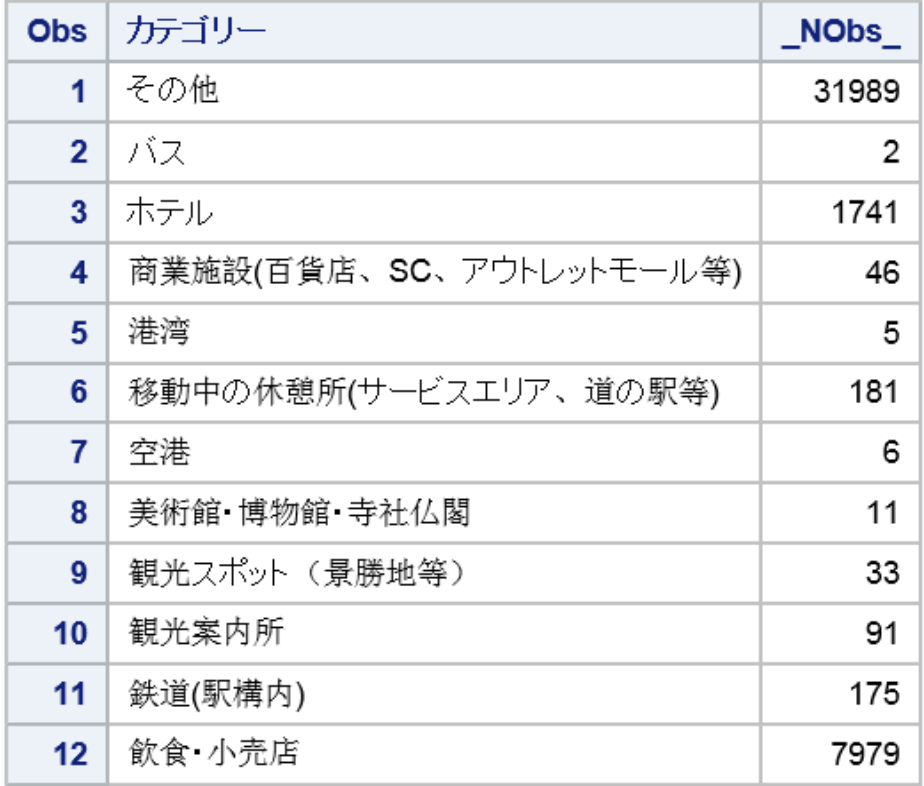

## *Chapter 5* MDSUMMARY Procedure

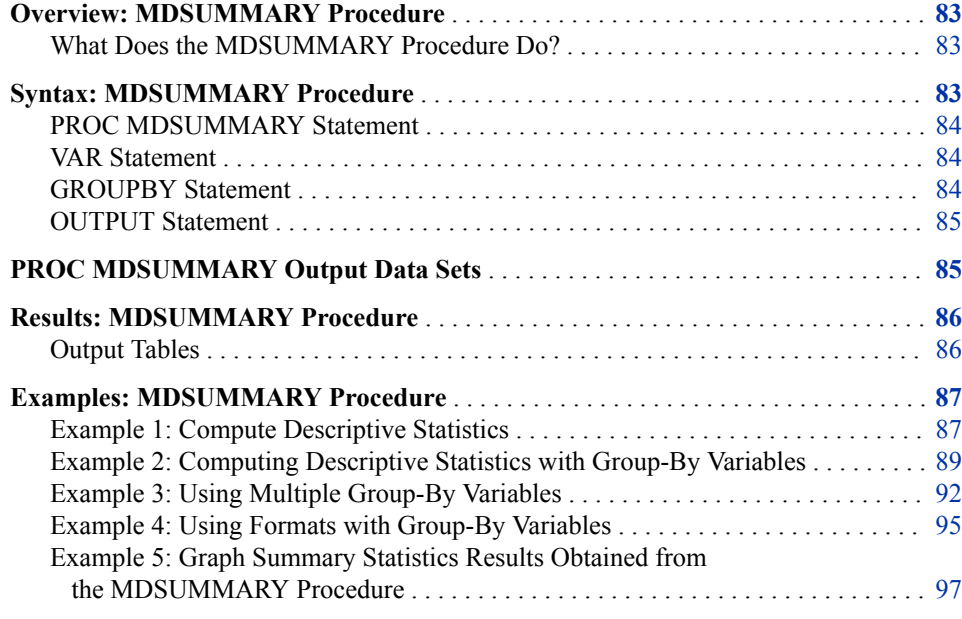

## **Overview: MDSUMMARY Procedure**

## *What Does the MDSUMMARY Procedure Do?*

The MDSUMMARY procedure computes basic descriptive statistics for variables across all observations or within groups of observations in parallel for data tables stored in SAS Cloud Analytic Services (CAS). The MDSUMMARY procedure uses CAS tables and capabilities, ensuring full use of parallel processing.

## **Syntax: MDSUMMARY Procedure**

**[PROC MDSUMMARY](#page-89-0)** DATA=*[libref.table-name](#page-89-0)* [<NTHREADS=](#page-89-0)*[integer](#page-89-0)*>; **[VAR](#page-89-0)** <*[variable-list](#page-89-0)*>; **[OUTPUT](#page-90-0)** <OUT=*[table-name](#page-90-0)*>;

**GROUPBY** *[variable-list](#page-90-0)* </ OUT=*[table-name](#page-90-0)*>;

**RUN;**

## <span id="page-89-0"></span>**PROC MDSUMMARY Statement**

Calculates multidimensional summaries of numeric variables.

### **Syntax**

**PROC MDSUMMARY** DATA=*libref.table-name*<NTHREADS=*integer*>;

### *Optional Arguments*

### **DATA=***libref.table-name*

specifies the two-level input table name.

**Requirement** The table name must be a two-level name where *Libref* is a CAS engine libref.

**Alias** TABLE=

### **NTHREADS=***integer*

specifies the number of threads to use within each compute node.

## **VAR Statement**

Specifies the analysis variables and their order in the output.

## **Syntax**

**VAR** <*variable-list*>

### *Without Arguments*

If no variables are listed, then the summary statistics are computed for all numeric variables.

### *Optional Argument*

### **<***variable(s)***>**

identifies one or more analysis variables and specifies their order in the results.

## **GROUPBY Statement**

Creates BY groups in terms of the variable value combinations given the variables in the variable list.

**Requirement:** You must specify either the OUTPUT statement, or at least one GROUPBY statement with the OUT= option specified. You cannot specify both the OUTPUT= statement and a GROUPBY statement with the OUT= option specified.

<span id="page-90-0"></span>**Tips:** Multiple GROUPBY statements can be specified, each having its own output table. If a variable value is missing, PROC MDSUMMARY includes the observations and rows in the analysis.

### **Syntax**

**GROUPBY** <*variable(s)*> </ OUT=*table-name*>;

### *Without Arguments*

If no variables are listed, then the statistics are calculated across all input observations

### *Optional Arguments*

### **OUT=***table-name*

specifies the table name.

**Requirement** The table name must be a two-level name where *Libref* is a CAS engine libref.

*variable(s)*

specifies the analysis variables to group by.

## **OUTPUT Statement**

Creates an output table that contains the results of PROC MDSUMMARY.

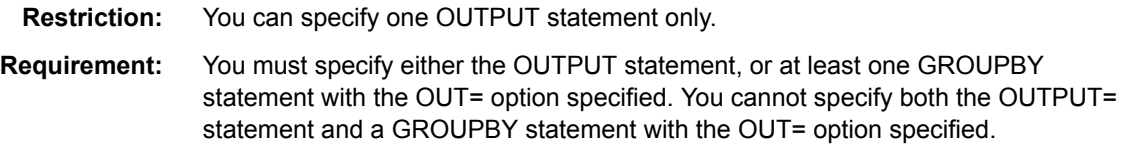

## **Syntax**

**OUTPUT** <OUT=*libref.table name*>;

### *Optional Argument*

**OUT=***libref.table name* specifies the two-level table name.

**Requirement** The table name must be a two-level name where *Libref* is a CAS engine libref.

## **PROC MDSUMMARY Output Data Sets**

You can create output tables by using one OUTPUT statement or multiple GROUPBY statements with the OUT= option specified. You must specify either the OUTPUT statement, or one or more GROUPBY statements with the OUT= option specified. You <span id="page-91-0"></span>cannot specify both an OUTPUT statement and a GROUPBY statement with the OUT= option specified. To produce multiple output tables, use multiple GROUPBY OUT= statements.

PROC MDSUMMARY does not display output. You can use PROC PRINT to display the output table.

## **Results: MDSUMMARY Procedure**

### *Output Tables*

PROC MDSUMMARY produces one or more output tables for each By group, defined by a set of variables listed in a GROUPBY statement.

A PROC MDSUMMARY table contains the following:

- One column for each basic statistic and one row for each combination of group-by level and analysis variable.
- If you are creating By groups, then two columns for each group-by variable are also included in the output table. One column is for the group-by variable itself. The other column is of a character type and has the same name as the group-by variable but with f appended. The column contains the formatted value of the group-by variable.
- A column named Column, containing the name of the analysis variable, is included in the output. The \_Column\_ column denotes the variable for which statistics have been computed.

Group-by processing collects observations for analysis according to the formatted values of the group-by variables, with each unique combination of formatted group-by variable values forming one group-by level. Groups are not collected or processed in any particular order.

The statistics produced by MDSUMMARY are not configurable but are fixed and include:

| <b>Column Name</b> | <b>Statistic</b> | <b>Description</b>                   |
|--------------------|------------------|--------------------------------------|
| CSS                | <b>CSS</b>       | Corrected sum of squares             |
| <b>CV</b>          | <b>CV</b>        | Coefficient of variation             |
| MAX                | <b>MAX</b>       | Maximum value                        |
| MEAN               | <b>MEAN</b>      | Arithmetic mean                      |
| MIN                | MIN              | Minimum value                        |
| NMISS              | <b>NMISS</b>     | Number of values that are<br>missing |
| NOBS               | <b>NOBS</b>      | Total number of observations         |

*Table 5.1 Table of Statistic Produced by the MDSUMMARY Procedure*

<span id="page-92-0"></span>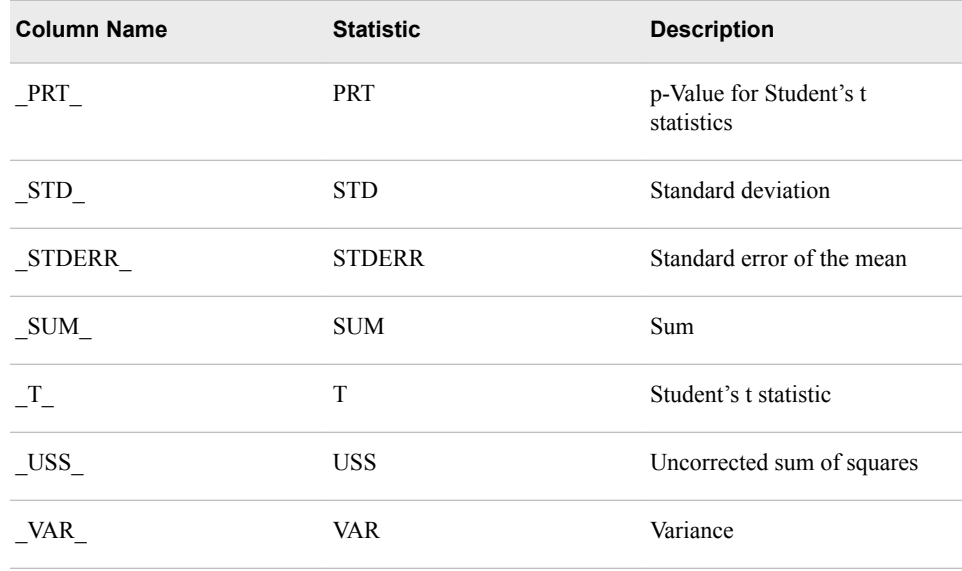

## **Examples: MDSUMMARY Procedure**

## **Example 1: Compute Descriptive Statistics**

### **Program**

The following example shows you how to access your data with SAS Cloud Analytics Services (CAS), compute all statistics for each variable, and treat the entire input table as one group. The results are written to an output table.

```
caslib MyCasLib datasource=(srctype="path") path='your-file-path';/* 1 */
libname mycas cas;/* 2 */
proc casutil;/* 3 */ 
   load data=sashelp.cars outcaslib="MyCasLib ";
    contents casdata="cars";
quit;
proc mdsummary data=mycas.cars;/* 4 */
   var MSRP MPG_City;
    output out=mycas.mdsumstat;
run;
proc print data=mycas.mdsumstat;/* 5 */
  var _Column_ _NObs_ _Mean_ _Max_ _Min_ _Std_ ;
    title 'Summary of MSRP and City Miles Per Gallon';
run;
proc casutil;/* 6 */ 
    save casdata="mdsumstat" incaslib="MyCasLib" outcaslib="MyCasLib";
```

```
 list files incaslib="MyCasLib"; 
quit;
```
- **1** The CASLIB statement adds a session-scope caslib named MyCasLib. The caslib provides access to your data source. The DATASOURCE= option and the PATH= option provide connection information to your data source.
- **2** The [LIBNAME](#page-29-0) statement creates a CAS engine libref. To run PROC MDSUMMARY and PROC PRINT in CAS, you must specify the CAS engine LIBNAME statement and use the CAS engine libref with both the input and output table names.
- **3** The CASUTIL procedure loads the data. The LOAD DATA= statement reads the file into memory. The table is now available for analytics. The CONTENTS statement reads the on-disk file, Cars, and displays the table metadata. This enables you to learn if the file has column names in the first row and the data types.
- **4** The MDSUMMARY procedure produces summary statistics for MPG\_CITY and MSRP. The OUTPUT statement creates an in-memory table named Mycas.MdsumStat. The table includes a row of summary statistics for MSRP and MPG\_City.
- **5** The MDSUMMARY procedure does not print output. Use the PRINT procedure to print the table Mycas.MdsumStat.
- **6** The [CASUTIL](#page-62-0) procedure saves the table to the data source. The INCASLIB= option specifies the caslib that contains the file, and the OUTCASLIB= option specifies the caslib that the file is being made available to. The SAVE statement stored the data as UTF-8 when it created the SASHDAT file. The LIST FILES statement confirms that the in-memory table named Mdsumstat is saved in the data source.

### **Results**

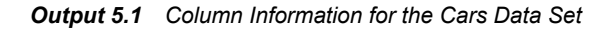

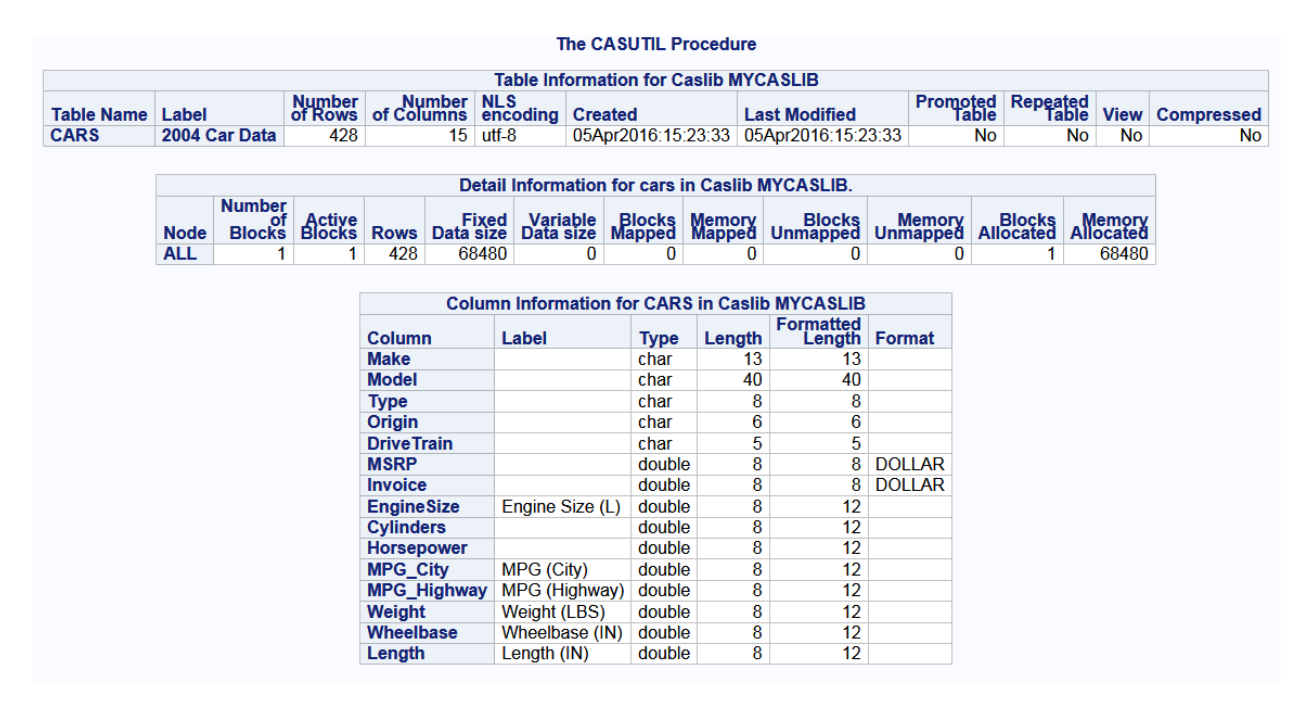

### **Results: MDSUMMARY Procedure**

```
Output 5.2 Summary of MSRP and City Miles per Gallon
```
### **Summary of MSRP and City Miles Per Gallon**

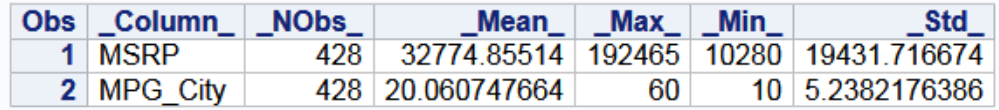

### **Additional Information**

- Caslibs provide a way to organize in-memory tables and an associated data source. They also provide a way to apply access controls to data. After a caslib is dropped, the in-memory tables are dropped too. Files in the caslib's data source are not removed or modified in any way. To add tables to a data source permanently, use the SAVE statement in PROC CASUTIL.
- Tables that are saved from a caslib are saved in SASHDAT format by default.
- For documentation about the CASUTIL procedure syntax, see [Chapter 4,](#page-62-0)  ["CASUTIL Procedure," on page 57](#page-62-0).
- For more examples of using the CASUTIL procedure to access and save data, see "Accessing Data" in *[SAS Cloud Analytic Services: Accessing and Manipulating](http://documentation.sas.com/#/?docsetId=casdataam&docsetVersion=3.1&docsetTarget=p0om95zwv9qq78n1teezb9tjl29a.htm&locale=en) [Data](http://documentation.sas.com/#/?docsetId=casdataam&docsetVersion=3.1&docsetTarget=p0om95zwv9qq78n1teezb9tjl29a.htm&locale=en)*.

## **Example 2: Computing Descriptive Statistics with Group-By Variables**

### **Program**

The following examples shows you how to access your data with SAS Cloud Analytics Services (CAS), compute all statistics for each variable (treating the entire input table as one group), and computes all statistics for every unique combination of the formatted values of variables Make and Type. The results are written to an output table.

```
libname mycas cas;/* 1 */
proc casutil incaslib="casuser" outcaslib="casuser" ;/* 2 */ 
    load data=sashelp.cars; 
    contents casdata="cars";
quit;
proc mdsummary data=mycas.cars;/* 3 */
   var MPG_City;
    groupby / out=mycas.carsmpgcityall; /* 4 */
    groupby make type / out=mycas.carsmaketype; /* 5 */
run;
proc print data=mycas.carsmpgcityall;/* 6 */
   var _Column_ _NObs_ _Mean_ _Std_ _Min_ _Max_;
    title 'Overall City Mileage';
run;
proc print data=mycas.carsmaketype;/**/
```

```
var make Type _Column_ _NObs_ _Mean_ _Std_ _Min_ _Max_;
    title 'City Mileage by Make and Type';
run;
```
- **1** The [LIBNAME](#page-29-0) statement creates a CAS engine libref. To run PROC MDSUMMARY and PROC PRINT in CAS, you must specify the CAS engine LIBNAME statement and use the CAS engine libref with both the input and output table names.
- **2** The CASUTIL procedure loads the data into the default caslib, Casuser. The LOAD DATA= statement reads the file into memory. The table is now available for analytics. The CONTENTS statement reads the on-disk file, Cars, and displays the table metadata. This enables you to learn if the file has column names in the first row and the data types.
- **3** The MDSUMMARY procedure produces summary statistics for MPG\_CITY.
- **4** The first GROUPBY statement with the OUT= option creates an in-memory table named Mycas.CarsMPGCityAll that calculates summaries based on all qualifying rows of the input table
- **5** The second GROUPBY statement with the OUT= option creates an in-memory table named Mycas,CarsMakeType that calculates summaries for rows grouped by Make and Type.
- **6** The MDSUMMARY procedure does not print output. The PRINT procedure prints the table Mycas.MdsumStat.

### **Results: MDSUMMARY Procedure**

*Output 5.3 Overall Summary of City Mileage*

## **Overall City Mileage**

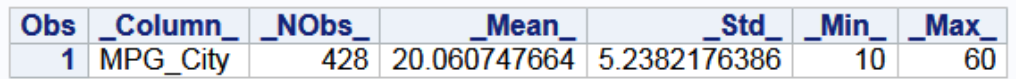

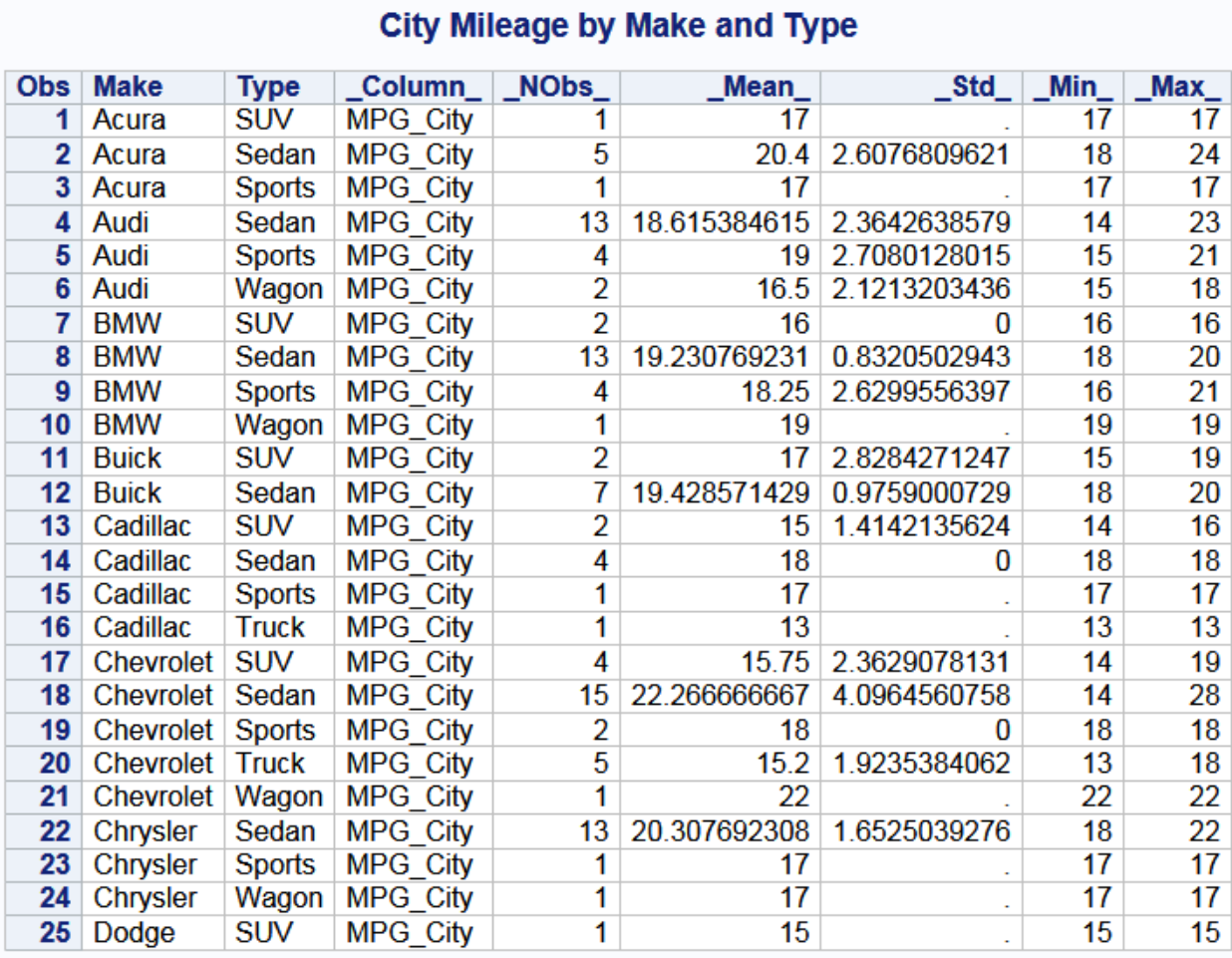

### *Output 5.4 Summary of City Mileage by Make and Type*

### **Results: PROC CASUTIL CONTENTS Statement**

### <span id="page-97-0"></span>*Output 5.5 Metadata for the Cars Table*

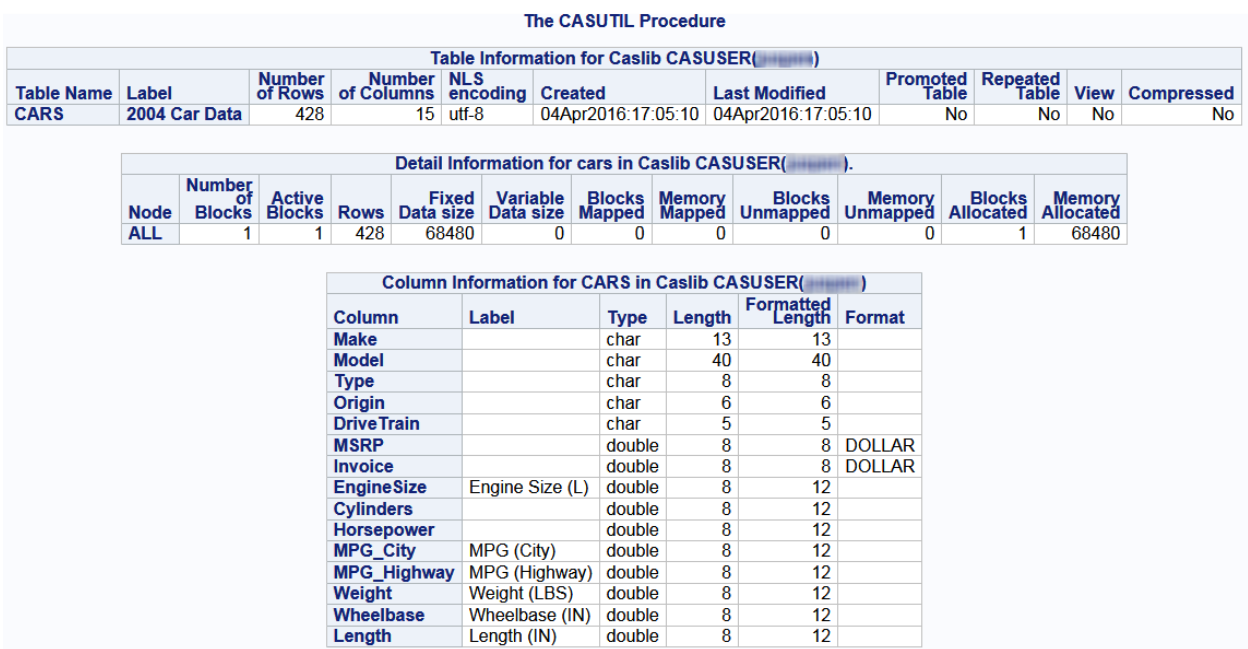

### **Additional Information**

- Caslibs provide a way to access in-memory tables and an associated data source. They also provide a way to apply access controls to data. In this example, the personal caslib Casuser is being used, so no CASLIB statement is needed.
- Tables that are saved from a caslib are saved in SASHDAT format by default.
- For documentation about the CASUTIL procedure syntax, see [Chapter 4,](#page-62-0)  ["CASUTIL Procedure," on page 57](#page-62-0).
- For more examples of using the CASUTIL procedure to access and save data, see "Accessing Data" in *[SAS Cloud Analytic Services: Accessing and Manipulating](http://documentation.sas.com/#/?docsetId=casdataam&docsetVersion=3.1&docsetTarget=p0om95zwv9qq78n1teezb9tjl29a.htm&locale=en) [Data](http://documentation.sas.com/#/?docsetId=casdataam&docsetVersion=3.1&docsetTarget=p0om95zwv9qq78n1teezb9tjl29a.htm&locale=en)*.

## **Example 3: Using Multiple Group-By Variables**

### **Program**

The following example loads a data set into CAS and computes all statistics for every unique combination of the formatted values of variables Make, Model, Type, and MPG CITY. The results are written to an output table

```
proc casutil; /* 1 */ 
   load data=sashelp.cars; 
    contents casdata="cars"; 
quit;
```

```
libname mycas cas;/* 2 */
```

```
proc mdsummary data=mycas.cars ;/* 3 */
    var MPG_City;
    groupby make model type / out=mycas.carsmiles;
run;
proc print data=mycas.carsmiles;/* 4 */
   var Make Model Type _Column_ _NObs_ _Min_ _Max_;
   title 'City Mileage for Make, Model, and Type';
run;
```
- **1** The CASUTIL procedure loads the data into the default caslib, Casuser. The LOAD DATA= statement reads the file into memory. The table is now available for analytics. The CONTENTS statement reads the on-disk file, Cars, and displays the table metadata. This enables you to learn if the file has column names in the first row and the data types.
- **2** The [LIBNAME](#page-29-0) statement for the CAS engine creates a CAS libref. To run PROC MDSUMMARY and PROC PRINT in CAS, you must specify the CAS engine LIBNAME statement and use the CAS engine libref with both the input and output table names.
- **3** The MDSUMMARY procedure produces summary statistics for MPG\_CITY, grouped by Make, Model, and Type. The OUT= option creates an in-memory table named Mycas.CarsMiles. The table includes a row of summary statistics for each unique combination of MPG\_City, Make, Model, and Type.
- **4** The PRINT procedure prints the table Mycas.CarsMiles.

### **Results**

*Output 5.6 PROC MDSUMMARY Output: City Mileage for Make, Model, and Type*

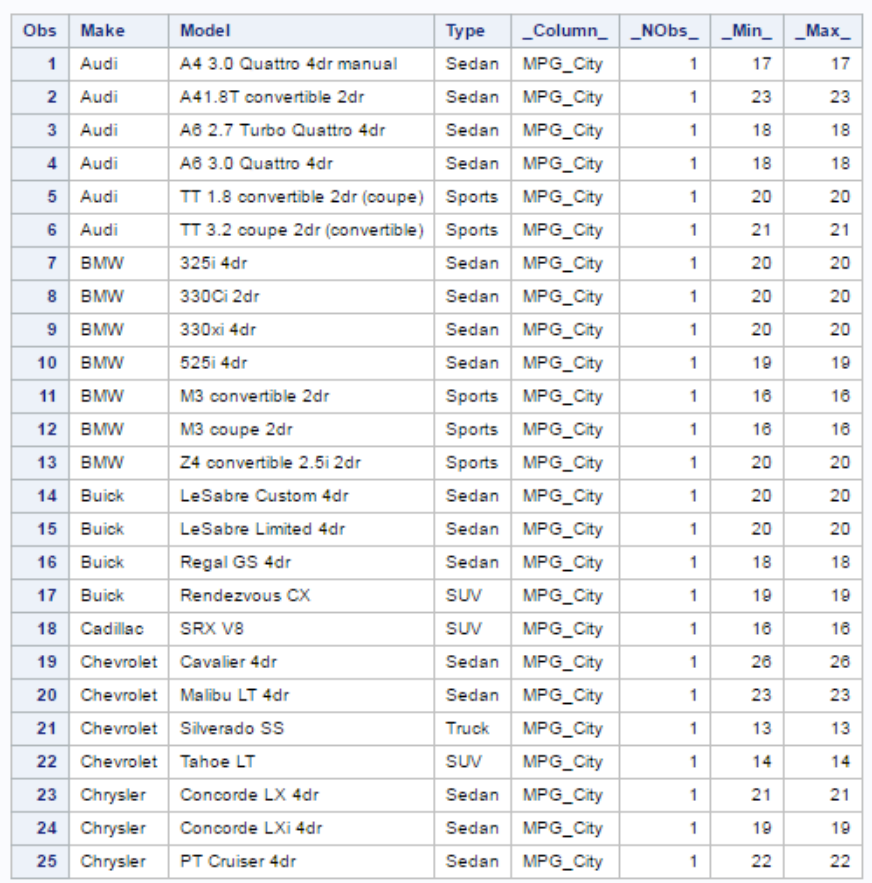

#### City Mileage for Make, Model, and Type

### **Additional Information**

- Caslibs provide a way to access in-memory tables and an associated data source. They also provide a way to apply access controls to data. In this example, the personal caslib Casuser is being used, so no CASLIB statement is needed. The inmemory table Mycas.CarsMiles is temporary, and is dropped when the session is ended. To add tables to a data source permanently, use the SAVE statement in PROC CASUTIL.
- For documentation about the CASUTIL procedure syntax, see [Chapter 4,](#page-62-0)  ["CASUTIL Procedure," on page 57](#page-62-0).
- For more examples of using the CASUTIL procedure to access and save data, see "Accessing Data" in *[SAS Cloud Analytic Services: Accessing and Manipulating](http://documentation.sas.com/#/?docsetId=casdataam&docsetVersion=3.1&docsetTarget=p0om95zwv9qq78n1teezb9tjl29a.htm&locale=en) [Data](http://documentation.sas.com/#/?docsetId=casdataam&docsetVersion=3.1&docsetTarget=p0om95zwv9qq78n1teezb9tjl29a.htm&locale=en)*.

## <span id="page-100-0"></span>**Example 4: Using Formats with Group-By Variables**

### **Program**

The following example defines two value formats, one numeric and the other character, and uploads them to an existing CAS session and applies the formats to two variables.

```
libname mycas cas;/* 1 */
proc format casfmtlib='fmtlib' ;/* 2 */
   value $flvrfmt
      'Chocolate'='Chocolate'
      'Vanilla'='Vanilla'
      'Rum','Spice'='Other Flavor';
   value agefmt (multilabel)
      15 - 29='below 30 years'
      30 - 50='between 30 and 50'
      51 - high='over 50 years';
run;
data mycas.cake;/* 3 */
input LastName $ 1-12 Age 13-14 PresentScore 16-17
TasteScore 19-20 Flavor $ 23-32 Layers 34 ;
format age agefmt. flavor $flvrfmt.;
datalines;
Orlando 27 93 80 Vanilla 1
Ramey 32 84 72 Rum 2
Goldston 46 68 75 Vanilla 1
Roe 38 79 73 Vanilla 2
Larsen 23 77 84 Chocolate .
Davis 51 86 91 Spice 3
Strickland 19 82 79 Chocolate 1
Nguyen 57 77 84 Vanilla .
Hildenbrand 33 81 83 Chocolate 1
Byron 62 72 87 Vanilla 2
Sanders 26 56 79 Chocolate 1
Jaeger 43 66 74 1
Davis 28 69 75 Chocolate 2
Conrad 69 85 94 Vanilla 1
Walters 55 67 72 Chocolate 2
Rossburger 28 78 81 Spice 2
Matthew 42 81 92 Chocolate 2
Becker 36 62 83 Spice 2
Anderson 27 87 85 Chocolate 1
Merritt 62 73 84 Chocolate 1
;
proc mdsummary data=mycas.cake; /* 4 */
   var TasteScore; 
   groupby flavor / out=mycas.flav; /* 5 */
   groupby flavor age / out=mycas.flag; /* 6 */
run;
```

```
proc print data=mycas.flav; /* 7 */
   var flavor _Column_ _NObs_ _Min __Max_ _Mean_;
title 'Taste Score for Cake Flavors and Participant''s Age';
title2 'GROUPBY Flavor';
run;
proc print data=mycas.flag;
   var flavor age _Column_ _NObs_ _Min_ _Max_ _Mean_;
title 'Taste Score for Cake Flavors and Participant''s Age';
title2 'GROUPBY Flavor and Age';
run;
```
- **1** The [LIBNAME](#page-29-0) statement for the CAS engine creates a CAS engine libref. To run PROC MDSUMMARY and PROC PRINT in CAS, you must specify the CAS engine LIBNAME statement and use the CAS engine libref with both the input and output table names.
- **2** The FORMAT procedure creates the formats Flvrfmt and Agefmt. The CASFMTLIB= option adds the format library to the CAS session. It associates the format library with the CAS tables.
- **3** The DATA step creates the input data set. This DATA step runs in the SAS client session and not in CAS. However, the DATA step sends the results to CAS in the form of an in-memory CAS table. The CAS engine libref "Mycas" enables CAS processes to run on the data set.
- **4** The MDSUMMARY procedure computes summary statistics for cake tasting scores.
- **5** The first GROUPBY statement with the OUT= option creates an in-memory table named Mycas.Flav that is grouped by Flavor.
- **6** The second GROUPBY statement with the OUT= option creates an in-memory table named Mycas.Flag that is grouped by Flavor and Age.
- **7** The PRINT procedure prints the output data sets.

### **Results**

*Output 5.7 PROC PRINT Output: Cake Flavors and Participant's Age Grouped by Flavor*

### **Taste Score for Cake Flavors and Participant's Age GROUPBY Flavor**

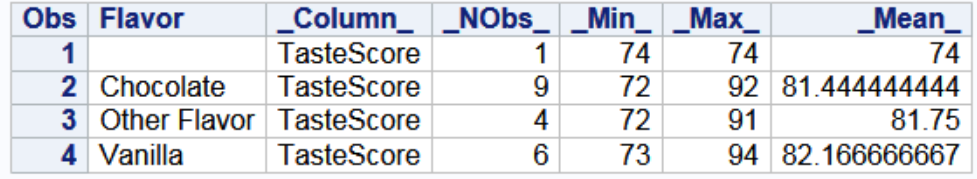

<span id="page-102-0"></span>*Output 5.8 PROC PRINT Output: Cake Flavors and Participant's Age Grouped by Flavor*

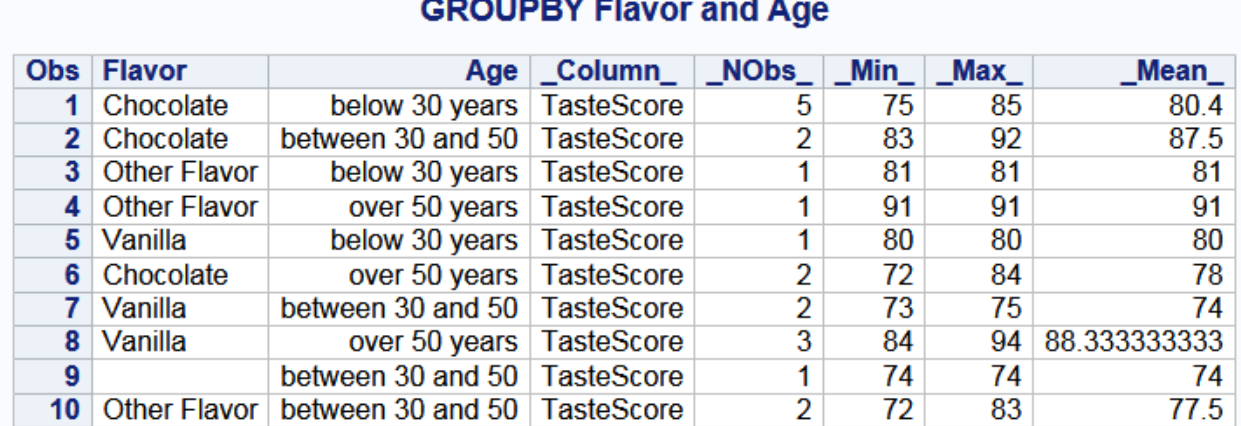

# **Taste Score for Cake Flavors and Participant's Age**

### **Additional Information**

- Caslibs provide a way to access in-memory tables and an associated data source. They also provide a way to apply access controls to data. In this example, the personal caslib Casuser is being used, so no CASLIB statement is needed. The inmemory tables Mycas.Flav and Mycas.Flag are temporary, and are dropped when the session ends. To add tables to a data source permanently, use the SAVE statement in PROC CASUTIL.
- For documentation about the CASUTIL procedure syntax, see Chapter 4, ["CASUTIL Procedure," on page 57](#page-62-0).
- For more examples of using the CASUTIL procedure to access and save data, see "Accessing Data" in *[SAS Cloud Analytic Services: Accessing and Manipulating](http://documentation.sas.com/#/?docsetId=casdataam&docsetVersion=3.1&docsetTarget=p0om95zwv9qq78n1teezb9tjl29a.htm&locale=en) [Data](http://documentation.sas.com/#/?docsetId=casdataam&docsetVersion=3.1&docsetTarget=p0om95zwv9qq78n1teezb9tjl29a.htm&locale=en)*.

## **Example 5: Graph Summary Statistics Results Obtained from the MDSUMMARY Procedure**

### **Program**

The following example loads data into CAS, and creates a plot from the summarized results of the MDSUMMARY procedure.

```
proc casutil; /* 1 */
   load data=sashelp.cars;
   contents casdata="cars"; 
quit;
libname mycas cas;/* 2 */
proc mdsummary data=mycas.cars; /* 3 */
   var mpg_highway;
   groupby origin type / out=mycas.mpghw_sum;
run;
ods graphics / width=4in;
```

```
title "Summarized Highway MPG";
proc sgpanel data=mycas.mpghw_sum; /* 4 */
   where origin in ("Asia" "USA");
   panelby origin / uniscale=row;
  format _mean_2.;
   vbar type / response=_mean_;
   rowaxis label="Summary MPG Values";
run;
title;
ods graphics / reset=all;
```
- **1** The [LIBNAME](#page-29-0) statement for the CAS engine creates a CAS engine libref. To run PROC MDSUMMARY, PROC SGPANEL, and PROC PRINT in CAS, you must specify the CAS engine LIBNAME statement and use the CAS engine libref with both the input and output table names.
- **2** The CASUTIL procedure loads the data into the default caslib, Casuser. The LOAD DATA= statement reads the file into memory. The table is now available for analytics. The CONTENTS statement reads the on-disk file, Cars, and displays the table metadata. This enables you to learn if the file has column names in the first row and the data types.
- **3** The MDSUMMARY procedure produces summary statistics for highway miles-pergallon. The OUT= option in the GROUPBY statement creates a table in CAS. The table includes a row of summary statistics for each unique combination of origin and type.
- **4** The SGPANEL procedure plots the summarized results from the MDSUMMARY procedure. The procedure creates a parameterized vertical bar chart that shows the mean statistic for highway miles-per-gallon. The procedure subsets the data, comparing only the cars made in Asia and the U.S.A. The graph is paneled by country of origin.

### **Results**

The SGPANEL procedure generates the following graph:

*Output 5.9 Graph Output*

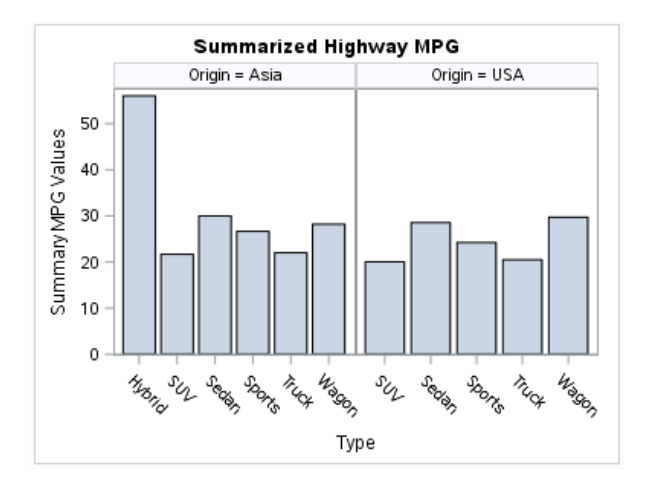

### **Additional Information**

• Caslibs provide a way to organize in-memory tables and an associated data source. They also provide a way to apply access controls to data. In this example, the default

### *Example 5: Graph Summary Statistics Results Obtained from the MDSUMMARY Procedure* **99**

caslib CASUSER is being used, so no CASLIB statement is needed. The in-memory table Mycas.Mpghw\_Sum is temporary, and is dropped when the session is ended. To add tables to a data source permanently, use the SAVE statement in PROC CASUTIL.

- For documentation about the CASUTIL procedure syntax, see [Chapter 4,](#page-62-0)  ["CASUTIL Procedure," on page 57](#page-62-0).
- For more examples of using the CASUTIL procedure to access and save data, see "Accessing Data" in *[SAS Cloud Analytic Services: Accessing and Manipulating](http://documentation.sas.com/#/?docsetId=casdataam&docsetVersion=3.1&docsetTarget=p0om95zwv9qq78n1teezb9tjl29a.htm&locale=en) [Data](http://documentation.sas.com/#/?docsetId=casdataam&docsetVersion=3.1&docsetTarget=p0om95zwv9qq78n1teezb9tjl29a.htm&locale=en)*.
- For information about the SGPANEL procedure, see ["SGPANEL" in](http://documentation.sas.com/#/?docsetId=grstatproc&docsetVersion=3.1&docsetTarget=n0zgx9a7en0g5vn1tjpja6sxdiwr.htm&locale=en) *SAS Viya ODS [Graphics: Procedures Guide](http://documentation.sas.com/#/?docsetId=grstatproc&docsetVersion=3.1&docsetTarget=n0zgx9a7en0g5vn1tjpja6sxdiwr.htm&locale=en)*.

## <span id="page-106-0"></span>*Chapter 6* Platform Data Sources

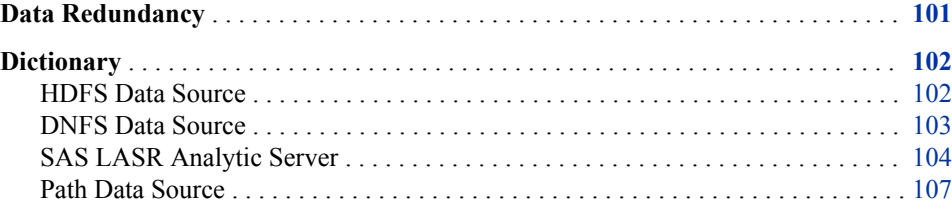

## **Data Redundancy**

The following table shows how several factors interact with respect to data redundancy. Data redundancy applies to distributed servers only.

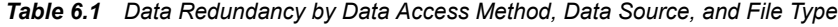

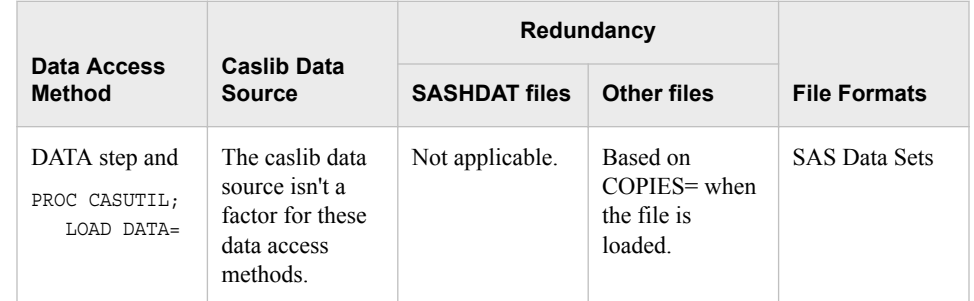

<span id="page-107-0"></span>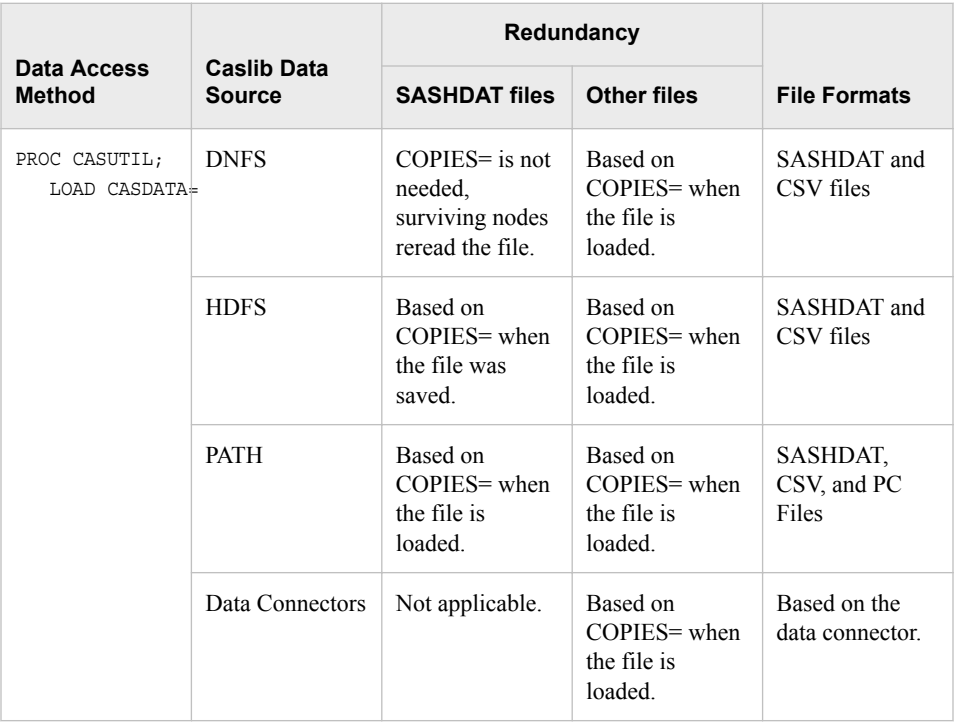

*Note:* Tables in DNFS caslibs that have been appended to or updated do not support worker failover. If you have a file to load that is subsequently updated (including appending records) you can use a PATH caslib rather than DNFS. PATH caslibs provide failover support for appends and updates.

## **Dictionary**

## **HDFS Data Source**

Specifies a Hadoop Distributed File System directory for loading and saving files that the SAS Cloud Analytic Servicescontroller can access. SAS Cloud Analytic Services must be co-located with the Hadoop cluster to use this data source type.

**Applies to:** Distributed servers only, [CASLIB statement](#page-44-0) **Example:** Add a caslib to access files from the **/vapublic** directory in HDFS. caslib public datasource=(srctype="hdfs") path="/vapublic"; proc casutil incaslib="public" outcaslib="public"; list files; quit;

## **Syntax**
### *Data Source Arguments*

#### **ENCRYPTIONPASSWORD="***string***"**

specifies a password for encrypting or decrypting stored data.

#### **PATH="***/directory-path***"**

specifies the fully qualified path to the directory to use as a data source. Notice that the PATH= argument is specified outside of the parenthesis for the DATASOURCE= argument.

### **SRCTYPE="HDFS"**

specifies that the data source is an HDFS directory that is co-located with SAS Cloud Analytic Services.

**Requirement** The SRCTYPE= argument is required.

### **DNFS Data Source**

Specifies a server-side directory for loading and saving files that the SAS Cloud Analytic Services controller can access. The directory must be mounted by every machine that is used by the server.

**Applies to:** Distributed servers only, [CASLIB statement](#page-44-0) **Example:** Add a caslib to access files from the **/data01** directory on the controller. caslib dnfsds datasource=(srctype="dnfs") path="/net/fileserver/"; proc casutil incaslib="dnfsds" outcaslib="dnfsds"; list files; quit;

### **Syntax**

### *Data Source Arguments*

#### **ENCRYPTIONPASSWORD="***string***"**

specifies a password for encrypting or decrypting stored data.

#### **PATH="***/directory-path***"**

specifies the fully qualified path to the directory to use as a data source. Notice that the PATH= argument is specified outside of the parenthesis for the DATASOURCE= argument.

#### **SRCTYPE="DNFS"**

specifies that the data source is a directory that is mounted by every machine that is used for SAS Cloud Analytic Services.

**Requirement** The SRCTYPE= argument is required.

### **Details**

DNFS is an abbreviation for distributed network file system. This data source type provides support for distributed data access to NFS directories. Several systems such as MapR-FS, EMC Isilon, and others provide high-availability, replicated, highperformance, stand-alone storage clusters with an NFS interface. These systems offer

popular alternatives to Hadoop. DNFS provides a good alternative for deployments where the server is not co-located with Hadoop and yet must provide similar capabilities.

DNFS can also be used to access NFS-mounted directories from standard UNIX or Linux file systems.

The design principle is that NFS-mounted directories are accessed concurrently by each controller node and worker node in a distributed server. This is why the directory path for a DNFS caslib must be mounted on every machine. DNFS performs parallel read and write for SASHDAT and CSV files that are stored in the directory path specified for the caslib.

### **SAS LASR Analytic Server**

Specifies the connection options for loading data from the SAS LASR Analytic Server into SAS Cloud Analytic Services.

```
Applies to: CASUTIL procedure, CASLIB statement
Examples: Add a caslib to access data from a SAS LASR Analytic Server.
             caslib publiclasr datasource=(
                 srctype="lasr"
                 server="gridhost.example.com"
                 port=10050
                 signer="https://webserver.example.com/SASLASRAuthorization"
                 username="sasdemo"
                 password="secret"
              );
```
Load a table from a SAS LASR Analytic Server into SAS Cloud Analytic Services.

```
proc casutil incaslib="publiclasr";
    load casdata="epa_cars" 
         importoptions=(filetype="lasr" varchars="true");
run;
```
### **Syntax**

### *Data Source Arguments*

#### **METALIB="***metadata-libref***"**

specifies the libref name for the SAS LASR Analytic Server engine library.

#### **PASSWORD="***string***"**

specifies the password for the identity in the USERNAME= option.

#### **PORT=***integer*

specifies the network port that the SAS LASR Analytic Server listens on.

#### **SERVER="***host-name***"**

specifies the host name or IP address of the SAS LASR Analytic Server.

### **SIGNER="***authorization-web-service-uri***"**

specifies the URI for the SAS LASR Authorization web service. This is specified in the form SIGNER="https://server.example.com/SASLASRAuthorization".

#### **SRCTYPE="LASR"**

specifies that the data source is a SAS LASR Analytic Server.

**Requirement** The SRCTYPE= argument is required.

### **USERNAME="***user-ID***"**

specifies an identity that is authorized to access data in the SAS LASR Analytic Server.

### *File Type Arguments*

#### **COMPPGM="***string***"**

specifies an expression for each variable that you included in the COMPVARS option. End the expression for each variable with a semicolon.

### **COMPVARS=("***computed-variable-1***" <, "***computed-variable-2***", ...>)**

specifies the names of the computed variables to create. Specify an expression for each parameter in the COMPPGM option.

### **FILETYPE="LASR"**

specifies the file type.

**Requirement** The FILETYPE= argument is required.

### **PARALLELMODE="FALLBACK" | "FORCE" | "NONE"**

specifies how the table is transferred from SAS LASR Analytic Server to SAS Cloud Analytic Services when both servers are distributed servers. If either server is running as a single-machine server, then parallel data transfer is not possible and that is equivalent to NONE.

### **FALLBACK**

specifies that the worker nodes try to establish communication with each other. If the worker nodes cannot connect, the operation falls back to a serial data transfer between the SAS LASR Analytic Server root node and the SAS Cloud Analytic Services controller node. Serial data transfer is slower than parallel data transfer.

#### **FORCE**

specifies that the worker nodes try to establish communication with each other. If the worker nodes cannot connect to perform a parallel data transfer, then the load request fails.

#### **NONE**

specifies to perform a serial data transfer between the SAS LASR Analytic Server root node and the SAS Cloud Analytic Services controller node.

**Default** FALLBACK

### **PRESERVEORDER=TRUE | FALSE**

when set to True, the rows are inserted into the new table in the same order as they are received from the SAS LASR Analytic Server. Creating the table is less efficient when this parameter is used.

**Default** FALSE

### **VARCHARS=TRUE | FALSE**

when set to True, variable-length strings are used for character variables.

**Default** FALSE

#### **VARS=("***string-1***" <, "***string-2***", ...>)**

specifies the variables to use in the action.

### **WHERE="***where-expression***"**

specifies an expression for subsetting the input data.

### **Details**

### *GRIDRSHCOMMAND Environment Variable*

If you do not specify the SIGNER= option when you add the caslib, then you must specify the GRIDRSHCOMMAND environment variable in the casconfig.lua configuration file:

env.GRIDRSHCOMMAND="/usr/bin/ssh"

Make sure that you specify the path to the ssh command for your Linux deployment. The path that is shown in the example might not be correct for your distribution or release.

### *Arguments Summary*

*Table 6.2 Summary of Arguments for SAS LASR Analytic Server*

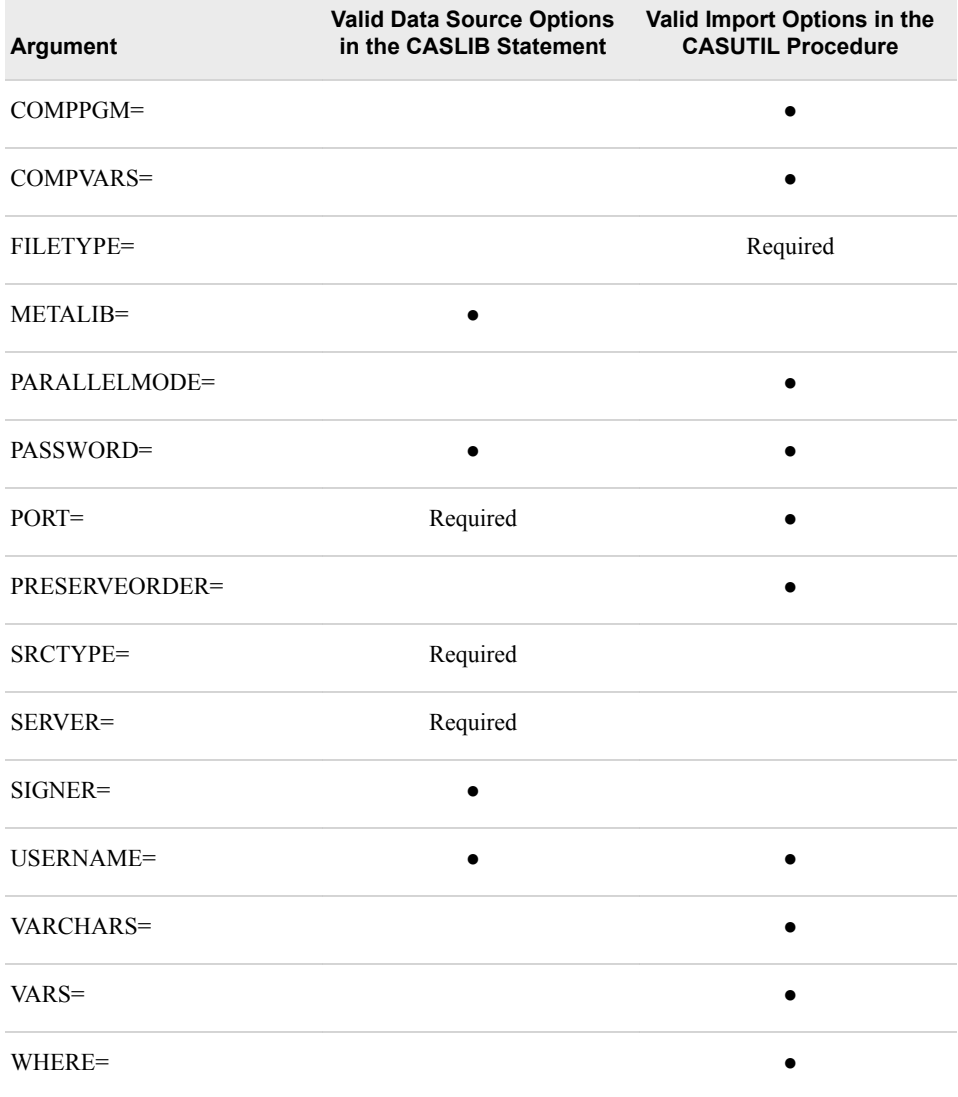

### **Example**

This example shows how to load a table from a SAS LASR Analytic Server and use the VARS= options. The sample Epa\_cars data is available from the SAS Visual Analytics 7.3 documentation page at [http://support.sas.com/documentation/onlinedoc/va/](http://support.sas.com/documentation/onlinedoc/va/index.html) [index.html](http://support.sas.com/documentation/onlinedoc/va/index.html).

```
caslib valasr datasource=(
  srctype="lasr"
  /* ...data source options... */
);
cas casauto sessopts=(caslib="valasr"); /* 1 */
proc casutil;
   list files; /* 2 */
   load casdata="epa_cars" casout="epa_cars"
       importoptions=(
          filetype="lasr" 
          varchars="true"
          vars=("model_year" "vehicle_manufacturer_name") /* 3 */
       );
   contents casdata="epa_cars";
quit;
```
- **1** The CAS statement is used to set the active caslib for the Casauto session to Valasr explicitly.
- **2** The LIST FILES statement shows the tables that are in SAS LASR Analytic Server.
- **3** The VARS= option is used to subset the columns that are read from SAS LASR Analytic Server and loaded into SAS Cloud Analytic Services.

### **Path Data Source**

Specifies a server-side directory for loading and saving files that the SAS Cloud Analytic Services controller can access.

```
Applies to: CASLIB statement
 Example: Add a caslib to access files from the /data01 directory on the controller.
              caslib pathds datasource=(srctype="path") path="/data01";
              proc casutil incaslib="pathds" outcaslib="pathds";
                 list files;
              quit;
```
### **Syntax**

### *Data Source Arguments*

### **ENCRYPTIONPASSWORD="***string***"**

specifies a password for encrypting or decrypting stored data.

### **PATH="***/directory-path***"**

specifies the fully qualified path to the directory to use as a data source. Notice that the PATH= argument is specified outside of the parenthesis for the DATASOURCE= argument.

### **SRCTYPE="PATH"**

specifies that the data source is a directory that is accessible to the SAS Cloud Analytic Services controller.

**Requirement** The SRCTYPE= argument is required.

# *Chapter 7* Platform File Types

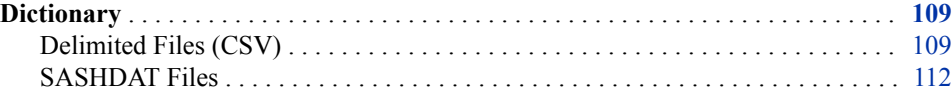

### **Dictionary**

### **Delimited Files (CSV)**

Specifies the file type options for loading data from delimited files.

**Applies to:** [CASUTIL procedure](#page-62-0) **Example:** Load a Latin1 encoded CSV file into SAS Cloud Analytic Services. proc casutil; load casdata="iris.csv" importoptions=(filetype="csv" encoding="latin1"); run;

### **Syntax**

### *File Type Arguments*

### **DELIMITER="***string***"**

specifies the character to use as the field delimiter.

**Default** ","

### **ENCODING="***string***"**

specifies the text encoding of the file. If the file is not encoded in UTF-8 or 7-bit ASCII, then specify the encoding.

**Default** utf-8

### **FILETYPE="CSV"** specifies the file type.

**Requirement** The FILETYPE= argument is required.

#### **GETNAMES=TRUE | FALSE**

when set to True, the values in the first line of the file are used as variable names.

**Default** TRUE

#### **GUESSROWS=***integer*

specifies the number of rows to scan in order to determine data types for variables.

**Default** 20

### **LOCALE="***string***"**

specifies the locale for interpreting data in the file.

#### **STRIPBLANKS=TRUE | FALSE**

removes leading and trailing blanks from character variables.

**Default** FALSE

### **VARCHARS=TRUE | FALSE**

when set to True, variable-length strings are used for character variables.

**Default** TRUE

### **VARS=((***casvardesc-1***) <, (***casvardesc-2***, …)> )**

specifies the names, types, formats, and other metadata for variables.

```
FORMAT="string"
```
specifies the format to apply to the variable.

### **FORMATTEDLENGTH=***integer*

specifies the format field length plus the format precision length.

#### **LABEL="***string***"**

specifies the descriptive label for the variable.

#### **LENGTH=***integer*

specifies the unformatted length of the variable. This parameter applies to fixedlength character variables (type="CHAR") only.

**Default** 8

```
NAME="string"
```
specifies the name for the variable.

### **NFD=***integer*

specifies the format precision length.

### **NFL=***integer*

specifies the format field length.

```
TYPE="CHAR" | "DOUBLE" | "VARCHAR"
```
specifies the data type for the variable.

### **Details**

Delimited files can be read from caslibs with the following data source types:

- DNFS
- HDFS

• PATH

### **Example**

By default, SAS Cloud Analytic Services expects to find column names in the first line of the file. If you have a file that does not include names, you must specify GETNAMES=FALSE. You might also prefer to specify column names when you load the data.

```
File 7.1 Sample File Contents
```

```
Masculin;André;14,00;69,00;112,50
Masculin;Benoît;14,00;63,50;102,50
Masculin;Kévin;12,00;57,30;83,00
```

```
Example Code 7.1 Load a CSV File and Specify Column Names
```

```
options validvarname=any; /* 1 */
  cas casauto sessopts=(caslib="casuser"); /* 2 */
  proc casutil;
     load casdata="class_fr.csv" casout="class_fr"
         importoptions=( /* 3 */
            filetype="csv"
            encoding="utf8"
            delimiter=";"
            getnames=false
            locale="Fr_fr"
            vars=("sexe", "nom", "âge", "la taille", "poids")
         );
     contents casdata="class_fr";
  quit;
  libname mycas cas caslib="casuser"; /* 4 */
  proc print data=mycas.class_fr(obs=3);
  run;
1 The VALIDVARNAME= system option is set to ANY so that column names can 
   include national characters.
2 The CAS session, named CASAUTO, is set to use the CASUSER caslib as the active 
  caslib.
3 The IMPORTOPTIONS= option is used to describe how the CASUTIL procedure
```
- should read the Class\_fr.csv file, including the encoding, locale, and column names to use for the table.
- **4** The Mycas libref is assigned to use the CAS engine. The CASLIB= option is used to bind the libref to the CASUSER caslib.

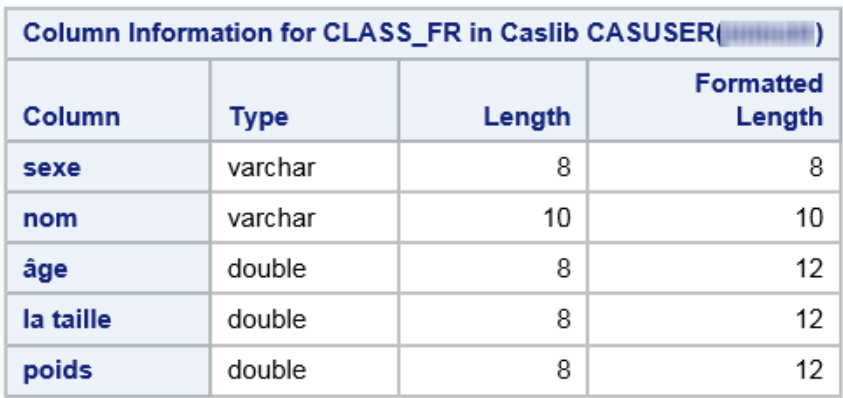

#### <span id="page-117-0"></span>*Output 7.1 Column Information from the CONTENTS Statement*

*Output 7.2 Three Rows from the Class\_Fr Table*

| Obs            | sexe              | nom   | âge | Ia taille | poids |
|----------------|-------------------|-------|-----|-----------|-------|
|                | Masculin          | André | 14  | 69.0      | 1125  |
| 2 <sup>1</sup> | Masculin   Benoît |       | 14  | 63.5      | 102.5 |
| 3              | Masculin          | Kévin | 12  | 57.3      | 83.0  |

### **SASHDAT Files**

Specifies the file type options for loading data from SASHDAT files.

```
Applies to: CASUTIL procedure
```
**Example:** Load an encrypted SASHDAT file into SAS Cloud Analytic Services.

```
proc casutil;
    load casdata="cars.sashdat" 
         importoptions=(filetype="hdat" encryptionPassword="pasquotank");
run;
```
### **Syntax**

### *File Type Arguments*

### **FILETYPE="HDAT"**

specifies the file type.

**Requirement** The FILETYPE= argument is required.

### **ENCRYPTIONPASSWORD="***string***"**

specifies a password for encrypting or decrypting stored data. You can use this option to override an ENCRYPTIONPASSWORD= value that is set with the CASLIB statement.

### **Details**

SASHDAT files can be read from caslibs with the following data source types:

- DNFS
- HDFS
- PATH

Instead of specifying the ENCRYPTIONPASSWORD= option on a file-by-file basis, you can use it as a data source option when you add a caslib. For an example, see [Encrypt Tables in a Caslib on page 53.](#page-58-0)

*Chapter 7 • Platform File Types*

# *Chapter 8* Data Connectors

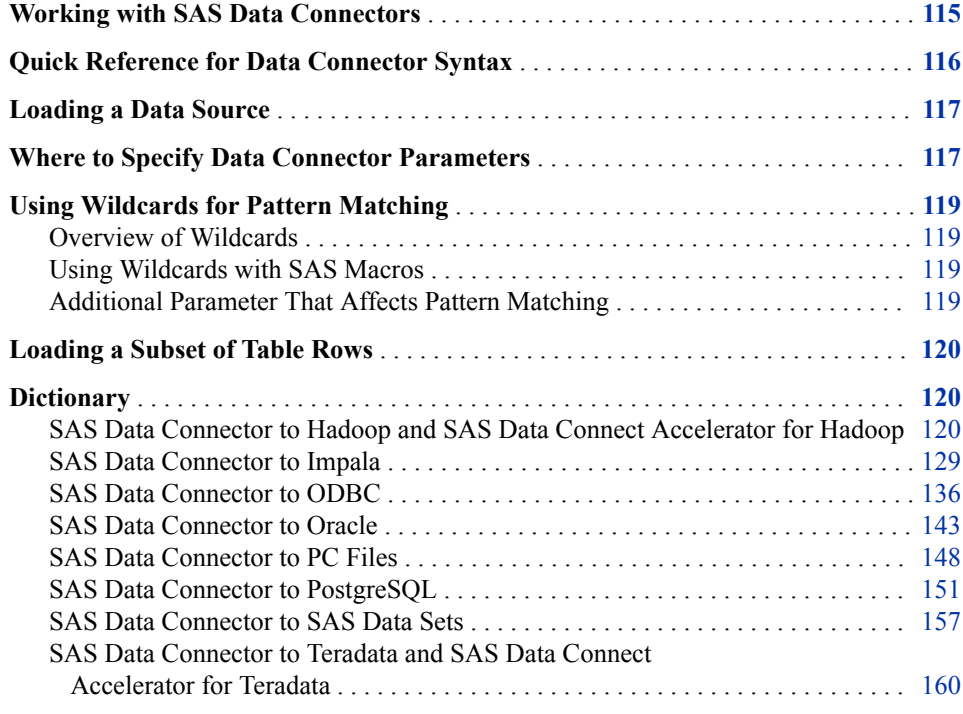

## **Working with SAS Data Connectors**

To access and load data, the administrator must create and configure data connectors for SAS Cloud Analytic Services (CAS). Data connectors contain connection information and data-source specifics to connect with data sources, such as Oracle or SAS data sets.

There are two methods to load data into CAS. You can load data serially with a data connector, or you can load data in parallel with a data connect accelerator. Data connect accelerators work with the SAS Embedded Process and must be licensed separately.

You can associate data connectors that require logins with a domain on the CAS server. When users connect to the data source through a data source name (DSN), the domain name is used to retrieve user credentials that are associated with that data connector. The credentials are then passed to the third-party data source. User credentials are stored on your system and are accessible by the CAS server.

<span id="page-121-0"></span>Data connectors can also contain optional information to control CAS data source behavior. Data connectors form the foundation for connectivity to a third-party database. You can assign privileges that control user access to the data. However, relational databases provide authorization that limits the operations that can be performed on the data. CAS respects authorizations that are defined and enforced by a third-party database. Authorizations that are defined on a third-party database overrule permissions and privileges that are set in CAS.

### **Quick Reference for Data Connector Syntax**

This table shows the syntax, supported file types (if applicable), and an example for each data source. For path-based data source syntax, see ["DATASOURCE=](#page-45-0)  (SRCTYPE="*type*", *data-source-options*[, ENCRYPTIONPASSWORD="](#page-45-0)*string*")" on [page 40](#page-45-0).

| srcType= Type | <b>Option Syntax</b>                                                                            | <b>Example</b>                                                                                                    |  |
|---------------|-------------------------------------------------------------------------------------------------|----------------------------------------------------------------------------------------------------|--|
| hadoop        | "SAS Data Connector to<br>Hadoop and SAS Data Connect<br>Accelerator for Hadoop" on<br>page 120 | caslib hvlib desc="Hadoop Caslib"<br>datasource=(srctype="hadoop",<br>dataTransferMode="parallel",<br>hadoopjarpath="/data/cdh54/sdm/lib",<br>hadoopconfigdir="/data/cdh54/sdm/conf",<br>username="hadoopuser",<br>server="hive01.example.com",<br>$schema="default");$ |  |
| impala        | "SAS Data Connector to<br>Impala" on page 129                                                   | caslib imlib desc="Impala Caslib"<br>datasource=(srctype="impala",<br>username="impalauser",<br>server="impala01.example.com");                                                                                                    |  |
| odbc          | "SAS Data Connector to<br>ODBC" on page 136                                                     | caslib odbccaslib desc="ODBC caslib"<br>datasource=(srctype="odbc"<br>username="user1"<br>password="password1"<br>database="dbodbc"<br>$catalog="")$ ;                                                                                                    |  |
| oracle        | "SAS Data Connector to<br>Oracle" on page 143                                                   | caslib oraclecaslib desc="Oracle Caslib"<br>datasource=(srctype="oracle",<br>username="user1",<br>password="password1",<br>path="//machine.lnx.com:5570/exadat");                                                                                                    |  |
| postgres      | "SAS Data Connector to<br>PostgreSQL" on page 151                                               | caslib postgrescaslib desc='PostgreSQL Caslib'<br>datasource=(srctype='postqres'<br>username='user1'<br>password='password1'<br>server="postgresServer"<br>database="postgresDatabase");                                                                                |  |

*Table 8.1 Data Source Types and Options*

<span id="page-122-0"></span>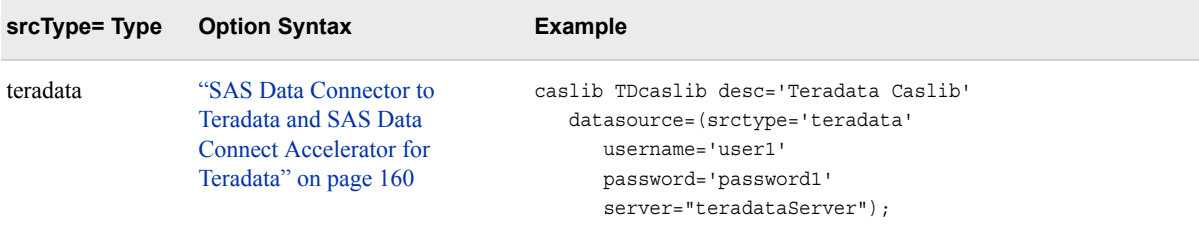

### **Loading a Data Source**

When you load a data source, you specify the type of data source that CAS is connecting to. However, a connection is not made until you access data in the data source.

There are two ways to load a data source. To load the data source only, call the [loadDataSource](http://documentation.sas.com/#/?docsetId=caspg&docsetVersion=8.1&docsetTarget=cas-table-loaddatasource.htm&locale=en) action. To load a data source and add a caslib that accesses that data source, use the CASLIB statement. If you use the CASLIB statement, you do not also need to call the loadDataSource action.

### **Where to Specify Data Connector Parameters**

The parameters that you specify for your data connector are specific to your data source. In general, you specify parameters for data connectors in the following places in your CAS code.

When you add a caslib, specify data connector parameters within the dataSource= parameter. Use the dataSource= parameter in the CASLIB statement or in calls to the addCaslib CAS action. If the server is named teraserver, the database is named teradatabase, and a schema is named mySchema, then the caslib can be added as follows:

```
/* CASLIB statememt */
caslib simple 
   sessref=mysess
   dataSource=(srcType="teradata",
                dataTransferMode="parallel",
                server="teraserver",
                database="teradatabase",
                schema="mySchema");
```
If the user name is myUser and the password is myPwd, then the caslib can be added as follows using Lua code:

```
/* Call to addCaslib in Lua code */
s:addCaslib{lib="tdlib",
    dataSource={srcType="teradata",
       dataTransferMode="parallel",
       username="myUser",
       password="myPwd",
       server="teraserver",
       database="teradatabase"}}
```
For PROC CASUTIL, specify data connector parameters within the dataSourceOptions= parameter for a CONTENTS, LIST, or LOAD statement.

```
proc casutil; 
    list files incaslib="tdlib" dataSourceOptions=(schema="tdSchema");
    contents casdata="cars" vars((name="make"), (name="model"))
       dataSourceOptions=(schema="tdSchema2");
    load casdata="cars" incaslib="tdlib" casout="cars_CAS" 
       vars=((name="make"), (name="model")) 
       dataSourceOptions=(dbmswhere="cylinders=8");
quit;
```
For PROC CAS, specify data connector parameters within the dataSourceOptions= parameter for a table actions. The table actions that receive data connector parameters are columnInfo, fileInfo, and loadTable. Specify data connector parameters in the dataSource option for the addCaslib action. (See above.)

```
proc cas; 
    action fileInfo / casLib="tdlib"
              dataSourceOptions={catalog="Study1", schema="mySchema"};
    action columnInfo / 
               dataSourceOptions={schema="mySchema"};
    action loadTable / 
       casLib="tdlib" 
       path="cars" 
       casout="cars_CAS"
      vars={\{name="make"\}, {\{name="model"\}} dataSourceOptions={dbmsWhere="cylinders=4",
                            dataTransferMode="parallel"};
run;
quit;
```
*Note:* It is not common to specify data connector options in all statements in PROC CAS. These are shown to demonstrate where you can specify data connector options in the code.

### *See Also*

### **Syntax**

- ["CASLIB Statement" on page 39](#page-44-0)
- "Add caslib" in *[SAS Cloud Analytic Services: System Programming Guide](http://documentation.sas.com/#/?docsetId=caspg&docsetVersion=8.1&docsetTarget=cas-table-addcaslib.htm&locale=en)*
- [Chapter 4, "CASUTIL Procedure," on page 58](#page-63-0)
- "CAS" in *[SAS Cloud Analytic Services: CAS Procedure Programming Guide and](http://documentation.sas.com/#/?docsetId=proccas&docsetVersion=3.1&docsetTarget=n1gq4olyaoyw7kn1g4hvz6gyoxoj.htm&locale=en) [Reference](http://documentation.sas.com/#/?docsetId=proccas&docsetVersion=3.1&docsetTarget=n1gq4olyaoyw7kn1g4hvz6gyoxoj.htm&locale=en)*

### **Data Connectors**

- ["SAS Data Connector to Hadoop and SAS Data Connect Accelerator for Hadoop"](#page-125-0)  [on page 120](#page-125-0)
- ["SAS Data Connector to Impala" on page 129](#page-134-0)
- ["SAS Data Connector to ODBC" on page 136](#page-141-0)
- ["SAS Data Connector to Oracle" on page 143](#page-148-0)
- ["SAS Data Connector to PC Files" on page 148](#page-153-0)
- <span id="page-124-0"></span>• ["SAS Data Connector to PostgreSQL" on page 151](#page-156-0)
- ["SAS Data Connector to SAS Data Sets" on page 157](#page-162-0)
- ["SAS Data Connector to Teradata and SAS Data Connect Accelerator for Teradata"](#page-165-0)  [on page 160](#page-165-0)

### **Using Wildcards for Pattern Matching**

### *Overview of Wildcards*

There are instances when you might use wildcards to facilitate pattern matching. For example, you might use wildcards to see a listing of all tables that begin with the string "aBc". To do this, you might specify the following call to fileInfo:

s.fileInfo / path='aBc%';

You can use wildcards in the path= parameter for the fileInfo action. Case sensitivity is based on the behavior of your data source. You can use multiple wildcard characters within a pattern.

Here are the available wildcard characters:

- % matches any number of characters.
- \_ matches a single character. You can include more than one '\_' in a pattern.
- \ escapes a wildcard character so that it is treated as a literal character instead of a wildcard in a pattern.

If you have filenames that contain underscores, escape the ' ' character with the '\'. For example, this pattern searches for all files that begin with 'aBc  $\cdot$ :

s.fileInfo / path='aBc\\_%';

### *Using Wildcards with SAS Macros*

The SAS Macro language also uses the '%' character to indicate variables to resolve during program compilation. When you use the '%' character for pattern matching, include the value in single quotations marks. If you enclose a value in double quotation marks, the SAS Macro parser tries to resolve a macro variable name. For example, the code **path="testmisc/prdsa%e.csv"** results in an attempt to resolve a macro variable, E, and typically results in an error. Instead, specify the code as **path='testmisc/prdsa%e.csv'**.

### *Additional Parameter That Affects Pattern Matching*

By default, pattern matching is case-specific. That is, the pattern 'aBc' matches only 'aBc' and not 'ABC' or 'abc'. However, you can use the wildsensitive= parameter to specify whether matches are case sensitive or case insensitive. By default, wildsensitive=true, so that matching is case sensitive. If you specify wildsensitive=false, then matching is not case sensitive. When wildsensitive=false, the pattern 'aBc' matches with 'abc', 'aBc', and 'ABC'.

To execute a case-insensitive search, you might execute this code:

table.fileInfo / path='abc%' wildsensitive=false;

### <span id="page-125-0"></span>**Loading a Subset of Table Rows**

If you want to load a subset of the data in a table, based on a condition that you specify, you use a WHERE clause. The way that you indicate the WHERE clause to use depends on the type of source data that you are accessing.

If you are loading data from a SAS table or an external file, such as an Excel spreadsheet, then you can use the WHERE option for the LOAD statement in PROC CASUTIL, or you can use the where= parameter for the loadTable action.

```
action loadTable / caslib="mydata",
    path="cars",
    vars={{name="make"},{name="model"}},
   where="price > 20000";
```
If you want to load a subset of data from an external database table, such as PostgreSQL or Teradata, then use the dbmsWhere= data connector parameter. With the dbmsWhere= parameter, the WHERE clause that you specify is passed directly to the external database for use while loading the data.

```
action loadTable / caslib="tdlib", path="myTDtab", 
    options={dbmsWhere="salary > 50000 and 
    sales < 75000"};
```
*Note:* Using the WHERE option in a LOAD statement or using the where= parameter for a loadTable action results in an error for an external database.

### *See Also*

- "Load table" in *[SAS Cloud Analytic Services: System Programming Guide](http://documentation.sas.com/#/?docsetId=caspg&docsetVersion=8.1&docsetTarget=cas-table-loadtable.htm&locale=en)*
- ["LOAD Statement" on page 63](#page-68-0)

### **Dictionary**

### **SAS Data Connector to Hadoop and SAS Data Connect Accelerator for Hadoop**

SAS Data Connector to Hadoop lets you load data serially from Hive into SAS Cloud Analytic Services. All users can use SAS Data Connector to Hadoop. SAS Data Connect Accelerator for Hadoop is an additional product that lets you load data in parallel using the SAS Embedded Process.

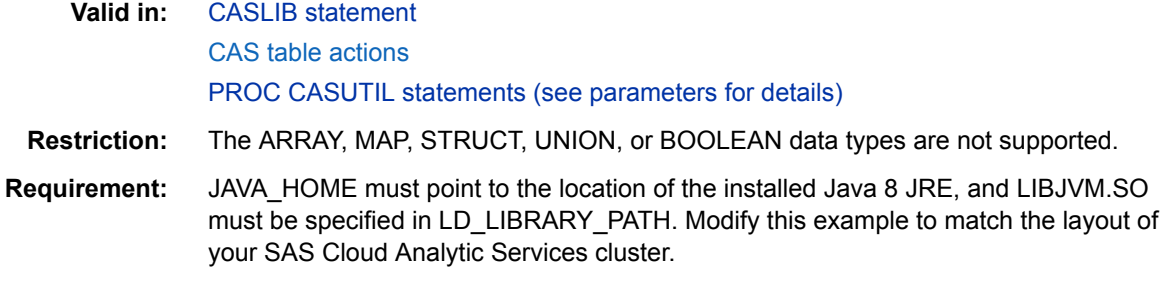

```
export JAVA_HOME=/usr/java/latest/jre
export LD_LIBRARY_PATH=$JAVA_HOME/lib/amd64/server:$LD_LIBRARY_PATH
```
- **See:** For configuration instructions, see the *SAS Hadoop Configuration Guide for Base SAS and SAS/ACCESS*. [Chapter 9, "Data Types,"](#page-174-0)
- **Examples:** Load a Hadoop data source and define a casref to Hadoop.

```
caslib hvlib sessref=mysess 
   datasource=(srctype='hadoop',
               dataTransferMode='parallel',
               server='HiveServer',
               username='user1'
               hadoopJarPath="<Hadoop jar path directory>",
               hadoopConfigDir="<Hadoop configuration directory>",
               schema="<Hive schema name>");
```
Load a Hadoop data source using PROC CASUTIL.

```
proc casutil;
    incaslib="hvlib"
    sessref=mysess;
    load incaslib="hvlib" casdata="cars" 
       casout="cars_CAS"
       options=(dbmsWhere="cylinders=8",
          dataTransferMode="parallel");
run;
quit;
```
### **Syntax**

### *Data Connector Options for Hadoop*

For each parameter described, the applicable statements and CAS actions where you can use that parameter are indicated. For information about where to specify these parameters within statements and action calls, see ["Where to Specify Data Connector](#page-122-0)  [Parameters" on page 117.](#page-122-0)

#### **bufferSize=***bytes*

specifies in bytes the buffer size length that is used to receive data from SAS embedded processes. This value overrides the bufferSize= value that was set in the CASLIB statement or with the addCaslib action. Increasing the size might result in better performance with a trade-off of increased memory usage.

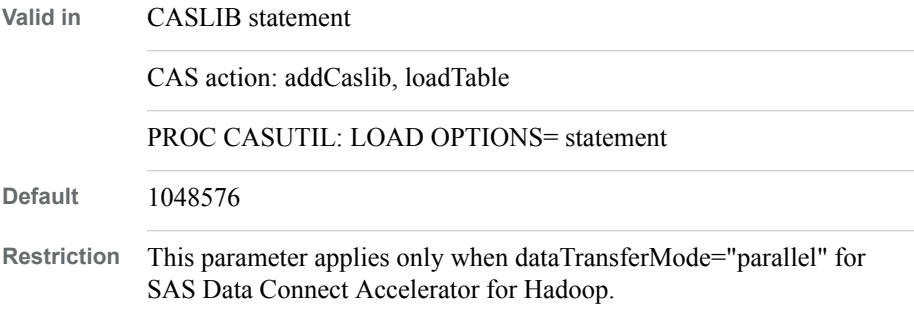

### <span id="page-127-0"></span>**catalog="***catalog name***"**

specifies a logical catalog name for data sources that do not natively support catalogs. The logical name can be any user-defined name. This name is displayed in the Catalog column for all tables in the results from the fileInfo action or from the CONTENTS statement in PROC CASUTIL.

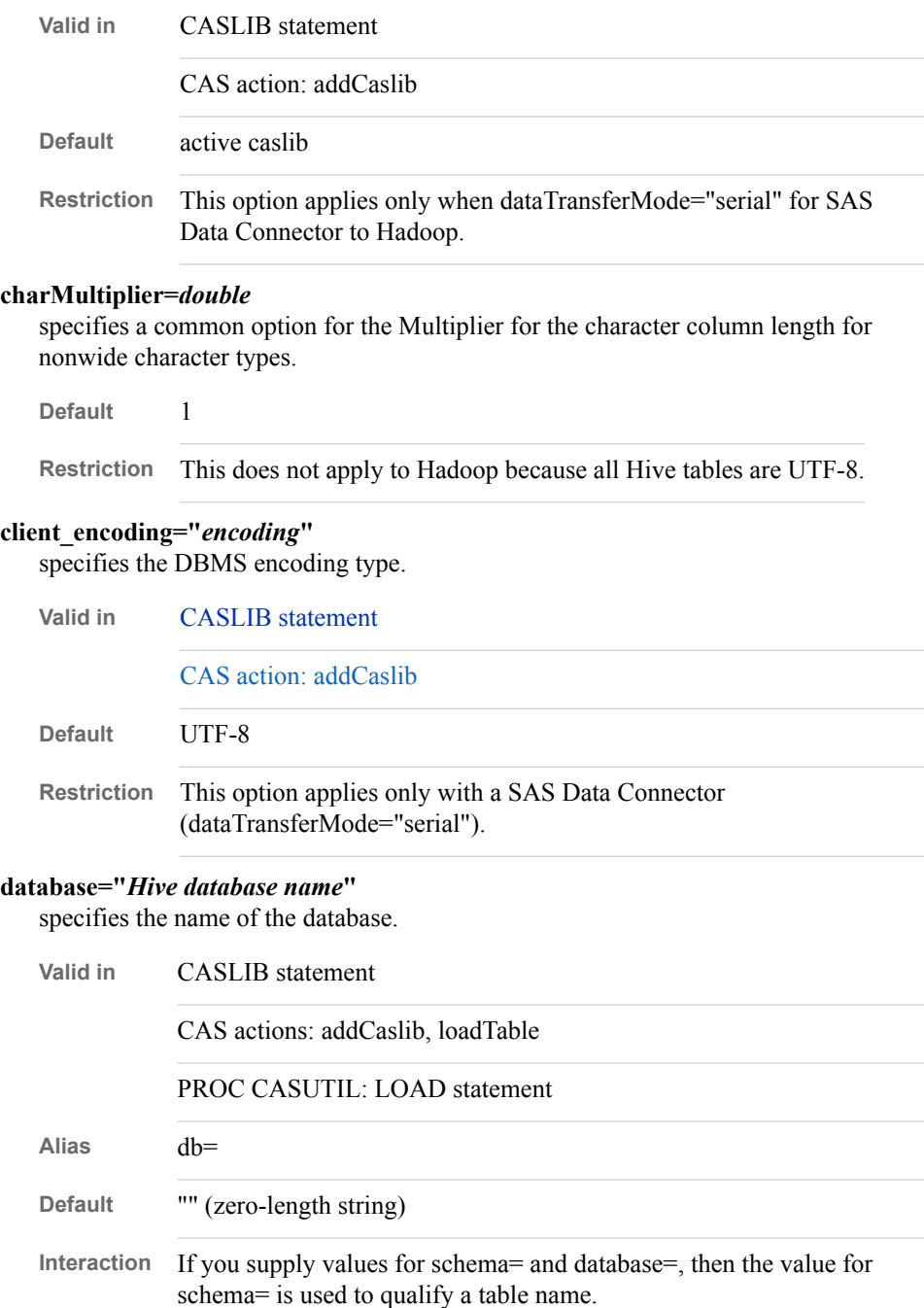

### **dataTransferMode="auto | parallel | serial"**

specifies the mode of data transfer. This value overrides a value of dataTransferMode= that was set in the CASLIB statement or in the addCaslib action. Here are the valid values.

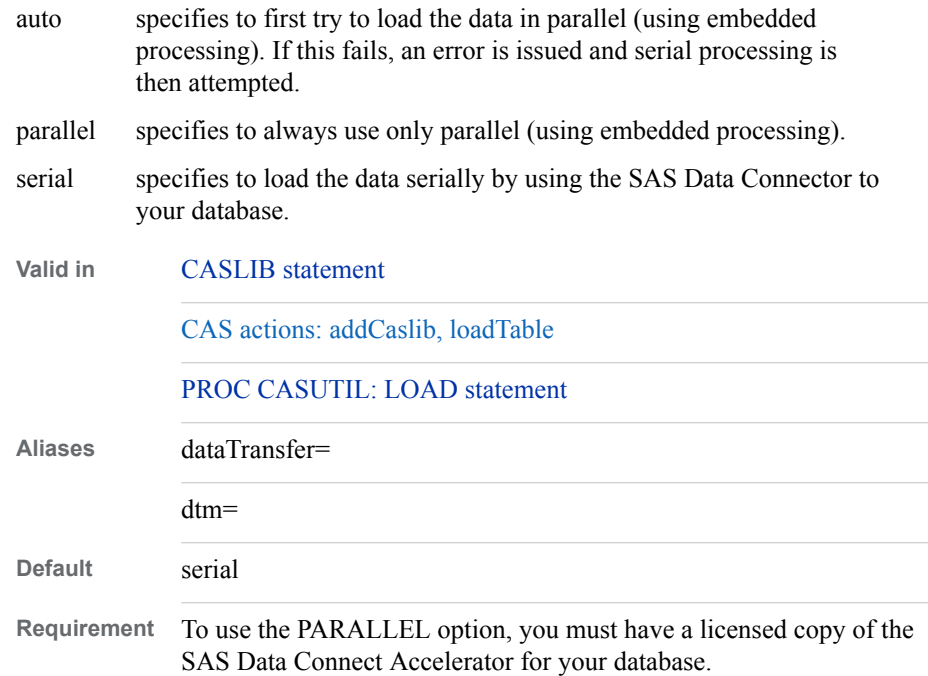

#### **dbmsWhere="***WHERE-clause***"**

specifies a database-specific SQL WHERE clause to submit to the database. The WHERE clause that you specify is passed to the database exactly as you enter it. This option is used to filter the rows that are read into a CAS table.

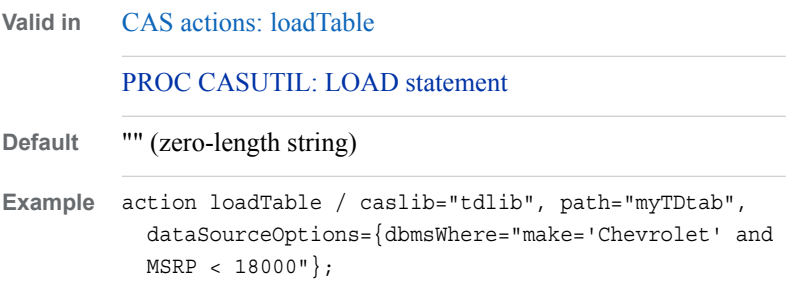

### **hadoopConfigDir="***configuration files directory***"**

specifies the Hadoop configuration files directory, which is the one that is obtained by running the Hadoop tracer tool on the target Hadoop cluster.

**Valid in** CASLIB statement [required]

CAS actions: addCaslib [required]

PROC CASUTIL: LOAD statement

**Default** "" (zero-length string)

#### **hadoopJarPath="***jar files path***"**

specifies one or more paths to the Hadoop JAR files. These are the JAR files that are obtained by running the Hadoop tracer tool on the target Hadoop cluster. These files are delimited by colons for Linux.

**Valid in** CASLIB statement [required]

CAS actions: addCaslib [required]

PROC CASUTIL: LOAD statement

**Default** "" (zero-length string)

#### **hdfsTempDir="***Hadoop HDFS temporary directory***"**

specifies the Hadoop HDFS directory to use to store temporary data.

**Valid in** CASLIB statement [required]

CAS actions: addCaslib [required]

PROC CASUTIL: LOAD statement

**Default** "/tmp"

### **name="***source name***"**

specifies the type of data source.

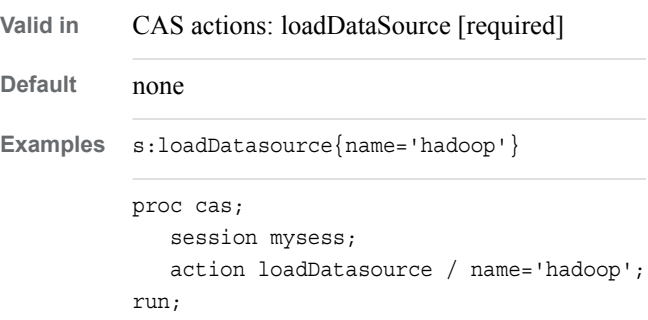

### **password="***password***"**

specifies the DBMS password for a user. You typically specify username= and password= values when you define a caslib. These credentials are then used for any statement or action that accesses the data using that caslib. If you supply a username= and password= value in a statement other than the CASLIB statement or for an action other than the addCaslib action, then these credentials override any credentials that were specified when a caslib was defined.

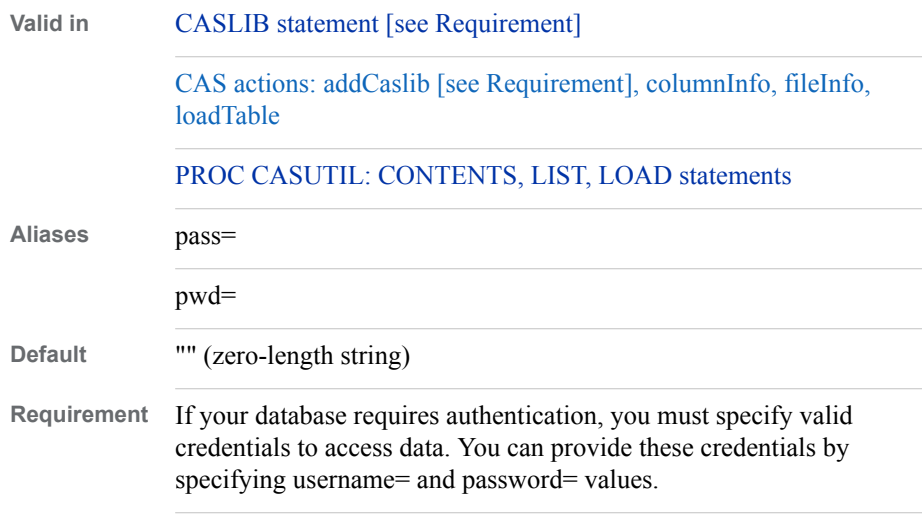

#### **path="***Hive table path and name***"**

specifies the name of a Hive source table. When used with the fileInfo action, you can use wildcards to match a specific set of file names. For more information, see ["Using Wildcard Characters for Filename Matching" on page 71](#page-76-0).

**Valid in** CAS actions: fileInfo [required], loadTable [required]

**Default** none

#### **port=***port value*

specifies the Hive JDBC port number.

**Default** 10000

**Range** 1–65535

#### **properties="***Hive JDBC properties value***"**

specifies a free-form value for Hive JDBC properties. The value is appended to the JDBC connection URI. You can use it to override default Hive behaviors.

**Default** none

### **readBuff="***integer***"**

specifies the number of rows to fetch per block of data when fetching in serial data transfer mode.

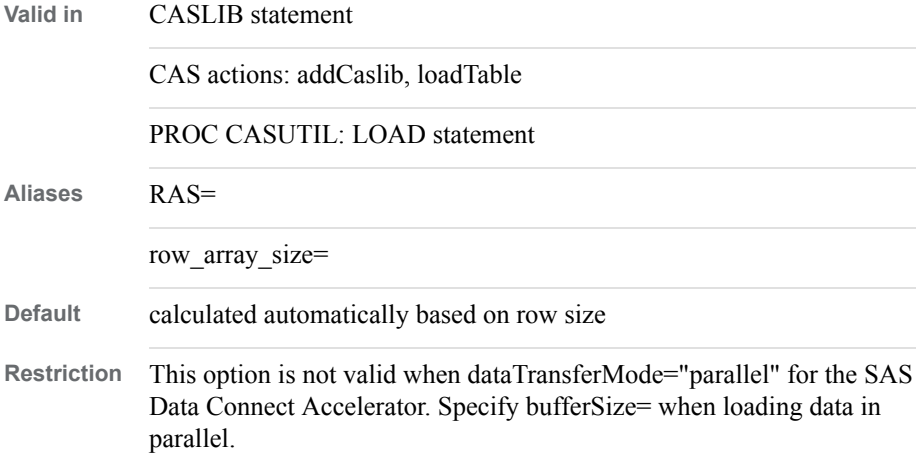

### **schema="***schema-name***"**

specifies the schema name to use for the connection to the database.

When you specify a value for schema=, the table name is qualified with the schema name. For example, if you set schema="mySchema" and you want to access table Studydata, then the table mySchema.Studydata is accessed.

If you supply a value for schema= in a statement other than the CASLIB statement or for an action other than the addCaslib action, then this value overrides any value of schema= that was set when the caslib was defined.

**Valid in** [CASLIB statement](#page-44-0)

[CAS actions: addCaslib, fileInfo, columnInfo, loadTable](http://documentation.sas.com/#/?docsetId=caspg&docsetVersion=8.1&docsetTarget=n15nww2z1oy3z5n1j1w7a5jv87lc.htm&locale=en)

[PROC CASUTIL: CONTENTS, LIST, LOAD statements](#page-63-0)

**Default** "" (zero-length string)

### **server="***Hive server identifier***"**

specifies the Hive server name that runs the Hive service.

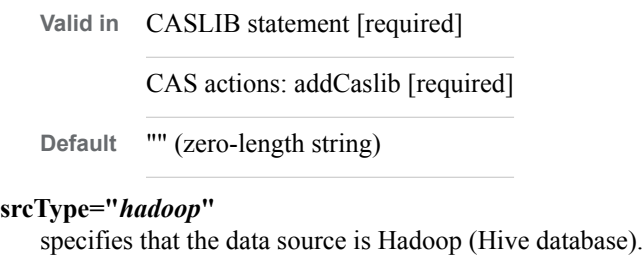

**Valid in** CASLIB statement [required] CAS actions: addCaslib [required]

**Default** "" (zero-length string)

#### **statusInterval=***number*

specifies whether to print a message to the client when a node adds *n* buffers to the table, where *n* is the value of this option. This value overrides the statusInterval= value that was set in the CASLIB statement or in the addCaslib action.

**Valid in** CASLIB statement CAS actions: addCaslib, loadTable PROC CASUTIL: LOAD statement

Default 0 (no message)

### **uri="***Hive JDBC URI***"**

specifies a free-form JDBC URI to use as the Hive JDBC connection URI. You can use this to override the default URI.

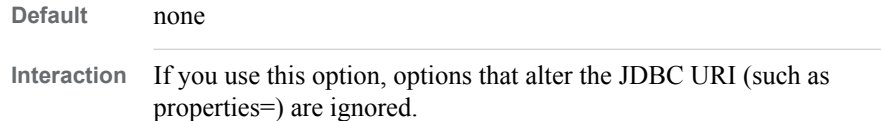

#### **username="***user-name***"**

specifies the database user name.

Typically, you specify username= and password= values when you define a caslib. These credentials are then used for any statement or action that accesses the data using that caslib. If you supply username= and password= values in a statement other than the CASLIB statement or for an action other than the addCaslib action, then these credentials override any credentials that were specified when a caslib was defined.

**Valid in** [CASLIB statement \[see Requirement\]](#page-44-0)

[CAS actions: addCaslib \[see Requirement\], columnInfo, fileInfo,](http://documentation.sas.com/#/?docsetId=caspg&docsetVersion=8.1&docsetTarget=n15nww2z1oy3z5n1j1w7a5jv87lc.htm&locale=en)  [loadTable](http://documentation.sas.com/#/?docsetId=caspg&docsetVersion=8.1&docsetTarget=n15nww2z1oy3z5n1j1w7a5jv87lc.htm&locale=en)

[PROC CASUTIL: CONTENTS, LIST, LOAD statements](#page-63-0)

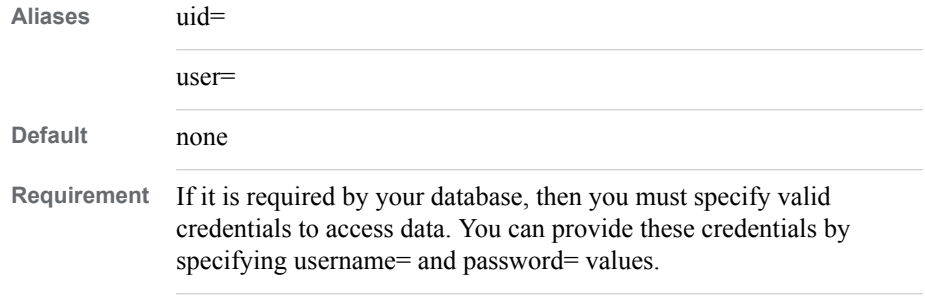

### **Details**

### *Use Options*

Data connector options are used in the context of different statements and CAS actions that connect your data in Hadoop with SAS Cloud Analytic Services. For each described option, the applicable statements and CAS actions where you can use that option are indicated. For information about where to specify these options within statements and action calls, see ["Where to Specify Data Connector Parameters" on page 117.](#page-122-0)

### *Hadoop Naming*

The data connector and data connect accelerator can load Hive tables with names up to 128 characters or with column names that are up to 128 characters.

### *Load Hadoop Data in Parallel*

If the SAS Data Connect Accelerator for Hadoop is installed on your system, you can use it to load data in parallel, using [dataTransferMode=.](#page-127-0) When you load data in parallel, the data connect accelerator uses the Hive database's hash distribution of the data to spread the data across multiple connections for parallel loading into SAS Cloud Analytic Services. The data distribution in the database is determined by the Hive Primary Index (PI) for tables or by a hash that is calculated by the database for Hive views. Talk to your Hadoop administrator or review the Hadoop user documentation to get more information about how Hadoop distributes data across its units of parallelism (AMPs). The more evenly the data is divided, the more efficiently the data can be loaded into SAS Cloud Analytic Services.

### *Add a SAS Cloud Analytic Services Library for the Hadoop Data Source*

The addCasLib action adds a new SAS Cloud Analytic Services library to the SAS Cloud Analytic Services session. Using a Hadoop data source requires a datasource option on the addCaslib action that describes the connection information for that data source. The datasource option consists of a list of name/value pairs.

### *Load a Connection to a Hadoop Data Source*

When you load a connection to a data source, you specify the type of data source that SAS Cloud Analytic Services is connecting to. However, a connection is not made until you load data from the data source.

You can load a connection to a data source in two ways. To load only the connection, call the loadDataSource action. To load the connection to the data source and to define a caslib that accesses that data source, use the CASLIB statement. If you use the CASLIB statement, you do not also need to call the loadDataSource action.

### *Supported Hive Data Types*

This table shows the [data types](#page-174-0) that can be read into SAS Cloud Analytic Services from a Hive database, along with the resulting data type and format when data is read into SAS Cloud Analytic Services. The length of the data format in SAS Cloud Analytic Services is based on the length of the source data.

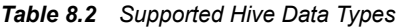

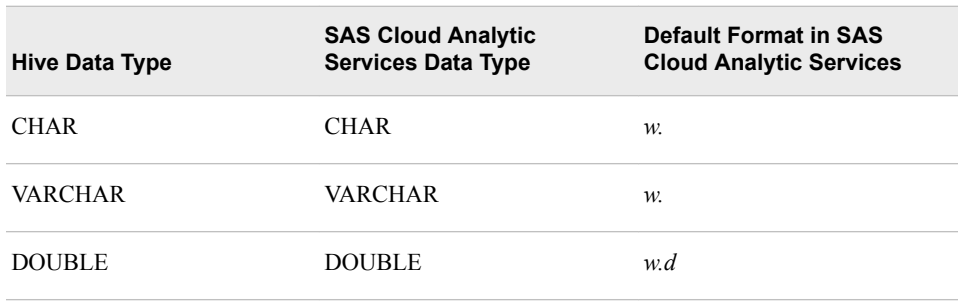

Be aware that when performing calculations on numeric values and when storing numeric values, SAS maintains up to 15 digits of precision. When you read values that contain more than 15 decimal digits of precision from a database into SAS, the values that are read are rounded to meet this condition. For noncomputational purposes, such as storing ID values or credit card numbers, you can read the data in as character data.

### **Examples**

### *Example 1: Specify a Hive Database as a Data Source for a Caslib SAS Cloud Analytic Services*

Use the CASLIB statement to initialize the data source and add the caslib for Hadoop. No connection is made to the database until an action or statement that accesses the data is called. The data is read serially into the caslib Hadoopcaslib.

```
caslib hvlib desc='Hadoop Caslib' 
    dataSource=(srctype='Hadoop', 
                 dataTransferMode='serial', 
                 server='hiveServer', 
                 username='user1', 
                 password='******',);
```
### *Example 2: Load a Hive Table into SAS Cloud Analytic Services Using PROC CASUTIL*

proc casutil;

```
 list files incaslib="Hadoopcaslib"; 1
   load casdata="myHDdata" incaslib="Hadoopcaslib" outcaslib="casuser"
      casout="HDdata_from_Hadoopcaslib"; 2
   list tables incaslib="casuser"; 3
   contents casdata="HDdata_from_Hadoopcaslib" incaslib="casuser";
 4
```
quit;

- **1** List the tables in Hadoopcaslib before loading your data.
- **2** Load the table myHDdata from Hive into caslib Casuser. Call the new table HDdata from Hadoopcaslib.
- <span id="page-134-0"></span>**3** List the tables in caslib to see the newly created HDdata\_from\_Hadoopcaslib table, that you loaded.
- **4** List information about the newly loaded table, including column names, data types, and so on.

### *Example 3: Using Lua to Connect to Hive, Examine the Data, and Load a Table*

```
-- Load the Hadoop data source
r=s:loadDatasource{name='hadoop'}
-- Add the Caslib for Hadoop
r = s:addCaslib{lib='hvlib',
   datasource={srcType='hadoop',
                        dataTransferMode='parallel',
                        server='Hive server name',
                        username='user1',
                        password='******',
                        schema='Hive schema name'
 }
 }
print("Calling fileInfo")
r = s:fileInfo{caslib='hvlib'}
print(r)
print("Calling columnInfo")
r = s:columnInfo{table={caslib='hvlib', name='Hive table name'}}
print(r)
print("Calling loadTable")
r = s:loadTable{caslib='hvlib', path='Hive table name'}
print(r)
```
### *Example 4: Add a Caslib with the addCaslib Action*

```
/* Using PROC CAS */
proc cas;
    session mysess;
    action addCaslib / caslib="hvlib"
                        session=false
                        dataSource={srctype="hadoop",
                                     username="Hive username",
                                     password="Hive password",
                                     server="Hive server name",
                                     schema="Hive schema name"};
run;
quit;
```
### **SAS Data Connector to Impala**

SAS Data Connector to Impala lets you load data serially from Impala into SAS Cloud Analytic Services. All users can use SAS Data Connector to Impala.

**Valid in:** [CASLIB statement](#page-44-0)

```
CAS table actions
              PROC CASUTIL statements (see parameters for details)
      See: Chapter 9, "Data Types,"
Examples: Load an Impala data source and define a casref to Impala.
              caslib imlib sessref=mysess 
                 datasource=(srctype='impala',
                             server='impala01.example.com',
                             username='user1'
                             password='myPwd'
                             path="//machine.lnx.com:1521/exadat");
              proc cas;
              session mysess;
              action loadDatasource / name="impala";
              run;
              quit;
              Load an Impala data source using PROC CASUTIL.
              proc casutil;
                  incaslib="imlib"
                  sessref=mysess;
                  load incaslib="imlib" casdata="cars"
```
run; quit;

### **Syntax**

### *Data Connector Options for Impala*

options=(dbmsWhere="cylinders=8";

casout="cars\_CAS"

For each parameter described, the applicable statements and CAS actions where you can use that parameter are indicated. For information about where to specify these parameters within statements and action calls, see ["Where to Specify Data Connector](#page-122-0)  [Parameters" on page 117.](#page-122-0)

### **catalog="***catalog name***"**

specifies a logical catalog name for data sources that do not natively support catalogs. The logical name can be any user-defined name. This name is displayed in the Catalog column for all tables in the results from the fileInfo action or from the CONTENTS statement in PROC CASUTIL.

**Valid in** CASLIB statement

CAS action: addCaslib

**Default** active caslib

#### **charMultiplier=***value*

specifies an increase to the width of fixed-byte-width character columns. The number of bytes that are needed for multibyte characters depends on the characters in a string. For double-byte character sets, set charMultiplier=2.0. This value overrides a value of charMultiplier= that was set in the CASLIB statement or in the addCaslib action.

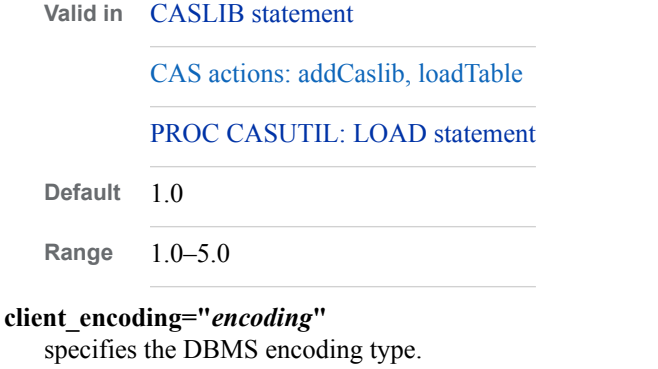

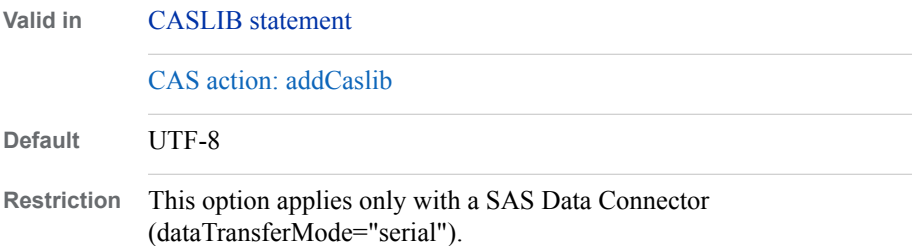

#### **dm\_unicode="***unicode setting***"**

specifies the unicode encoding for the driver manager. Possible values include UTF-8, UCS-2, and so on. This setting applies to Linux platforms when using thirdparty ODBC driver managers, such as unixODBC.

**Valid in** CASLIB statement

CAS actions: addCaslib, loadTable

PROC CASUTIL: LOAD statements

**Default** UTF-8

#### **driver\_vendor="***driver vendor name***"**

specifies the name of the specific third-party vendor that supports the Impala driver.

**Valid in** CASLIB statement

CAS actions: addCaslib

### **impala\_dsn="***Impala datasource name*

specifies the Impala data source name. With this option, you can configure an Impala data source in an odbc.ini file.

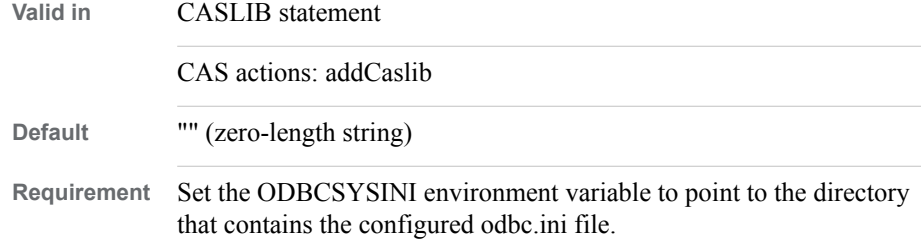

### **name="***source name***"**

specifies name of the data source.

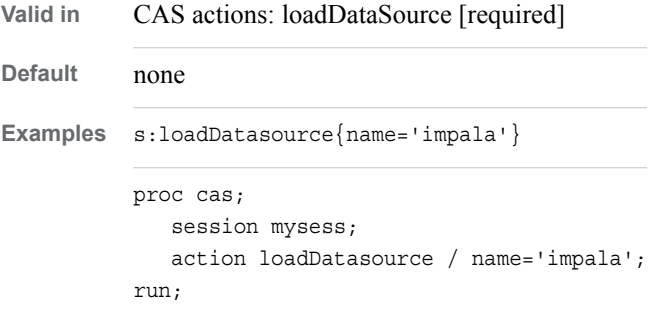

#### **password="***password***"**

specifies the DBMS password for a user. You typically specify username= and password= values when you define a caslib. These credentials are then used for any statement or action that accesses the data using that caslib. If you supply a username= and password= value in a statement other than the CASLIB statement or for an action other than the addCaslib action, then these credentials override any credentials that were specified when a caslib was defined.

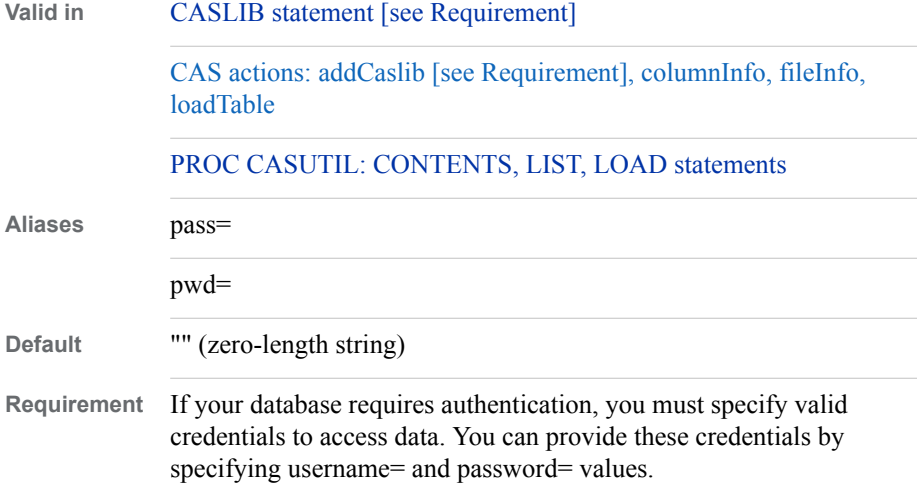

#### **path="***Impala table path and name***"**

specifies the name of a Impala source table. When used with the fileInfo action, you can use wildcards to match a specific set of file names. For more information, see ["Using Wildcard Characters for Filename Matching" on page 71](#page-76-0).

**Valid in** CAS actions: fileInfo [required], loadTable [required]

**Default** none

### **port="***port value***"**

specifies the port to use to connect to the Impala database.

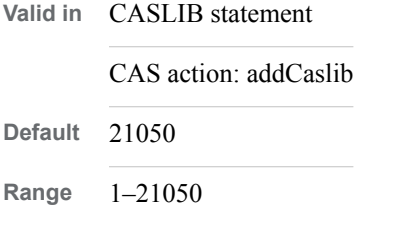

### **readBuff="***integer***"**

specifies the number of rows to fetch per block of data.

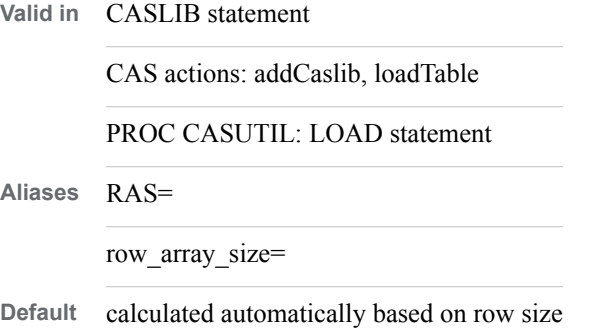

#### **schema="***schema-name***"**

specifies the schema name to use for the connection to the database.

When you specify a value for schema=, the table name is qualified with the schema name. For example, if you set schema="mySchema" and you want to access table Studydata, then the table mySchema.Studydata is accessed.

If you supply a value for schema= in a statement other than the CASLIB statement or for an action other than the addCaslib action, then this value overrides any value of schema= that was set when the caslib was defined.

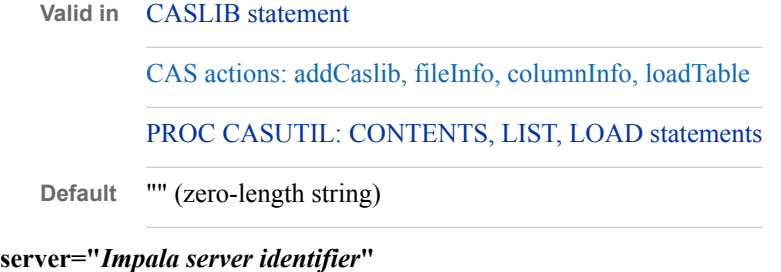

specifies the server identifier for the Impala server.

**Valid in** CASLIB statement [required]

CAS actions: addCaslib [required]

**Default** "" (zero-length string)

### **srcType="***impala***"**

specifies that the data source is an Impala database.

**Valid in** CASLIB statement [required]

CAS actions: addCaslib [required]

**Default** "" (zero-length string)

#### **statusInterval=***number*

specifies whether to print a message to the client when a node adds *n* buffers to the table, where  $n$  is the value of this option. This value overrides the statusInterval= value that was set in the CASLIB statement or in the addCaslib action.

**Valid in** CASLIB statement

CAS actions: addCaslib, loadTable

PROC CASUTIL: LOAD statement

**Default** 0 (no message)

#### **username="***user-name***"**

specifies the database user name.

Typically, you specify username= and password= values when you define a caslib. These credentials are then used for any statement or action that accesses the data using that caslib. If you supply username= and password= values in a statement other than the CASLIB statement or for an action other than the addCaslib action, then these credentials override any credentials that were specified when a caslib was defined.

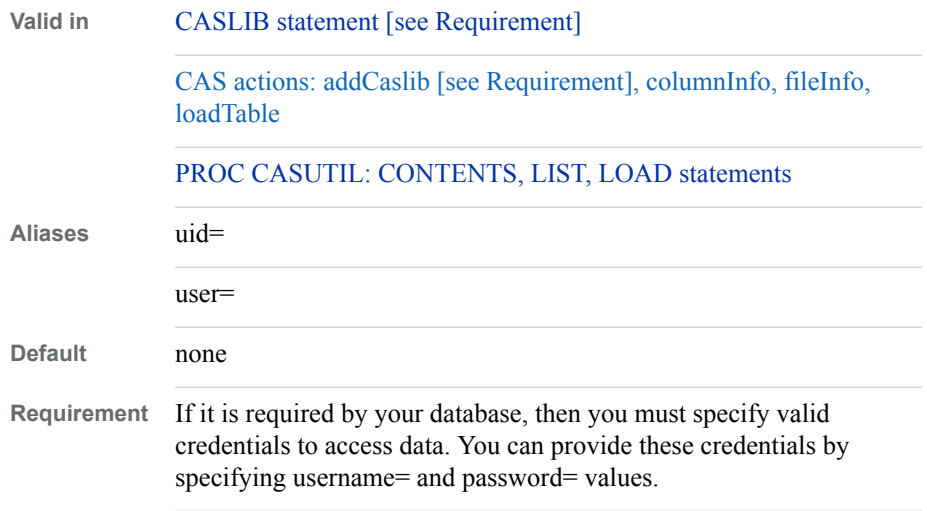

### **Details**

### *Use Options*

Data connector options are used in the context of different statements and CAS actions that connect your data in Impala with SAS Cloud Analytic Services. For each described option, the applicable statements and CAS actions where you can use that option are indicated. For information about where to specify these options within statements and action calls, see ["Where to Specify Data Connector Parameters" on page 117.](#page-122-0)

### *Impala Naming*

The data connector and data connect accelerator can load Impala tables with names up to 128 characters or with column names that are up to 128 characters.

### *Add a SAS Cloud Analytic Services Library for the Impala Data Source*

The addCasLib action adds a new SAS Cloud Analytic Services library to the SAS Cloud Analytic Services session. Using an Impala data source requires a datasource option on the addCaslib action that describes the connection information for that data source. The datasource option consists of a list of name/value pairs.

### *Load a Connection to an Impala Data Source*

When you load a connection to a data source, you specify the type of data source that SAS Cloud Analytic Services is connecting to. However, a connection is not made until you load data from the data source.

You can load a connection to a data source in two ways. To load only the connection, call the loadDataSource action. To load the connection to the data source and to define a caslib that accesses that data source, use the CASLIB statement. If you use the CASLIB statement, you do not also need to call the loadDataSource action.

### *Supported Impala Data Types*

This table shows the [data types](#page-174-0) that can be read into SAS Cloud Analytic Services from an Impala database, along with the resulting data type and format when data is read into SAS Cloud Analytic Services. The length of the data format in SAS Cloud Analytic Services is based on the length of the source data.

*Table 8.3 Supported Impala Data Types*

| Impala Data Type | <b>SAS Cloud Analytic</b><br>ServicesData Type | <b>Default Format in SAS</b><br><b>Cloud Analytic Services</b> |
|------------------|------------------------------------------------|----------------------------------------------------------------|
| <b>CHAR</b>      | <b>CHAR</b>                                    | W.                                                             |
| VARCHAR          | VARCHAR                                        | w.                                                             |
| <b>DOUBLE</b>    | <b>DOUBLE</b>                                  | w.d                                                            |

Be aware that when performing calculations on numeric values and when storing numeric values, SAS maintains up to 15 digits of precision. When you read values that contain more than 15 decimal digits of precision from a database into SAS, the values that are read are rounded to meet this condition. For noncomputational purposes, such as storing ID values or credit card numbers, you can read the data in as character data.

### **Examples**

### *Example 1: Specify an Impala Database as a Data Source for a Caslib in SAS Cloud Analytic Services*

```
caslib imlib desc='Impala Caslib' 
    dataSource=(srctype='Impala', 
                 server='impalaServer', 
                 username='user1', 
                 password='******',);
```
### *Example 2: Load an Impala Table into SAS Cloud Analytic Services Using PROC CASUTIL*

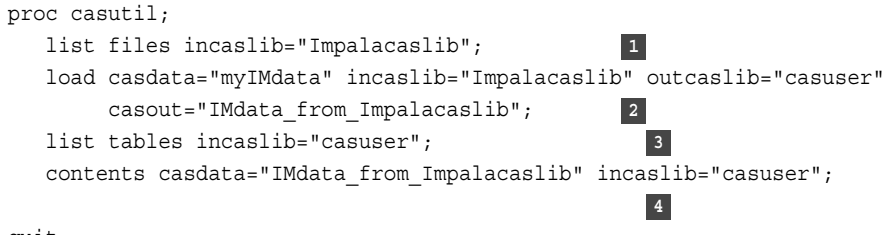

quit;

- **1** List the tables in Impalacaslib before loading your data.
- **2** Load the table myIMdata from Hive into caslib Casuser. Call the new table IMdata\_from\_Impalacaslib.
- <span id="page-141-0"></span>**3** List the tables in caslib to see the newly created IMdata\_from\_Impalacaslib table, that you loaded.
- **4** List information about the newly loaded table, including column names, data types, and so on.

### *Example 3: Using Lua to Connect to Impala, Examine the Data, and Load a Table*

```
-- Load the Impala data source
r=s:loadDatasource{name='impala'}
-- Add the Caslib for Impala
r = s:addCash[ib='imlib', datasource={srcType='impala',
                        server='Impala server name',
                        username='user1',
                        password='******',
                        schema='Impala schema name'
 }
 }
print("Calling fileInfo")
r = s:fileInfo{\cash}'imlib'}
print(r)
print("Calling columnInfo")
r = s:columnInfo{table={caslib='imlib', name='Impala table name'}}
print(r)
print("Calling loadTable")
r = s:loadTable{caslib='imlib', path='Impala table name'}
print(r)
```
### *Example 4: Add a Caslib with the addCaslib Action*

```
/* Using PROC CAS */
proc cas;
    session mysess;
    action addCaslib / caslib="imlib"
                        session=false
                        dataSource={srctype="impala",
                                     username="Impala username",
                                     password="Impala password",
                                     server="Impala server name",
                                     schema="Impala schema name"};
run;
quit;
```
### **SAS Data Connector to ODBC**

SAS Data Connector to ODBC specifies the arguments to use when loading data from an ODBC data source into SAS Cloud Analytic Services. Data connector parameters are used in the context of different statements and CAS actions that connect your data in ODBC with CAS.

**Valid in:** [CASLIB statement](#page-44-0)

#### [PROC CASUTIL: LOAD statement](#page-63-0)

**Example:** Establish a connection to ODBC data. (Note: The GLOBAL option is restricted to administrators.)

```
caslib odbccaslib desc="SQLviaODBCtoCaslib"
      datasource=(srctype="odbc"
                       username="user1"
                       password="password1"
                       odbc_dsn="dbodbc") global;
```
### **Syntax**

### *Data Connector Parameters for ODBC*

For each parameter described, the applicable statements and CAS actions where you can use that parameter are indicated. For information about where to specify these parameters within statements and action calls, see ["Where to Specify Data Connector](#page-122-0)  [Parameters" on page 117.](#page-122-0)

### **catalog=" <***catalog-name***> "**

specifies a logical catalog name for data sources that do not natively support catalogs. The logical name can be any user-defined name. This name is displayed in the Catalog column for all tables in the results from the fileInfo action or from the CONTENTS statement in PROC CASUTIL.

For data sources that natively support multiple catalogs, such as Microsoft SQL Server or Netezza, specify CATALOG="\*". Specifying CATALOG="\*" enables all catalogs to be referenced.

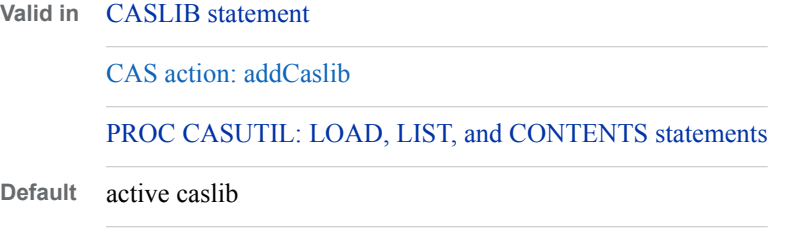

#### **charMultiplier=***value*

specifies an increase to the width of fixed-byte-width character columns. The number of bytes that are needed for multibyte characters depends on the characters in a string. For double-byte character sets, set charMultiplier=2.0. This value overrides a value of charMultiplier= that was set in the CASLIB statement or in the addCaslib action.

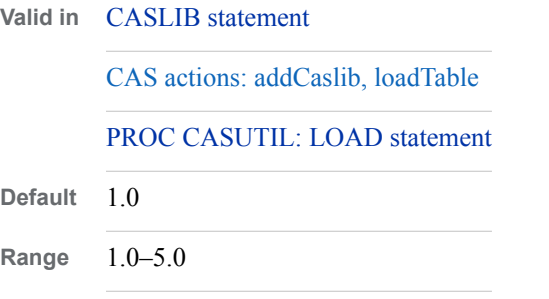

### **client\_encoding=" <***encoding-value***>**

specifies the DBMS encoding of the source data. This value is independent of the NLS LANG environment variable. For encodings other than UTF-8, the data is transcoded into UTF-8 when data is loaded into CAS.

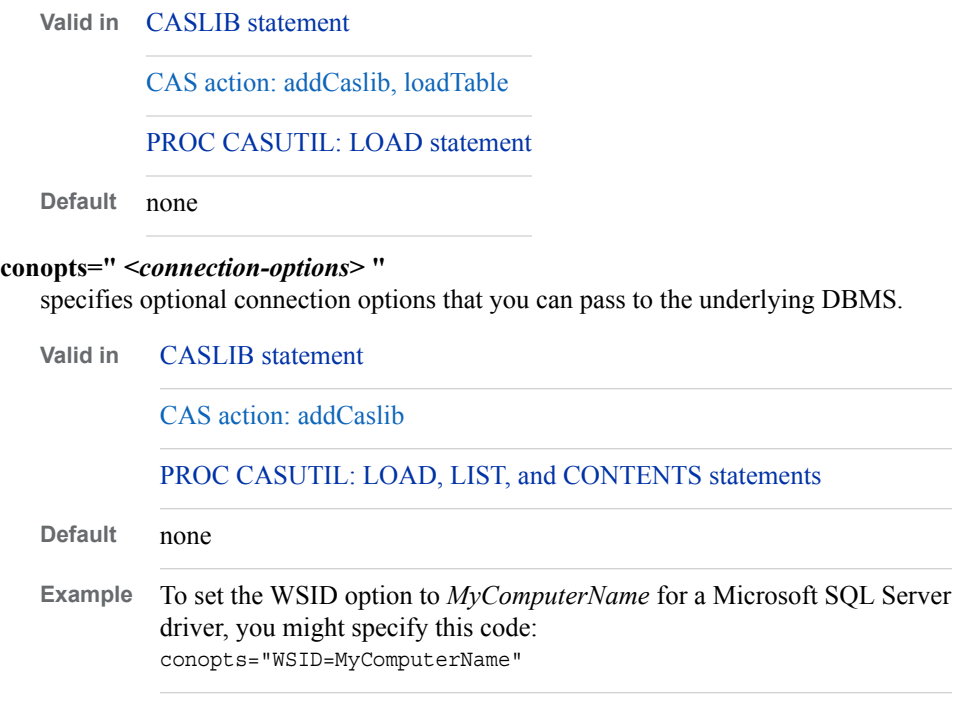

### **dbmsWhere="***WHERE-clause***"**

specifies a database-specific SQL WHERE clause to submit to the database. The WHERE clause that you specify is passed to the database exactly as you enter it. This option is used to filter the rows that are read into a CAS table.

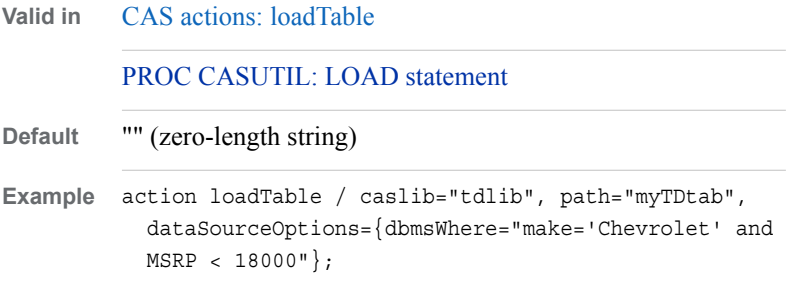

### **dm\_unicode="***unicode-setting***"**

specifies the Unicode encoding that the driver manager uses. Possible values include UTF-8, UCS-2, and so on.

This setting applies to Linux platforms when using third-party ODBC driver managers, such as unixODBC.

**Valid in** [CASLIB statement](#page-44-0)

[CAS actions: addCaslib, loadTable](http://documentation.sas.com/#/?docsetId=caspg&docsetVersion=8.1&docsetTarget=cas-table-loadtable.htm&locale=en)

[PROC CASUTIL: LOAD statement](#page-63-0)

**Default** UTF-8
### **name="***odbc***"**

specifies the name of a DBMS type.

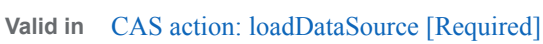

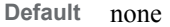

### **odbc\_dsn="***DSN-name***"**

specifies the data source name for your DBMS.

When you specify a value for odbc dsn=, the table name is qualified with that name. For example, if you set odbc\_dsn="myDB" and you want to access table Studydata, then the table myDB.Studydata is accessed.

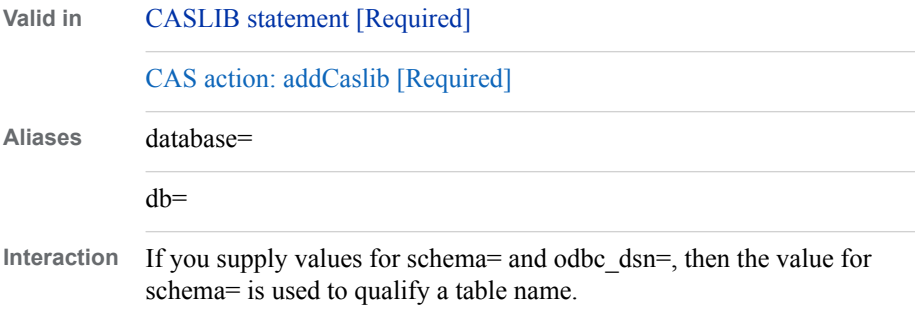

### **password="***password***"**

specifies the DBMS password for a user. You typically specify username= and password= values when you define a caslib. These credentials are then used for any statement or action that accesses the data using that caslib. If you supply a username= and password= value in a statement other than the CASLIB statement or for an action other than the addCaslib action, then these credentials override any credentials that were specified when a caslib was defined.

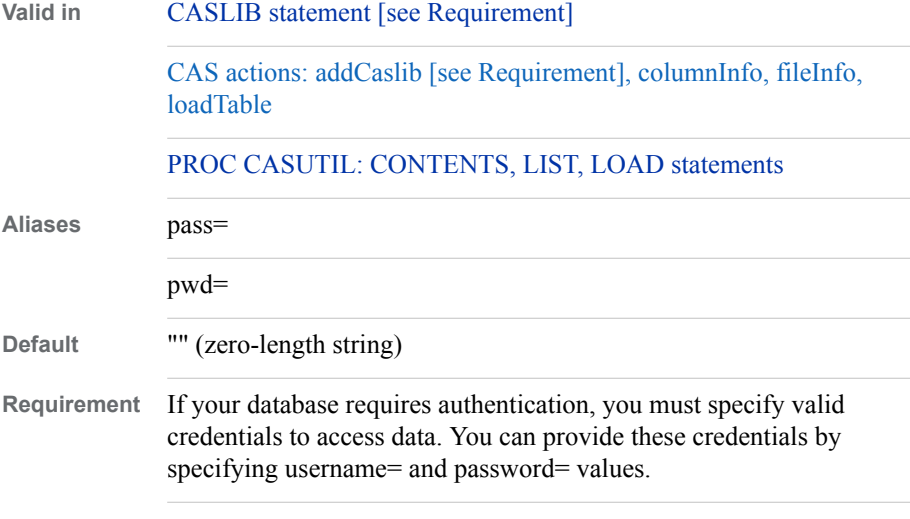

### **readBuff="***number-of-rows***"**

specifies the number of rows to fetch per block of data retrieved.

**Valid in** [CASLIB statement](#page-44-0)

[CAS actions: addCaslib, loadTable](http://documentation.sas.com/#/?docsetId=caspg&docsetVersion=8.1&docsetTarget=cas-table-addcaslib.htm&locale=en)

[PROC CASUTIL: LOAD statement](#page-63-0)

**Default** auto-calculated based on row size

### **schema="***schema-name***"**

specifies the schema name to use for the connection to the database.

When you specify a value for schema=, the table name is qualified with the schema name. For example, if you set schema="mySchema" and you want to access table Studydata, then the table mySchema.Studydata is accessed.

If you supply a value for schema= in a statement other than the CASLIB statement or for an action other than the addCaslib action, then this value overrides any value of schema= that was set when the caslib was added.

**Valid in** [CASLIB statement](#page-44-0)

[CAS actions: addCaslib, fileInfo, columnInfo, loadTable](http://documentation.sas.com/#/?docsetId=caspg&docsetVersion=8.1&docsetTarget=n15nww2z1oy3z5n1j1w7a5jv87lc.htm&locale=en)

[PROC CASUTIL: CONTENTS, LIST, LOAD statements](#page-63-0)

**Default** "" (zero-length string)

#### **srcType="***ODBC***"**

specifies that the data source for the caslib is accessed through ODBC.

**Valid in** [CASLIB statement \[Required\]](#page-44-0)

[CAS action: addCaslib \[Required\]](http://documentation.sas.com/#/?docsetId=caspg&docsetVersion=8.1&docsetTarget=cas-table-addcaslib.htm&locale=en)

**Default** none

#### **username="***user-name***"**

specifies the database user name.

Typically, you specify username= and password= values when you define a caslib. These credentials are then used for any statement or action that accesses the data using that caslib. If you supply username= and password= values in a statement other than the CASLIB statement or for an action other than the addCaslib action, then these credentials override any credentials that were specified when a caslib was defined.

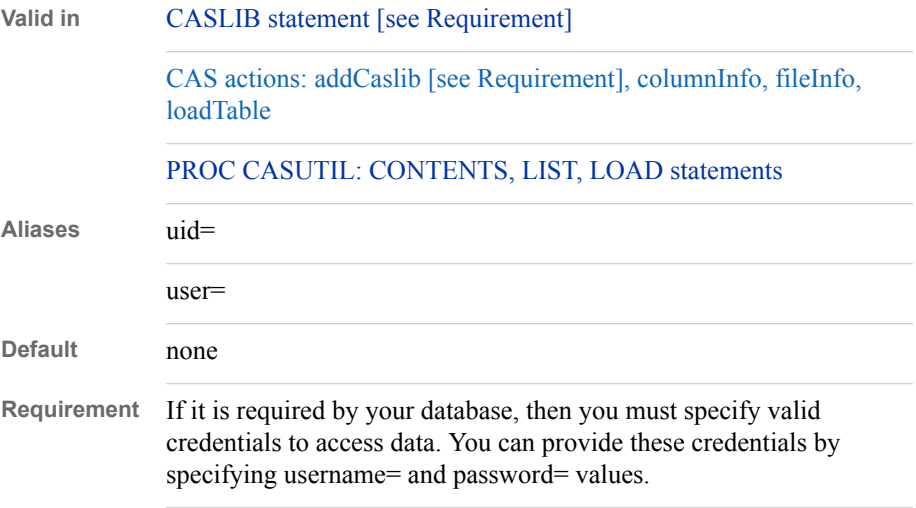

### **Details**

The following table lists the supported data types that the ODBC data connector can load from ODBC into SAS Cloud Analytic Services. This table also shows the resulting data type in CAS.

*Note:* Be aware that when performing calculations on numeric values and when storing numeric values, SAS maintains up to 15 digits of precision. When you read values that contain more than 15 decimal digits of precision from a database into SAS, the values that are read are rounded to meet this condition. For noncomputational purposes, such as storing ID values or credit card numbers, you can read the data in as character data.

| <b>ODBC Data Type</b> | <b>CAS Data Type</b> |
|-----------------------|----------------------|
| <b>SQL_CHAR</b>       | <b>CHAR</b>          |
| SQL_VARCHAR           | <b>VARCHAR</b>       |
| SQL_LONGVARCHAR       | <b>VARCHAR</b>       |
| SQL_WCHAR             | <b>CHAR</b>          |
| SQL_WVARCHAR          | <b>VARCHAR</b>       |
| SQL_WLONGVARCHAR      | <b>VARCHAR</b>       |
| <b>SQL_BINARY</b>     | <b>CHAR</b>          |
| <b>SQL_VARBINARY</b>  | VARCHAR              |
| SQL_LONGVARBINARY     | <b>VARCHAR</b>       |
| <b>SQL_NUMERIC</b>    | <b>DOUBLE</b>        |
| SQL_DECIMAL           | <b>DOUBLE</b>        |
| <b>SQL_INTEGER</b>    | <b>DOUBLE</b>        |
| SQL_SMALLINT          | <b>DOUBLE</b>        |
| <b>SQL_FLOAT</b>      | <b>DOUBLE</b>        |
| <b>SQL_REAL</b>       | <b>DOUBLE</b>        |
| <b>SQL_DOUBLE</b>     | <b>DOUBLE</b>        |
| <b>SQL_BIGINT</b>     | <b>DOUBLE</b>        |
| <b>SQL TINYINT</b>    | <b>DOUBLE</b>        |

*Table 8.4 Data Type Conversions When Loading Data from ODBC into CAS*

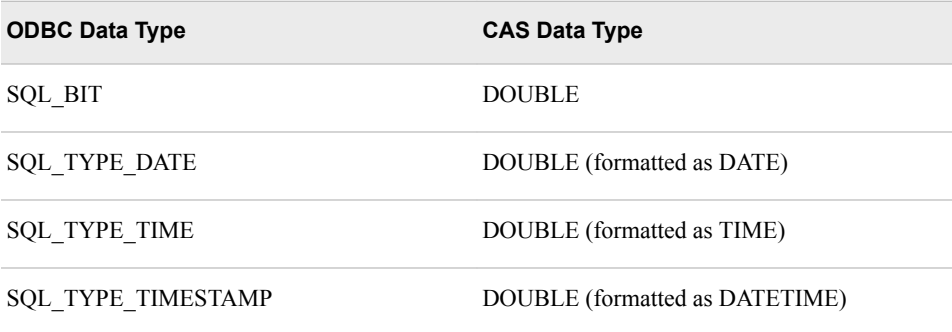

### **Examples**

### *Example 1: Establish a Connection between a Microsoft SQL Database and a Caslib through ODBC*

Use the CASLIB statement to add a Microsoft SQL database as a data source for SAS Cloud Analytic Services using through an ODBC connection. For connections to Microsoft SQL, specify CATALOG="\*".

In this example, GLOBAL specifies that the data source is potentially available to all sessions. You might not have access to the GLOBAL option if you are not an administrator. For more information, see ["CASLIB Statement" on page 39.](#page-44-0)

```
caslib odbccaslib desc="SQLviaODBCtoCaslib"
      datasource=(srctype="odbc"
                        username="user1"
                        password="password1"
                        odbc_dsn="dbodbc"
                        catalog="*") global;
```
*Example 2: PROC CASUTIL: Load Data from an External Database Into SAS Cloud Analytic Services*

```
proc casutil;
   list files incaslib="odbccaslib"; /* 1 */
   load casdata="myDBdata" incaslib="odbccaslib" outcaslib="casuser" 
       casout="class_from_odbccaslib"; /* 2 */
   list tables incaslib="casuser"; /* 3 */ 
  contents casdata="class from odbccaslib" incaslib="casuser";
                                         /\star 4 \starquit;
```
- **1** List the files in odbccaslib before loading your data.
- **2** Load the table myDBdata from an external database into memory in caslib Casuser. Call the new table class from oraclecaslib.
- **3** List the tables in casuser to see the newly created table, class\_from\_odbccaslib, that you loaded.
- **4** List information about the newly loaded table, including column names, data types, and so on.

### *Example 3: Lua: Load Data from an External Database Into SAS Cloud Analytic Services*

The following Lua code loads data from an ODBC database into CAS. Assume that the ODBC data source name is myODBC, the user name is myUserID, the password is myPwd, and the table name is myODBCtab.

```
r = s.loadDataSource{name="odbc"} 1
r = s:addCash[ib='odbclib", 2
              datasource={srcType="odbc",
                        odbc_dsn="myODBC",
                        username="myUserID",
                        password="myPwd"}
 }
print("Calling fileInfo")
r = s:fileInfo{caslib="odbclib"} 3
print(r)
print("Calling columnInfo") 4
r = s:columnInfo{table={caslib="odbclip", name="myODBCtab"}}print(r)
print("Calling loadTable")
r = s:loadTable{caslib="odbclib", path="myODBCtab"} 5
print(r)
```
- **1** Call the loadDataSource action to load the data source and specify the data source type.
- **2** Define the connection parameters for a caslib, Odbclib.
- **3** List the tables in the caslib Odbclib.
- **4** List the column information in table myODBCtab.
- **5** Load the data from table myODBCtab into memory in the caslib Odbclib.

### **SAS Data Connector to Oracle**

SAS Data Connector to Oracle specifies the options to use when loading data from Oracle into SAS Cloud Analytic Services. Data connector parameters are used in the context of different statements and CAS actions that connect your data in Oracle with CAS.

```
Valid in: CASLIB statement
             CAS table actions
             PROC CASUTIL statements (see parameters for details)
Examples: Establish a connection between your Oracle database and SAS Cloud Analytic 
             Services.
             caslib oraclecaslib desc='Oracle Caslib' 
                   datasource=(srctype='oracle'
                                username='user1'
                                password='******'
                                path="//machine.lnx.com:1521/exadat");
```
Overriding the user and password values.

```
proc casutil;
    load casdata="%upcase(mycas.orexamp)" dataSourceOptions=(
          username='user5'
          password='******');
```
### **Syntax**

### *Data Connector Parameters for Oracle*

For each parameter described, the applicable statements and CAS actions where you can use that parameter are indicated. For information about where to specify these parameters within statements and action calls, see ["Where to Specify Data Connector](#page-122-0)  [Parameters" on page 117.](#page-122-0)

### **charMultiplier=***value*

specifies an increase to the width of fixed-byte-width character columns. The number of bytes that are needed for multibyte characters depends on the characters in a string. For double-byte character sets, set charMultiplier=2.0. This value overrides a value of charMultiplier= that was set in the CASLIB statement or in the addCaslib action.

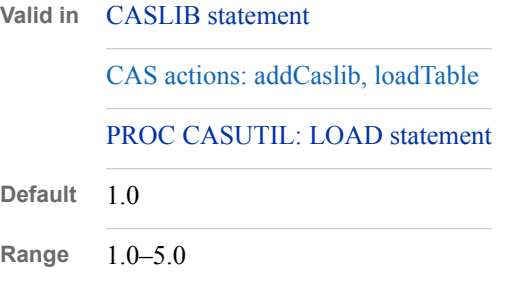

#### **dbmsWhere="***WHERE-clause***"**

specifies a database-specific SQL WHERE clause to submit to the database. The WHERE clause that you specify is passed to the database exactly as you enter it. This option is used to filter the rows that are read into a CAS table.

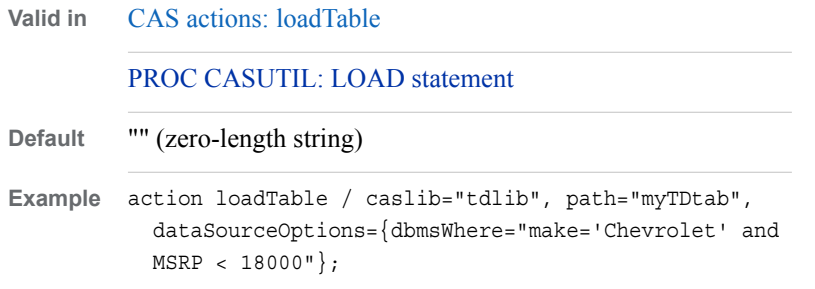

### **ora\_encoding=" <***encoding-name***> "**

specifies the encoding of the data in the Oracle database. This value is independent of the NLS\_LANG environment variable setting. The data is transcoded from the database encoding into UTF-8 when data is loaded into CAS.

Valid values include LATIN1, WLATIN1, and UNICODE. Set this value to UNICODE when you are loading non-Latin1 data.

*TIP* If the source data is encoded in UTF-8, then data does not need to be transcoded into UTF-8 when loading it into CAS. This reduces the time it takes to load the data.

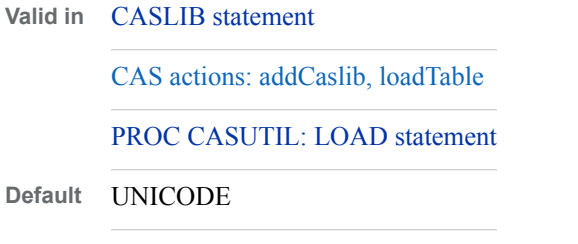

### **password="***password***"**

specifies the DBMS password for a user. You typically specify username= and password= values when you define a caslib. These credentials are then used for any statement or action that accesses the data using that caslib. If you supply a username= and password= value in a statement other than the CASLIB statement or for an action other than the addCaslib action, then these credentials override any credentials that were specified when a caslib was defined.

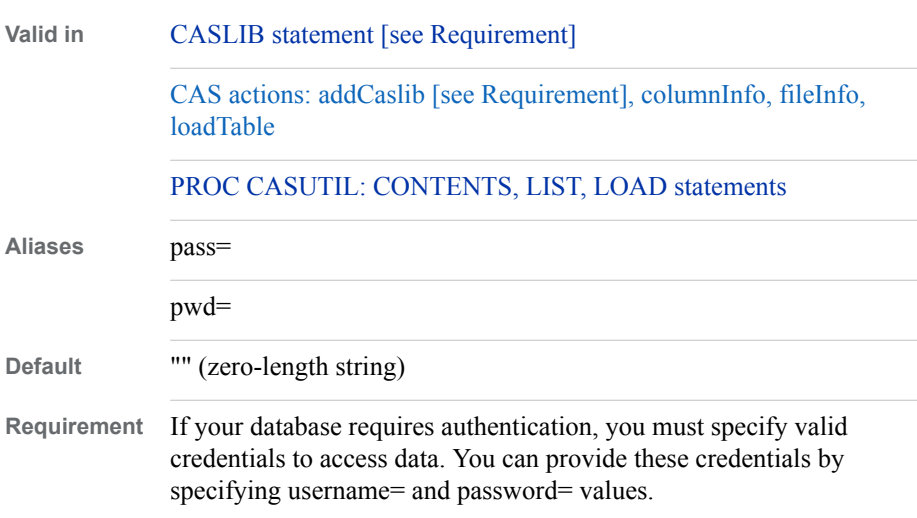

#### **path="***Oracle-database-name***"**

specifies the Oracle driver, node, and database. Aliases are required if you are using SQL\*Net Version 2.0 or higher.

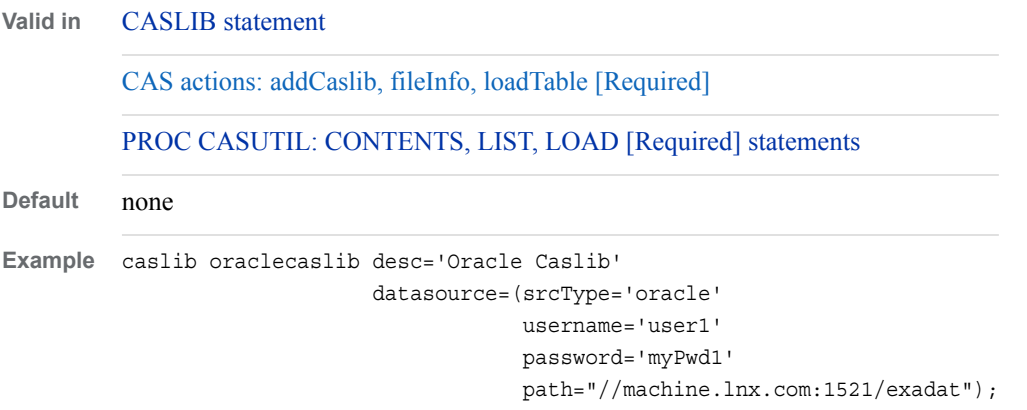

#### **schema="***schema-name***"**

specifies the schema name to use for the connection to the database.

When you specify a value for schema=, the table name is qualified with the schema name. For example, if you set schema="mySchema" and you want to access table Studydata, then the table mySchema.Studydata is accessed.

If you supply a value for schema= in a statement other than the CASLIB statement or for an action other than the addCaslib action, then this value overrides any value of schema= that was set when the caslib was defined.

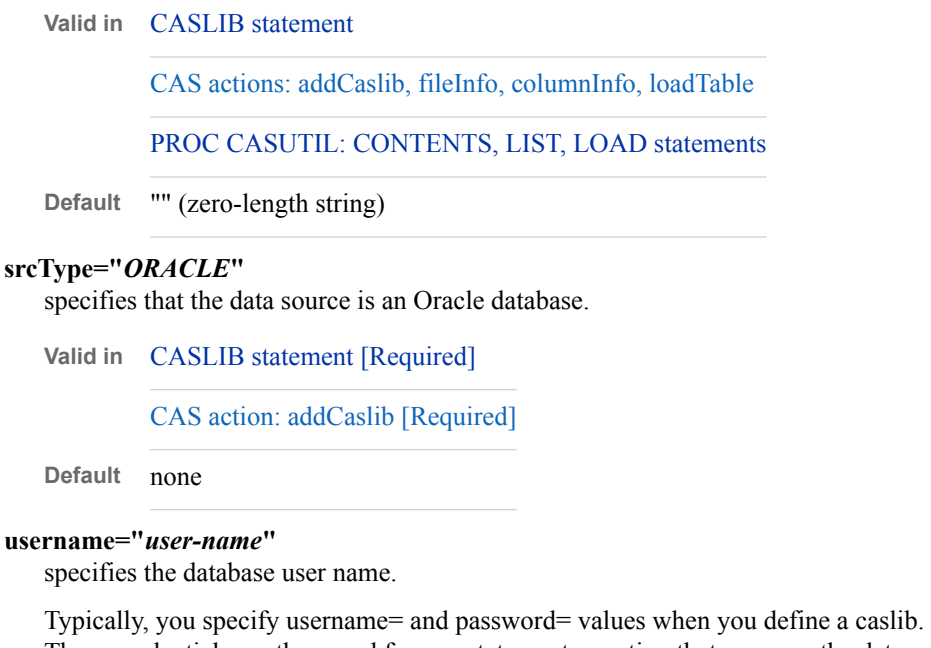

These credentials are then used for any statement or action that accesses the data using that caslib. If you supply username= and password= values in a statement other than the CASLIB statement or for an action other than the addCaslib action, then these credentials override any credentials that were specified when a caslib was defined.

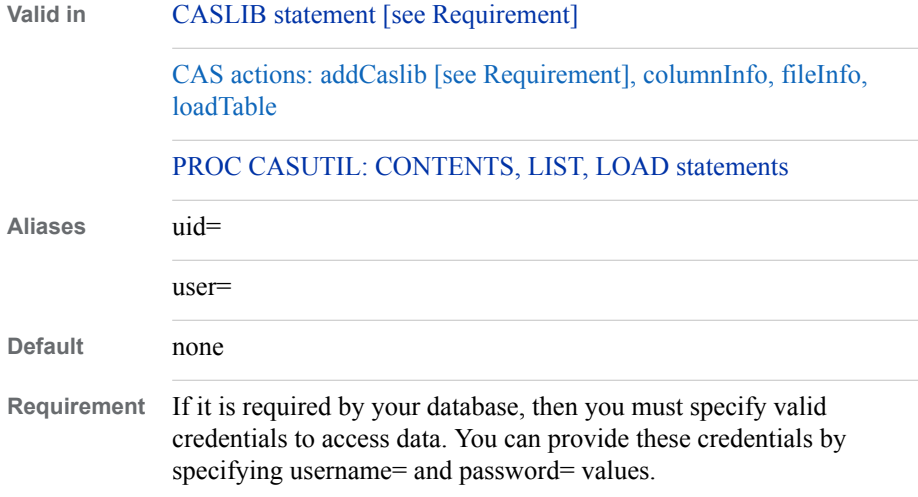

### **Details**

### *Restrictions on Manipulating Oracle Data*

When you load data from Oracle into SAS Cloud Analytic Services, the following Oracle data types are not supported:

- Array
- Boolean
- Large object types: BLOB, CLOB
- Map
- **Struct**
- Union

#### *Case Sensitivity with Oracle*

All quoted values are passed to the Oracle database exactly as you type them. This means that you must specify all values, such as table names or ID values, using the same capitalization that is used in the Oracle database.

### **Examples**

### *Example 1: Add an Oracle Database as a Data Source For SAS Cloud Analytic Services*

Use the CASLIB statement to establish a connection between your Oracle source data and a caslib, Oraclelib. All of the options supplied in this example are required in the CASLIB statement, except the password= option.

In this example, the Oracle data is stored in the location that is designated by the path= argument.

```
caslib oraclelib 
         datasource=(srctype='oracle', 
                      username='user1', 
                       password='myPwd', 
                       path="myORAdata" 
                       );
```
### *Example 2: Load Oracle Data into SAS Cloud Analytic Services Using PROC CASUTIL*

```
proc casutil;
   list tables incaslib="casuser"; 1
   load casdata="MYORADATA" incaslib="oraclecaslib" outcaslib="casuser"
       casout="ORAdata_from_oraclecaslib"; 2
   list tables incaslib="casuser"; 3
   contents casdata="%upcase(class_from_oraclecaslib)" incaslib="casuser";
 4
```
quit;

- **1** List the tables in casuser before loading your data.
- **2** Load the table myORAdata from Oracle into caslib Casuser. Call the new table ORAdata\_from\_oraclecaslib.

*Note:* You must list Oracle table names with capitalization that matches that in the Oracle database.

- **3** List the tables in casuser again to see the newly created table, ORAdata\_from\_oraclecaslib, that you loaded.
- **4** List information about the newly loaded table, including column names, data types, and so on.

### *Example 3: Load Oracle Data into SAS Cloud Analytic Services Using Lua Code*

This example shows how to connect to an Oracle database. Assume the user ID of user1 with a password of myPwd1. The data is located in path **//machine.lnx.com: 1521/exadat**.

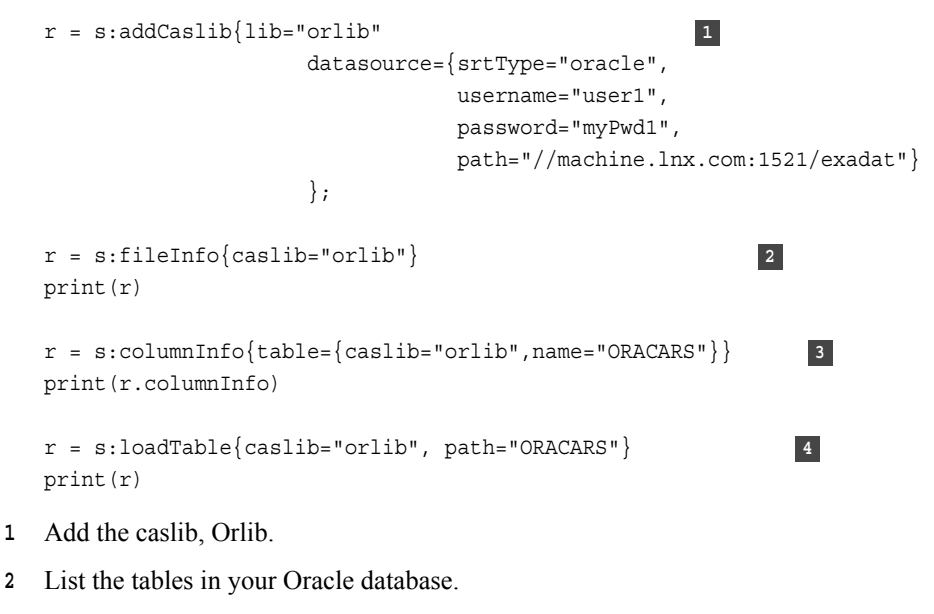

- **3** List the column information about table ORACARS.
- **4** Load the table ORACARS into memory in the caslib Orlib.

### **SAS Data Connector to PC Files**

Specifies the options to use when loading data from files of various file types into SAS Cloud Analytic Services.

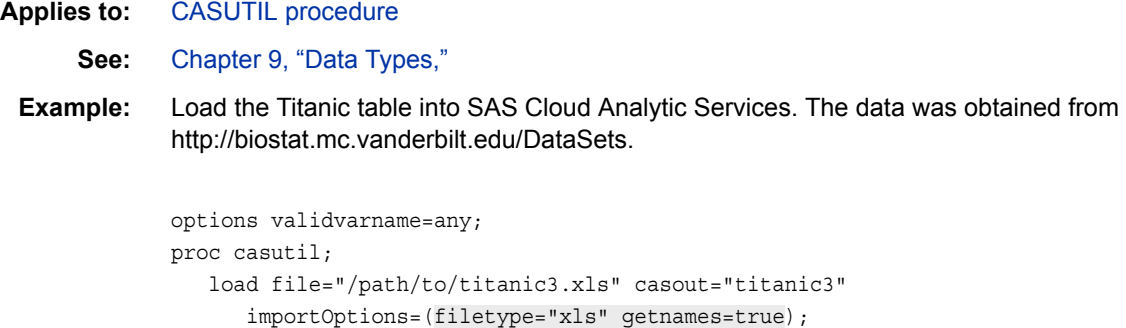

```
quit;
```
### **Syntax**

### *Data Connector Options for PC Files*

```
fileType="dta" | "excel" | "jmp" | "spss" | "stata" | "xls"
   specifies the file type. Specify fileType="excel" to work with XLSX files (xlsx
   filename suffix).
```
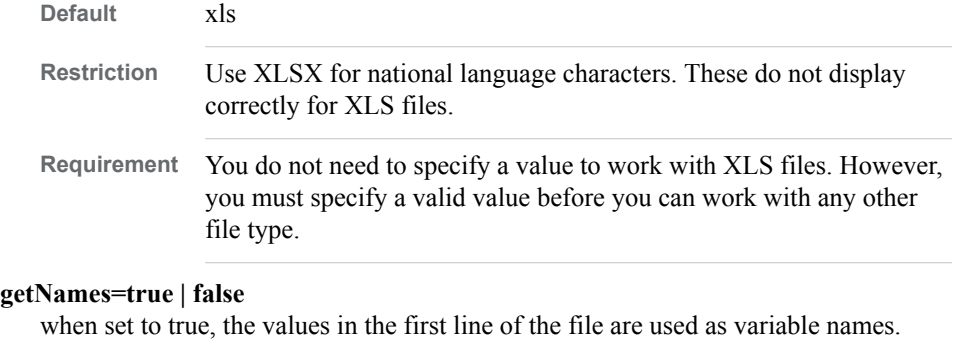

**Default** true

#### **path="***table-path-and-name***"**

specifies the name of a PC Files source table. When used with the fileInfo action, you can use wildcards to match a specific set of file names. For more information, see ["Using Wildcard Characters for Filename Matching" on page 71.](#page-76-0)

**Valid in** CAS actions: fileInfo [required], loadTable [required]

**Default** none

### **range="***cell-range***"**

specifies the range of data (a subset of cells) within the worksheet to import.

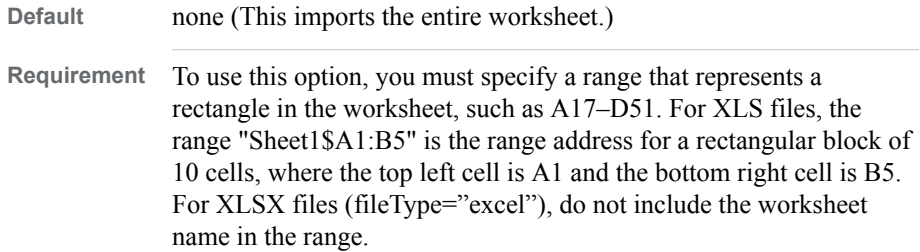

### **sheet="***worksheet-name***"**

specifies the name of the worksheet within the Excel file to import. If you plan to import a range of cells from an XLS file, do not specify the SHEET= option. Instead, specify the worksheet as part of the RANGE= option.

**Default** none (This imports the entire worksheet.)

### **Details**

### *Caslib Type*

Working with Microsoft Excel files does not require any data source options, but you must use a caslib with a data source type of PATH.

### *SAS Studio Tip*

If you can navigate to the file in the **Server Files and Folders** section, you can use the CASUTIL procedure with the LOAD FILE= syntax to load data into SAS Cloud Analytic Services.

For large files, if SAS Cloud Analytic Services can access the file, you can use the CASUTIL procedure with the LOAD CASDATA= syntax.

### *Specifying a Range of Cells*

The specification for the RANGE= option is "*sheet-name*\$*top-left-cell*:*bottom-rightcell*".

- If you omit the worksheet name, the first worksheet in the workbook is used. However, you must include the dollar sign (\$) character if you want to specify a range of cells on the first worksheet. For example, RANGE="\$A1:E1" specifies to read five cells from the first row of the first worksheet.
- If you omit the top-left cell value, A1 is used as the first cell.
- If you omit the bottom-right cell value, the last row and column in the worksheet is used.

### **Example: Use RANGE= with the CASUTIL Procedure to Specify Data to Import**

This example shows how to use the RANGE= option to specify a block of cells to import. The file is available from [http://catalog.data.gov/dataset/2010-federal-stem](http://catalog.data.gov/dataset/2010-federal-stem-education-inventory-data-set)[education-inventory-data-set.](http://catalog.data.gov/dataset/2010-federal-stem-education-inventory-data-set) One characteristic of the file is that the first two rows are used to provide column descriptions and the columns exceed SAS naming rules. The RANGE= option skips the first two rows. The getnames="false" option indicates to read data in Row 3 as data values rather than column names.

```
proc casutil;
   load file="2010 Federal STEM Education Inventory Data Set.xls"
      casout="stem2010"
       importoptions=(filetype="xls" getnames="false" range="Sheet1$A3:IV254");
   /* Be sure that the data type is listed as DOUBLE 
    * for Columns G, H, and I. */
    contents casdata="stem2010";
run;
libname mycas cas;
proc print data=mycas.stem2010(caslib="casuser" obs=2);
  var a - j;
run;
```
Disclaimer: SAS might reference other websites, content, or resources for use at the Customer's sole discretion. SAS has no control over any websites or resources that companies or persons other than SAS provide. The Customer acknowledges and agrees that SAS is not responsible for the availability or use of any such external sites or resources, and does not endorse any advertising, products, or other materials on or available from such websites or resources. The Customer acknowledges and agrees that SAS is not liable for any loss or damage that the Customer or its end users might incur as a result of the availability or use of those external sites or resources, or as a result of any reliance that the Customer or its end users places on the completeness, accuracy, or existence of any advertising, products, or other materials on or available from such websites or resources.

### **SAS Data Connector to PostgreSQL**

SAS Data Connector to PosgreSQL enables you to load data from PostgreSQL into SAS Cloud Analytic Services. Data connector parameters are used in the context of different statements and CAS actions that connect your data in PostgreSQL with CAS.

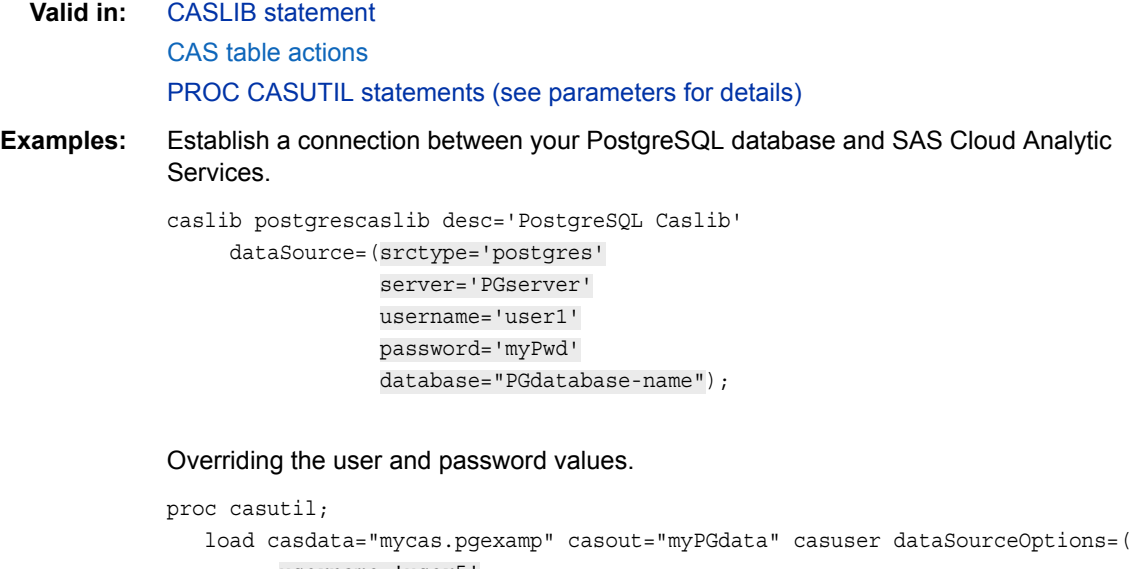

```
 username='user5'
 password='myPwd');
```
quit;

### **Syntax**

### *Data Connector Parameters for PostgreSQL*

For each parameter described, the applicable statements and CAS actions where you can use that parameter are indicated. For information about where to specify these parameters within statements and action calls, see ["Where to Specify Data Connector](#page-122-0)  [Parameters" on page 117.](#page-122-0)

### **catalog="***catalog-name***"**

specifies the name of the catalog to use for a connection.

**Valid in** [CASLIB statement](#page-44-0)

CAS action: addCaslib

**Default** caslib name

#### **charMultiplier=***value*

specifies an increase to the width of fixed-byte-width character columns. The number of bytes that are needed for multibyte characters depends on the characters in a string. For double-byte character sets, set charMultiplier=2.0. This value overrides a value of charMultiplier= that was set in the CASLIB statement or in the addCaslib action.

**Valid in** [CASLIB statement](#page-44-0)

[CAS actions: addCaslib, loadTable](http://documentation.sas.com/#/?docsetId=caspg&docsetVersion=8.1&docsetTarget=n15nww2z1oy3z5n1j1w7a5jv87lc.htm&locale=en)

[PROC CASUTIL: LOAD statement](#page-68-0)

**Default** 1.0 **Range** 1.0–5.0

#### **client\_encoding="***encoding***"**

specifies the DBMS encoding in the PostgreSQL database. This value is independent of the NLS\_LANG environment variable. For encodings other than UTF-8, the data is transcoded into UTF-8 when data is loaded into CAS.

**Valid in** [CASLIB statement](#page-44-0)

[CAS actions: addCaslib, loadTable](http://documentation.sas.com/#/?docsetId=caspg&docsetVersion=8.1&docsetTarget=n15nww2z1oy3z5n1j1w7a5jv87lc.htm&locale=en)

[PROC CASUTIL: LOAD statement](#page-68-0)

#### **conopts="***connection-options***"**

specifies DBMS-specific connection options.

**Valid in** [CASLIB statement](#page-44-0)

[CAS actions: addCaslib, columnInfo, fileInfo, and loadTable](http://documentation.sas.com/#/?docsetId=caspg&docsetVersion=8.1&docsetTarget=n15nww2z1oy3z5n1j1w7a5jv87lc.htm&locale=en)

[PROC CASUTIL: CONTENTS, LIST, LOAD statements](#page-63-0)

**Default** "" (empty string)

### **database="***PostgreSQL-database-name***"**

specifies the name of the database.

When you specify a value for database=, the table name is qualified with the database name. For example, if you set database="myDB" and you want to access table Studydata, then the table myDB.Studydata is accessed.

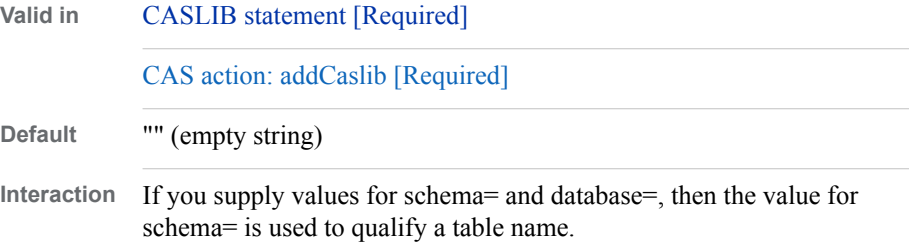

#### **dbmsWhere="***WHERE-clause***"**

specifies a database-specific SQL WHERE clause to submit to the database. The WHERE clause that you specify is passed to the database exactly as you enter it. This option is used to filter the rows that are read into a CAS table.

**Valid in** [CAS actions: loadTable](http://documentation.sas.com/#/?docsetId=caspg&docsetVersion=8.1&docsetTarget=cas-table-loadtable.htm&locale=en) [PROC CASUTIL: LOAD statement](#page-68-0)

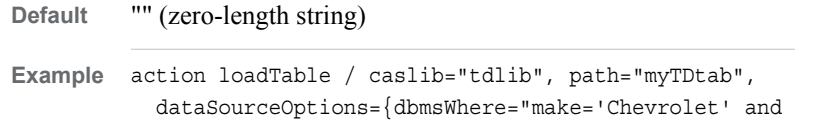

MSRP < 18000"};

#### **password="***password***"**

specifies the DBMS password for a user. You typically specify username= and password= values when you define a caslib. These credentials are then used for any statement or action that accesses the data using that caslib. If you supply a username= and password= value in a statement other than the CASLIB statement or for an action other than the addCaslib action, then these credentials override any credentials that were specified when a caslib was defined.

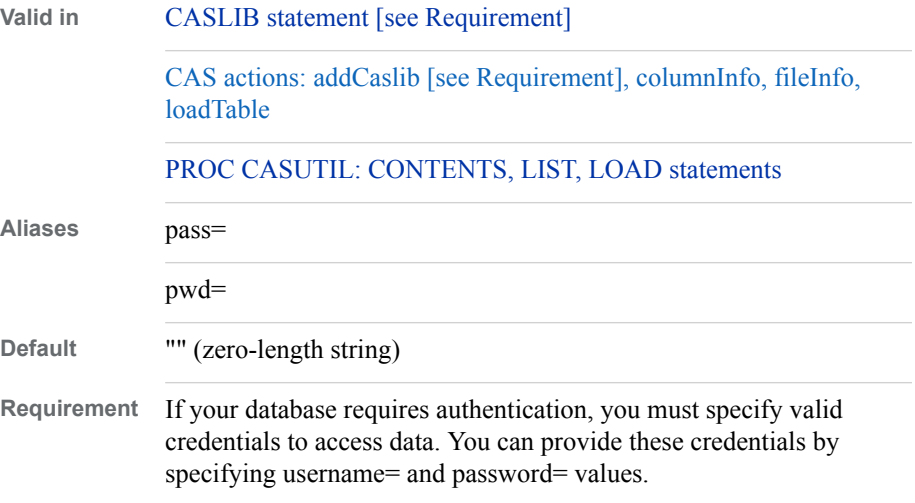

### **ptg\_dsn="***PostgreSQL-datasource-name***"**

specifies the PostgreSQL data source name. This option enables you to use a configured PostgreSQL data source in an odbc.ini file.

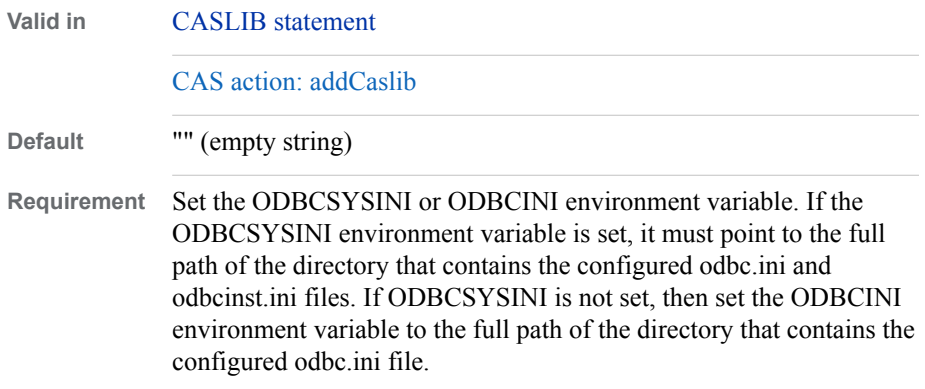

#### **readBuff="***number-of-rows***"**

specifies the number of rows to fetch per block of data.

**Valid in** [CASLIB statement](#page-44-0)

[CAS action: addCaslib, loadTable](http://documentation.sas.com/#/?docsetId=caspg&docsetVersion=8.1&docsetTarget=n15nww2z1oy3z5n1j1w7a5jv87lc.htm&locale=en)

[PROC CASUTIL: LOAD statement](#page-68-0)

**Default** calculated automatically based on row size

#### **schema="***schema-name***"**

specifies the schema name to use for the connection to the database.

When you specify a value for schema=, the table name is qualified with the schema name. For example, if you set schema="mySchema" and you want to access table Studydata, then the table mySchema.Studydata is accessed.

If you supply a value for schema= in a statement other than the CASLIB statement or for an action other than the addCaslib action, then this value overrides any value of schema= that was set when the caslib was defined.

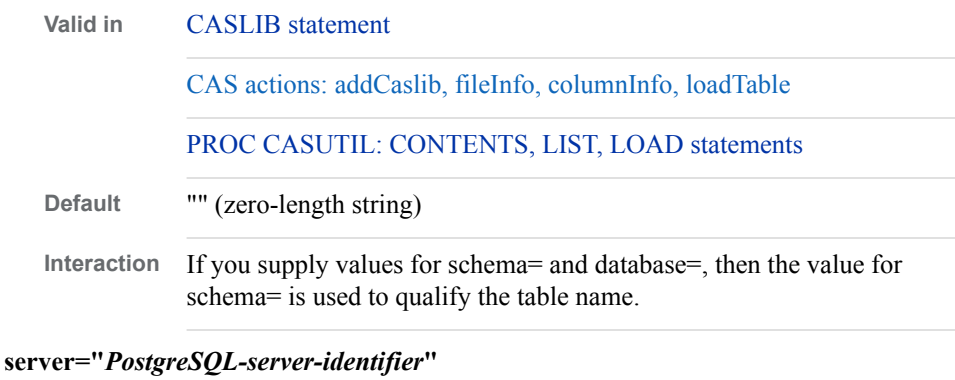

specifies the server identifier for the PostgreSQL server.

**Valid in** [CASLIB statement \[Required\]](#page-44-0)

[CAS action: addCaslib \[Required\]](http://documentation.sas.com/#/?docsetId=caspg&docsetVersion=8.1&docsetTarget=cas-table-addcaslib.htm&locale=en)

#### **srcType="postgres"**

specifies that the data source is a PostgreSQL database.

**Valid in** [CASLIB statement \[Required\]](#page-44-0) [CAS action: addCaslib \[Required\]](http://documentation.sas.com/#/?docsetId=caspg&docsetVersion=8.1&docsetTarget=cas-table-addcaslib.htm&locale=en) **Default** none

### **username="***user-name***"**

specifies the database user name.

Typically, you specify username= and password= values when you define a caslib. These credentials are then used for any statement or action that accesses the data using that caslib. If you supply username= and password= values in a statement other than the CASLIB statement or for an action other than the addCaslib action, then these credentials override any credentials that were specified when a caslib was defined.

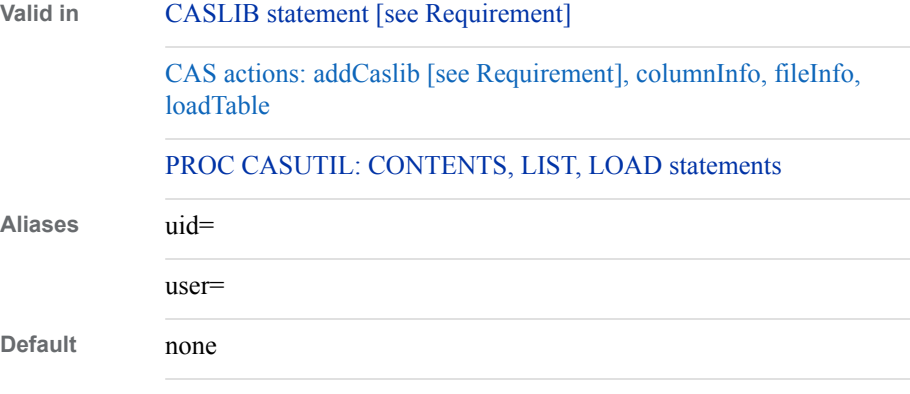

**Requirement** If it is required by your database, then you must specify valid credentials to access data. You can provide these credentials by specifying username= and password= values.

### **Details**

### *Case Sensitivity with PostgreSQL*

All quoted values are passed to the PostgreSQL database exactly as you type them. This means that you must specify all values, such as table names or ID values, using the same capitalization that is used in the PostgreSQL database.

### *Supported PostgreSQL Data Types*

The following table shows the data types that can be loaded from PostgreSQL into CAS. This table also shows the resulting data type for the data after it has been loaded into CAS. The length of the data format in CAS is based on the length of the source data.

*Table 8.5 Supported PostgreSQL Data Types*

| PostgreSQL Data Type           | <b>CAS Data Type</b> |
|--------------------------------|----------------------|
| BIT(n)                         | <b>VARCHAR</b>       |
| CHARACTER(n)                   | <b>VARCHAR</b>       |
| <b>TEXT</b>                    | <b>VARCHAR</b>       |
| <b>INTEGER</b>                 | <b>DOUBLE</b>        |
| <b>BIGINT</b>                  | <b>DOUBLE</b>        |
| <b>SMALLINT</b>                | <b>DOUBLE</b>        |
| <b>DOUBLE PRECISION</b>        | <b>DOUBLE</b>        |
| DECIMAL(p, s)                  | <b>DOUBLE</b>        |
| <b>NUMERIC</b>                 | <b>DOUBLE</b>        |
| <b>REAL</b>                    | <b>DOUBLE</b>        |
| <b>SERIAL</b>                  | <b>DOUBLE</b>        |
| <b>BIGSERIAL</b>               | <b>DOUBLE</b>        |
| <b>DATE</b>                    | <b>DOUBLE</b>        |
| TIME(p)<br>(without time zone) | <b>DOUBLE</b>        |

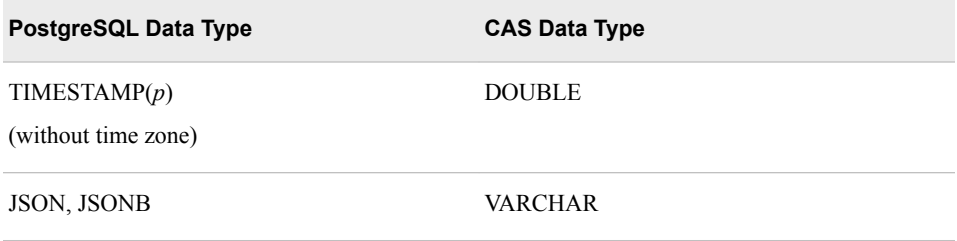

### **Examples**

### *Example 1: Add a PostgreSQL Database as a Data Source for SAS Cloud Analytic Services*

Use the CASLIB statement to establish a connection between your PostgreSQL source data and a caslib, PostgreSQLcaslib. All of the options supplied in this example are required in the CASLIB statement, except the password= option.

In this example, the PostgreSQL data is stored at the location designated by the server= and database= parameters.

```
caslib PostgreSQLcaslib desc='PostgreSQL Caslib' 
      dataSource=(srctype='postgres', 
                   server='PGserver'
                   username='user1', 
                   password='myPwd', 
                   database='PGdatabase');
```
### *Example 2: Load PostgreSQL Data into SAS Cloud Analytic Services Using PROC CASUTIL*

proc casutil;

```
 list files incaslib="PostgreSQLcaslib"; 1
  load casdata="myPGdata" incaslib="PostgreSQLcaslib" outcaslib="casuser"
      casout="class_from_PostgreSQLcaslib"; 2
  list files incaslib="casuser"; 3
   contents casdata="%upcase(class_from_PostgreSQLcaslib)" incaslib="casuser";
 4
```
quit;

- **1** List the tables in PostgreSQLcaslib before loading your data.
- **2** Load the table myPGdata from PostgreSQLcaslib into caslib Casuser. Call the new table class\_from\_PostgreSQLcaslib.

*Note:* You must specify PostgreSQL table names using the capitalization that is used in the database.

- **3** List the tables in Casuser to see the newly created table, class\_from\_PostgreSQLcaslib, that you loaded.
- **4** List information about the newly loaded table, including column names, data types, and so on.

### *Example 3: Add a Caslib with the addCaslib Action by Using PROC CAS*

```
/* Using PROC CAS */
proc cas;
```

```
 session mysess;
   action addCaslib / caslib="pglib"
                       session=false
                       dataSource={srctype="postgres",
                                   username="<PostgreSQL-username>",
                                   password="<PostgreSQL-password>",
                                   server="<PostgreSQL-server>",
                                   database="<PostgreSQL-database>"};
run;
quit;
```
*Example 4: Add a Caslib with the addCaslib Action by Using Lua*

```
/* Using Lua Code */
s:addCaslib{lib="pglib"
             dataSource={srctype="postgres",
                          username="<PostgreSQL-username>",
                          password="<PostgreSQL-password>",
                          server="<PostgreSQL-server>",
                          database="<PostgreSQL-database>"}}
```
### **SAS Data Connector to SAS Data Sets**

Specifies the settings to use when loading data from SAS tables (data sets) into SAS Cloud Analytic Services.

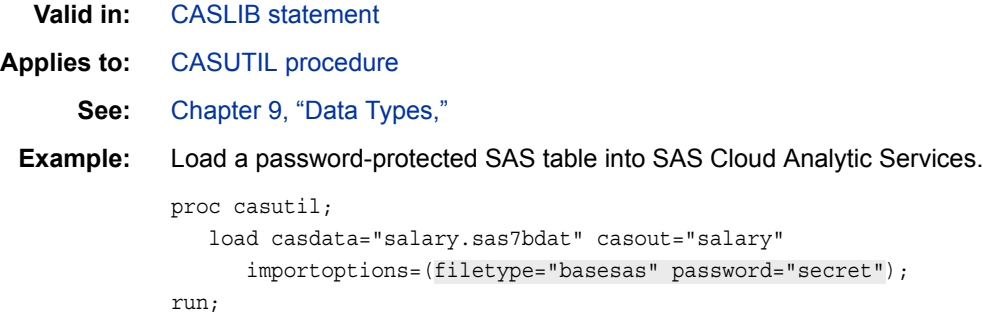

### **Syntax**

### *Data Connector Options for SAS Data Sets*

### **charMultiplier=***double*

specifies to increase the width of fixed-byte-width character columns. The number of bytes needed for multibyte characters depends on the particular characters in the string. Although specifying 1.5 is common, sometimes it is an overestimate and sometimes it truncates.

```
Default 1.0
Range 1.0–5.0
```
### **dataTransferMode="auto | parallel | serial"**

specifies how SAS Cloud Analytic Services reads the SAS table when the server is a distributed server.

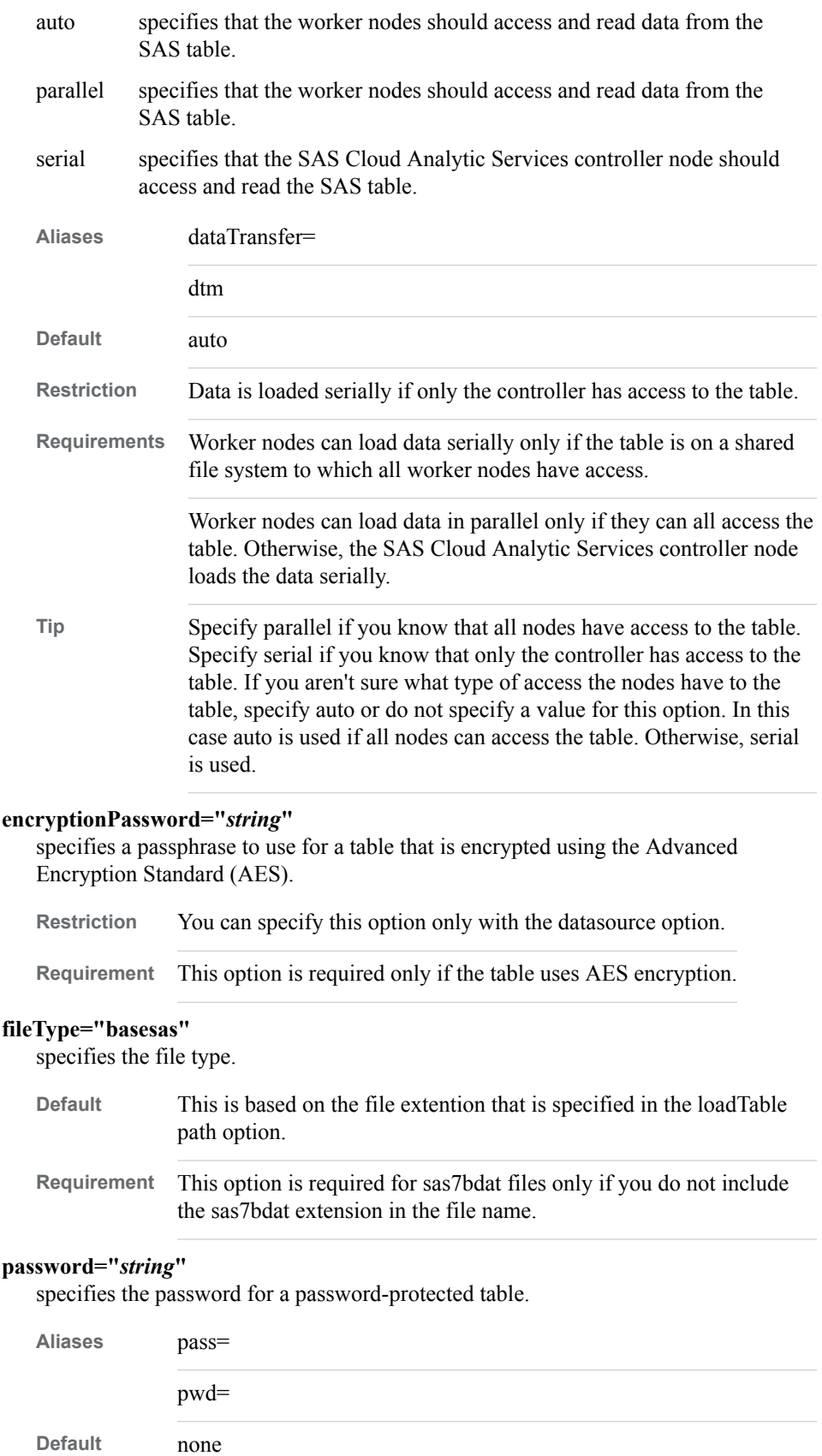

**Requirement** Use this option only if the table is password-protected or uses SAS proprietary encryption.

#### **path="***table-path-and-name***"**

specifies the name of a SAS source table. When used with the fileInfo action, you can use wildcards to match a specific set of filenames. For more information, see ["Using Wildcard Characters for Filename Matching" on page 71](#page-76-0).

**Valid in** CAS actions: addCaslib, loadTable

[CAS action:](http://documentation.sas.com/#/?docsetId=caspg&docsetVersion=8.1&docsetTarget=cas-table-addcaslib.htm&locale=en) 

**Default** none

### **Details**

### *Access SAS Tables*

To access SAS tables requires a datasource option on the addCaslib action with **srctype="***path***"** as the specified value. Except for engine-based SAS tables that a metadata-bound library controls, you should be able to use the SAS Data Connector to access any SAS tables.

For large tables, if SAS Cloud Analytic Services can access the .sas7bdat file, you can use the CASUTIL procedure with the LOAD CASDATA= syntax. In this case, you can use the fileType option.

If you can access the SAS table with the LIBNAME statement, you can use the CASUTIL procedure with the LOAD DATA= syntax to load the data into SAS Cloud Analytic Services. For an example, look for sashelp.iris in [load a client-side file](http://documentation.sas.com/#/?docsetId=casdataam&docsetVersion=3.1&docsetTarget=n17rtltdlfm4bnn1m4btnr8lq426.htm&locale=en).

### **Example: Access a SAS Table Using the CASLIB Statement and the CAS Procedure**

```
/* Find an engine-based SAS table. */
libname abc '/tstgen/wky/tst-v9cas/supio/testsio/lax';
proc contents data=abc.customer;run;
/* Start the SAS Cloud Analytic Services server. */
proc casoperate start=(term=yes)
   host="cashost001"
   install="/opt/v9cas/laxnd/TKGrid"
   port=0;
   quit;
run;
/* Create a SAS Cloud Analytic Services session. */
cas mysess user=&SYSUSERID
proc cas;
/* Define a PATH type CASLIB called "foodoo" */
/* and point it to where the table is located. */
addcaslib /
   caslib="foodoo"
   datasource={srctype="path"}
   path="/tstgen/wky/tst-v9cas/supio/tests001/linus";
```

```
run;
/* call the loadTable action to load the Base data set */
/* "customer" into a CAS table called "xyz" * /loadtable /
    caslib="foodoo"
    path="customer"
     importoptions={filetype="basesas", dtm="parallel"}
     casout={name="xyz" replace=true};
run;
/* Use the SAS Cloud Analytic Services engine to print out */
/* the newly created XYZ SAS Cloud Analytic Services. */
libname mycas2 cas sessref=mysess;
proc print data=mycas2.xyz;run;
```
### **SAS Data Connector to Teradata and SAS Data Connect Accelerator for Teradata**

SAS Data Connector to Teradata enables you to load data serially from Teradata into SAS Cloud Analytic Services. All users can use SAS Data Connector to Teradata. SAS Data Connect Accelerator for Teradata is a separately licensed product that enables you to load data in parallel using the SAS Embedded Process. Data connector parameters are used in the context of different statements and CAS actions that connect your data in Teradata with CAS.

```
Valid in: CASLIB statement
             CAS table actions
             PROC CASUTIL statements (see parameters for details)
Examples: Load a Teradata data source and add a casref to it.
              caslib tdlib 
                    datasource=(srctype='teradata'
                                dataTransferMode='parallel'
                                server='TDserver'
                                username='user1'
                                password='myPwd'
                                database='TDdatabase');
              Load Teradata source data using PROC CASUTIL.
              proc casutil;
                  load incaslib='tdlib' casdata='cars' 
                       casout='cars_CAS'
                       options=(dbmsWhere='cylinders=8',
                                dataTransferMode='parallel');
              run;
              quit;
```
**Syntax**

### *Data Connector Parameters for Teradata*

For each parameter described, the applicable statements and CAS actions where you can use that parameter are indicated. For information about where to specify these parameters within statements and action calls, see ["Where to Specify Data Connector](#page-122-0)  [Parameters" on page 117.](#page-122-0)

#### **bufferSize=***bytes*

specifies the buffer size length, in bytes, of the buffer that is used to receive data from SAS embedded processes.

This value overrides a value of bufferSize= that was set in the CASLIB statement or with the addCaslib action.

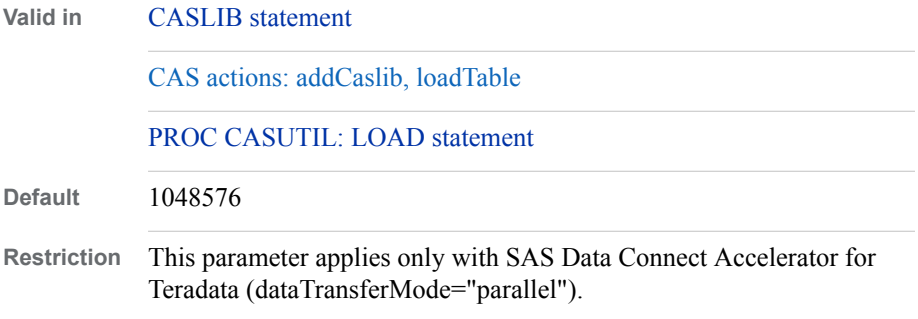

#### **catalog="***catalog-name***"**

specifies a logical catalog name for data sources that do not natively support catalogs. The logical name can be any user-defined name. This name is displayed in the Catalog column for all tables in the results from the fileInfo action or from the CONTENTS statement in PROC CASUTIL.

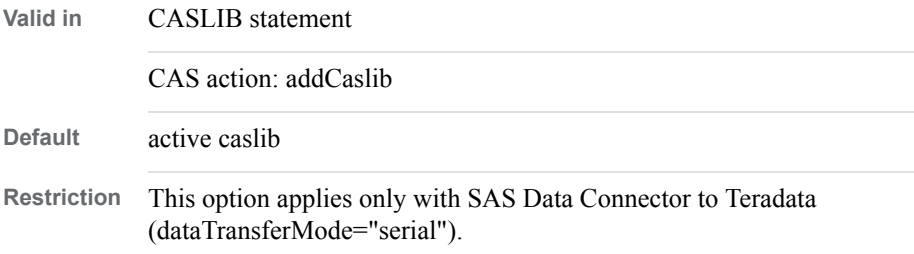

#### **charMultiplier=***value*

specifies an increase to the width of fixed-byte-width character columns. The number of bytes that are needed for multibyte characters depends on the characters in a string. For double-byte character sets, set charMultiplier=2.0. This value overrides a value of charMultiplier= that was set in the CASLIB statement or in the addCaslib action.

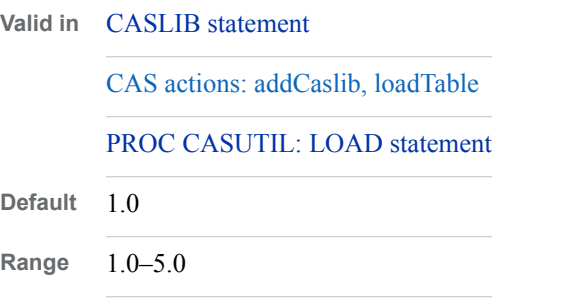

### **client\_encoding="***encoding***"**

specifies the DBMS encoding in the Teradata database. This value is independent of the NLS\_LANG environment variable. For encodings other than UTF-8, the data is transcoded into UTF-8 when data is loaded into CAS.

**Valid in** [CASLIB statement](#page-44-0)

[CAS actions: addCaslib, loadTable](http://documentation.sas.com/#/?docsetId=caspg&docsetVersion=8.1&docsetTarget=n15nww2z1oy3z5n1j1w7a5jv87lc.htm&locale=en)

[PROC CASUTIL: LOAD statement](#page-68-0)

#### **database="***Teradata-database-name***"**

specifies the name of the database.

When you specify a value for database=, the table name is qualified with the database name. For example, if you set database="myDB" and you want to access table Studydata, then the table myDB.Studydata is accessed.

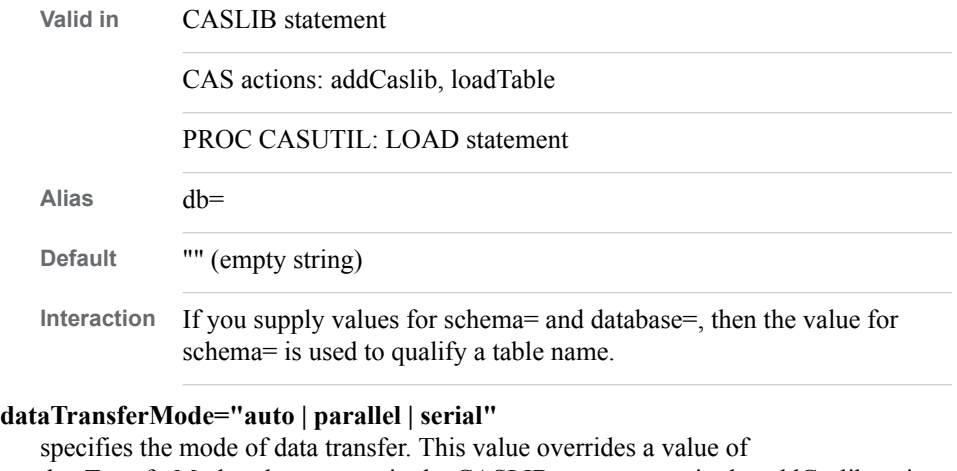

dataTransferMode= that was set in the CASLIB statement or in the addCaslib action. Here are the valid values.

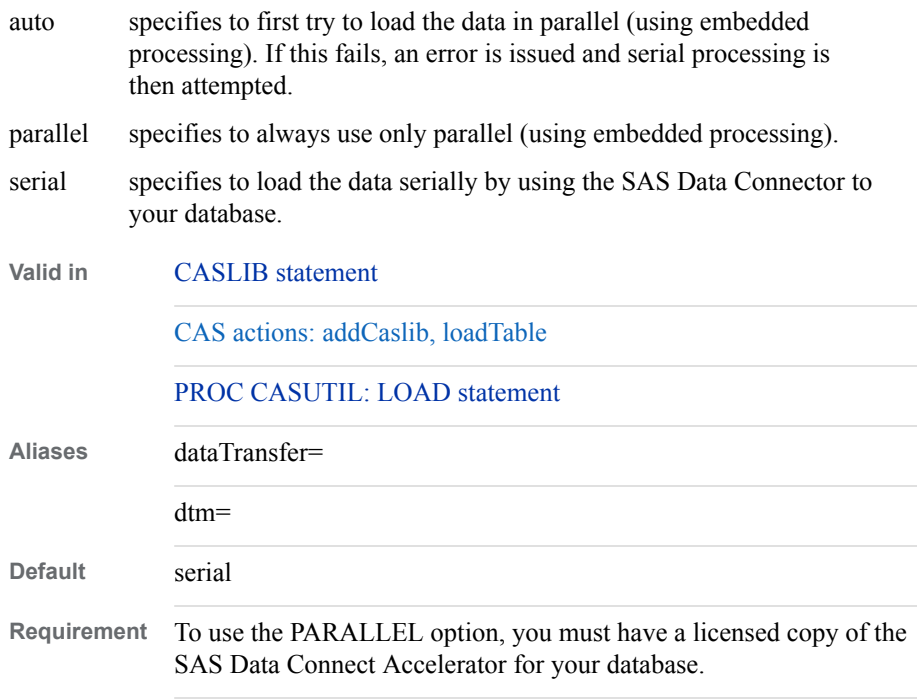

### **dbmsWhere="***WHERE-clause***"**

specifies a database-specific SQL WHERE clause to submit to the database. The WHERE clause that you specify is passed to the database exactly as you enter it. This option is used to filter the rows that are read into a CAS table.

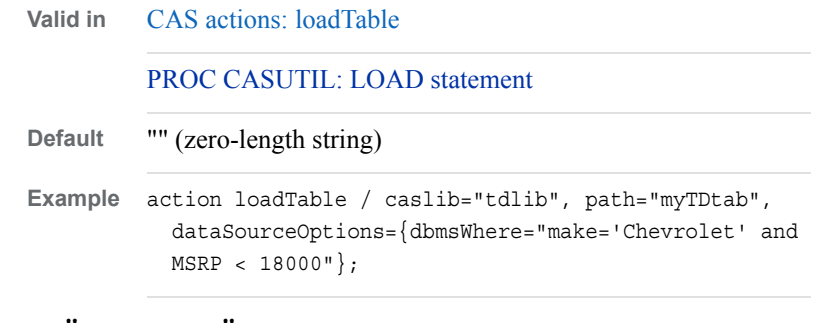

#### **name="***source-name***"**

specifies the type of data source.

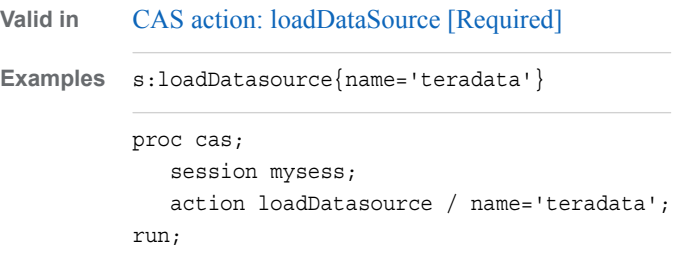

#### **password="***password***"**

specifies the DBMS password for a user. You typically specify username= and password= values when you define a caslib. These credentials are then used for any statement or action that accesses the data using that caslib. If you supply a username= and password= value in a statement other than the CASLIB statement or for an action other than the addCaslib action, then these credentials override any credentials that were specified when a caslib was defined.

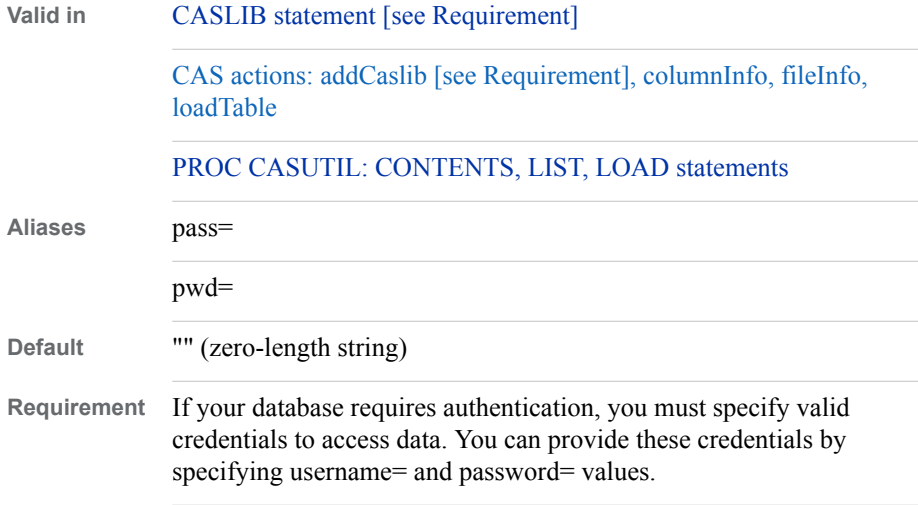

### **readBuff="***integer***"**

specifies the number of rows to fetch per block of data.

**Valid in** CASLIB statement CAS actions: addCaslib, loadTable

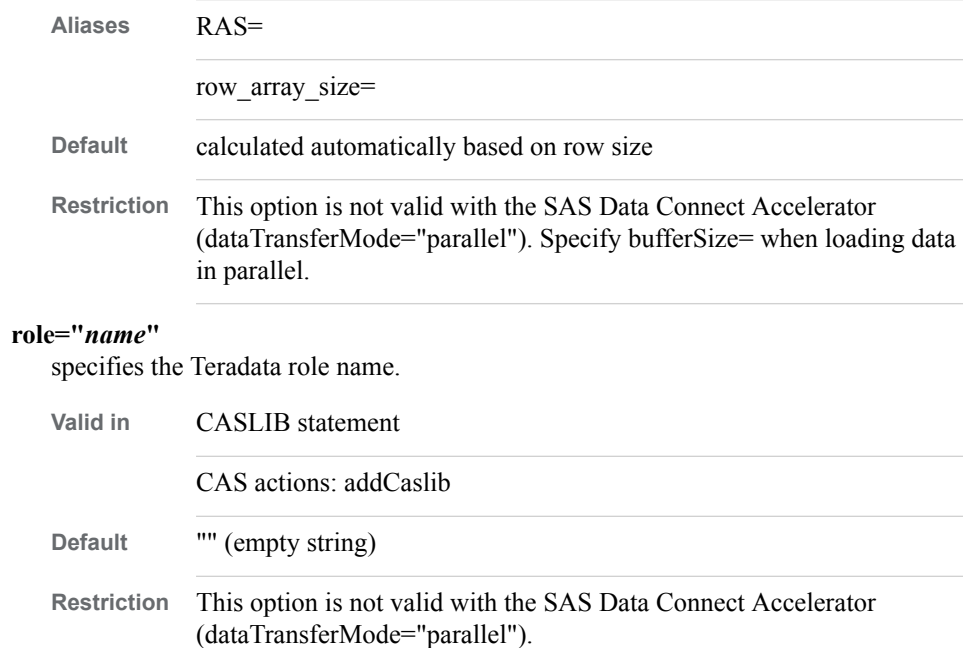

PROC CASUTIL: LOAD statement

#### **schema="***schema-name***"**

specifies the schema name to use for the connection to the database.

When you specify a value for schema=, the table name is qualified with the schema name. For example, if you set schema="mySchema" and you want to access table Studydata, then the table mySchema.Studydata is accessed.

If you supply a value for schema= in a statement other than the CASLIB statement or for an action other than the addCaslib action, then this value overrides any value of schema= that was set when the caslib was defined.

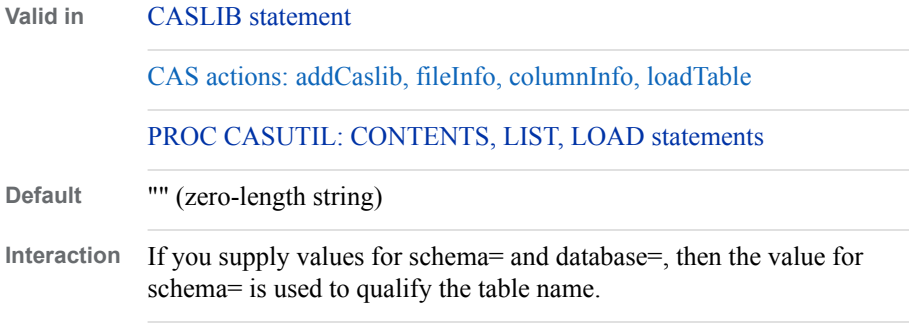

#### **server="***Teradata-server-identifier***"**

specifies the server identifier for the Teradata server.

**Valid in** CASLIB statement [Required]

CAS actions: addCaslib [Required]

#### **srcType="***teradata***"**

specifies that the data source is a Teradata database.

**Valid in** CASLIB statement [Required]

CAS actions: addCaslib [Required]

**Default** none

### **statusInterval=***number*

specifies whether to print a message to the client when *N* buffers have been added to the table by a node. The value *N* is the value of this parameter.

This value overrides a value of statusInterval= that was set in the CASLIB statement or in the addCaslib action.

**Valid in** CASLIB statement

CAS actions: addCaslib, loadTable

PROC CASUTIL: LOAD statement

Default 0 (no message)

#### **username="***user-name***"**

specifies the database user name.

Typically, you specify username= and password= values when you define a caslib. These credentials are then used for any statement or action that accesses the data using that caslib. If you supply username= and password= values in a statement other than the CASLIB statement or for an action other than the addCaslib action, then these credentials override any credentials that were specified when a caslib was defined.

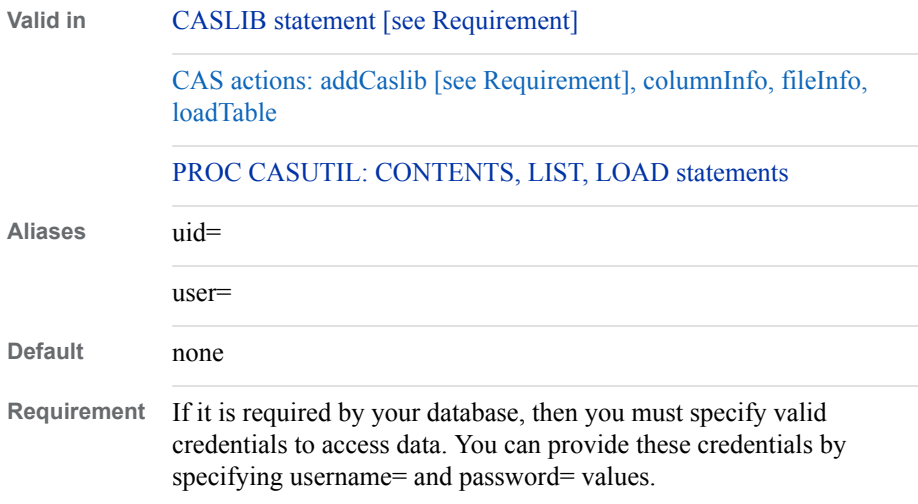

### **Details**

### *Teradata Naming*

The data connector and data connect accelerator can load Teradata tables with names up to 128 characters or with column names that are up to 128 characters.

### *Authentication to a Teradata Database*

Credentials are required to access the data in a Teradata database. Typically, you supply credentials when you add a caslib. To do this, use the CASLIB statement or the addCaslib action and specify username= and password= values. These credentials are then used for any statement or action that accesses the data using that caslib.

#### **166** *Chapter 8 • Data Connectors*

Although it is not typical, it is possible to supply username= and password= values in separate statements. For example, you might supply a username= value when you add a caslib, and then you supply a password= value when you call an action, like loadTable, that accesses the data. In this situation, you must supply the password= value for each action or statement that accesses the data.

### *Loading Data in Parallel*

If the SAS Data Connect Accelerator for Teradata is installed on your system, you can use it to load data in parallel, by specifying [dataTransferMode=](#page-127-0)"parallel". When you load data in parallel, the data connect accelerator uses the Teradata database's hash distribution of the data to spread the data across multiple connections for parallel loading into CAS. The data distribution in the database is determined by the Teradata Primary Index (PI) for tables or by a hash that is calculated by the database for Teradata views. Talk to your Teradata administrator or review the Teradata user documentation to get more information about how Teradata distributes data across its units of parallelism (AMPs). The more evenly the data is divided, the more efficiently the data can be loaded into CAS.

### *Supported Teradata Data Types*

The following table shows the data types can be read into CAS from a Teradata database. This table also shows the resulting data type and format when data is read into CAS. The length of the data format in CAS is based on the length of the source data.

| <b>Teradata Data Type</b> | <b>CAS Data Type</b> | <b>Default Format in CAS</b> |
|---------------------------|----------------------|------------------------------|
| <b>CHAR</b>               | <b>CHAR</b>          | \$CHAR <sub>w</sub> .        |
| <b>VARCHAR</b>            | <b>VARCHAR</b>       | \$CHAR <sub>w</sub> .        |
| <b>DOUBLE</b>             | <b>DOUBLE</b>        | w.d                          |
| DATE (DA)                 | <b>DOUBLE</b>        | DATE <sub>w</sub> .          |
| TIME (AT)                 | <b>DOUBLE</b>        | TIMEw.d                      |
| TIMESTAMP (TS)            | <b>DOUBLE</b>        | DATETIME <sub>w.d</sub>      |
| <b>INTEGER</b>            | <b>DOUBLE</b>        | w.d                          |
| BYTEINT (I1)              | <b>DOUBLE</b>        | w.d                          |
| SMALLINT (I2)             | <b>DOUBLE</b>        | w.d                          |
| BIGINT (I8)               | <b>DOUBLE</b>        | w.d                          |

*Table 8.6 Supported Teradata Data Types*

Be aware that when performing calculations on numeric values and when storing numeric values, SAS maintains up to 15 digits of precision. When you read values that contain more than 15 decimal digits of precision from a database into SAS, the values that are read are rounded to meet this condition. For noncomputational purposes, such as storing ID values or credit card numbers, you can read the data in as character data.

### **Examples**

### *Example 1: Specify a Teradata Database as a Data Source for a Caslib in SAS Cloud Analytic Services*

Use the CASLIB statement to initialize the data source and add the caslib for Teradata. No connection is made to the database until an action or statement that accesses the data is called.

The data is read serially into the caslib Teradatacaslib.

Teradata credentials are required to access the data. You can specify these in the CASLIB statement or when you call an action that accesses the data.

```
caslib TDlib desc='Teradata Caslib' 
     dataSource=(srctype='Teradata', 
                 dataTransferMode='serial', 
                 server='teradataServer', 
                 username='user1', 
                 password='******', 
 );
```
### *Example 2: Load Teradata Data into SAS Cloud Analytic Services Using PROC CASUTIL*

proc casutil;

```
 list files incaslib="Teradatacaslib"; 1
  load casdata="myTDdata" incaslib="Teradatacaslib" outcaslib="casuser"
       casout="TDdata_from_Teradatacaslib"; 2
  list tables incaslib="casuser"; 3
  contents casdata="TDdata_from_Teradatacaslib" incaslib="casuser";
 4
```
quit;

- **1** List the tables in Teradatacaslib before loading your data.
- **2** Load the table myTDdata from Teradata into caslib Casuser. Call the new table TDdata\_from\_Teradatacaslib.
- **3** List the tables in caslib to see the newly created table, TDdata\_from\_Teradatacaslib, that you loaded.
- **4** List information about the newly loaded table, including column names, data types, and so on.

### *Example 3: Using Lua to Connect to Teradata, Examine the Data, and Load a Table*

```
-- Load the Teradata data source
r=s:loadDatasource{name='teradata'}
-- Add the Caslib for Teradata
r = s:addCash[ib='tdlib', datasource={srcType='teradata',
                           dataTransferMode='parallel',
                           server='<Teradata-server-name>',
                           database='<Teradata-database-name>',
                           username='user1',
                           password='******',
                           schema='<Teradata-schema-name>'
```

```
 }
 }
print("Calling fileInfo")
r = s:fileInfo{caslib='tdlib'}
print(r)
print("Calling columnInfo")
r = s:columnInfo{table={cashib='tdlib', name='<Teradata-table_name>'} }print(r)
print("Calling loadTable")
r = s:loadTable{caslib='tdlib', path='<Teradata-table-name>'}
print(r)
```
### *Example 4: Add a Caslib with the addCaslib Action*

```
/* Using PROC CAS */
proc cas;
   session mysess;
   action addCaslib / caslib="tdlib"
                       session=false
                       dataSource={srctype="teradata",
                                   username="<Teradata-username>",
                                   password="<Teradata-password>",
                                   server="<Teradata-server>",
                                   database="<Teradata-database>"};
run;
quit;
```
## <span id="page-174-0"></span>*Chapter 9* Data Types

### **SAS Cloud Analytic Services Data Types** . . . . . . . . . . . . . . . . . . . . . . . . . . . . . . . . . **169** Overview . . . . . . . . . . . . . . . . . . . . . . . . . . . . . . . . . . . . . . . . . . . . . . . . . . . . . . . . . 169 Character Data . . . . . . . . . . . . . . . . . . . . . . . . . . . . . . . . . . . . . . . . . . . . . . . . . . . . 169 [Numeric Data](#page-175-0) . . . . . . . . . . . . . . . . . . . . . . . . . . . . . . . . . . . . . . . . . . . . . . . . . . . . . [170](#page-175-0) [Data Types for SAS Cloud Analytic Services Table Columns](#page-175-0) . . . . . . . . . . . . . . . [170](#page-175-0)

### **SAS Cloud Analytic Services Data Types**

#### *Overview*

A *data type* is an attribute of every column in a table that specifies the type of data that the column stores. For example, the data type is the characteristic of a piece of data that indicates whether it is a character string, an integer, a floating-point number, a date, or a time. The data type also determines how much memory to allocate for the column value.

SAS Cloud Analytic Services currently supports the data types that are covered in this section, which support missing values.

### *Character Data*

#### CHAR(*n*)

stores a fixed-length character string, where *n* is the maximum number of characters to store. This maximum is required to store each value regardless of the actual size of the value. If CHAR(10) is specified and the character string is only five characters long, the value is right-padded with spaces.

*Note:* This data type cannot contain ANSI SQL null values.

#### VARCHAR(*n*)

Stores a varying-length character string, where *n* is the actual number of characters to store. If VARCHAR(10) is specified and the character string is only 5 characters long, the value is 5. It is not padded with spaces.

*Note:* This data type cannot contain ANSI SQL null values.

VARCHAR Benefits and Considerations

In most cases you can take advantage of the benefits of using VARCHAR instead of CHAR. Here are some examples.

- <span id="page-175-0"></span>the lengths of the character data vary significantly.
- the longest strings are infrequent and would require a fixed length of 64 bytes.

In other cases, however, it is better to use a fixed-width column when data is consistently short—namely, less than 16 bytes, such as an ID column of airport codes—because it uses less memory and runs faster.

In addition, keep these considerations in mind for variables with an undefined maximum length:

- VARCHAR $(*)$  indicates that no maximum length on the column is being defined.
- Using VARCHAR(\*) can be helpful if the maximum length of data for a column is not known when the column is being defined.

There is another consideration to keep in mind when you use VARCHAR(\*). If you copy a table that is defined with a VARCHAR(\*) to an engine library that does not support VARCHAR, a CHAR data type is created instead and is defined with the maximum length of 32767 bytes. If you instead provide an explicit length, such as VARCHAR(10), a CHAR column is created in the new table with a byte length of 40. A maximum length of 40 bytes is required to hold 10 characters in a UTF8 session.

### *Numeric Data*

### DOUBLE

Stores a signed, approximate, double-precision, floating-point number. Allows numbers of large magnitude and permits computations that require many digits of precision to the right of the decimal point. For SAS Cloud Analytic Services, this is a 64-bit double precision, floating-point number.

### *Data Types for SAS Cloud Analytic Services Table Columns*

*Table 9.1 Data Types for SAS Cloud Analytic Services Table Columns*

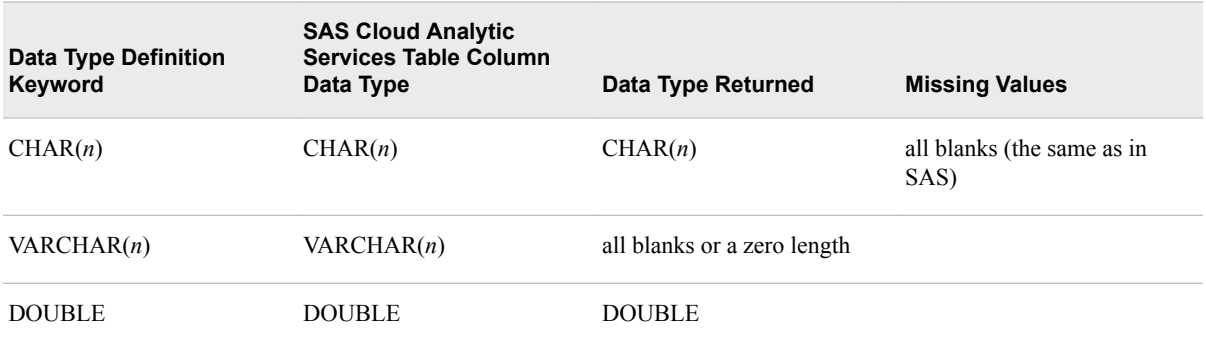

# *Chapter 10* **Functions**

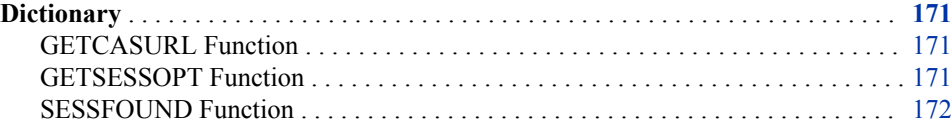

### **Dictionary**

### **GETCASURL Function**

Returns the value for a URL for connecting to the CAS Server Monitor.

- **Requirement:** The server name identified by the SAS CASHOST= option is used when constructing the URL.
	- The value provided is a valid session name for the SAS CASHOST= option or, if the value is not provided, the SAS SESSREF= option is a valid session on the server. This connection obtains additional URL information.

### **Syntax**

GETCASURL(<session>)

### *Optional Argument*

#### *session*

if 0 parameters are specified, then the SAS SESSREF= option value is used.

### **Example: GETCASURL Example**

```
%put httpaddr= %sysfunc(getcasurl());
httpaddr=http://host and port value
```
### **GETSESSOPT Function**

Returns the value for a SAS Cloud Analytic Services session option.

### <span id="page-177-0"></span>**Syntax**

GETSESSOPT (*session-name session-option-name*)

### *Required Arguments*

#### *session-name*

CAS session name.

### *session-option-name*

CAS session option name.

For more information, see [Chapter 12, "Session Options," on page 177](#page-182-0) .

**TIP** You can list the session option names with this code:

CAS mysess LISTSESSOPTS;

### **Example: Listing the Active CASLIB**

This example returns the CASLIB option value.

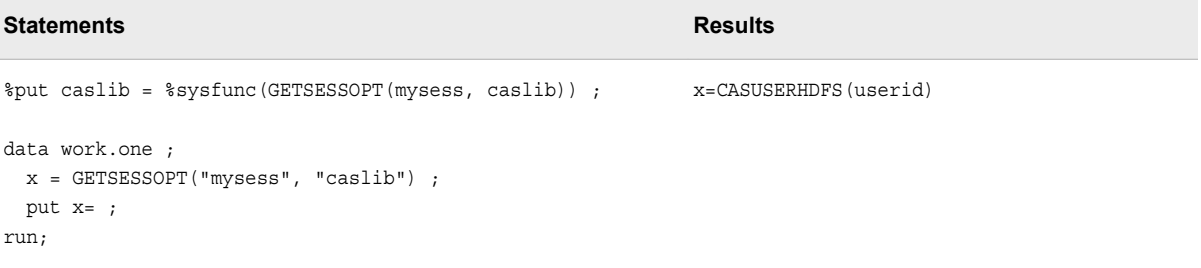

### **SESSFOUND Function**

Returns a 0 when a CAS session is not connected to a server and a 1 when the session is connected to a server.

### **Syntax**

SESSFOUND (*session-name*)

### *Required Argument*

#### *session-name*

returns a value to indicate the status of the session.

**0**

The session is not found.

**1**

The session is found.

### **Details**

This function has access to sessions that you started in your SAS session only. You can use the CAS statement with the LISTSESSIONS option to identify all your CAS sessions on a server.

## **Example: Determining CAS Sessions**

This example shows whether the CAS session is found.

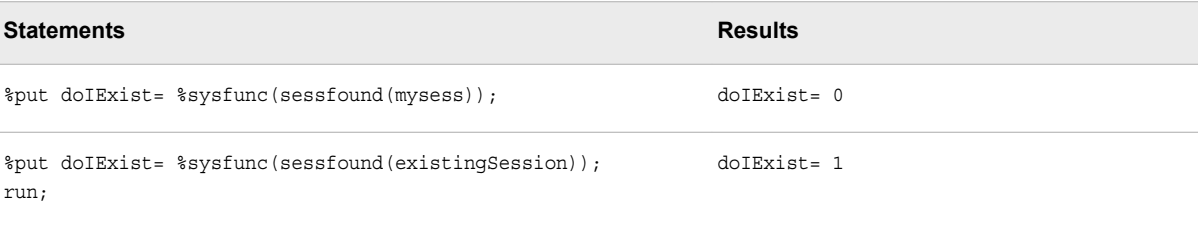

*Chapter 10 • Functions*
## *Chapter 11* Macro Variables

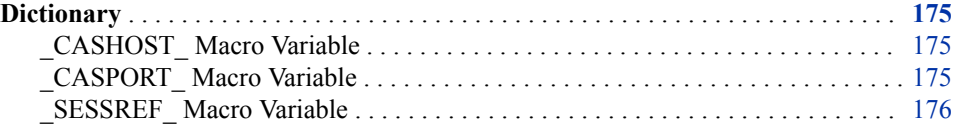

### **Dictionary**

### **\_CASHOST\_ Macro Variable**

Specifies the name of the SAS Cloud Analytic Services server.

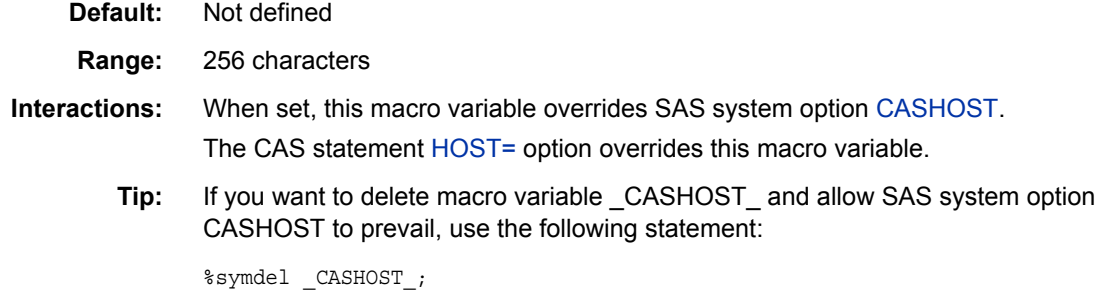

### **Syntax**

%let \_CASHOST\_=cloud.example.com

### **\_CASPORT\_ Macro Variable**

Specifies the SAS Cloud Analytic Services server port.

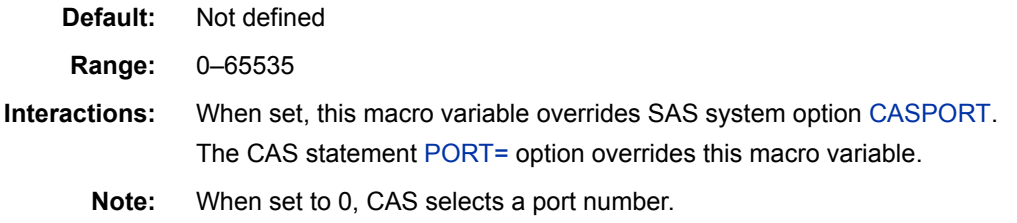

<span id="page-181-0"></span>**Tip:** If you want to delete macro variable \_CASPORT\_ and allow SAS system option CASPORT to prevail, use the following statement:

%symdel \_CASPORT\_;

### **Syntax**

%let CASPORT =5570

### **\_SESSREF\_ Macro Variable**

Stores the name of the active SAS Cloud Analytic Services session.

**Default:** Not defined

**Interactions:** When you use the [CAS](#page-6-0) statement to create a new session, this macro variable is automatically set to the name of the new session, which is CASAUTO by default. When you set SAS system option [CASNAME](#page-197-0) (alias SESSREF), this macro variable is automatically set to the same value.

## <span id="page-182-0"></span>*Chapter 12* Session Options

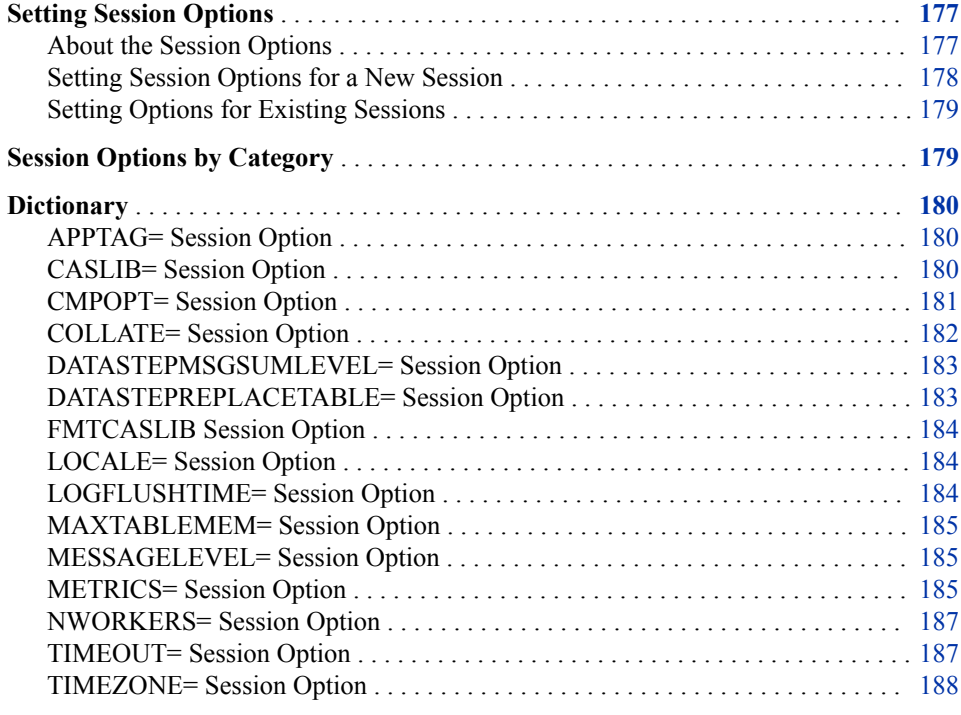

### **Setting Session Options**

#### *About the Session Options*

The session options control various properties of your SAS Cloud Analytic Services session. To list the properties and their current setting for a session, use the LISTSESSOPTS option in a CAS statement. See ["LISTSESSOPTS " on page 9](#page-14-0). To see the setting for a specific property, use the GETSESSOPT function. See ["GETSESSOPT](#page-176-0)  [Function" on page 171](#page-176-0).

#### <span id="page-183-0"></span>*Setting Session Options for a New Session*

#### *How the Session Option Values Are Determined*

When you create a new session, the value for each of the session properties is provided by the following sources in descending order of precedence:

- options specified in the SESSOPTS= option in the CAS statement.
- when you set SAS system options CASTIMEOUT and CASNWORKERS in SAS, CASTIMEOUT for session option TIMEOUT and CASNWORKERS for session option NWORKERS.

*Note:* The CASTIMEOUT and CASNWORKERS system options have effect only after you set them in SAS. Otherwise, they are ignored.

- configuration parameters specified in the SAS Cloud Analytic Services server configuration file
- command-line options that are used in the server start-up command
- SAS Cloud Analytic Services system defaults

You can browse the configured and default option values on the Configuration page of the SAS Cloud Analytic Services Server Monitor. For each option, this page shows the current value and the source of the value. The values for the session options are used as defaults for the session options, unless they are overridden. For information about the Server Monitor, see *[SAS Viya Administration: Using CAS Server Monitor](http://documentation.sas.com/#/?docsetId=calcsm&docsetVersion=3.1&docsetTarget=titlepage.htm&locale=en)*.

#### *Overriding the Default Session Option Values*

To override the default session option values for a new session, use the option shown in the following table to complete the desired task.

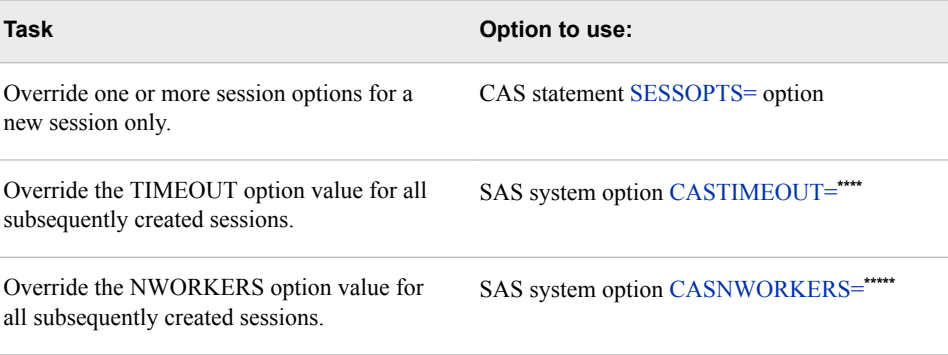

**\*** TIMEOUT in the CAS statement SESSOPTS= option overrides this option.

**\*\*** NWORKERS in the CAS statement SESSOPTS= option overrides this option.

**\*\*\*** Setting this option does not affect existing sessions.

#### <span id="page-184-0"></span>*Setting Options for Existing Sessions*

For an existing session, use the option shown in the following table to complete the desired task.

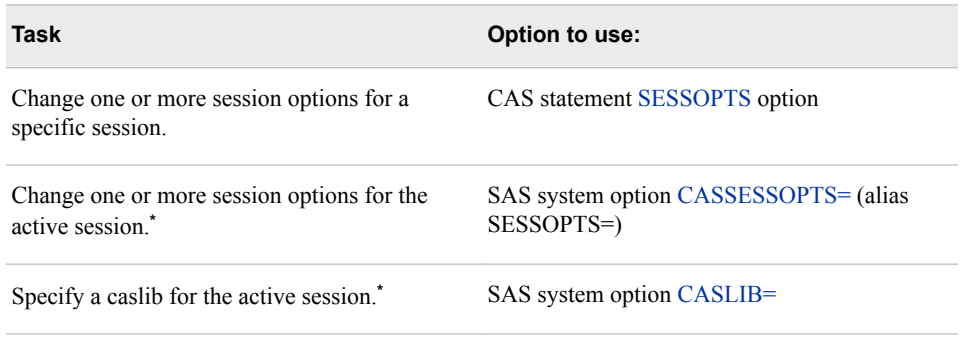

**\*** SAS system option [CASNAME](#page-197-0) (alias SESSREF) stores the name of the currently active session.

## **Session Options by Category**

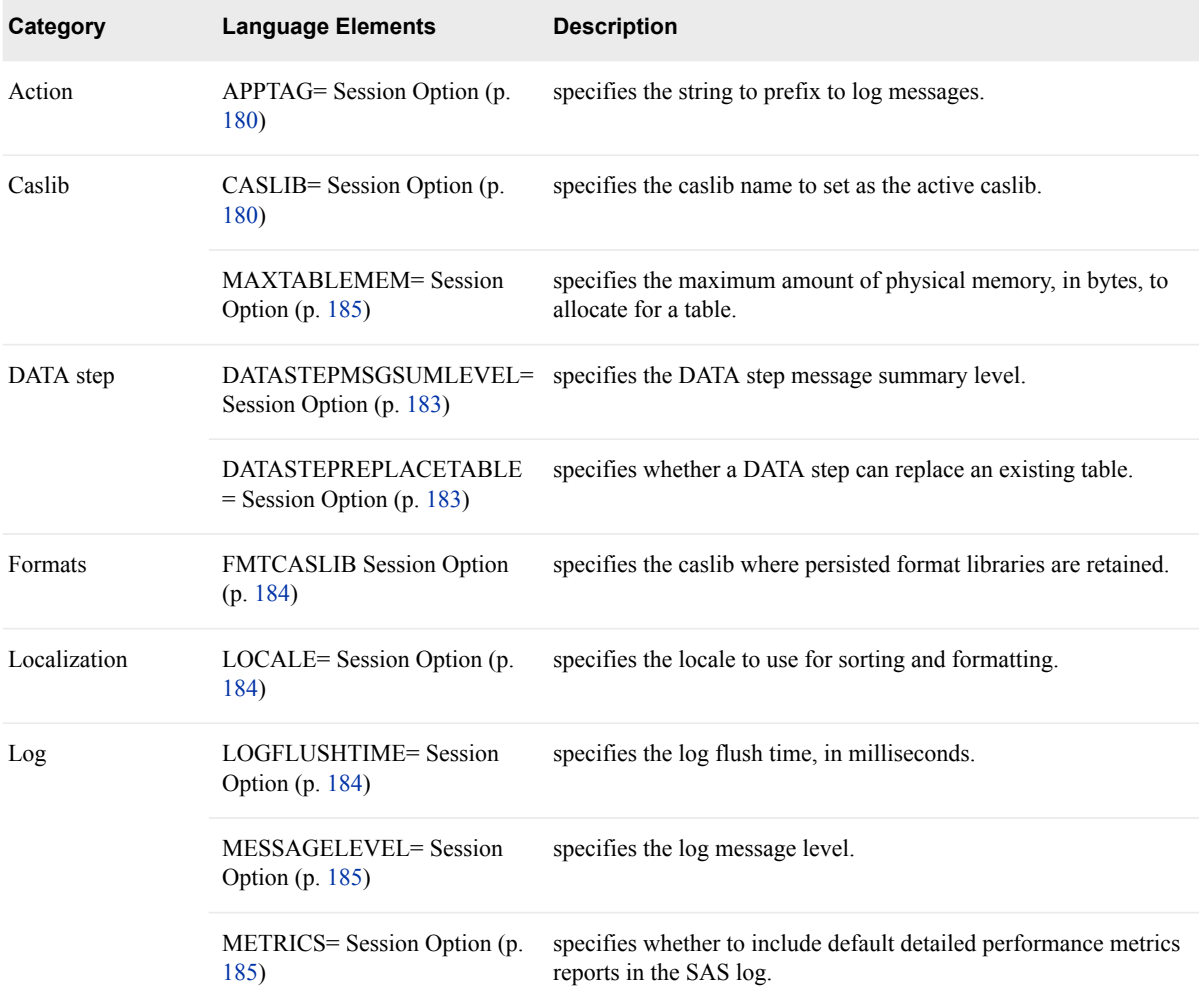

<span id="page-185-0"></span>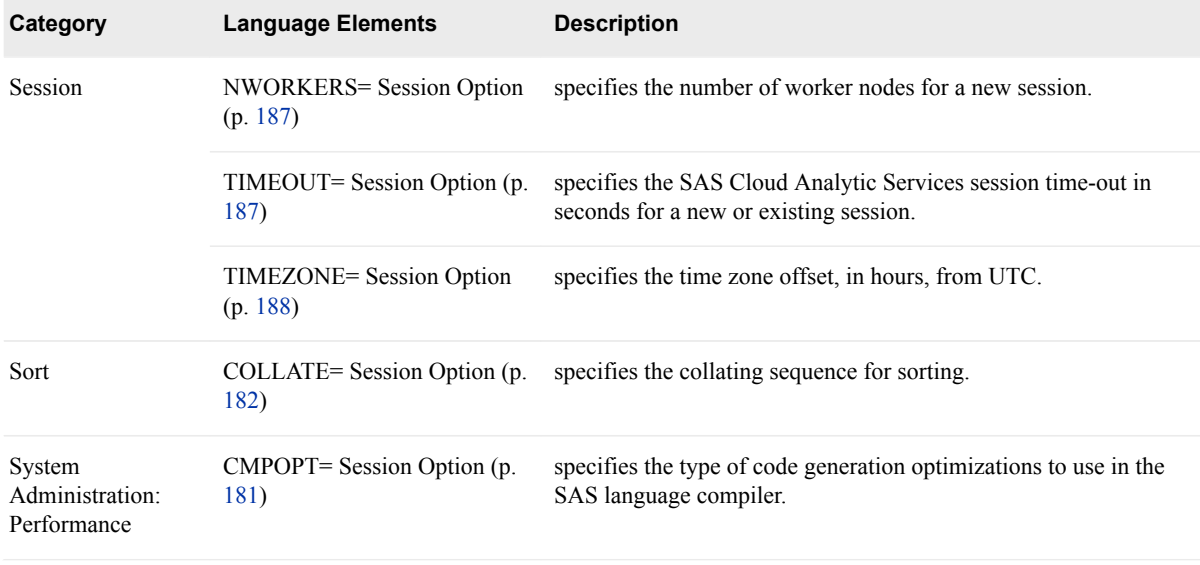

### **Dictionary**

### **APPTAG= Session Option**

specifies the string to prefix to log messages.

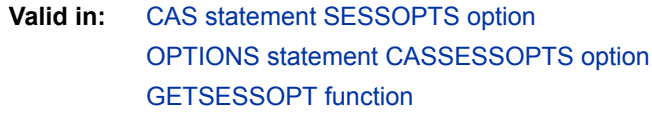

**Category:** Action

**Default:** No prefix

#### **Syntax**

**APPTAG=**"*tag-string*"

### **CASLIB= Session Option**

specifies the caslib name to set as the active caslib.

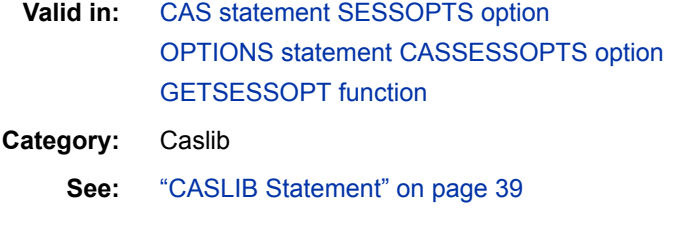

**CASLIB=**"*caslib-name*"

### <span id="page-186-0"></span>**CMPOPT= Session Option**

specifies the type of code generation optimizations to use in the SAS language compiler.

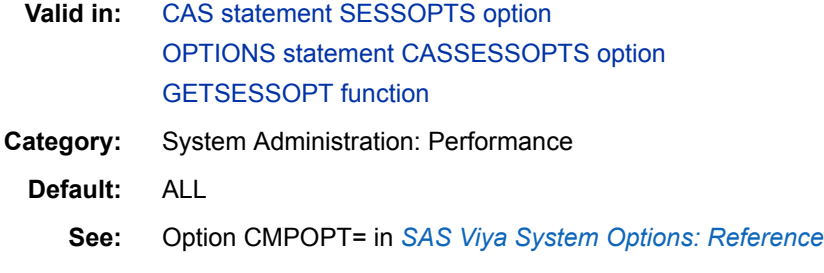

#### **Syntax**

**CMPOPT=**"*optimization-value* <*optimization-value* <…>>" | "ALL" | "NONE"

#### *Parameter Values*

*optimization-value* **<***optimization-value* **<…> >** 

specifies the type of optimization that the SAS compiler is to use. Specify one or more of the following as a space-delimited list enclosed in quotation marks:

#### **EXTRAMATH | NOEXTRAMATH**

specifies whether the compiler is to retain or remove the extra mathematical operations that do not affect the outcome of a statement. Specify EXTRAMATH to retain the extra mathematical operations.

**Default** NOEXTRAMATH

#### **FUNCDIFFERENCING | NOFUNCDIFFERENCING**

specifies whether numeric-differencing derivatives or analytic derivatives are calculated for user-defined functions. Specify FUNCDIFFERENCING to calculate numeric-differencing derivatives for user-defined functions. Specify NOFUNCDIFFERENCING to calculate analytic derivatives for user-defined functions.

**Default** NOFUNCDIFFERENCING

**GUARDCHECK | NOGUARDCHECK**

specifies whether the compiler checks for array boundary problems. Specify GUARDCHECK to check for array boundary problems.

**Default** NOGUARDCHECK

**Interaction** NOGUARDCHECK is set when CMPOPT is set to ALL or NONE.

**MISSCHECK | NOMISSCHECK**

specifies whether to check for missing values in the data. Specify MISSCHECK to check for missing data.

<span id="page-187-0"></span>**Default** NOMISSCHECK

**Tip** If the data contains a significant amount of missing data, specify MISSCHECK to optimize the compilation. Otherwise, specify NOMISSCHECK.

**PRECISE | NOPRECISE**

specifies whether exceptions are handled at an operation boundary or at a statement boundary. Specify PRECISE to handle exceptions at the operation boundary. Specify NOPRECISE to handle exceptions at the statement boundary.

**Default** NOPRECISE

**Tip** EXTRAMATH, MISSCHECK, PRECISE, GUARDCHECK, and FUNCDIFFERENCING can be specified in any combination.

**Example** Specify EXTRAMATH, MISSCHECK, and PRECISE: cas casauto sessopts=(cmpopt="extramath misscheck precise");

#### **ALL**

specifies that the compiler is to optimize the machine language code by using the NOEXTRAMATH, NOMISSCHECK, NOPRECISE, NOGUARDCHECK, and NOFUNCDIFFERENCING optimization values.

**Restriction** ALL cannot be specified with other values.

#### **NONE**

specifies that the compiler is not set to optimize the machine language code by using the EXTRAMATH, MISSCHECK, PRECISE, NOGUARDCHECK, and FUNCDIFFERENCING optimization values.

**Restriction** NONE cannot be specified with other values.

### **COLLATE= Session Option**

specifies the collating sequence for sorting.

- **Valid in:** [CAS statement SESSOPTS option](#page-15-0) [OPTIONS statement CASSESSOPTS option](#page-195-0) [GETSESSOPT function](#page-176-0)
- **Category:** Sort
	- **Default:** UCA

#### **Syntax**

**COLLATE=**"MVA" | "UCA"

#### *Parameter Values*

#### **MVA**

specifies SAS client collating.

**UCA**

specifies a locale-appropriate collating sequence.

#### <span id="page-188-0"></span>**DATASTEPMSGSUMLEVEL= Session Option**

specifies the DATA step message summary level.

- **Valid in:** [CAS statement SESSOPTS option](#page-15-0) [OPTIONS statement CASSESSOPTS option](#page-195-0) [GETSESSOPT function](#page-176-0)
- **Category:** DATA step
	- **Default:** ALL
		- **Tip:** When the DATA step runs on multiple threads, the same message can be generated on each thread. In that case, use this option to control the summary level of the duplicate messages to help reduce the client log output.

#### **Syntax**

**DATASTEPMSGSUMLEVEL=**ALL | PUT | NONE

#### *Parameter Values*

In a DATA step, messages are received from each thread, which can result in a large number of duplicate messages when multiple threads are used. The first occurrence of all messages, including PUT statement messages, are sent to the client when they occur. By default, duplicate messages are summarized, and then sent to the client to reduce client log output. Specify one of the following values to control the level of summarization for duplicate messages:

#### **ALL**

summarizes all duplicate messages, including PUT statement messages, and sends them to the client when the DATA step exits. This is the default.

#### **PUT**

summarizes all duplicate messages, except PUT statement messages, and sends them to the client when the DATA step exits. All PUT statement messages are not summarized and are sent to the client as they occur.

#### **NONE**

does not summarize duplicate messages. All messages, including PUT statement messages, are sent to the client as they occur.

### **DATASTEPREPLACETABLE= Session Option**

specifies whether a DATA step can replace an existing table.

- **Valid in:** [CAS statement SESSOPTS option](#page-15-0) [OPTIONS statement CASSESSOPTS option](#page-195-0) [GETSESSOPT function](#page-176-0)
- **Category:** DATA step
	- **Default:** TRUE

**DATASTEPREPLACETABLE=**TRUE | FALSE

### <span id="page-189-0"></span>**FMTCASLIB Session Option**

specifies the caslib where persisted format libraries are retained.

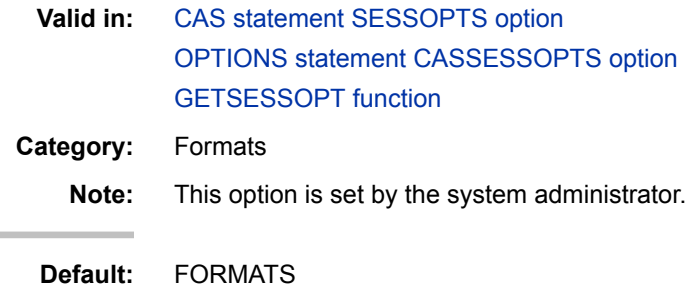

### **LOCALE= Session Option**

specifies the locale to use for sorting and formatting.

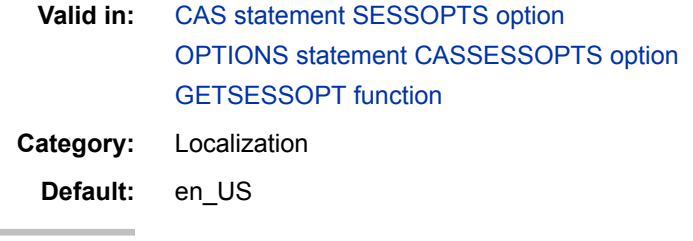

#### **Syntax**

**LOCALE=**"*locale*"

### **LOGFLUSHTIME= Session Option**

specifies the log flush time, in milliseconds.

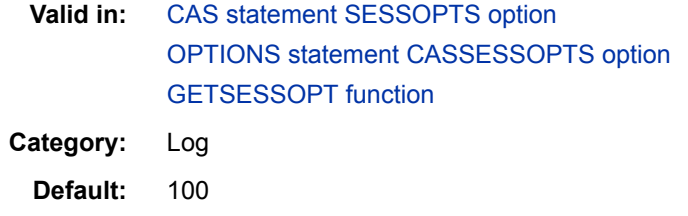

**Range:** –1–86400

### **Syntax**

**LOGFLUSHTIME=**–1 | 0 | *number*

#### <span id="page-190-0"></span>*Parameter Values*

**–1**

flushes logs after each action completes.

**0**

flush logs as they are produced.

#### *number*

flushes logs in *number* milliseconds.

### **MAXTABLEMEM= Session Option**

specifies the maximum amount of physical memory, in bytes, to allocate for a table.

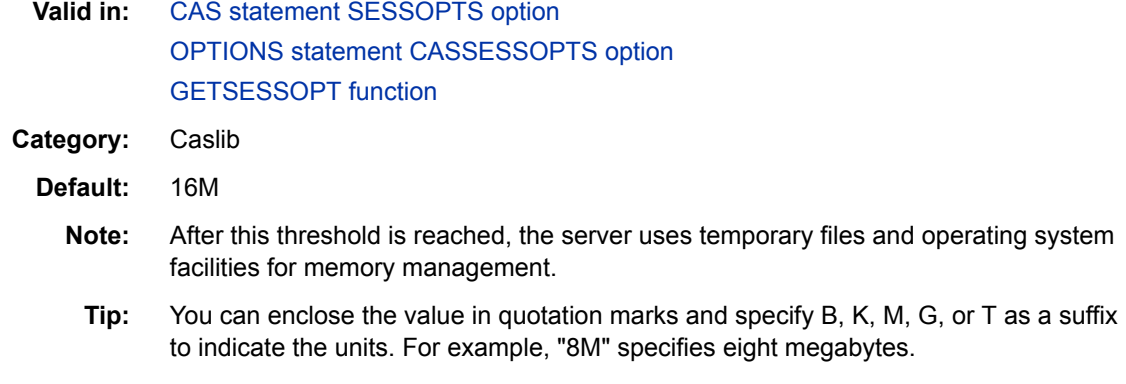

#### **Syntax**

**MAXTABLEMEM=***number*

### **MESSAGELEVEL= Session Option**

specifies the log message level.

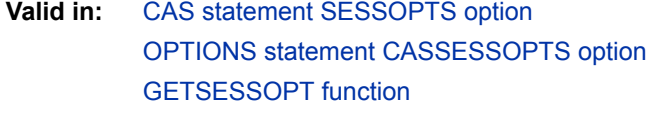

- **Category:** Log
- **Default:** ALL

### **Syntax**

**MESSAGELEVEL=**"ALL" | "DEFAULT" | "ERROR" | "NONE" | "NOTE" | "WARNING"

### **METRICS= Session Option**

specifies whether to include default detailed performance metrics reports in the SAS log.

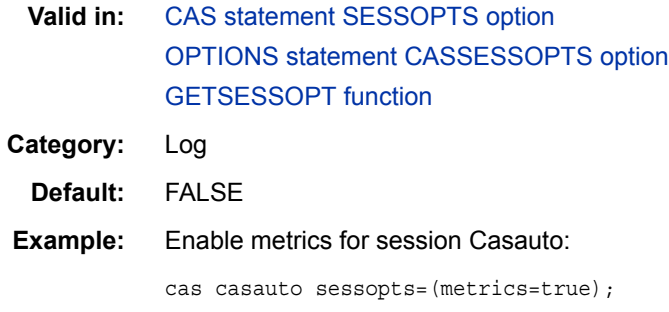

**METRICS=**TRUE | FALSE

### **Details**

Session option METRICS= enables you to display information about the resources that your session consumes as each action in your program is executed. You can use the metrics information to track the resources that your session consumes and make adjustments, if necessary. By default, metrics are disabled for your session. Specify session option METRICS=TRUE to enable default metrics for your session. When enabled, after each action is executed, the metrics are written to the SAS log as notes. One note is written for each available metric. The following table lists the default metrics that are written to SAS the log when metrics are enabled.

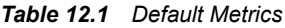

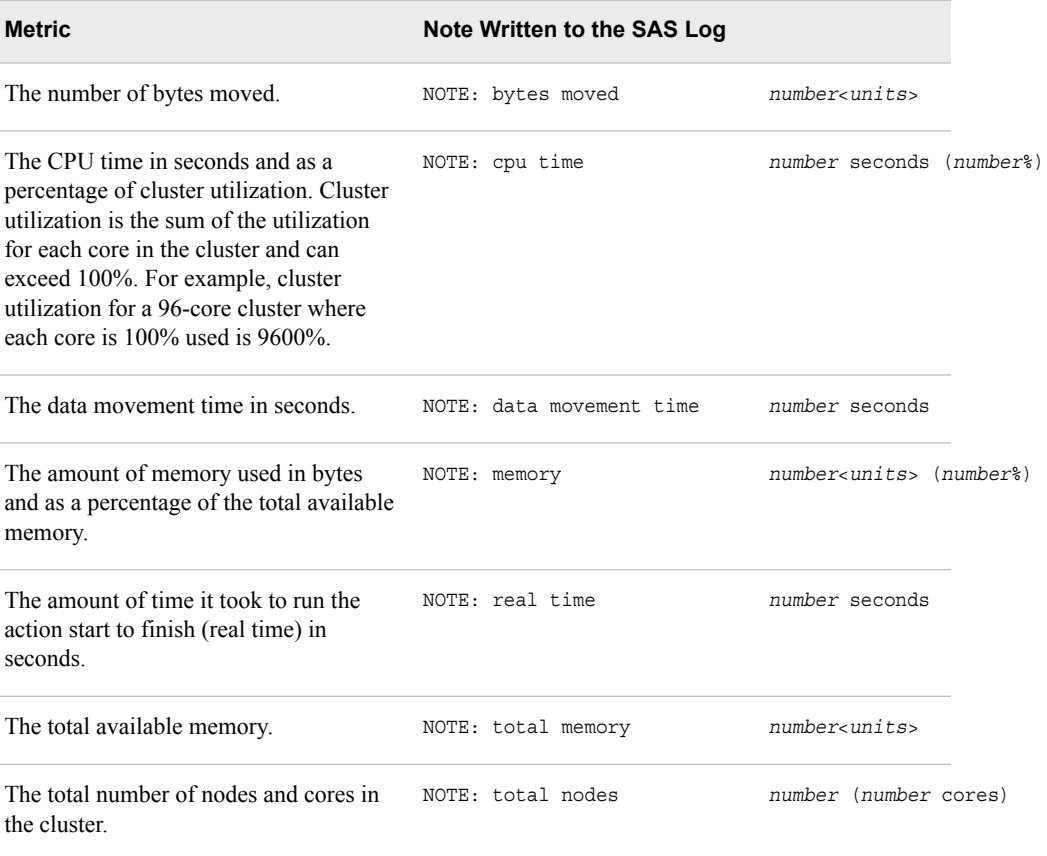

<span id="page-192-0"></span>Here is an example of the default metrics that are written to the SAS log when the MDSUMMARY procedure is executed.

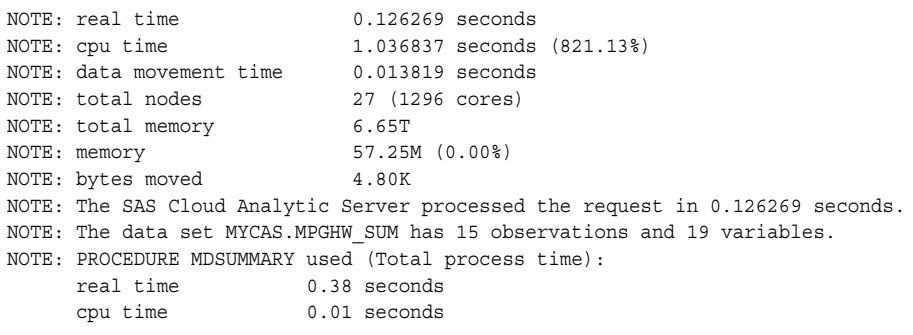

### **NWORKERS= Session Option**

specifies the number of worker nodes for a new session.

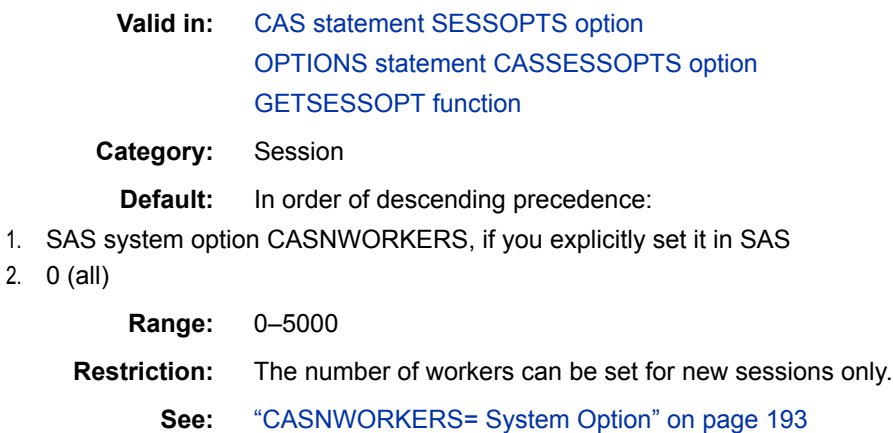

#### **Syntax**

**NWORKERS=***number*

### **TIMEOUT= Session Option**

specifies the SAS Cloud Analytic Services session time-out in seconds for a new or existing session.

**Valid in:** [CAS statement SESSOPTS option](#page-15-0) [OPTIONS statement CASSESSOPTS option](#page-195-0) [GETSESSOPT function](#page-176-0)

**Category:** Session

**Default:** In order of descending precedence:

1. SAS system option CASTIMEOUT=, if you explicitly set it in SAS to a value greater than 0

2. 60

**Range:** 0–31536000

<span id="page-193-0"></span>**Notes:** The session time-out starts when the number of connections to the session becomes zero and no actions are executing. If a connection is established before the time-out expires, the time-out is canceled. Otherwise, the session is automatically terminated when the time-out expires. When set to 0, the session is terminated immediately when the connection count becomes zero and no actions are executing.

**See:** ["CASTIMEOUT= System Option" on page 194](#page-199-0)

### **Syntax**

**TIMEOUT=***number*

### **TIMEZONE= Session Option**

specifies the time zone offset, in hours, from UTC.

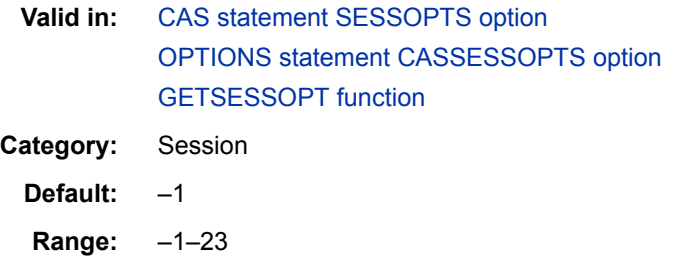

### **Syntax**

**TIMEZONE=***number*

## *Chapter 13* System Options

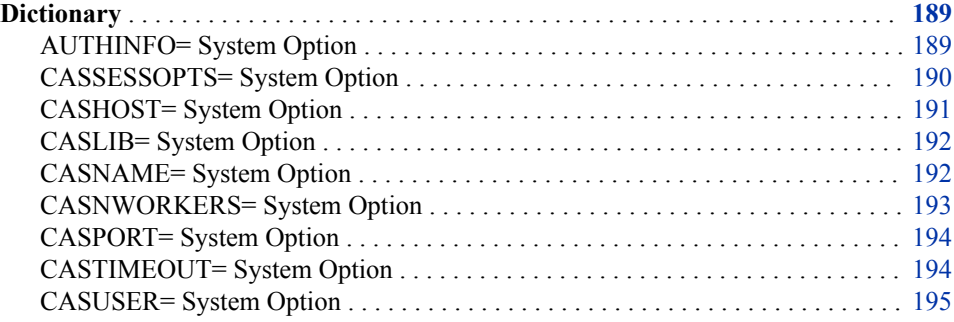

### **Dictionary**

### **AUTHINFO= System Option**

specifies a file where user ID and passwords are kept for authentication.

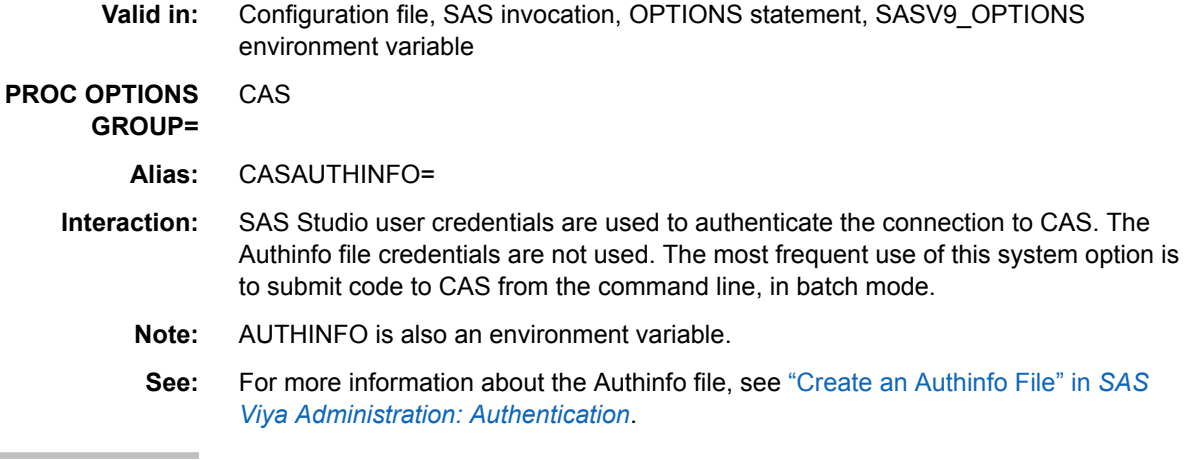

### **Syntax**

**AUTHINFO=**'*authinfo\_file\_path*';

#### <span id="page-195-0"></span>*Session Options*

*authinfo\_file\_path*

specifies the path where an Authinfo file is located. The Authinfo file provides an alternative to including passwords in programs. The most frequent use of this option is to submit code to CAS from the command line, in batch mode. For more information, see "Authinfo File" in *[SAS Viya Administration: Authentication](http://documentation.sas.com/#/?docsetId=calauthmdl&docsetVersion=3.1&docsetTarget=p1mdj62awi38t6n1dh4iy0el8p20.htm&docsetTargetAnchor=n1v75uh3au9surn1s5p0ns7j33gs&locale=en)* and "Create an Authinfo File" in *[SAS Viya Administration: Authentication](http://documentation.sas.com/#/?docsetId=calauthmdl&docsetVersion=3.1&docsetTarget=n1pkgyrtk8bp4zn1d0v1ln4869og.htm&docsetTargetAnchor=p0wchktv83s811n17puv2dluyrtw&locale=en)*.

AUTHINFO can also be used as an environment variable. The environment variable can hold the name of one or more files. This variable is formatted like a PATH environment variable where a colon separates the filenames.

End users can store an encoded password in an Authinfo file. For more information, see ["Encode the Authinfo Password Using PROC PWENCODE" in](http://documentation.sas.com/#/?docsetId=calauthmdl&docsetVersion=3.1&docsetTarget=n1pkgyrtk8bp4zn1d0v1ln4869og.htm&docsetTargetAnchor=p0q0mhn80zl2ton1uhq3wt7fhye6&locale=en) *SAS Viya [Administration: Authentication](http://documentation.sas.com/#/?docsetId=calauthmdl&docsetVersion=3.1&docsetTarget=n1pkgyrtk8bp4zn1d0v1ln4869og.htm&docsetTargetAnchor=p0q0mhn80zl2ton1uhq3wt7fhye6&locale=en)*.

AUTHINFO can also be set as an environment variable. This option overrides the .authinfo file. Options insert=(set=AUTHINFO='\$HOME/authInfo-file');

#### **Details**

There is an order of precedence to using AUTHINFO options. The following order applies.

- 1. The AUTHINFO environment variable overrides the .authinfo file.
- 2. The AUTHINFO= SAS system option overrides the AUTHINFO environment variable.
- 3. The CAS statement AUTHINFO option overrides the AUTHINFO SAS System option and the environment variable.

#### **See Also**

["CAS Statement" on page 1](#page-6-0)

#### **CASSESSOPTS= System Option**

Specifies one or more session options for the active CAS session.

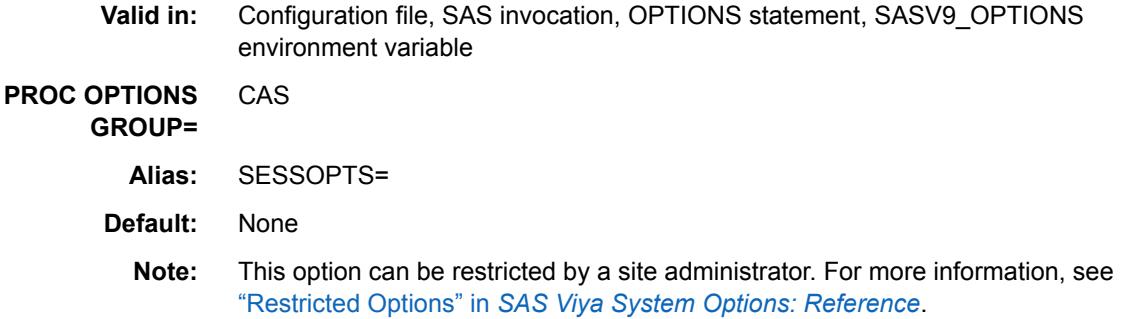

**Examples** Set AUTHINFO= SAS system option. This option overrides the Authinfo file pointed to by the AUTHINFO environment variable. Options AUTHINFO='\$HOME/authInfo-file';

<span id="page-196-0"></span>**Tip:** A best practice is to explicitly set options for a session using the CAS statement SESSOPTS= option. Here is an example:

cas mysess sessopts=(caslib=mycaslib collate=UCA);

See "SESSOPTS=(*[session-option\(s\)](#page-15-0)*)" on page 10.

**Example:** For the default session, set the caslib to MYCASLIB and the session connection time-out to 60 minutes:

options sessopts=(caslib="mycaslib" timeout=3600)

#### **Syntax**

**CASSESSOPTS=**(*session-option(s)*)

**SESSOPTS=**(*session-option(s)*)

#### *Syntax Description*

#### *session-option(s)*

specifies one or more session options as *option=value* pairs separated by a space and enclosed in parentheses.

- **Tip** To reflect a session option value, use this statement: %put caslib=%sysfunc(GETSESSOPT(*session*, *option*)):
- **See** [Chapter 12, "Session Options," on page 177](#page-182-0) for a list of the options that you can specify for *session-option(s)*.

### **See Also**

#### **Functions:**

• ["GETSESSOPT Function" on page 171](#page-176-0)

#### **Macro Statement and Functions:**

- "%PUT Statement" in *[SAS Viya Macro Language: Reference](http://documentation.sas.com/#/?docsetId=mcrolref&docsetVersion=3.1&docsetTarget=n189qvy83pmkt6n1bq2mmwtyb4oe.htm&locale=en)*
- ["%SYSFUNC and %QSYSFUNC Functions" in](http://documentation.sas.com/#/?docsetId=mcrolref&docsetVersion=3.1&docsetTarget=p1o13d7wb2zfcnn19s5ssl2zdxvi.htm&locale=en) *SAS Viya Macro Language: [Reference](http://documentation.sas.com/#/?docsetId=mcrolref&docsetVersion=3.1&docsetTarget=p1o13d7wb2zfcnn19s5ssl2zdxvi.htm&locale=en)*

#### **Statements:**

• ["CAS Statement" on page 1](#page-6-0)

### **CASHOST= System Option**

Specifies the CAS host name that is associated with a CAS session.

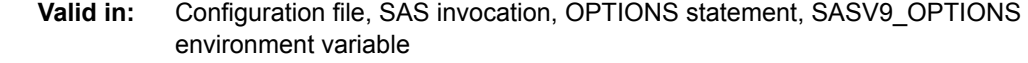

**PROC OPTIONS GROUP=** CAS

**Default:** None

<span id="page-197-0"></span>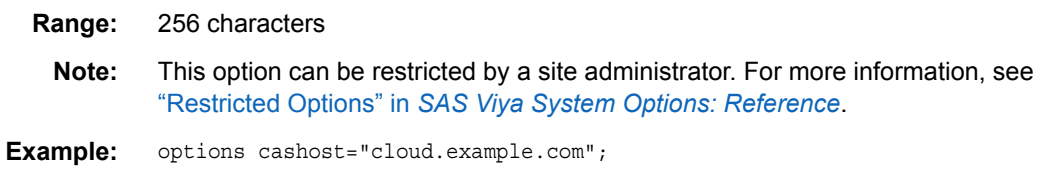

**CASHOST=** "*host-name*"

### **CASLIB= System Option**

Specifies the caslib name for the session that is identified by the SESSREF= option.

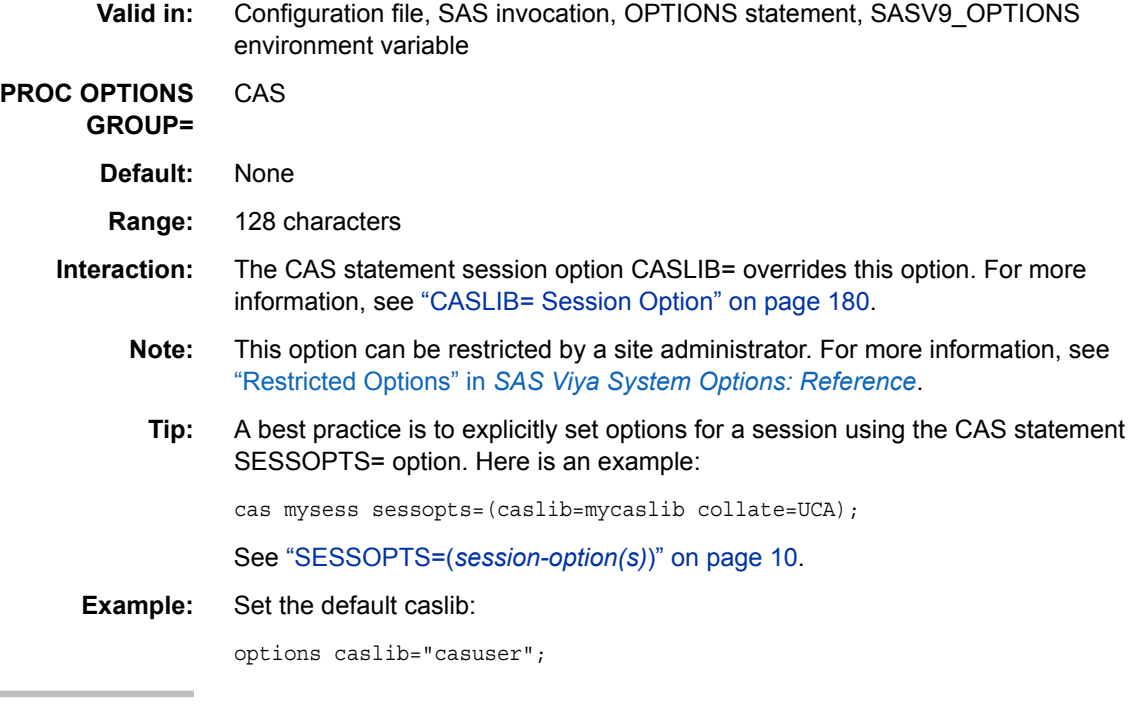

### **Syntax**

**CASLIB=**"*name*"

### **See Also**

#### **Statements:**

- ["CAS Statement" on page 1](#page-6-0)
- ["CASLIB Statement" on page 39](#page-44-0)

### **CASNAME= System Option**

Specifies the name to associate with a generated CAS session.

**Valid in:** Configuration file, SAS invocation, OPTIONS statement, SASV9\_OPTIONS environment variable

<span id="page-198-0"></span>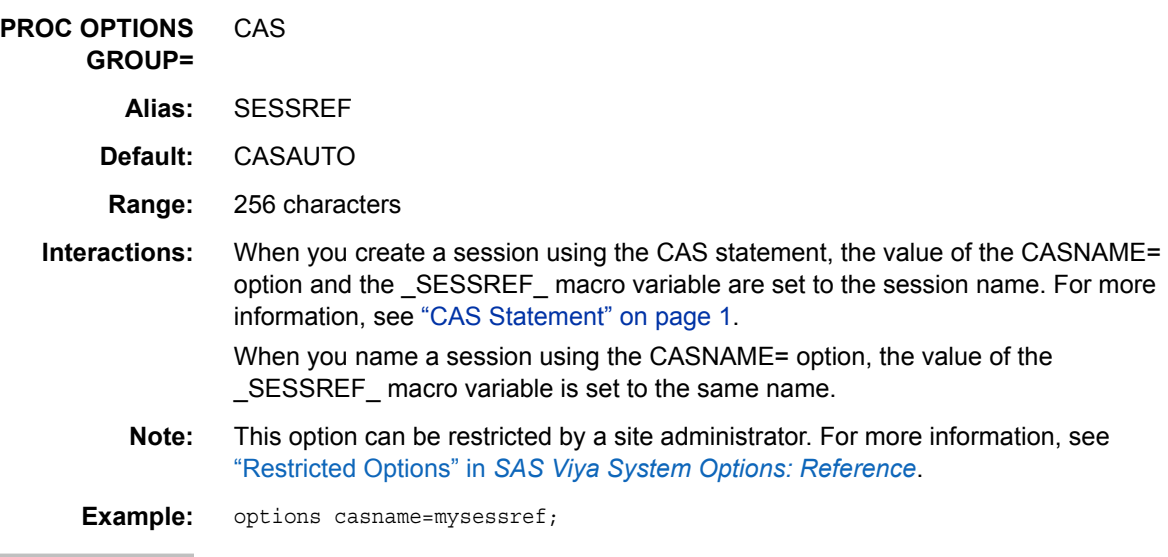

### **Syntax**

**CASNAME=** *session-name* **SESSREF=** *session-name*

### **See Also**

#### **Statements:**

• ["CAS Statement" on page 1](#page-6-0)

### **CASNWORKERS= System Option**

Specifies the number of worker nodes to use for a CAS session.

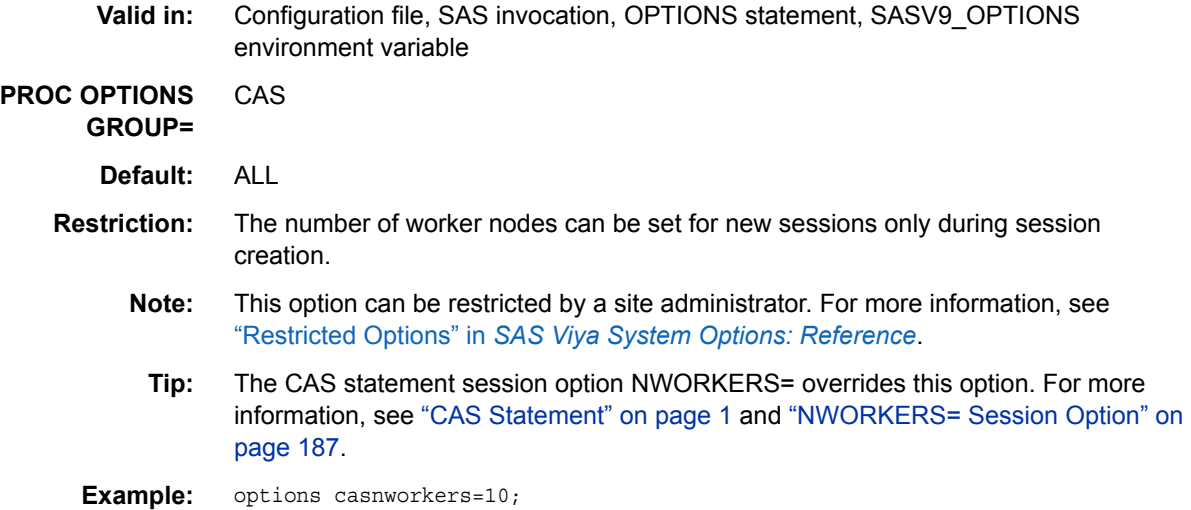

<span id="page-199-0"></span>**CASNWORKERS=** ALL | *number*

#### *Syntax Description*

#### *ALL*

specifies to use all of the worker nodes.

#### *number*

specifies the number of worker nodes to use.

In SMP mode, *number* is always 0, whether you set CASNWORKERS= to 0 or 1.

In MPP mode, specify *number*=0 to use the maximum number of worker nodes that are available. You can set CASNWORKERS= to a number that is less than or equal to the maximum number of worker nodes.

**Range** 0-5000

### **CASPORT= System Option**

Specifies the port to use when connecting to CAS.

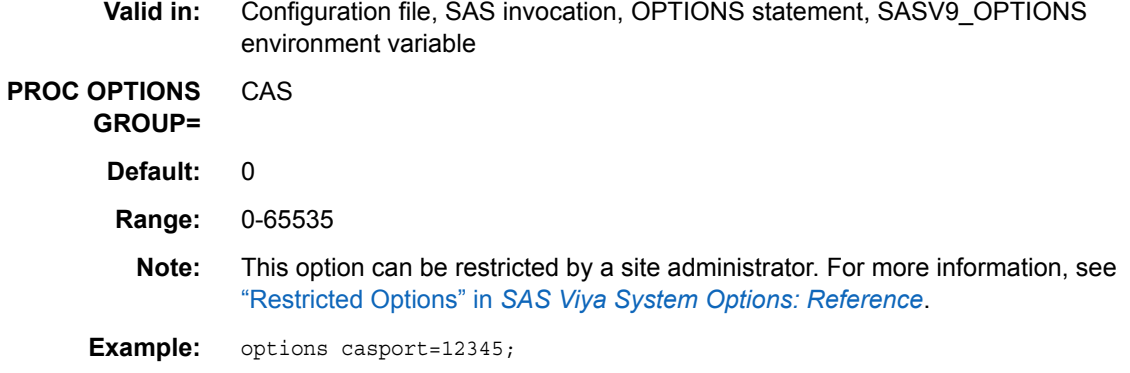

#### **Syntax**

**CASPORT=***port-number*

#### *Syntax Description*

*port-number*

specifies the CAS server port number.

When *port-number* is set to 0, CAS selects a port number.

### **CASTIMEOUT= System Option**

Specifies the CAS session time-out in seconds for new sessions. The session time-out starts when the number of connections to the session becomes zero and all session activity is complete.

**Valid in:** Configuration file, SAS invocation, OPTIONS statement, SASV9\_OPTIONS environment variable

<span id="page-200-0"></span>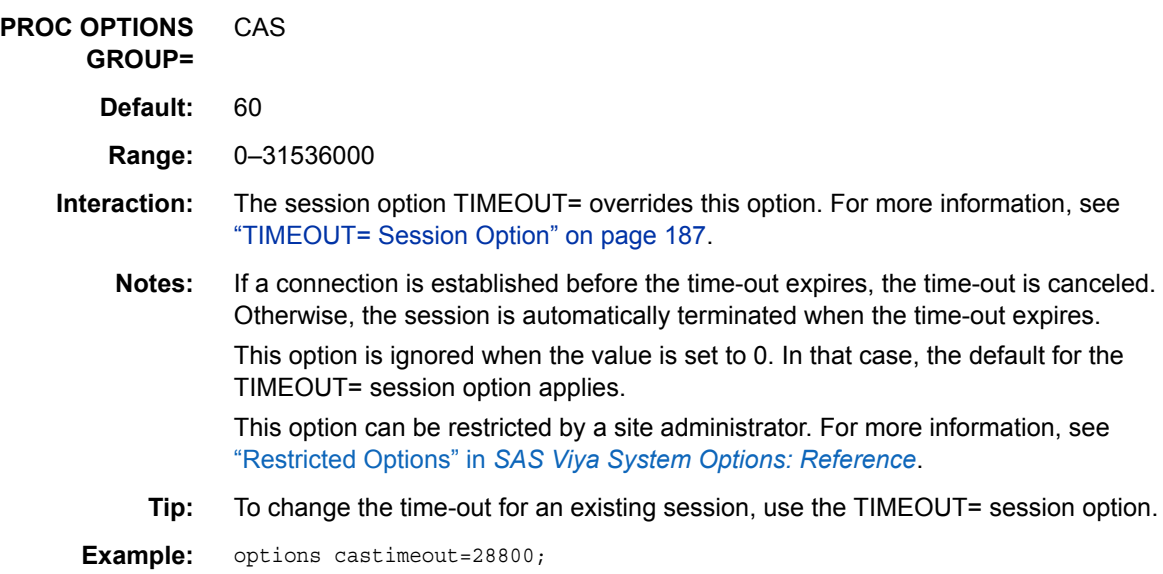

#### **Syntax**

**CASTIMEOUT=**  $n | nK | nM |$   $hexX | MAX | MIN$ 

#### *Syntax Description*

#### $n \mid nK \mid nM$

specifies the session time out in seconds that are processed in multiples of 1, 1,024 (K) or 1,048,576 (M). For example, a value of 432008 specifies 43,200 seconds, and a value of 43k specifies 44,032 seconds.

#### *hex***X**

specifies the session time out seconds as a hexadecimal value. You must specify the value beginning with a number  $(0-9)$ , followed by an X. For example, the value 0a8c0x sets the number of seconds to 43200 seconds.

#### **MAX**

sets the time out value to 31536000.

#### **MIN**

sets the time out value to 0.

### **CASUSER= System Option**

Specifies the user ID to use when connecting to CAS.

- **Valid in:** Configuration file, SAS invocation, OPTIONS statement, SASV9\_OPTIONS environment variable
- **PROC OPTIONS GROUP=** CAS
	- **Alias:** CASUSERID=
	- **Default:** None

**Requirement:** The user ID that you specify must match a user ID in your personal .authinfo file. For more information about the .authinfo file, see ["Create an Authinfo File" in](http://documentation.sas.com/#/?docsetId=calauthmdl&docsetVersion=3.1&docsetTarget=n1pkgyrtk8bp4zn1d0v1ln4869og.htm&docsetTargetAnchor=p0wchktv83s811n17puv2dluyrtw&locale=en) *SAS Viya [Administration: Authentication](http://documentation.sas.com/#/?docsetId=calauthmdl&docsetVersion=3.1&docsetTarget=n1pkgyrtk8bp4zn1d0v1ln4869og.htm&docsetTargetAnchor=p0wchktv83s811n17puv2dluyrtw&locale=en)*.

**Interactions:** SAS Studio user credentials are used to authenticate your connection to CAS. After you are logged in to SAS Studio, you can submit code to CAS without using this option. The most frequent use of this option is to submit code to CAS from the command line, in batch mode.

> The CAS statement USER= option overrides the user ID specified by this option. If the user ID is not specified in the CAS statement, SAS looks for a user ID that is set by the CASUSER= option. For more information, see "USER=*user-ID*[" on page 10.](#page-15-0)

**Note:** This option cannot be restricted by a site administrator. For more information, see "Restricted Options" in *[SAS Viya System Options: Reference](http://documentation.sas.com/#/?docsetId=lesysoptsref&docsetVersion=3.1&docsetTarget=n1ag2fud7ue3aln1xiqqtev7ergg.htm&docsetTargetAnchor=n1243vjtfty6pan1ramcaeho4jte&locale=en)*.

**Example:** options casuser=myid;

#### **Syntax**

**CASUSER=** *user-ID* **CASUSERID=** *user-ID*

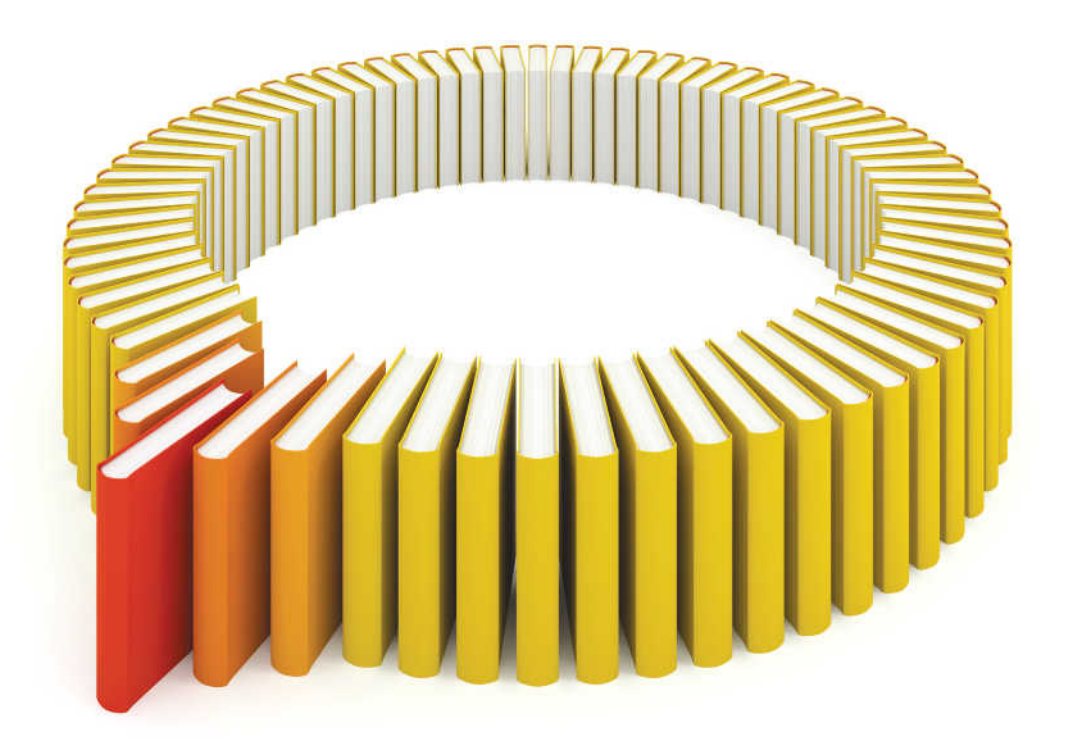

# **Gain Greater Insight into Your SAS<sup>®</sup>Software with SAS Books.**

Discover all that you need on your journey to knowledge and empowerment.

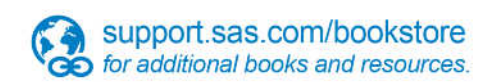

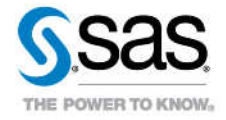

SAS and all other SAS Institute inc. product or service names are registered trademarks or trademarks of SAS Institute inc. in the USA and other ocuntries. @ indicates USA registration. Other brand and product names are tr